# ProfCollege

# Une aide pour utiliser LATEX au collège

Christophe Poulain chr poulain @ gmail . com

### Version 0.98 - Avril 2021

### **Résumé**

Cet ensemble de commandes devrait servir à faciliter l'utilisation de LATEX pour les enseignants de mathématiques en collège. Il concerne évidemment la partie mathématique du travail d'enseignant mais également son éventuel rôle de professeur principal.

# **Table des matières**

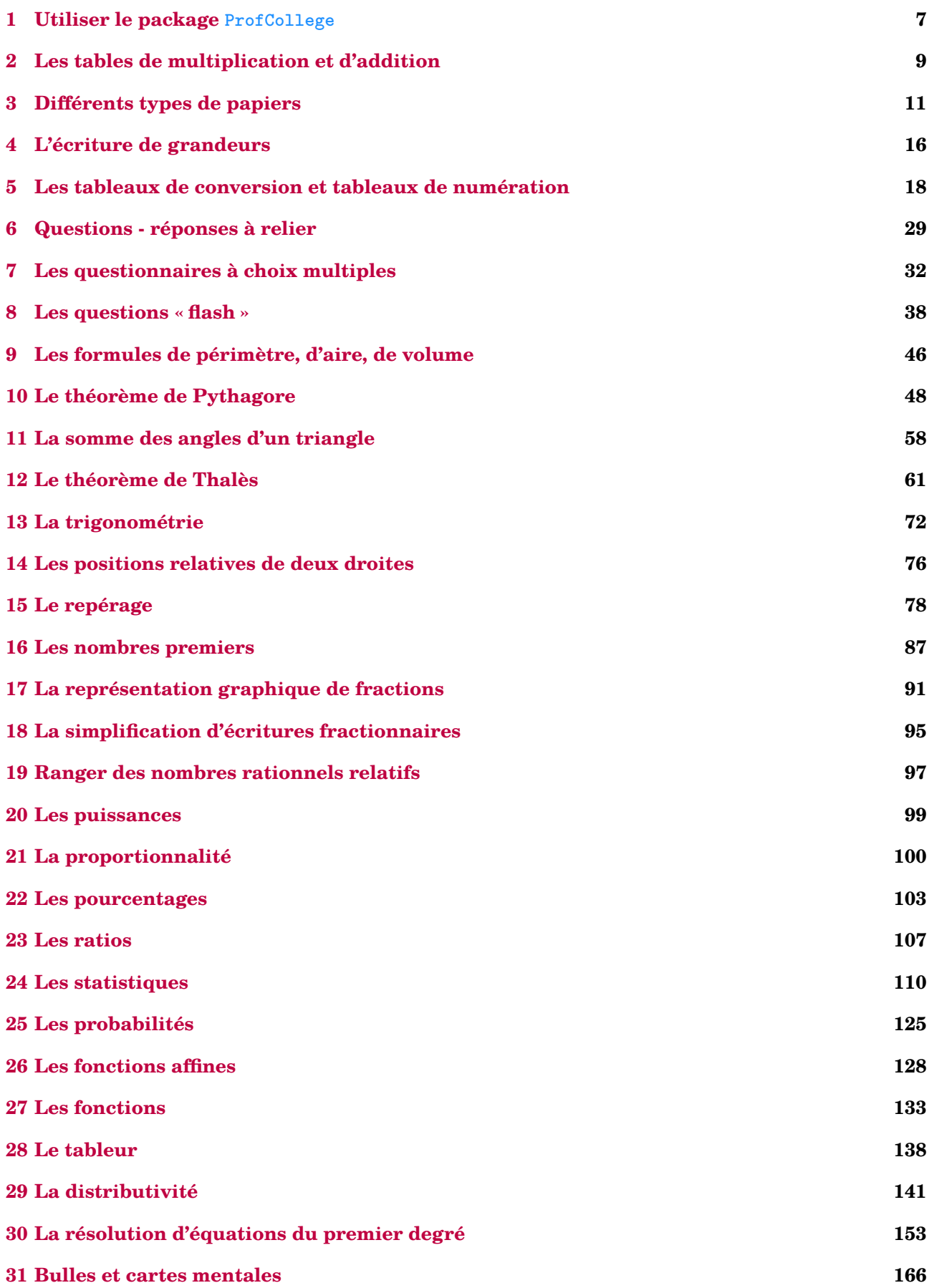

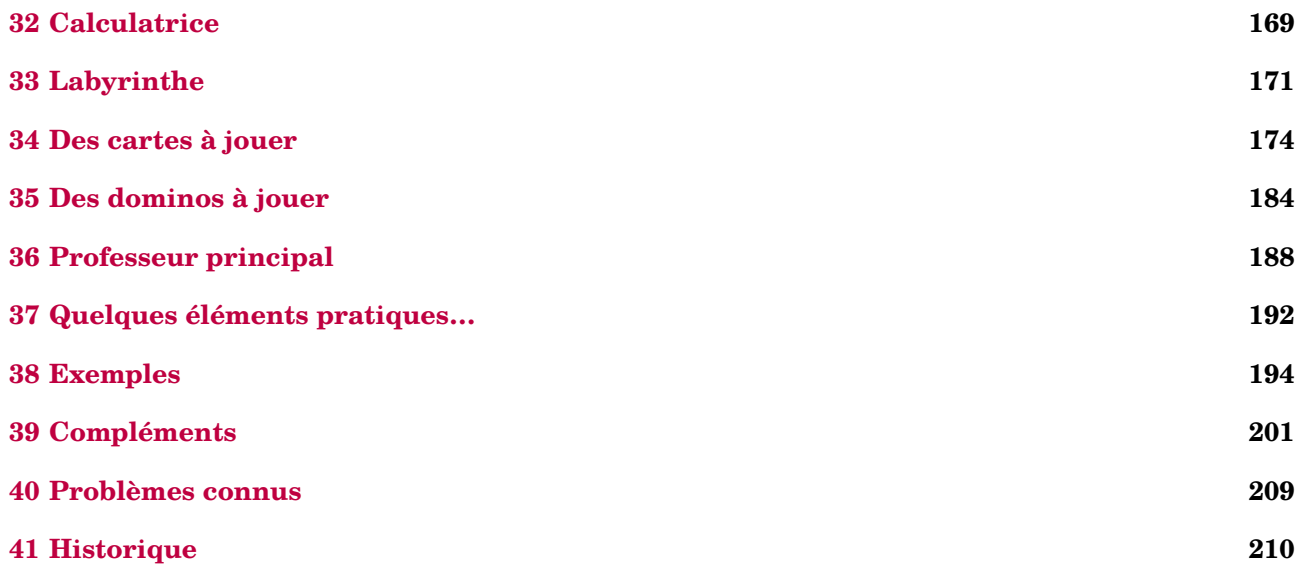

# **Avant-propos**

L'idée de ce « package » est venue naturellement après plusieurs années d'utilisation de LATEX en collège et surtout, après un stage animé en janvier 2020. Rassembler les commandes déjà écrites, en améliorer d'autres, en créer de nouvelles… sont les besoins ressentis après cette animation. Le confinement, malheureusement, m'a permis de mettre en œuvre ce projet.

Il a pris corps au fil des idées, des découvertes de programmation, des échanges avec Thomas D $\rm E$ ном $\rm ^1$  $\rm ^1$ . Il se veut *pratico-pratique*, sans prétention aucune concernant la programmation *latexienne*. Néanmoins, les facilités qu'il apporte devraient grandement aider les collègues souhaitant sauter le pas et utiliser LATEX en collège.

Pour la partie technique, différents packages  $^2$  $^2$  sont automatiquement chargés :  $\,$ 

- les classiques mathtools, amssymb, siunitx, multicol, xcolor ;
- les calculatoires xlop, xfp, modulus ;
- les « gestionnaires » simplekv, ifthen, xstring, xinttools ;
- les graphiques gmp, tikz et certaines de ses librairies ;
- quelques autres plus particuliers : hhline, environ, datatool, iftex.

En complément, six packages [3](#page-3-2) METAPOST sont nécessaires :

- PfC-Constantes.mp pour définir quelques constantes ;
- PfC-Calculatrice.mp pour les touches et écran d'une calculatrice ;
- PfC-LaTeX.mp pour l'écriture de certaines étiquettes ;
- PfC-Geometrie.mp pour les tracés géométriques ;
- PfC-Afficheur.mp pour l'utilisation d'un afficheur « sept segments » ;
- et PfC-Svgnames.mp pour avoir accès à certaines couleurs prédéfinies.

Enfin, je tiens à remercier :

- Thomas Dehon, Laurent Lassalle Carrere et Éric Elter pour les échanges pédagogiques ;
- Maxime Chupin, Denis Bitouzé et Patrick Bideault pour leurs apports *latexiens* ;
- et une nouvelle fois, Éric Elter pour sa relecture très pointue de la présente documentation.

# **Installation**

Le package ProfCollege étant disponible sur <https://ctan.org/pkg/profcollege>, il est contenu dans les distributions TEX Live et MikTEX récentes.

Cependant, si vous utilisez une ancienne version de ces distributions (ou d'autres), il faudra certainement installer manuellement le package ProfCollege ainsi que les packages nécessaires à son utilisation. Dans ce cas, l'installation du package ProfCollege se fera dans un répertoire local $^{\rm 4,\,5}.$  $^{\rm 4,\,5}.$  $^{\rm 4,\,5}.$  $^{\rm 4,\,5}.$  $^{\rm 4,\,5}.$ 

- Sous Mac : ▶ Users ▶ 〈utilisateur〉 ▶ Library ▶ texmf ▶ tex ▶ latex ▶
- Sous Windows : C: ▶ Users ▶ (utilisateur) ▶ texmf ▶ tex ▶ latex ▶

Pour les fichiers METAPOST :

<span id="page-3-0"></span><sup>1.</sup> Un ancien élève, devenu collègue.

<span id="page-3-1"></span><sup>2.</sup> Tous sont disponibles dans les distributions TEXLive ou MikTEX.

<span id="page-3-2"></span><sup>3.</sup> Tous sont joints au package et leur installation est faite en même temps que celle du package ProfCollege.

<span id="page-3-3"></span><sup>4.</sup> Pour les fichiers tex :

<sup>–</sup> Sous Linux : > home > < utilisateur> > texmf > tex > latex >

<sup>-</sup> Sous Linux : > home > < utilisateur> > texmf > metapost >

<sup>—</sup> Sous Mac : Users 〈utilisateur〉 Library texmf metapost

<span id="page-3-4"></span><sup>—</sup> Sous Windows : C: ▶ Users ▶ 〈utilisateur〉 ▶ texmf ▶ metapost ▶

<sup>5.</sup> À noter que sous Windows, avec la distribution MikTeX, il faudra *en plus* :

<sup>—</sup> ouvrir la console MikTeX et la page des préférences ;

<sup>—</sup> prendre l'onglet « Directories » (ou répertoires) ;

<sup>—</sup> cliquer sur « Add » (ou Ajouter) et chercher le dossier C: ▶ Users ▶ 〈utilisateur〉 texmf ▶ tex ▶ latex ▶

# **Lecture de la documentation**

Les commandes fournies par le package **ProfCollege** sont, pour la plupart, construites sur un système de clés. Ce sont des paramètres passés à une commande pour modifier / adapter son comportement. Dans l'exemple ci-dessous, la clé **〈Reciproque〉** permet à la commande \Pythagore d'afficher la preuve qu'un triangle est rectangle.

\Pythagore[Reciproque]{ABC}{5}{4}{3}

Dans le triangle  $ABC$ ,  $[AC]$  est le plus grand côté.

$$
AC2 = 52 = 25
$$
  
AB<sup>2</sup> + BC<sup>2</sup> = 4<sup>2</sup> + 3<sup>2</sup> = 16 + 9 = 25  

$$
AC2 = AB2 + BC2
$$

Comme  $AC^2 = AB^2 + BC^2$ , alors le triangle ABC est rectangle en B d'après la réciproque du théorème de Pythagore.

Selon les choix pédagogiques, on peut vouloir écrire les calculs en colonnes. Dans ce cas, pour modifier le comportement de la clé **〈Reciproque〉**, on peut utiliser la « sous-clé » **〈ReciColonnes〉**.

\Pythagore[Reciproque,ReciColonnes]{ABC}{5}{4}{3}

Dans le triangle ABC, [AC] est le plus grand côté.

$$
\begin{array}{c|cc}\nAC^2 & AB^2 & + BC^2 \\
5^2 & 4^2 & +3^2 \\
25 & 16 & +9\n\end{array}
$$

Comme  $AC^2 = AB^2 + BC^2$ , alors le triangle ABC est rectangle en B d'après la réciproque du théorème de Pythagore.

Un cadre tel que celui ci-dessous explique ce comportement.

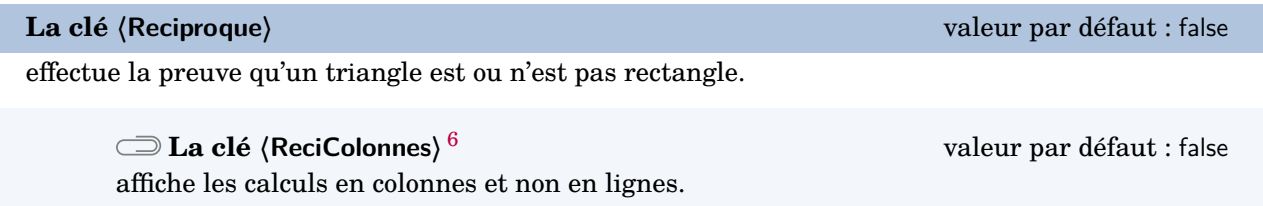

<sup>6.</sup> Le trombone utilisé est issu du package bclogo de Maxime Chupin.

De plus, dans cette documentation, il est souvent fait état de trois modes :

- le mode texte : c'est le mode... texte  $\mathcal{C}$ ;
- le mode mathématique : c'est lorsqu'on se trouve dans un environnement \$...\$ ;
- le mode mathématique hors texte : c'est lorsqu'on se trouve dans un environnement  $\langle \ldots \rangle$ .

Selon les commandes, elles peuvent être utilisées dans un ou plusieurs de ces modes. Par exemple :

— la commande \Pythagore[Reciproque]{ABC}{5}{4}{3} est acceptée en mode texte alors qu'en mode mathématique, elle provoque une erreur ;

\$\Pythagore[Reciproque]{ABC}{5}{4}{3}\$ Undefined control sequence. <argument> Dans le triangle \$ABC\$, \$[\NomA \NomC ]\$ est le plus grand côté.\ifboolKV [Cl l.1 \$\Pythagore[Reciproque]{ABC}{5}{4}{3}\$

— alors que la commande  $\Simplification{15}{25}$  s'utilise indifférement du mode choisi.

\og  $\frac{15}{25}$  se simplifie en \Simplification{15}{25}\fg{} ou \og On écrit  $\frac{15}{25}=$ \Simplification{15}{25}\$\fg{} ou \og La simplification de \$\frac{15}{25}\$ est :% \[\Simplification{15}{25}\]  $\frac{15}{25}$  $\frac{15}{25}$  se simplifie en  $\frac{3}{5}$  » ou « On écrit  $\frac{15}{25} = \frac{3}{5}$  $\frac{3}{5}$  » ou « La simplification de  $\frac{15}{25}$  est :

> 3 5

**de la description d'une commande**, si rien n'est indique, celle<br>*quement* en mode texte. Sinon, les modes adéquats sont précisés. Lors de la description d'une commande, si rien n'est indiqué, cela signifie qu'elle est utilisable *uni-*

 $\mathcal{L}$ 

Parfois, dans les codes proposés, on aperçoit un % (tel que dans le code ci-dessus). Leur rôle peut être :

- d'annoncer un commentaire ;
- d'éviter les espaces parasites qui pourraient engendrer une mise en forme incorrecte des documents produits ;
- d'« aérer » le code proposé.

# <span id="page-6-0"></span>**1 Utiliser le package ProfCollege**

Comme tous les autres packages (All) $\LaTeX$ , il faut utiliser la commande \usepackage{ $\rm{ProfCollege}\n^{7, 8}.$  $\rm{ProfCollege}\n^{7, 8}.$  $\rm{ProfCollege}\n^{7, 8}.$  $\rm{ProfCollege}\n^{7, 8}.$  $\rm{ProfCollege}\n^{7, 8}.$ 

```
\documentclass{article}
\usepackage{ProfCollege}
\begin{document}
  \Pythagore[Entier, Exact]{ABC}{3}{4}{}
\end{document}
              Dans le triangle ABC rectangle en B, le théorème de Pythagore permet
           d'écrire :
                                      AC^{2} = AB^{2} + BC^{2}AC^2 = 3^2 + 4^2AC^2 = 9 + 16AC^2 = 25AC = 5 cm
```
Le résultat produit est conforme aux attentes, le package ProfCollege ne gère ni les fontes (c'est la fonte de base qui est utilisée), ni le format de page (la géométrie de la page obtenue est celle de base)… Voici un exemple un peu plus complet.

```
\documentclass[12pt,a4paper,french]{article}
\usepackage{ProfCollege}
% Pour gérer la fonte.
\usepackage{fourier}
% Pour gérer la géométrie de la page.
\usepackage[margin=1cm,noheadfoot]{geometry}
% Pour utiliser les usages français grâce au <french> de l'option de classe.
\usepackage{babel}
\begin{document}
  \ResolEquation[Lettre=t,Entier,Simplification,Solution]{6}{-3}{1}{2}
\end{document}
                                                6t - 3 = t + 25t - 3 = 25t = 5t = \frac{5}{5}5
                                                     t = 1L'équation 6t − 3 = t + 2 a une unique solution : t = 1.
```
<span id="page-6-1"></span><sup>7.</sup> On se réfèrera à la page [209](#page-208-0) pour les problèmes connus.

<span id="page-6-2"></span><sup>8.</sup> Le package ProfCollege est utilisable en pdfLATEX, XqLATEX *et* LuaLATEX (suite à une proposition de Maxime Chupin).

Lorsqu'on utilise le package ProfCollege, une double compilation est parfois nécessaire, par exemple pour obtenir le positionnement correct [9](#page-7-0) des flèches dans le tableau ci-dessous.

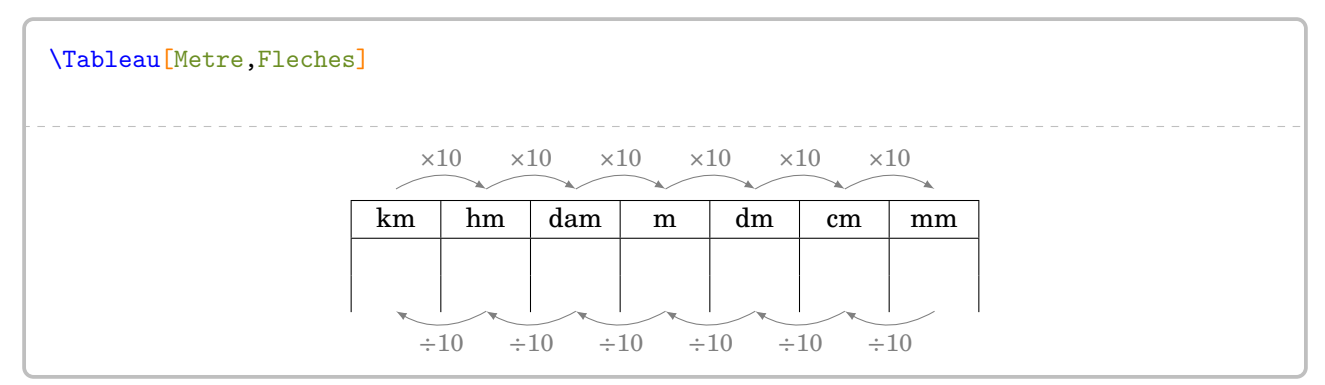

Cette double compilation est indiquée par le symbole  $\mathcal{C}$ .

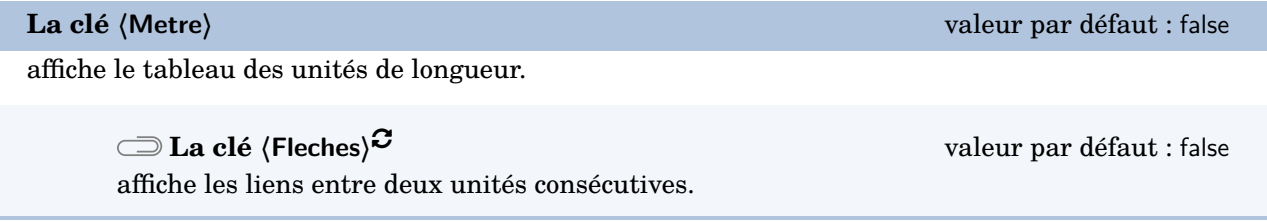

De même, pour les utilisateurs de pdfLATEX et XALATEX, une compilation en shell-escape<sup>[10](#page-7-1)</sup> est parfois nécessaire, par exemple pour obtenir la figure ci-dessous.

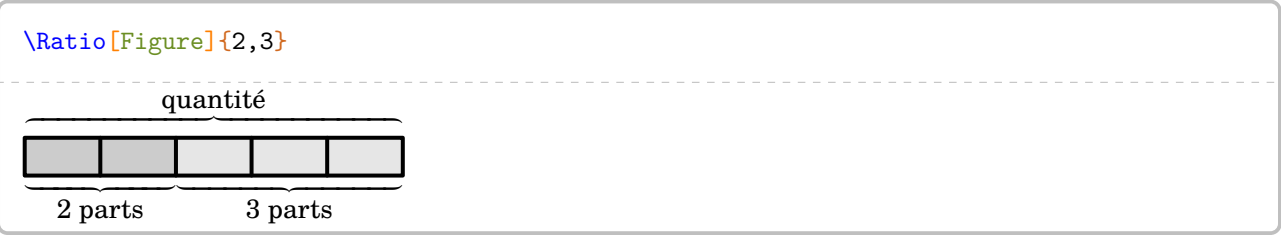

Cette compilation en shell-escape est indiquée par le symbole  $\mathbb Z$ .

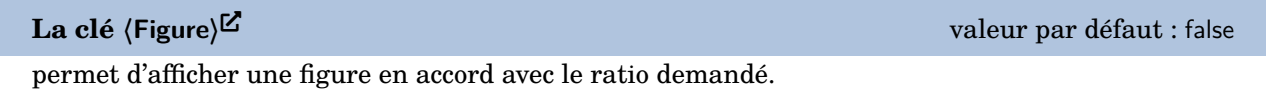

L'écriture des nombres est un point essentiel de l'enseignement des mathématiques.

Pour cela, le package ProfCollege charge le package siunitx afin d'avoir un affichage correct des divers nombres intervenant dans les calculs ainsi qu'une gestion automatique des espaces lors d'utilisation d'unités de grandeurs (page [16\)](#page-15-0).

| 1000 est différent de \$1 000\$ lui- | 1000 est différent de 1000 lui-même différent de 1 |
|--------------------------------------|----------------------------------------------------|
| même différent de 1 000.             | 000.                                               |
| 1000 est différent de \$1 000\$ lui- | 1000 est différent de 1000 lui-même différent de   |
| même différent de \num{1000}.        | 1 0 0 0.                                           |

<span id="page-7-1"></span><span id="page-7-0"></span><sup>9.</sup> Ce positionnement correct des flèches est géré par Ti*k*Z.

<sup>10.</sup> Pour des compléments d'information, on se réfèrera à la page [202.](#page-201-0)

# <span id="page-8-0"></span>**2 Les tables de multiplication et d'addition**

Pour pouvoir afficher des tables de multiplication ou d'addition, on utilise la commande :

\Tables[〈clés〉]{a}

où

— 〈clés〉 constituent un ensemble d'options pour paramétrer la commande (paramètres optionnels) ; — a est le nombre dont on veut afficher, le cas échéant, « la » table de multiplication ou d'addition.

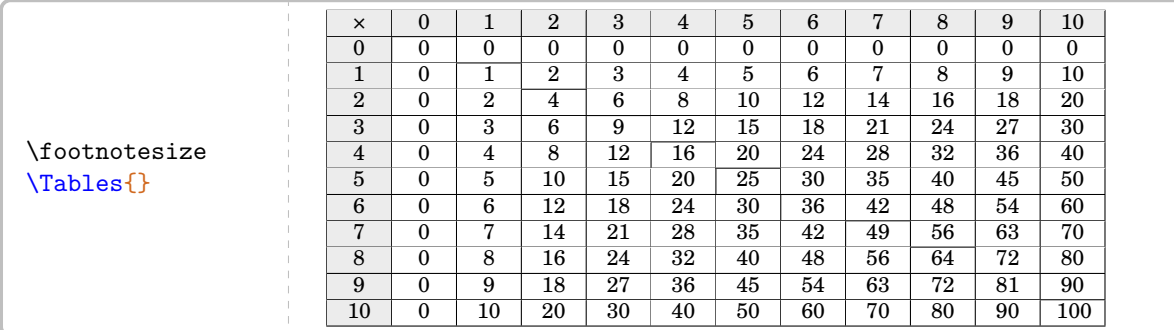

Par défaut, il s'agit d'une table complète de multiplication. On peut utiliser les clés suivantes pour modifier la mise en forme.

### **La clé 〈Couleur〉** valeur par défaut : white

colorie [11](#page-210-0) la table pour faire apparaître la symétrie.

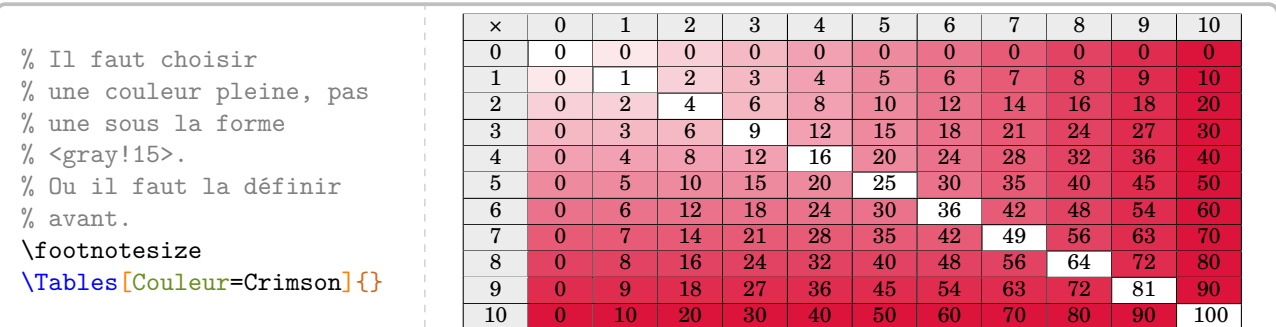

### **La clé 〈Debut〉** valeur par défaut : 0

permet de choisir le début de « la plage » de la table.

**La clé 〈Fin〉** valeur par défaut : 10 permet de choisir la fin de « la plage » de la table.

### \Tables[Debut=6,Fin=9]{}

| $\times$       | 6  | 7  | 8  | 9  |
|----------------|----|----|----|----|
| $\theta$       | 0  | 0  | 0  | 0  |
| 1              | 6  | 7  | 8  | 9  |
| $\overline{2}$ | 12 | 14 | 16 | 18 |
| $\overline{3}$ | 18 | 21 | 24 | 27 |
| 4              | 24 | 28 | 32 | 36 |
| $\overline{5}$ | 30 | 35 | 40 | 45 |
| 6              | 36 | 42 | 48 | 54 |
| 7              | 42 | 49 | 56 | 63 |
| 8              | 48 | 56 | 64 | 72 |
| 9              | 54 | 63 | 72 | 81 |
| 10             | 60 | 70 | 80 | 90 |

<sup>11.</sup> Le package ProfCollege permet d'utiliser des couleurs dans plusieurs de ses commandes. Pour cela, il charge le package xcolor avec l'option svgnames. On lira une très courte introduction à la page [201.](#page-200-1) Pour davantage de précisions, on pourra se référer à la documentation du package xcolor.

**La clé 〈Seul〉** valeur par défaut : false

permet de se focaliser sur une table particulière.

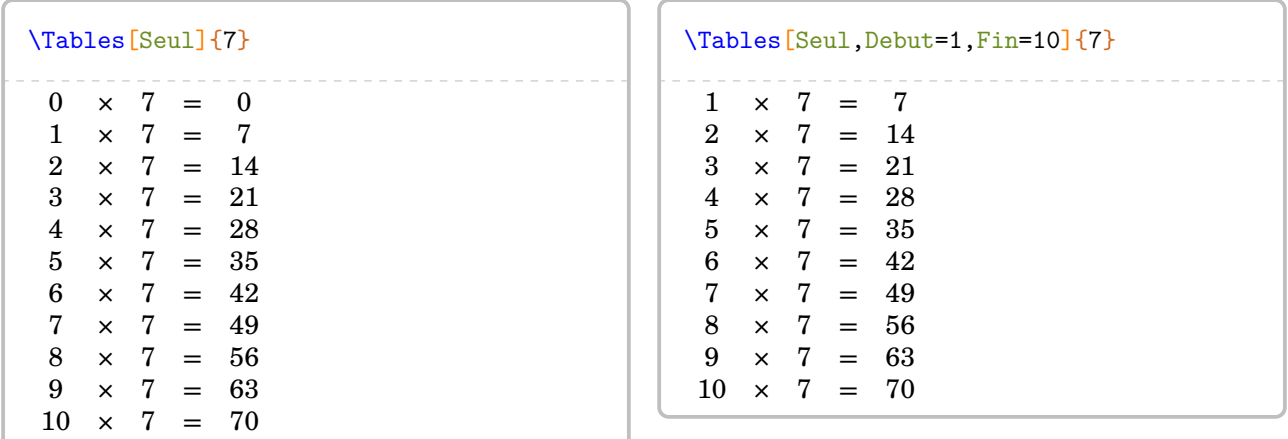

On peut donc construire un ensemble *nostalgique* de tables de multiplication…

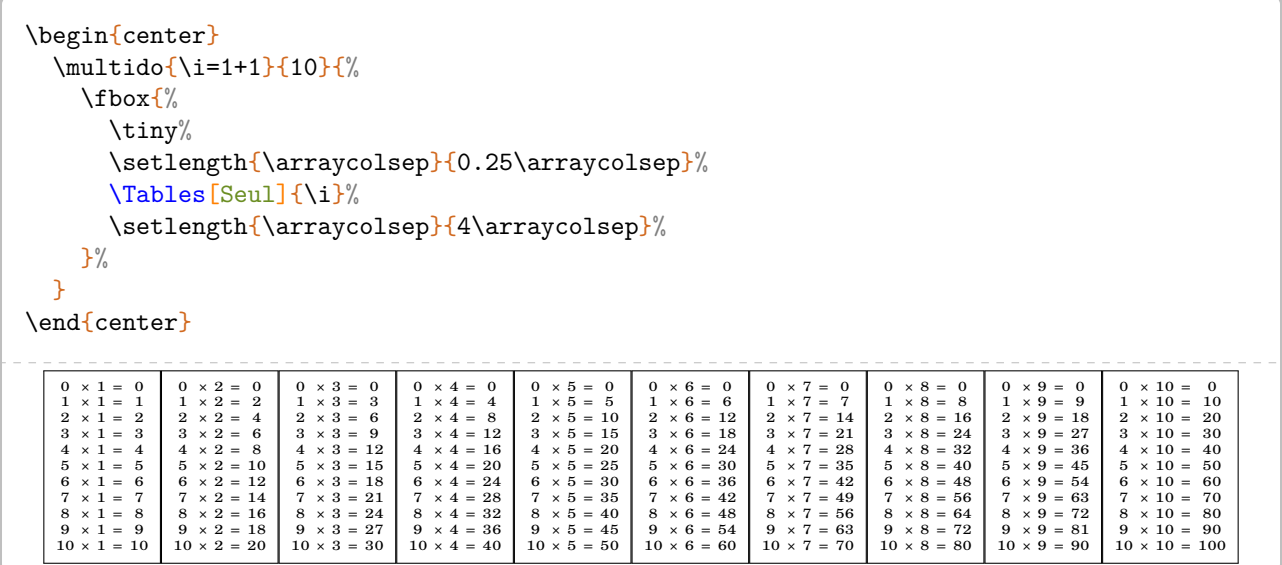

Faire une table d'addition est également possible.

**La clé 〈Addition〉** valeur par défaut : false

permet d'afficher une table d'addition complète.

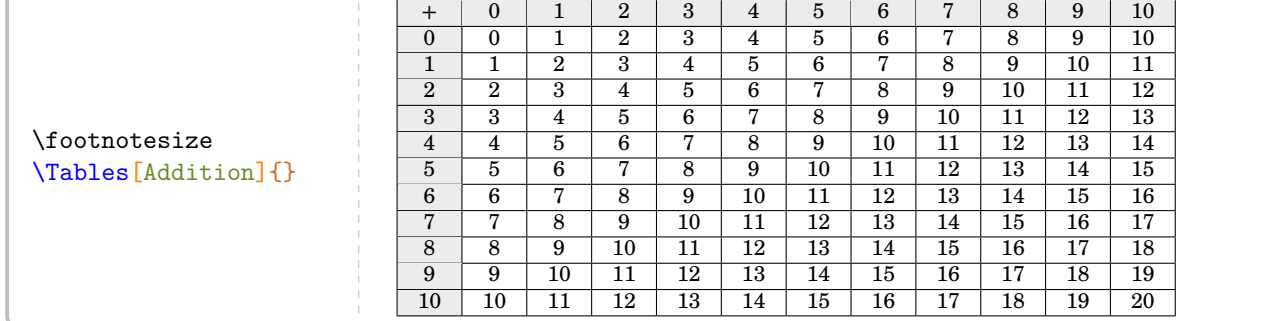

Les clés **〈Debut〉**, **〈Fin〉** et **〈Seul〉** sont aussi disponibles pour ces tables d'addition.

# <span id="page-10-0"></span>**3 Différents types de papiers**

La commande \Papiers<sup>L'</sup> permet *uniquement* d'afficher un type de papier. Elle a la forme suivante :

\Papiers[〈clés〉]

où

— 〈clés〉 constituent un ensemble d'options pour paramétrer la commande (paramètres optionnels).

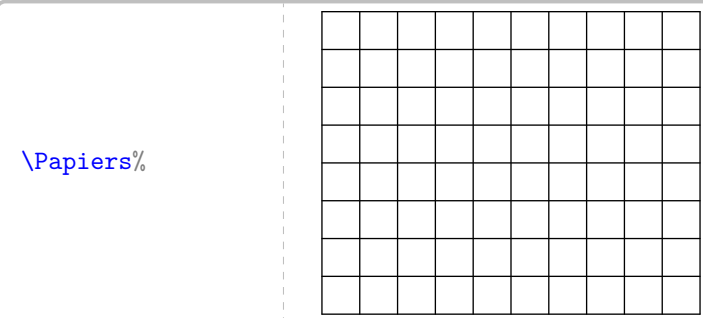

Par défaut, il s'agit d'un papier de type 5×5. On peut utiliser les clés suivantes pour paramétrer l'affichage.

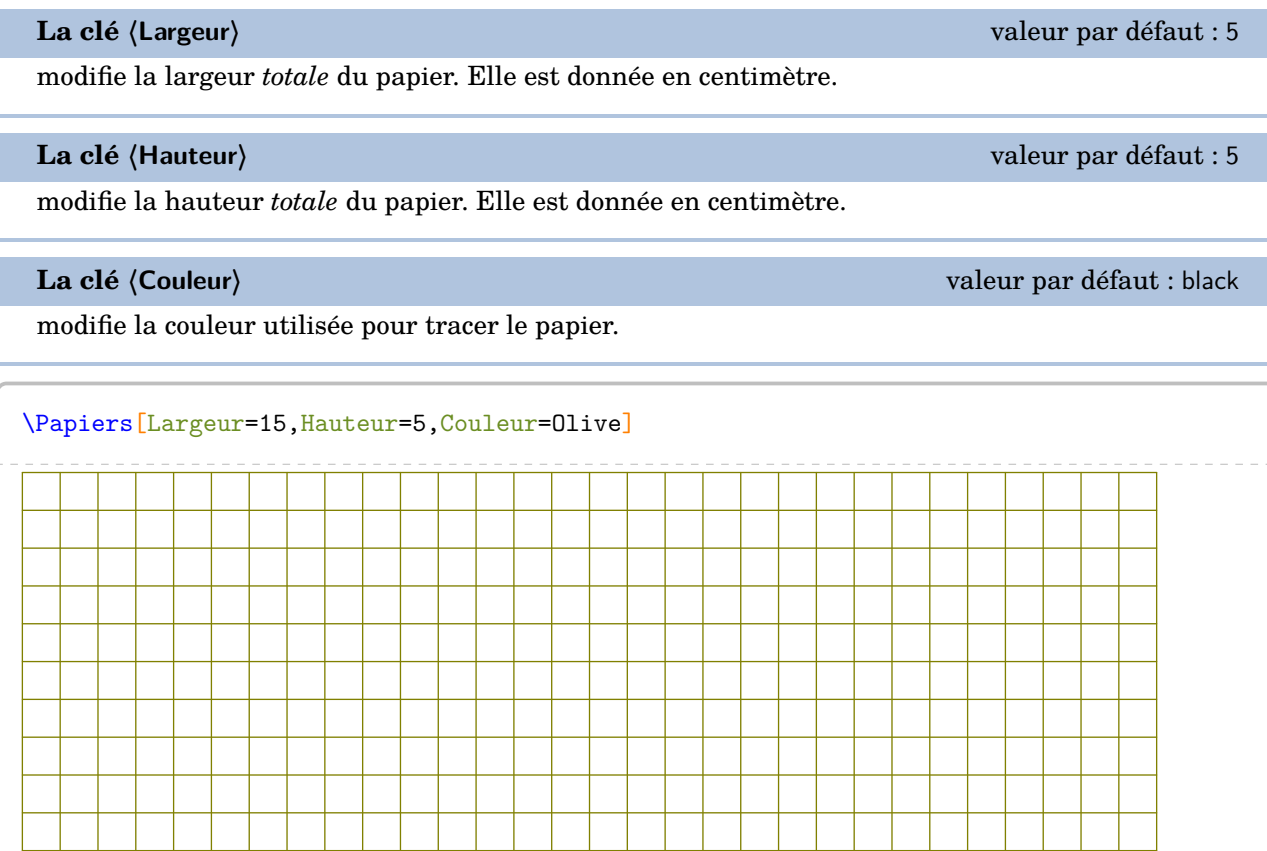

Les papiers disponibles sont accessibles par les clés suivantes.

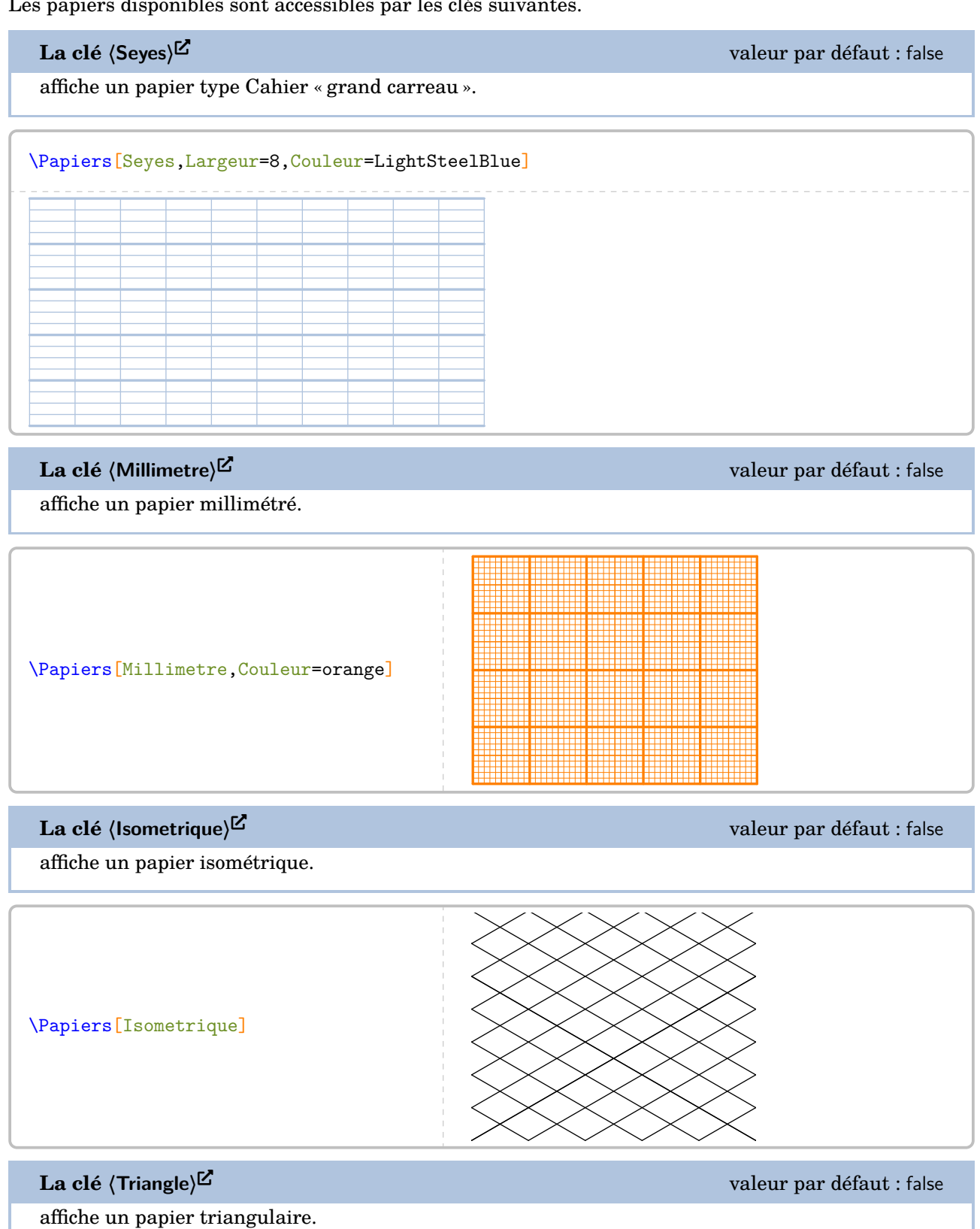

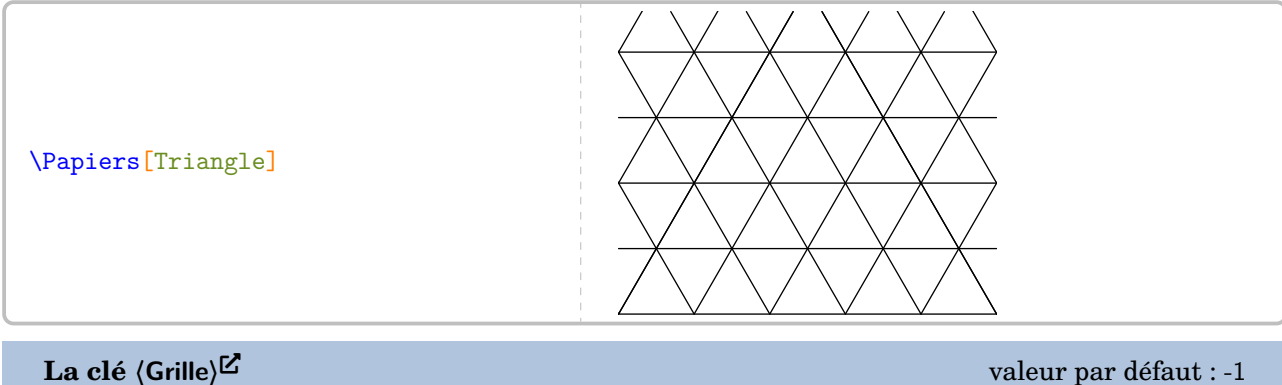

affiche, si la valeur est *positive*, une grille de pas horizontal et vertical égal à la clé (Grille)<sup>[2]</sup>.

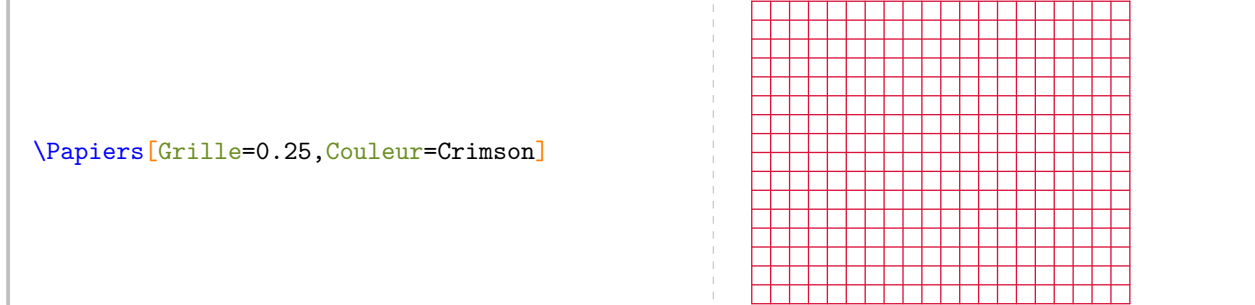

Les deux pages suivantes montrent le résultat de l'utilisation des deux clés ci-dessous.  $^{12}$  $^{12}$  $^{12}$ 

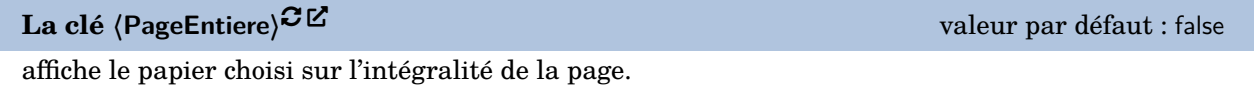

```
\Papiers[PageEntiere,Seyes,Couleur=LightSteelBlue]%
\Pythagore{ABC}{7}{4}{}
```
## **La clé** (ZoneTexte)<sup>CL</sup><br>
- 
valeur par défaut : false

affiche le papier choisi sur l'intégralité de zone de texte de la page.

\Papiers[ZoneTexte,Couleur=LightSteelBlue]% \Trigo[Cosinus]{ABC}{3}{}{50}

<span id="page-12-0"></span><sup>12.</sup> Ces clés ont été ajouté après découverte du package gridpapers.

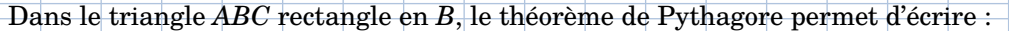

$$
AC2 = AB2 + BC2
$$
  

$$
72 = AB2 + 42
$$
  

$$
49 = AB2 + 16
$$
  

$$
AB2 = 49 - 16
$$
  

$$
AB2 = 33
$$
  

$$
AB = \sqrt{33}
$$
  

$$
AB \approx 5,74 \text{ cm}
$$

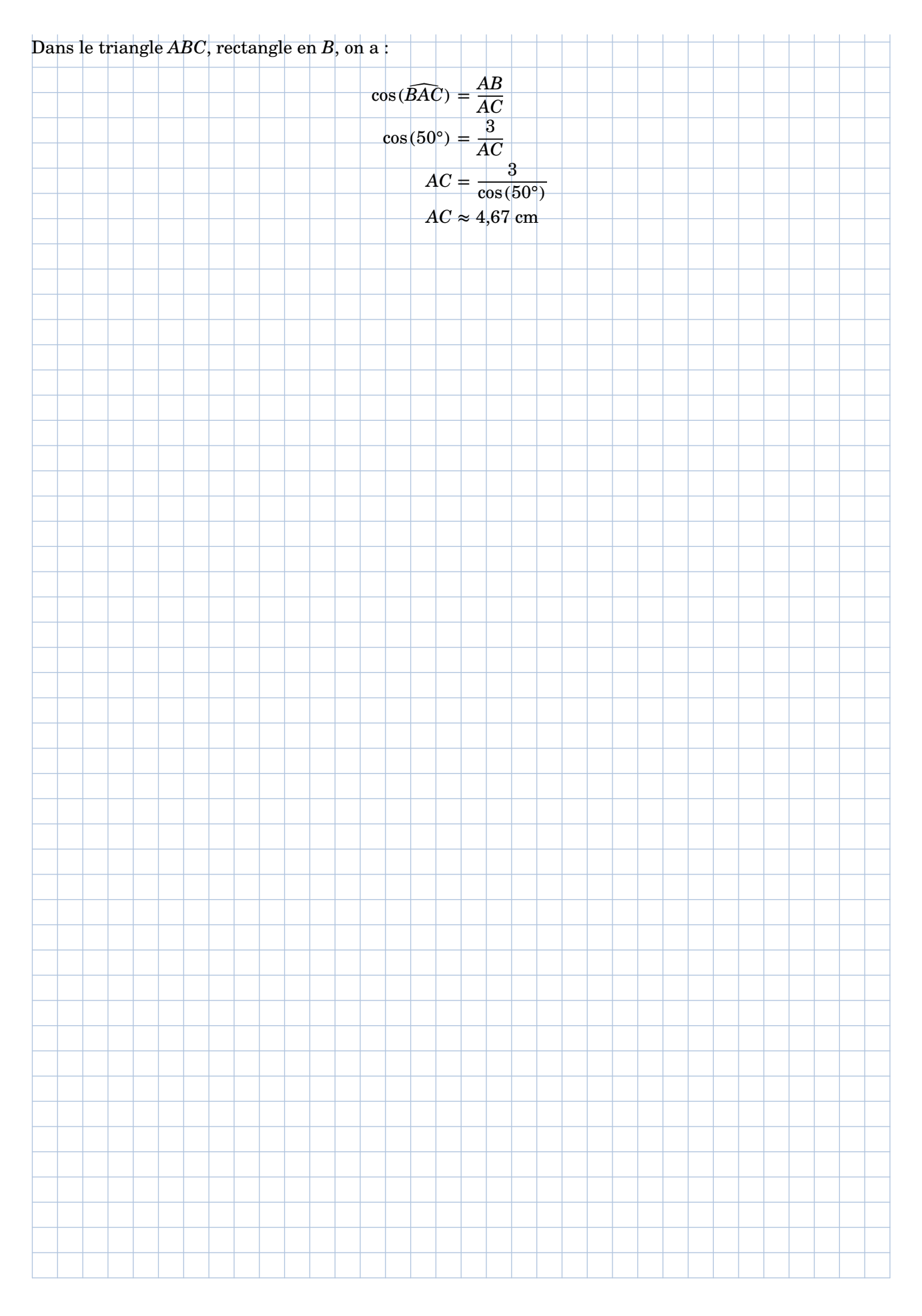

# <span id="page-15-0"></span>**4 L'écriture de grandeurs**

Le package  $ProofCollege$  fournit plusieurs commandes  $^{13}$  $^{13}$  $^{13}$  pour écrire des grandeurs.

 $\frac{1}{2}$ 

Ces commandes s'utilisent dans tous les modes.

 $- \leq \leq$  pour écrire des longueurs.

```
\Lg{7} -- \Lg[km]{2.19} -- \Lg[km]{4} -- \Lg[dam]{17} -- \Lg[m]{29}- \Lg[dm]{3.1} - \Lg[mm]{312} - \Lg[um]{15} - \Lg[nm]{2.45}
```
7 cm – 2,19 km – 4 hm – 17 dam – 29 m – 3,1 dm – 312 mm – 15 µm – 2,45 nm

Et en utilisant les possibilités offertes par le package siunitx, on peut même écrire :

 $\mathrm{Masse}$ [km] {3d26} 3 × 10<sup>26</sup> g

– \Aire pour écrire des aires.

```
\langle \Aire{2} -- \langleAire[km]{2.29} -- \langleAire[hm]{2.023} -- \langleAire[dam]{12} --
\langle \Aire [m]{4} -- \langle Aire [dm]{6} -- \langle Aire [mm]{7.1} -- \langle Aire [a]{29} -- \langle Aire [ha]{71}
```
 $2 \text{ cm}^2 - 2.29 \text{ km}^2 - 2.023 \text{ hm}^2 - 12 \text{ dam}^2 - 4 \text{ m}^2 - 6 \text{ dm}^2 - 7.1 \text{ mm}^2 - 29 \text{ a} - 71 \text{ ha}$ 

– \Vol pour écrire des volumes.

```
\Vol{7} -- Vol[km]{2.59} -- Vol[hm]{2.98} -- Vol[dam]{28} --
\Vol[m]{37} -- Vol[dm]{25} -- Vol[mm]{0.3543}
```
 $7 \text{ cm}^3 - 2.59 \text{ km}^3 - 2.98 \text{ hm}^3 - 28 \text{ dam}^3 - 37 \text{ m}^3 - 25 \text{ dm}^3 - 0.354 \text{ 3 mm}^3$ 

– \Masse pour écrire des masses.

```
\Masse{2.26} -- \Masse[kg]{4} -- \Masse[hg]{425} -- \Masse[dag]{17} --\Masse[dg]{31254} -- \Masse[cg]{3256} -- \Masse[mg]{47} --
\Masse[t]{2.57} -- \Masse[q]{0.35} -- \Masse[ug]{15} -- \Masse[ng]{2.45}
```
 $2,26 g - 4 kg - 425 hg - 17 dag - 31 254 dg - 3256 cg - 47 mg - 2,57 t - 0,35 q - 15 hg - 2,45 ng$ 

 $\sim$   $\sqrt{Capa}$  pour écrire des capacités.

```
\Capa{2.26} -- \Capa[hL]{425} -- \Capa[dal]{17} --
\cap \Capa[dL]{31254} -- \cap \Capa[cL]{3256} -- \Capa[mL]{47}
```
2,26 L – 425 hL – 17 daL – 31 254 dL – 3 256 cL – 47 mL

– \Temps pour écrire des temps, des durées, des heures.

```
\Temps{1;9;2;12;7;35} -- \Temps{2;4;3;6;7;7} -- \Temps{2;30} --\Temps{\;3;30} -- \Temps{15;30} -- \Temps{\;;\;15;30;45}1 an 9 mois 2 j 12 h 7 min 35 s – 2 ans 4 mois 3 j 6 h 7 min 7 s – 2 ans 30 j – 3 mois 30 j – 15 ans 30 mois
– 15 h 30 min 45 s
```
<span id="page-15-1"></span><sup>13.</sup> Le principe de ces commandes a été suggéré par Denis Brrouzé. Éric ELTER a proposé des ajouts. Les unités de référence ne sont pas toujours celles du système international mais celles qui sont les plus adaptées au collège.

– \MasseVol pour écrire des masses volumiques.

```
\MasseVol{18} -- \MasseVol[kgm]{7.96} 18 \text{ g/cm}^3 - 7.96 \text{ kg/m}^3
```
– \Vitesse pour écrire des vitesses.

```
\{\V{1} \} -- \U{1} \ -- \{9.81\}-- \Vitesse[kms]{0.98}
                                                     31 \text{ km/h} - 9.81 \text{ m/s} - 0.98 \text{ km/s}
```
– \Octet pour écrire des quantités d'octets.

 $\lceil \Delta \rceil$  --  $\lceil \Delta \rceil$  --  $\lceil \Delta \rceil$  --  $\lceil \Delta \rceil$  --  $\lceil \Delta \rceil$  --  $\lceil \Delta \rceil$  --  $\lceil \Delta \rceil$ 16 Go – 12 ko – 25,1 To – 125 Mo – 18 o

– \Conso pour écrire une consommation électrique.

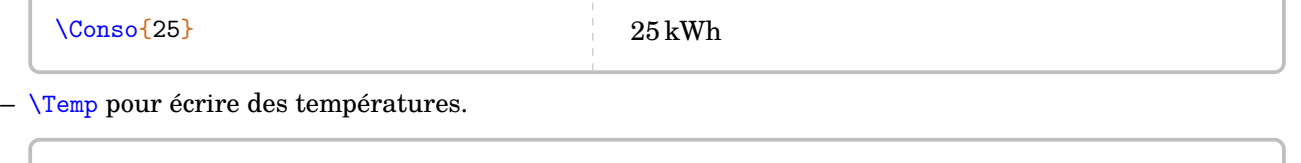

```
\Temp{12} -- \Temp{K}{12} -- \Temp{12}
```

```
12 °C - 12 K - 12 °F
```
Pour les angles, on utilise la commande \ang du package siunitx.

 $\sqrt{\frac{120}{\text{ang}+120}}$ 

 $\mathcal{L}$ 

# <span id="page-17-0"></span>**5 Les tableaux de conversion et tableaux de numération**

La commande *\Tableau* permet d'afficher rapidement certains tableaux, notamment ceux de conversion. Elle a la forme suivante :

\Tableau[〈clés〉]

où 〈clés〉 constituent un ensemble d'options, dont au moins une est obligatoire, pour paramétrer la commande.

\Tableau

Par défaut, les tableaux sont centrés.

La commande seule n'affiche rien : il faut lui associer au moins une clé.

## **Tableau de conversion**

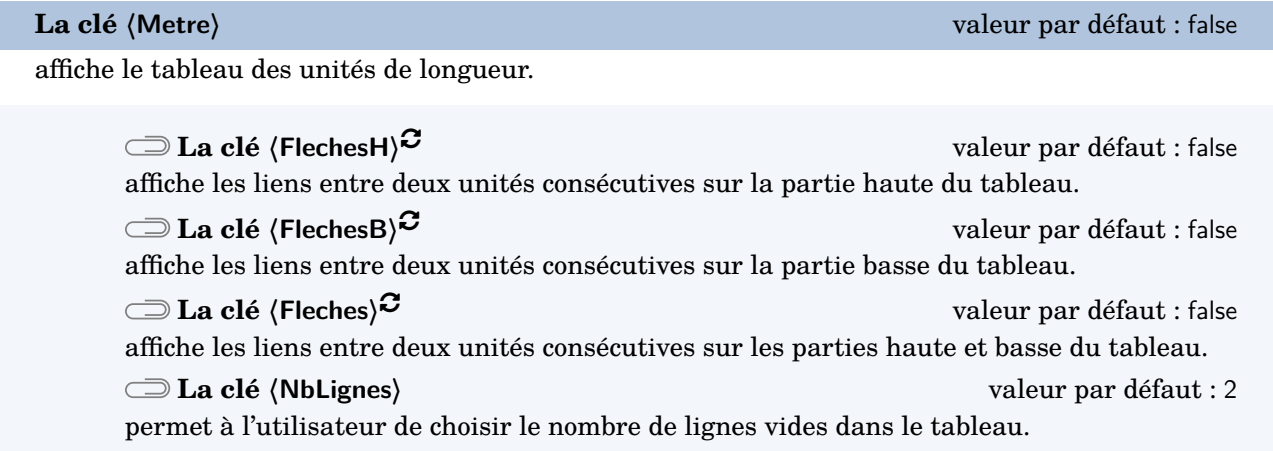

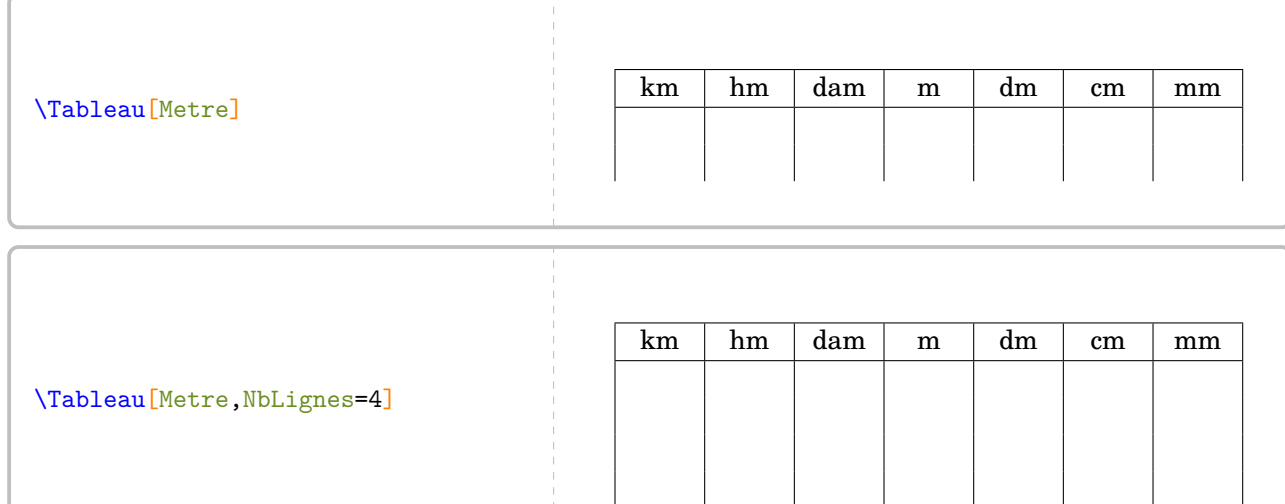

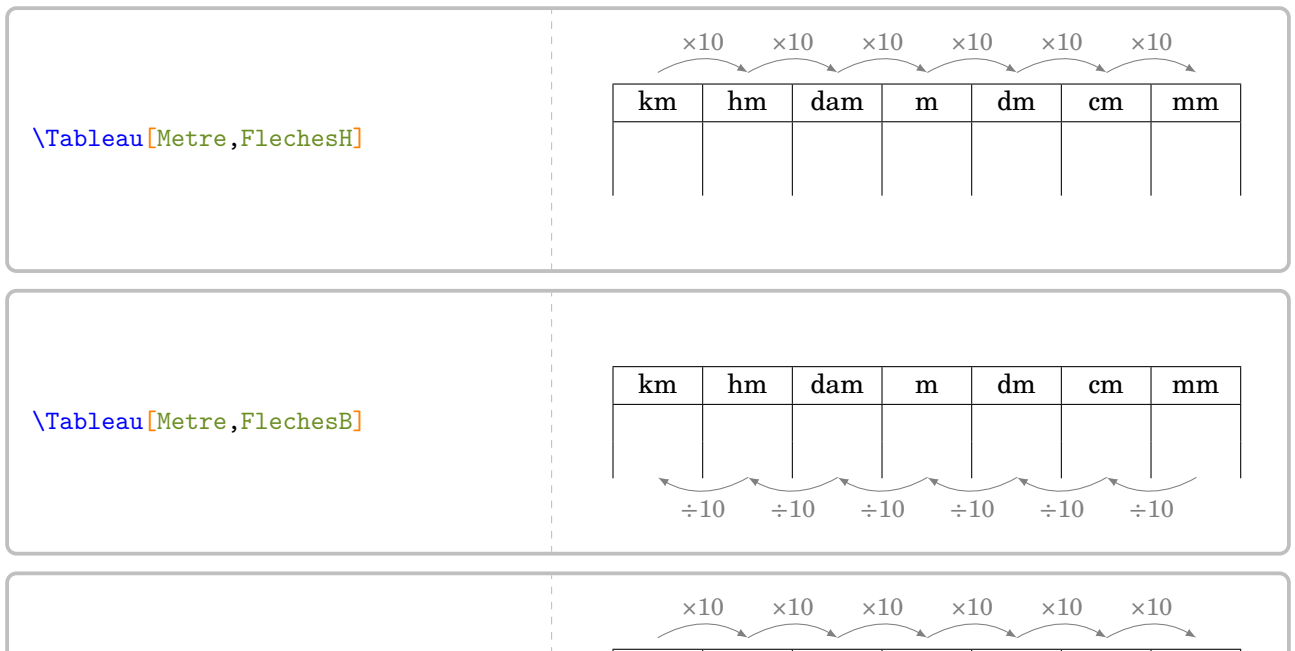

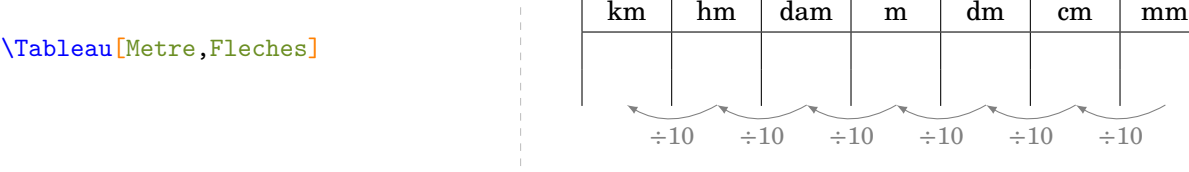

**La clé 〈Carre〉** valeur par défaut : false affiche le tableau des unités d'aire. **La clé 〈Colonnes〉** valeur par défaut : false affiche les colonnes intermédiaires. **La clé 〈Are〉** valeur par défaut : false

affiche, en complément des colonnes intermédiaires, les unités « are » et « hectare ».

Les clés  $\langle$ FlechesH $\rangle$ <sup>C</sup>,  $\langle$ FlechesB $\rangle$ <sup>C</sup>,  $\langle$ Fleches $\rangle$ <sup>C</sup> et  $\langle$ NbLignes $\rangle$  sont également disponibles pour la clé  $\langle$ Carre $\rangle$ .

 $\frac{1}{2}$ 

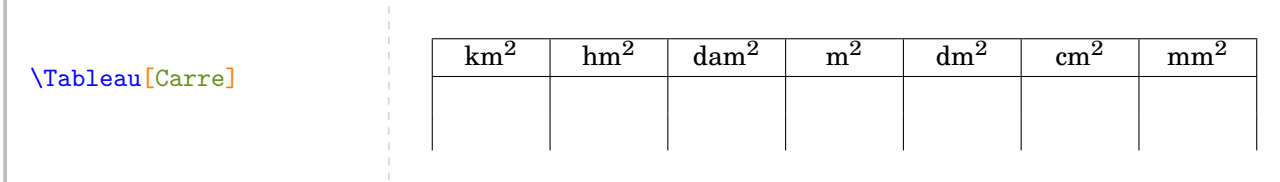

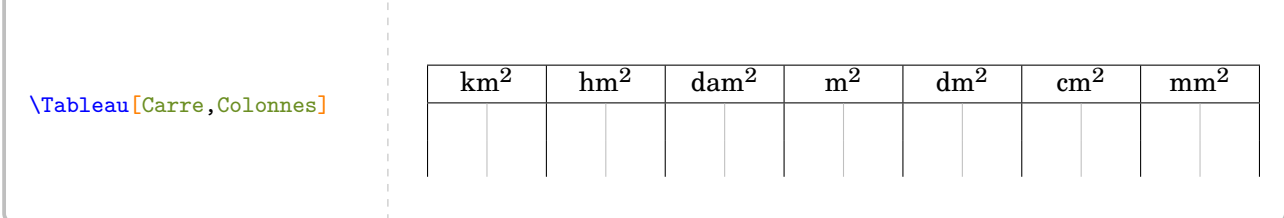

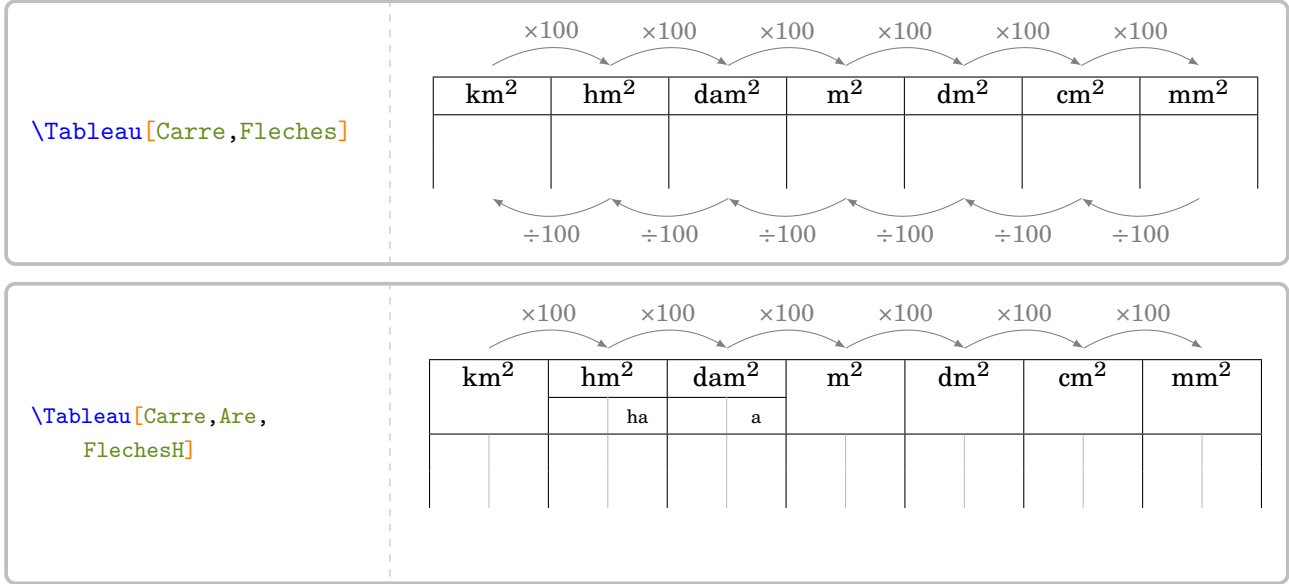

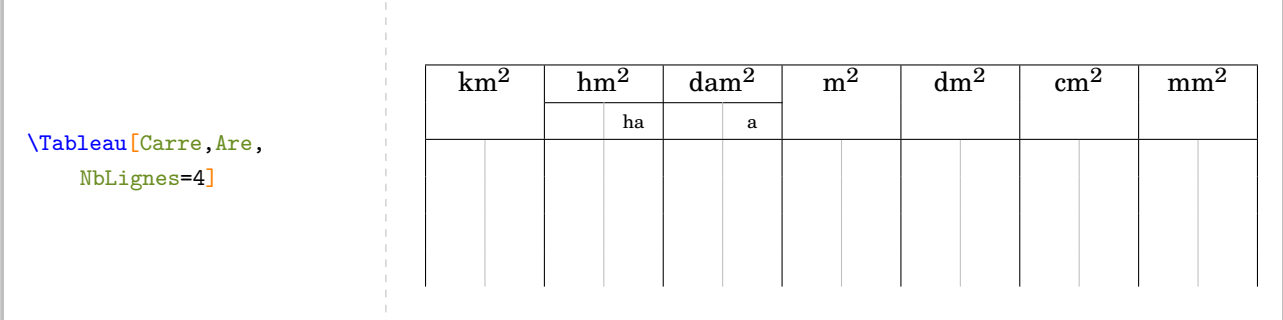

**La clé 〈Cube〉** valeur par défaut : false

affiche le tableau des unités de volume.

**La clé 〈Capacite〉** valeur par défaut : false

affiche, en plus des colonnes intermédiaires, les unités de capacité dans le tableau.

Les clés *(Colonnes)***,** *(FlechesH)<sup>C</sup>, (FlechesB)<sup>C</sup>, (Fleches)***<sup>C</sup> et** *(NbLignes)* **sont également disponibles pour** la clé (Cube).

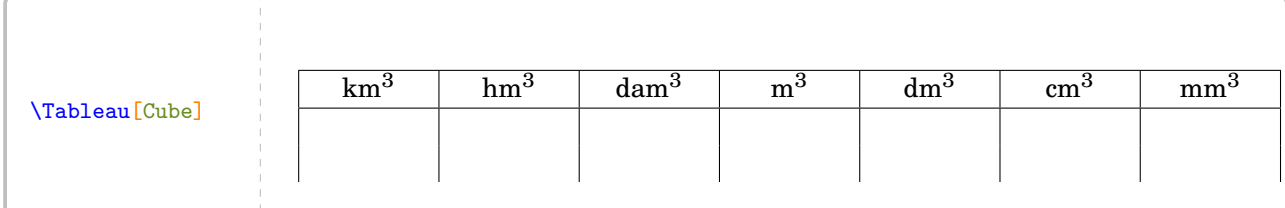

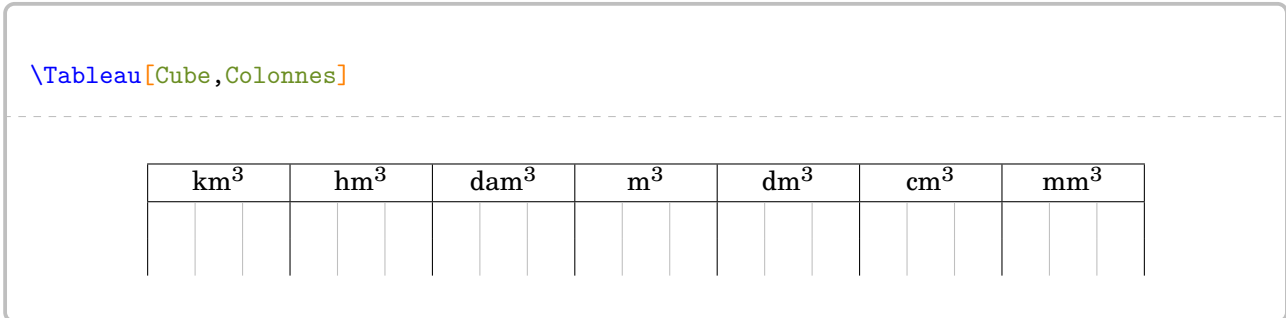

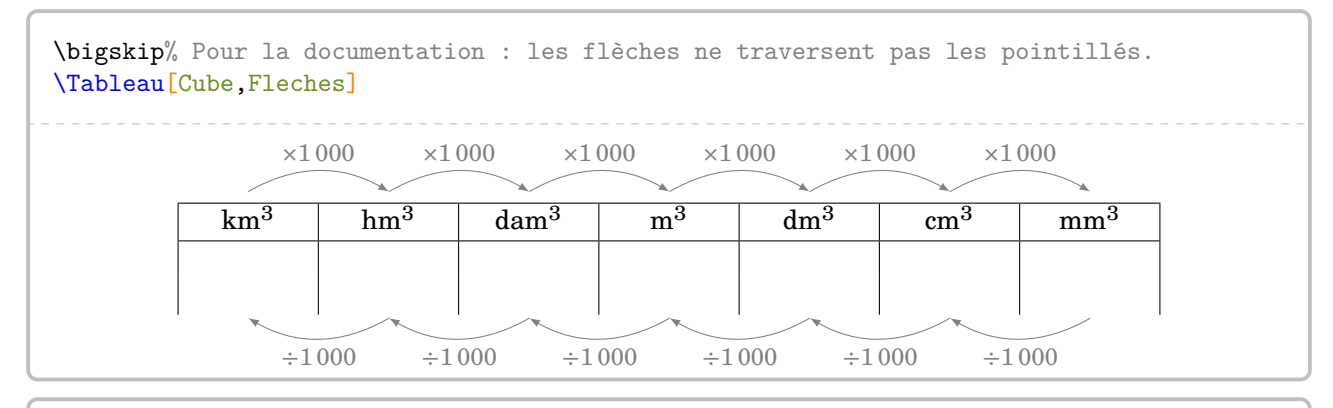

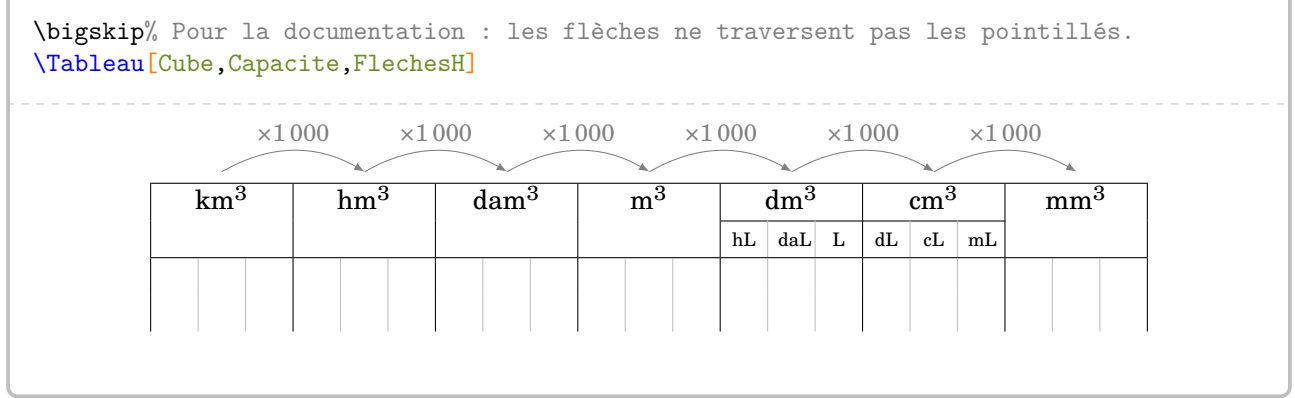

**La clé 〈Gramme〉** valeur par défaut : false

affiche le tableau des unités de masse.

# Les clés  $\langle$ FlechesH $\rangle$ <sup>C</sup>,  $\langle$ FlechesB $\rangle$ <sup>C</sup>,  $\langle$ Fleches $\rangle$ <sup>C</sup> et  $\langle$ NbLignes $\rangle$  sont aussi disponibles pour la clé  $\langle$ Gramme $\rangle$ .

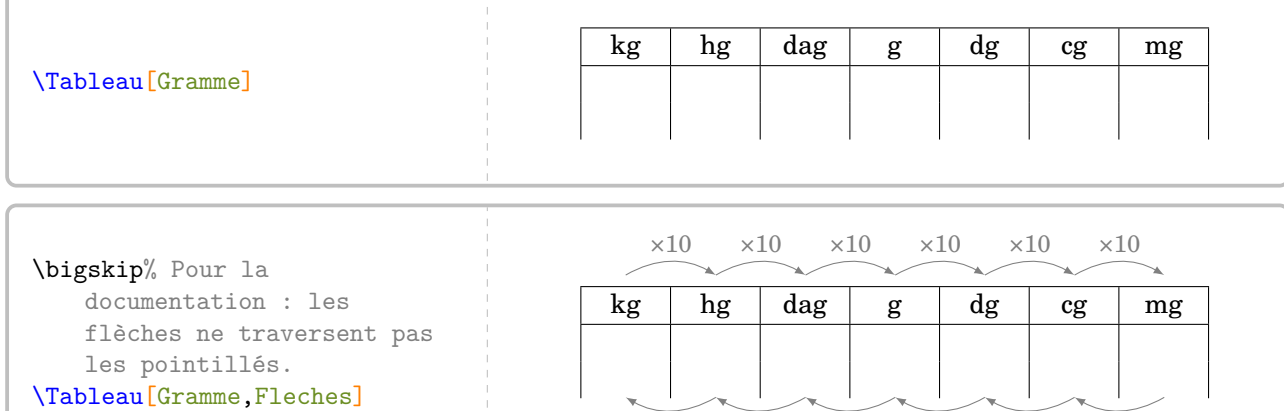

 $\div 10$   $\div 10$   $\div 10$   $\div 10$   $\div 10$   $\div 10$ 

**La clé 〈Litre〉** valeur par défaut : false

 $\mathcal{L}$ 

affiche le tableau des unités de contenance.

Les clés **(FlechesH)**C, **(FlechesB)**C, **(Fleches)**C et **(NbLignes**) sont également disponibles pour la clé **(Litre**).

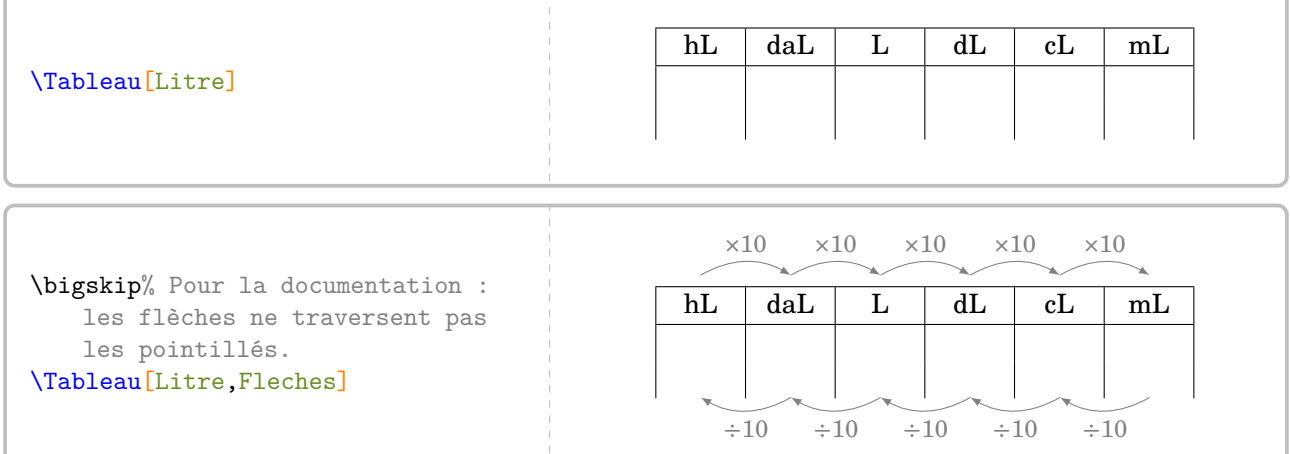

Pour chaque tableau, les positions des flèches sont repérées, de gauche à droite, par :

- les lettres de A à G pour celles du haut du tableau ;
- les « lettres » de G1 à A1 pour celles du bas du tableau.

Même s'ils n'apparaissent pas avec la clé (Litre), les repères A et G1 sont présents mais non utilisés.

Ainsi, on peut réaliser un affichage tel que celui ci-dessous.

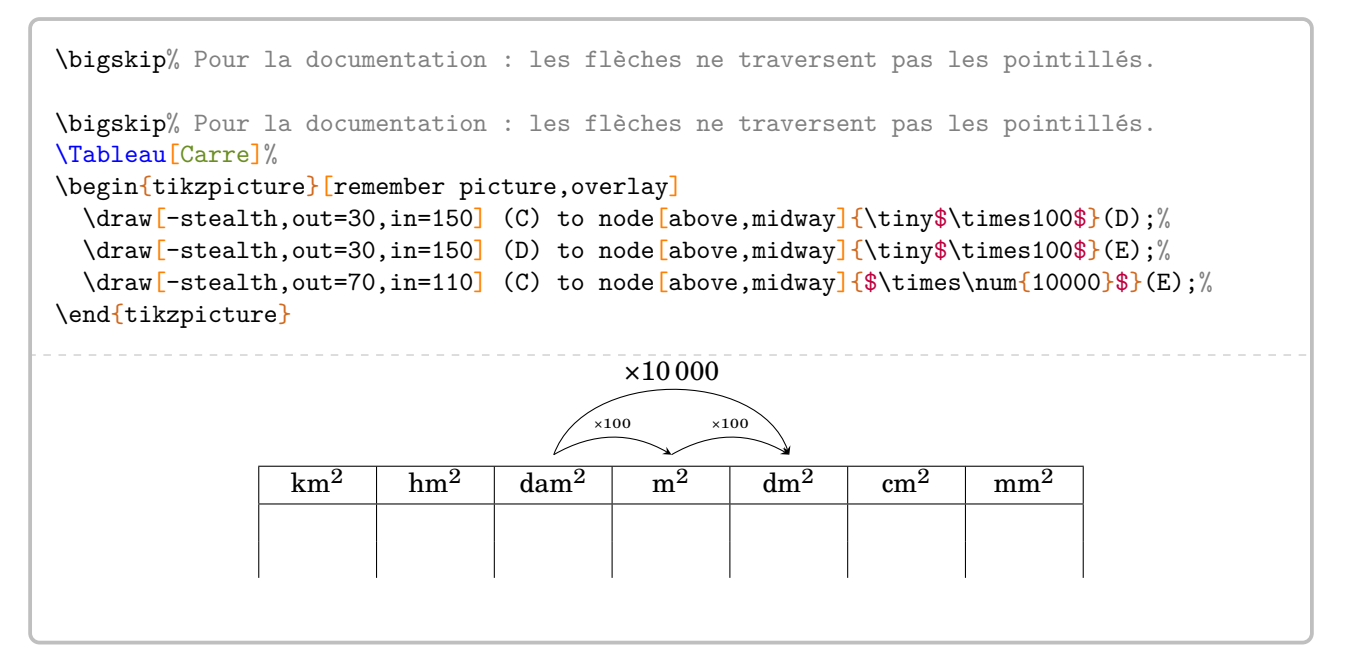

# **Tableau de numération**

À côté des tableaux de conversion, il y en a un autre également très important : le tableau de numération. Plusieurs clés permettent de gérer son affichage. Les pages 24 à 28 proposent de nombreux exemples.

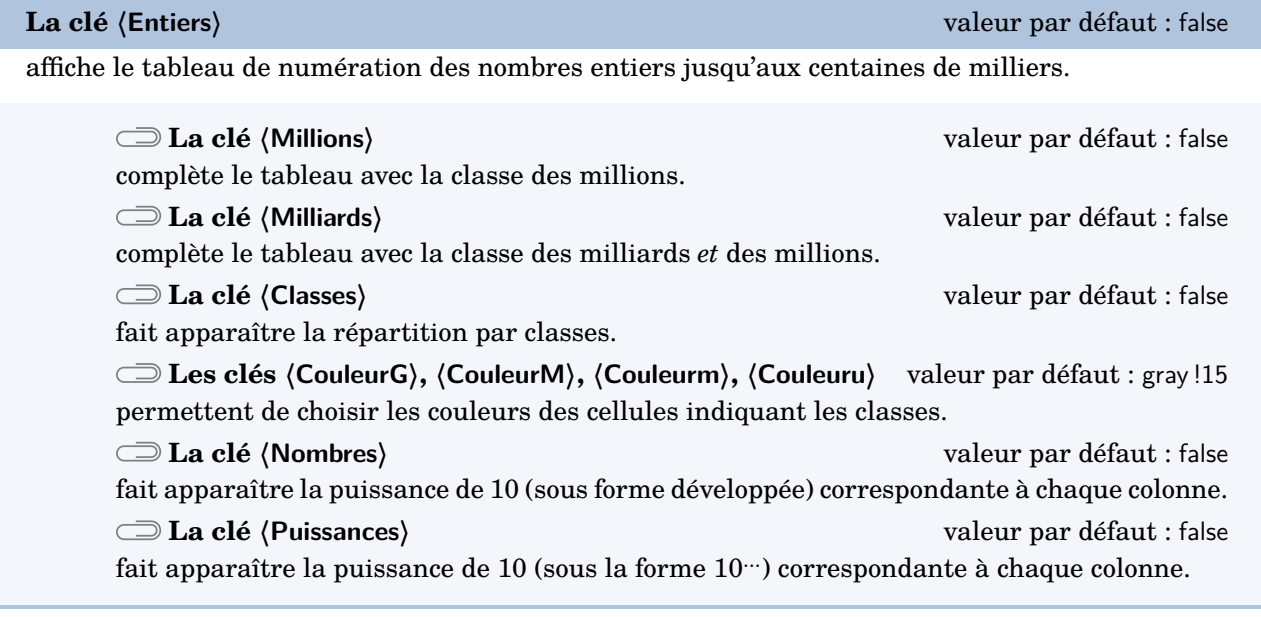

La clé **〈NbLignes〉** est également disponible pour la clé **〈Entiers〉**.

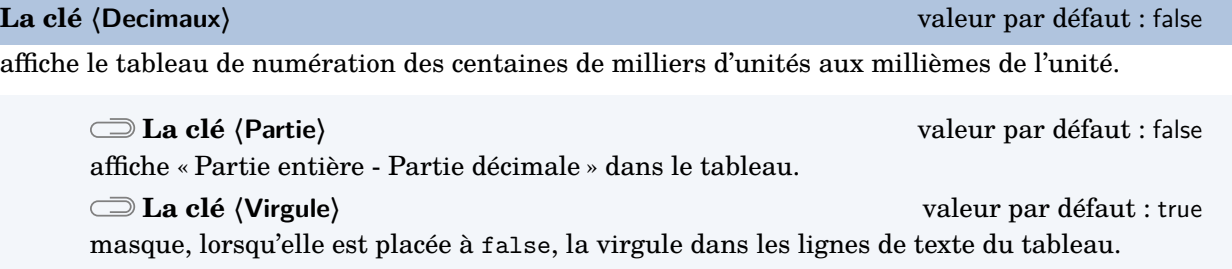

Les clés **〈NbLignes〉**, **〈Millions〉**, **〈Milliards〉**, **〈Classes〉**, **〈CouleurG〉**, **〈CouleurM〉**, **〈Couleurm〉**, **〈Couleuru〉**, **〈Nombres〉** et **〈Puissances〉** sont également disponibles pour la clé **〈Decimaux〉**.

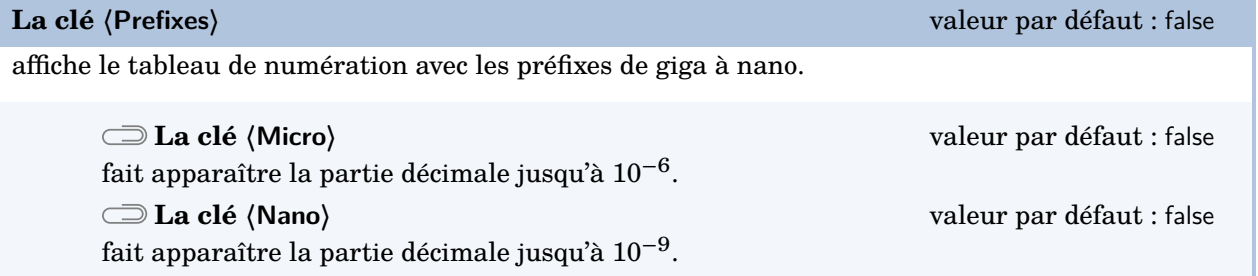

Les clés **〈NbLignes〉**, **〈Millions〉**, **〈Milliards〉**, **〈Partie〉**, **〈Classes〉**, **〈Virgule〉**, **〈CouleurG〉**, **〈CouleurM〉**, **〈Couleurm〉**, **〈Couleuru〉**, **〈Nombres〉**, **〈Puissances〉** sont aussi disponibles pour la clé **〈Prefixes〉**.

## \Tableau[Entiers]

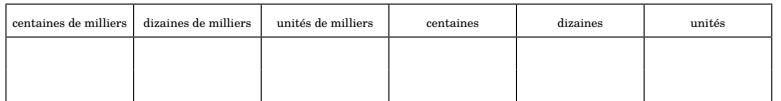

## \Tableau[Entiers,NbLignes=4]

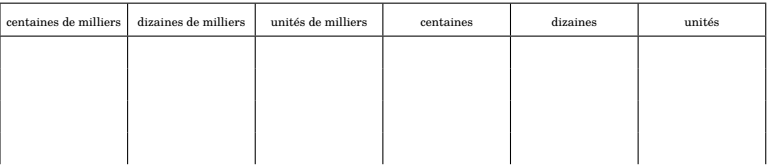

# \Tableau[Entiers,Milliards]

24

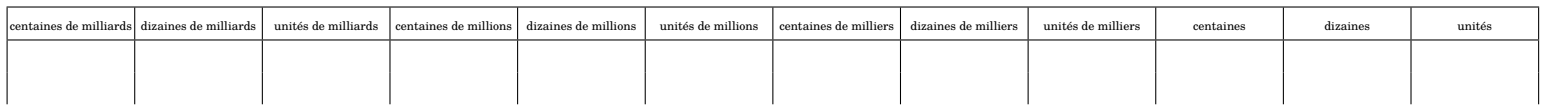

### \Tableau[Entiers,Millions]

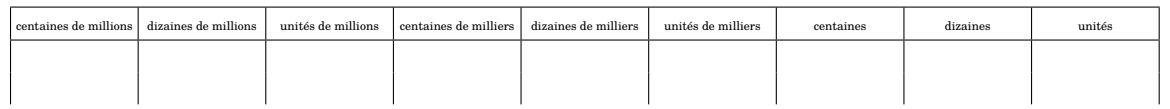

## \Tableau[Entiers, Millions, Classes, Nombres]

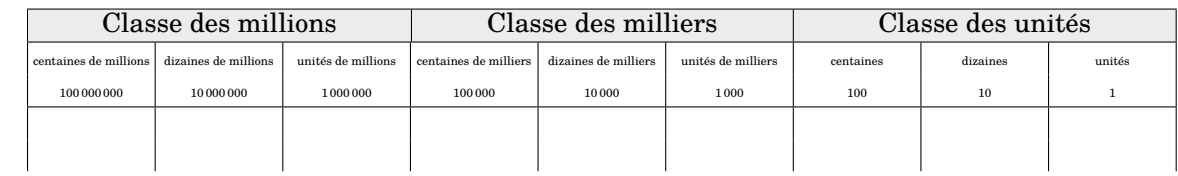

\Tableau[Entiers,Millions,Classes,Nombres,Puissances]

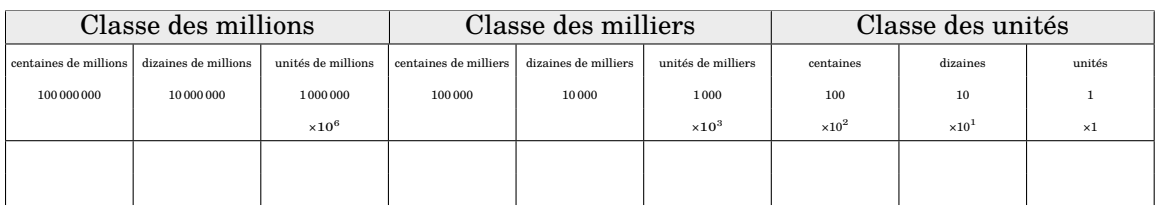

25

\Tableau[Decimaux]

| centaines de milliers | dizaines de milliers | unités de milliers | centaines | dizaines | unités | dixièmes | centièmes | millièmes |
|-----------------------|----------------------|--------------------|-----------|----------|--------|----------|-----------|-----------|
|                       |                      |                    |           |          |        |          |           |           |
|                       |                      |                    |           |          |        |          |           |           |

\Tableau[Decimaux,Millions]

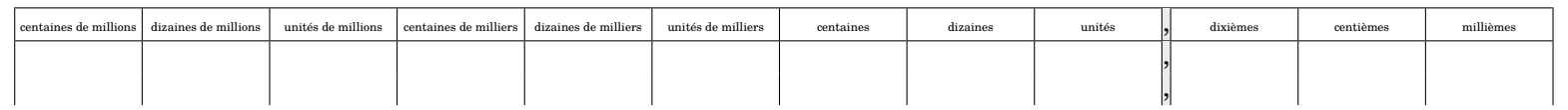

### \Tableau[Decimaux,Milliards]

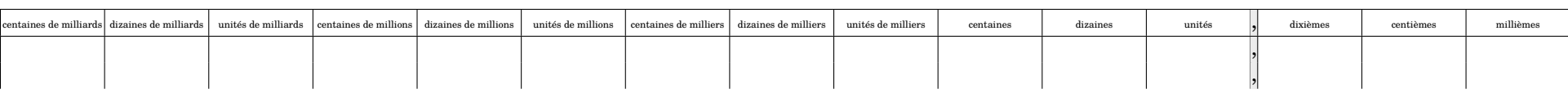

## \Tableau[Decimaux,Partie]

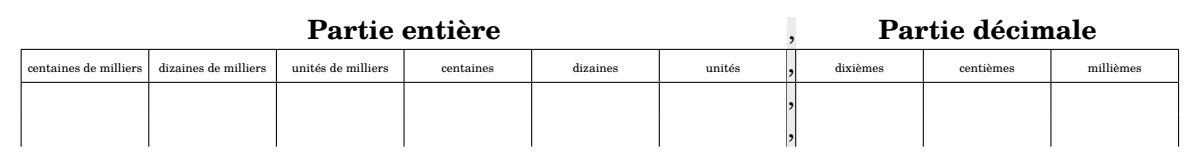

## \Tableau[Decimaux,Partie,Virgule=false]

26

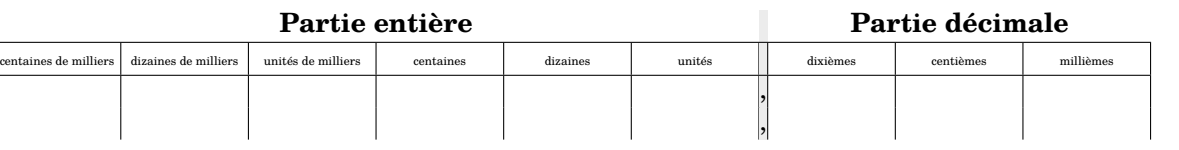

## \Tableau[Decimaux,Classes]

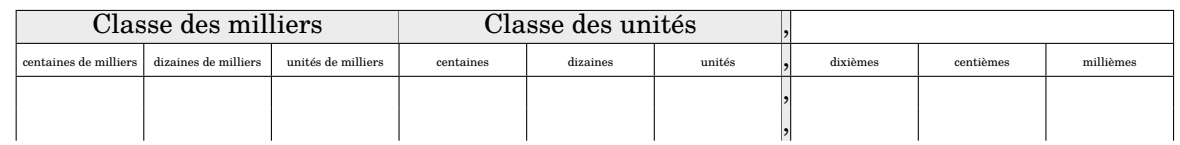

## \Tableau[Decimaux,Partie,Classes]

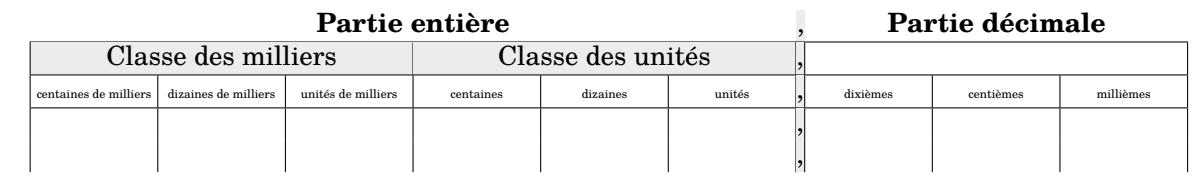

\Tableau[Decimaux,Milliards,Partie,Classes,Nombres,CouleurG=blue!15,CouleurM=green!15,Couleurm=red!15,Couleuru=Cornsilk]

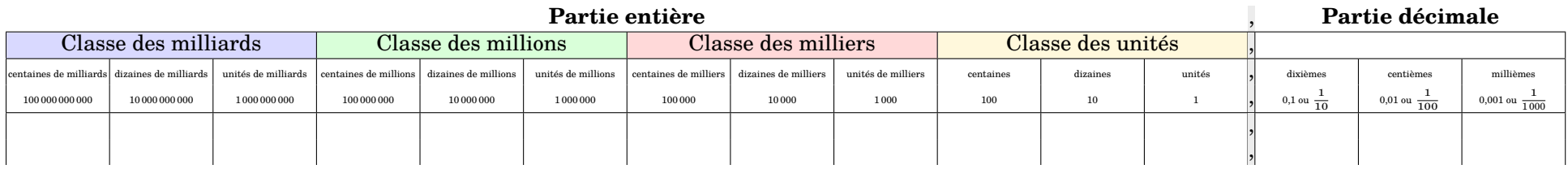

\Tableau[Prefixes,Classes,Nombres,Micro]

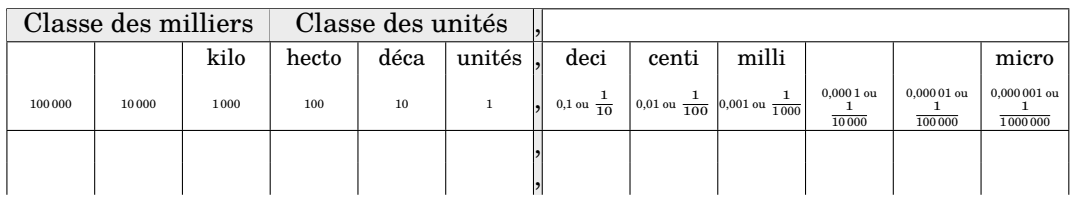

\Tableau[Prefixes,Partie,Classes,Nombres,CouleurG=blue!15,CouleurM=green!15,Couleurm=red!15,Couleuru=Cornsilk]

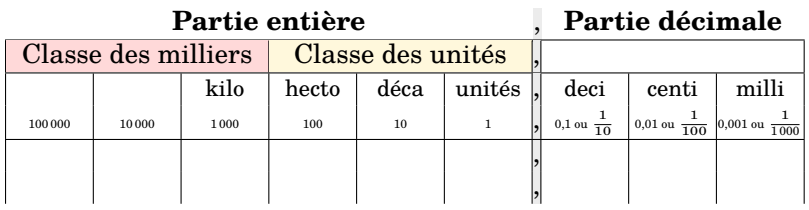

D'aucuns peuvent se demander comment a été réalisé ce changement d'orientation à l'intérieur d'un même document. Il faut utiliser le package pdflscape.

```
\documentclass[a4paper]{article}
\usepackage{ProfCollege}
\usepackage[margin=1cm,noheadfoot]{geometry}\usepackage{pdflscape}
\begin{document}

\Tableau[Metre]
\begin{landscape}
\Tableau[Decimaux,Millions]\end{landscape}
\Tableau[Litre]
\end{document}
```
# <span id="page-28-0"></span>**6 Questions - réponses à relier**

La commande \Relie permet de créer des exercices avec des questions et réponses à relier. Elle a la forme suivante :

\Relie[〈clés〉]{〈Liste des éléments par ligne〉}

où

- 〈clés〉 constituent un ensemble d'options pour paramétrer la commande (paramètres optionnels) ;
- $\langle$ Liste des éléments par ligne est donnée sous la forme  $^{14}$  $^{14}$  $^{14}$  c1-l1 / c2-l1 / n1, c2-l1 / c2l2 / n2…

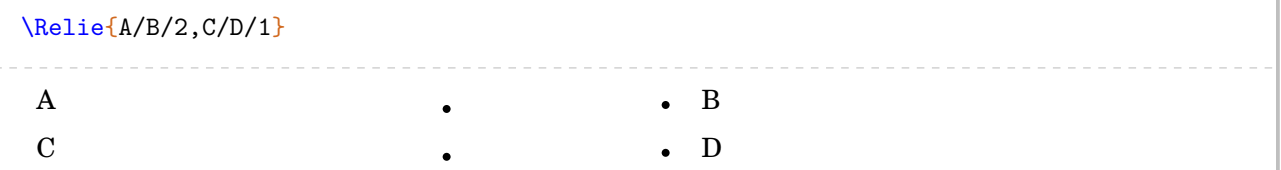

Dans le code ci-dessus, on ne voit pas l'intérêt des nombres n1, n2… jusqu'à l'utilisation de la clé suivante.

**La clé**  $\langle$  Solution $\rangle$ <sup>C</sup> and  $\langle$  ALT valeur par défaut : false fait apparaître les solutions.

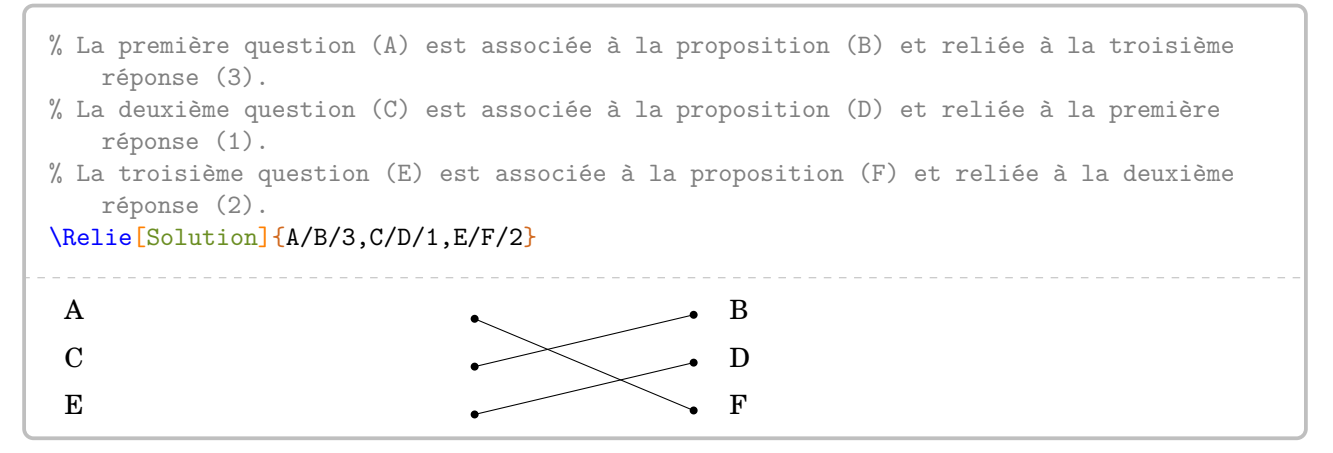

Les clés suivantes permettent d'affiner la présentation.

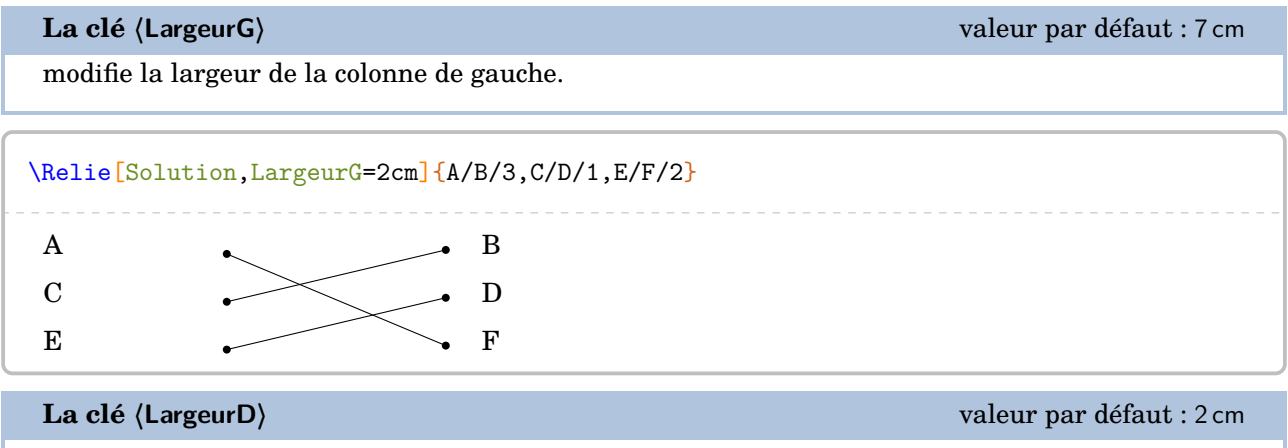

modifie la largeur de la colonne de droite qui est donc indépendante de la clé **〈LargeurG〉**, car bien souvent les réponses sont moins longues que les questions.

<span id="page-28-1"></span><sup>14.</sup> c1 colonne 1; 11 ligne 1; n1 nombre 1...

**La clé 〈Ecart〉** valeur par défaut : 2 cm

gère « la largeur  $15$  » entre les puces.

**La clé 〈Stretch〉** valeur par défaut : 1.5

« aère » la présentation si besoin.

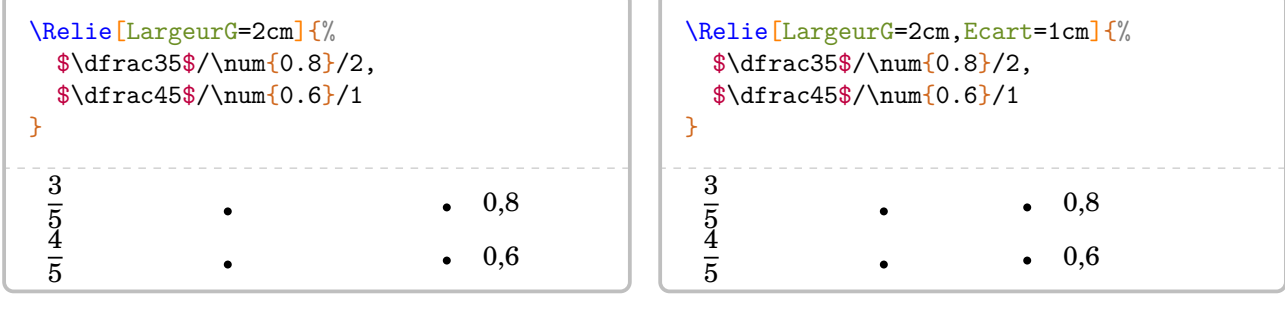

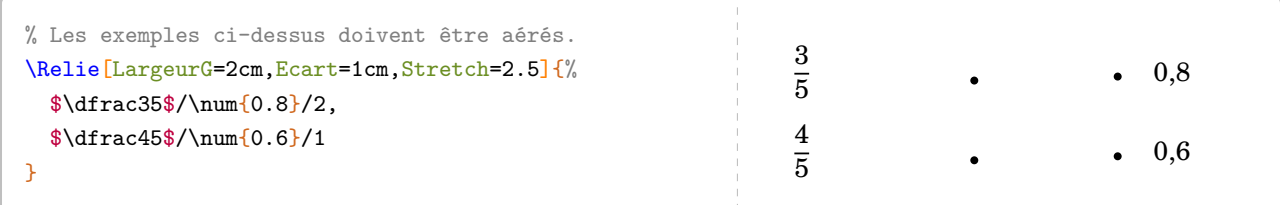

Par défaut, la commande ne centre pas le tableau sur la page… Voilà une solution.

```
\footnotesize
\begin{center}
  \Relie[LargeurG=11cm,Ecart=1cm]{%
   L'aire d'un carré de côté \Lg{5}/\Lg{18}/5,
   Le périmètre d'un rectangle de longueur \Lg{5} et de largeur \Lg{4}/\Lg{20}/1,
   L'aire d'un triangle $ABC$ rectangle en $A$ tel que $AB=\Lg{6}$ et $AC=\Lg{5}$/\Aire{24}/4,
   Le périmètre d'un carré de côté \Lg{5}/\Aire{15}/2,
   L'aire d'un rectangle de longueur \Lg{6} et de largeur \Lg{4}/\Ai{re{25}/3}}
\end{center}
 L'aire d'un carré de côté 5 cm \bullet 18 cm
 Le périmètre d'un rectangle de longueur 5 cm et de largeur 4 cm \qquad \qquad \bullet \qquad \qquad \bullet \qquad \qquad 20 \, \mathrm{cm}L'aire d'un triangle ABC rectangle en A tel que AB = 6 cm et AC = 5 cm \bullet 24 cm<sup>2</sup>
 Le périmètre d'un carré de côté 5 cm \bullet 15 cm<sup>2</sup>
 L'aire d'un rectangle de longueur 6 cm et de largeur 4 cm \bullet 25 cm<sup>2</sup>
```
<sup>15.</sup> *Attention*, il ne faut pas oublier que la commande \tabcolsep intervient.

On peut vouloir proposer davantage de réponses que de questions. Pour cela, il suffit de laisser les éléments des première et dernière colonnes vides.

```
\begin{center}
 \Relie[Solution,LargeurG=12cm,Ecart=0.5cm]{%
   /\Aire{25}/,
   L'aire d'un carré de côté \Lg{5}/\Aire{25}/1,
   /\langleAire[dm]{0.24}/,
   Le périmètre d'un rectangle de longueur \Lg[m]{6} et de largeur \Lg[m]{4}/\Lg[dm]{30}/9,
   /\Aire{24}/,
   L'aire d'un triangle $ABC$ rectangle en $A$ tel que $AB=\Lg[dm]{6}$ et $AC=\Lg[dm]{5}$/\Aire{
    1500}/6,
   /\langleAire[m]{24}/,
   Le périmètre d'un carré de côté \Lg{5}/\Lg{dm}{15}/10,
   /\lvert\text{Lg[m]}_{20}\rvert\,,L'aire d'un rectangle de longueur \Lg[m] {6} et de largeur \Lg[m] {4}/\Lg {20}/7,
   /\Aire[dm]{30}/
 \mathbf{r}\end{center}
                                                                                     25 \,\mathrm{cm}^2L'aire d'un carré de côté 5 cm 25 \text{ cm}^20,24 \text{ dm}^2Le périmètre d'un rectangle de longueur 6 m et de largeur 4 m \cdot 30 dm
                                                                                     24 \text{ cm}^2L'aire d'un triangle ABC rectangle en A tel que AB = 6 dm et AC = 5 dm \longrightarrow 1500 cm<sup>2</sup>
                                                                                     24 \,\mathrm{m}^2Le périmètre d'un carré de côté 5 cm \lambda \cdot 15 dm
                                                                                     20 m
 L'aire d'un rectangle de longueur 6 m et de largeur 4 m \sim 20 cm
                                                                                     30 \text{ dm}^2
```
# <span id="page-31-0"></span>**7 Les questionnaires à choix multiples**

La commande \QCM permet de créer des QCM, outils de plus en plus présents dans les évaluations. La commande a la forme :

```
\QCM[〈clés〉]{〈Question 1〉&a1&b1&...&nb1,〈Question 2〉&a2&b2&...&nb2,...
```
où

- 〈clés〉 constituent un ensemble d'options pour paramétrer la commande (paramètres optionnels) ;
- 〈Question1〉 est une question posée ;
- a1, b1… sont les réponses proposées en accord avec le nombre de réponses choisi ;
- nb1 est le numéro de la bonne réponse.

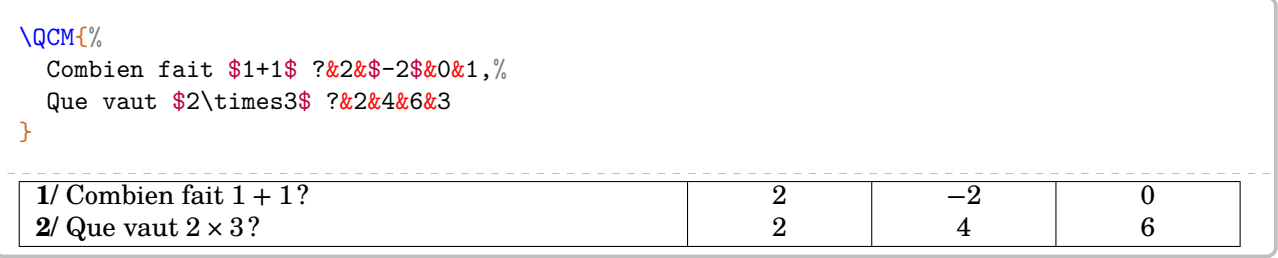

Pour adapter la présentation des QCM, on utilise les clés ci-dessous.

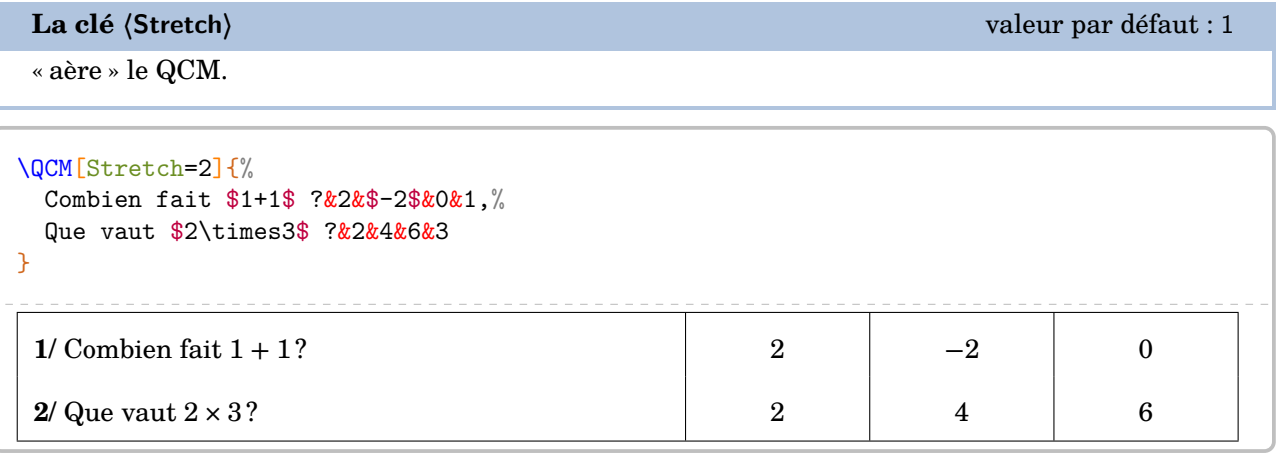

valeur par défaut : 3

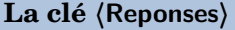

modifie le nombre de propositions.

```
\QCM[Stretch=2,Reponses=4]{%
 Combien fait $1+1$ ?&2&$-2$&0&1&1,%
 Que vaut $2\times3$ ?&2&3&4&6&4
}
1/ Combien fait 1 + 1? 2 \t-2 \t-3 \t 0 \t 12/ Que vaut 2 × 3 ? 2 3 4 6
```
**La clé 〈Largeur〉** valeur par défaut : 2 cm

modifie la largeur des colonnes de propositions.

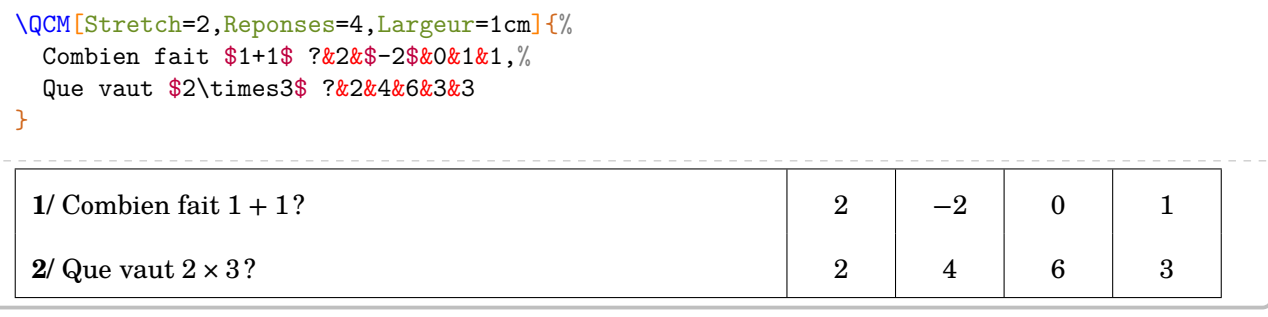

### **La clé 〈Titre〉** valeur par défaut : false

permet de faire apparaître le nom des colonnes des propositions.

### **La clé 〈Nom〉** valeur par défaut : Réponse

indique le nom des colonnes des propositions.

**La clé 〈AlphT〉** valeur par défaut : false

change, sous forme alphabétique, le compteur de numérotation des noms des colonnes des propositions.

```
\QCM[Stretch=2,Reponses=4,Titre,Nom=Choix]{%
  Combien fait $1+1$ ?&2&$-2$&0&1&1,%
  Que vaut $2\times3$ ?&2&4&6&3&3
```

```
}
```
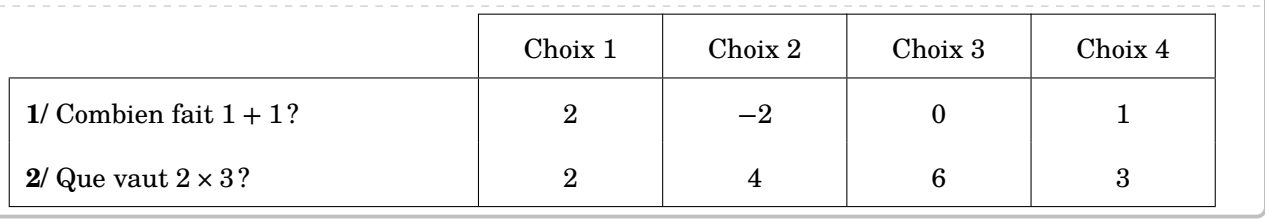

```
\QCM[Stretch=2,Reponses=4,Titre,AlphT]{%
 Combien fait $1+1$ ?&2&$-2$&0&1&1,%
```

```
Que vaut $2\times3$ ?&2&4&6&3&3
```

```
}
```
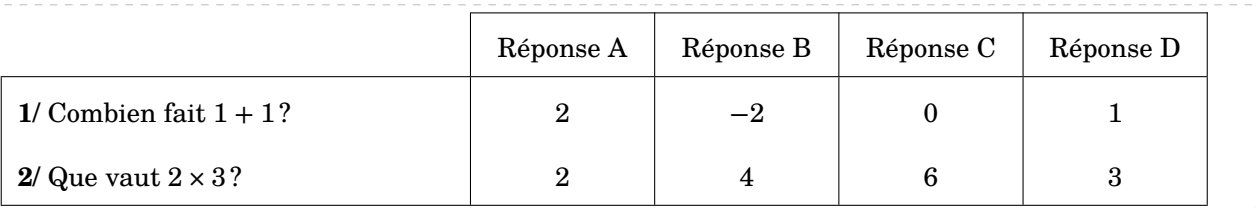

**La clé 〈Alph〉** valeur par défaut : false

 $\mathcal{L}$ 

change, sous forme alphabétique, le compteur de numérotation des questions  $^{16}$  $^{16}$  $^{16}$ .

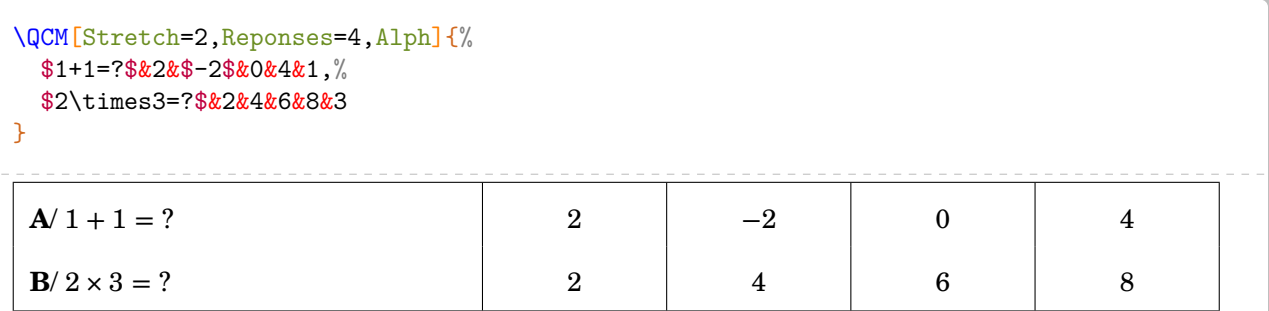

Cette clé **〈Alph〉** force l'utilisation d'un compteur alphabétique qui empêche la compilation si le nombre de questions est supérieur à 26.

Dans ce cas, on peut utiliser le package alphalph sous la forme suivante :

```
\sqrt{\phantom{a\delta_{\lambda}}\phantom{a}} \usepackage{alphalph}<br>\theQuestionQCM}{%
    \usepackage{alphalph}
        \AlphAlph{\value{QuestionQCM}}%
     }
```
Dans ce cas, il convient *de ne pas utiliser* la clé (Alph) de la commande \QCM.

# **La clé 〈Alterne〉** valeur par défaut : false

permet de colorier, alternativement en blanc et gris, chacune des lignes du QCM.

```
\QCM[Alterne,Alph,Stretch=2,Reponses=4]{%
  $1+1=?$&2&$-2$&0&4&1,%
  $2\times3=?$&2&4&6&8&3,%
  $2\times5+1=?$&9&10&11&12&3,%
  $-5+4=?$&$-9$&$-1$&1&9&2
}
```
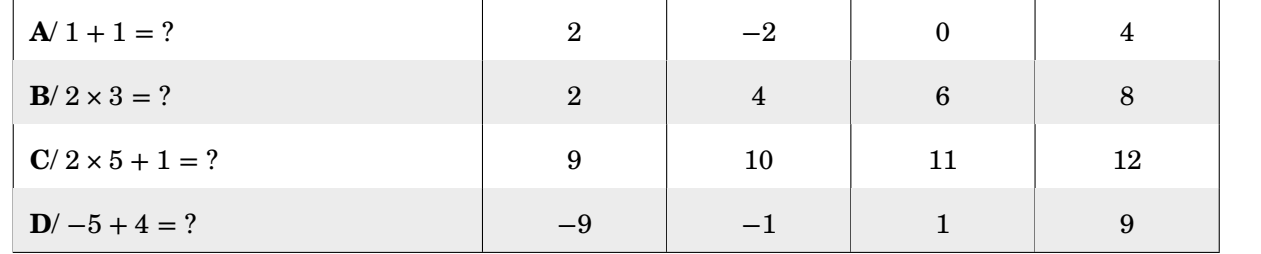

<sup>16.</sup> Afin d'éviter des écritures de questions sous la forme «  $1/1 + 1 = ?$  ».

Il se peut que le QCM sorte physiquement de la page. Il faut alors *couper* le QCM.

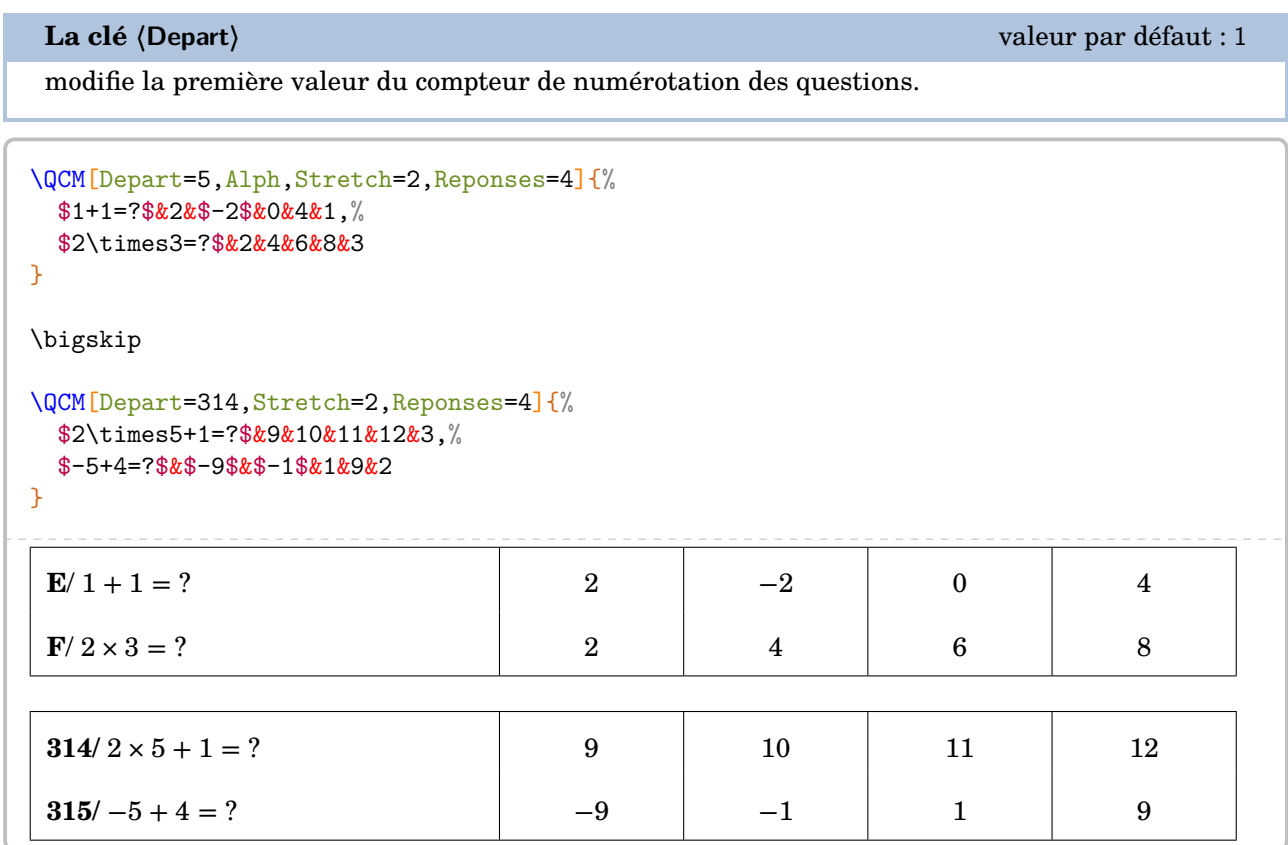

Enfin, on peut décider d'afficher les solutions du QCM.

**La clé 〈Solution〉** valeur par défaut : false

affiche, en couleur, la solution de chacune des questions du QCM.

**La clé 〈Couleur〉** valeur par défaut : gray!25

permet le choix de la couleur utilisée pour indiquer les solutions du QCM.

```
\QCM[Stretch=2,Reponses=4,Solution,Couleur=yellow!15]{%
 $1+1=?$&2&$-2$&0&4&1,%
 $2\times3=?$&2&4&6&8&3
}
1/ 1 + 1 = ? \begin{vmatrix} 2 & -2 & 0 & 4 \end{vmatrix}2/ 2 \times 3 = ? 2 4 6 8
```
# **Le cas des questionnaires « Vrai - Faux »**

C'est un cas un peu particulier des QCM car il n'est pas nécessaire d'indiquer des propositions.

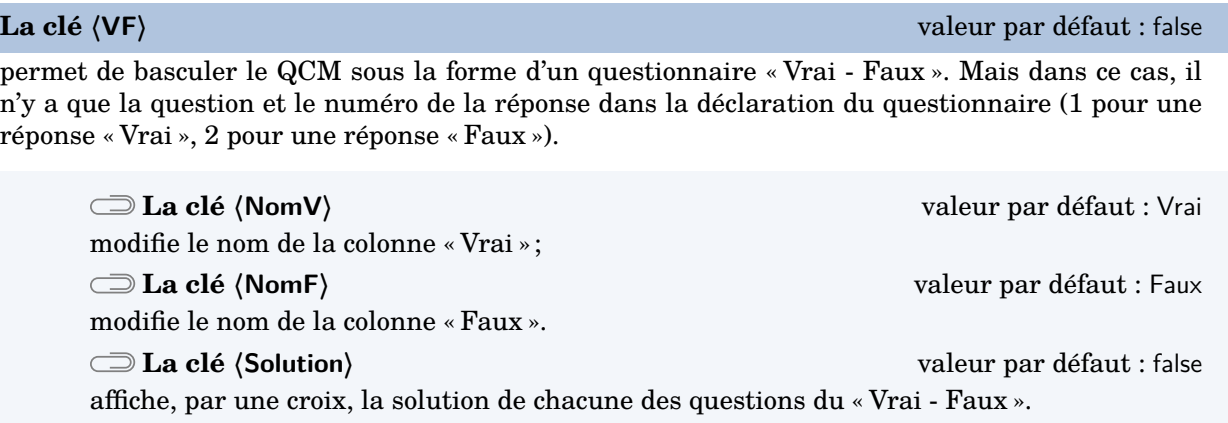

Les clés **〈Largeur〉**, **〈Alterne〉**, **〈Alph〉**, **〈Stretch〉** sont aussi disponibles pour la clé **〈VF〉**.

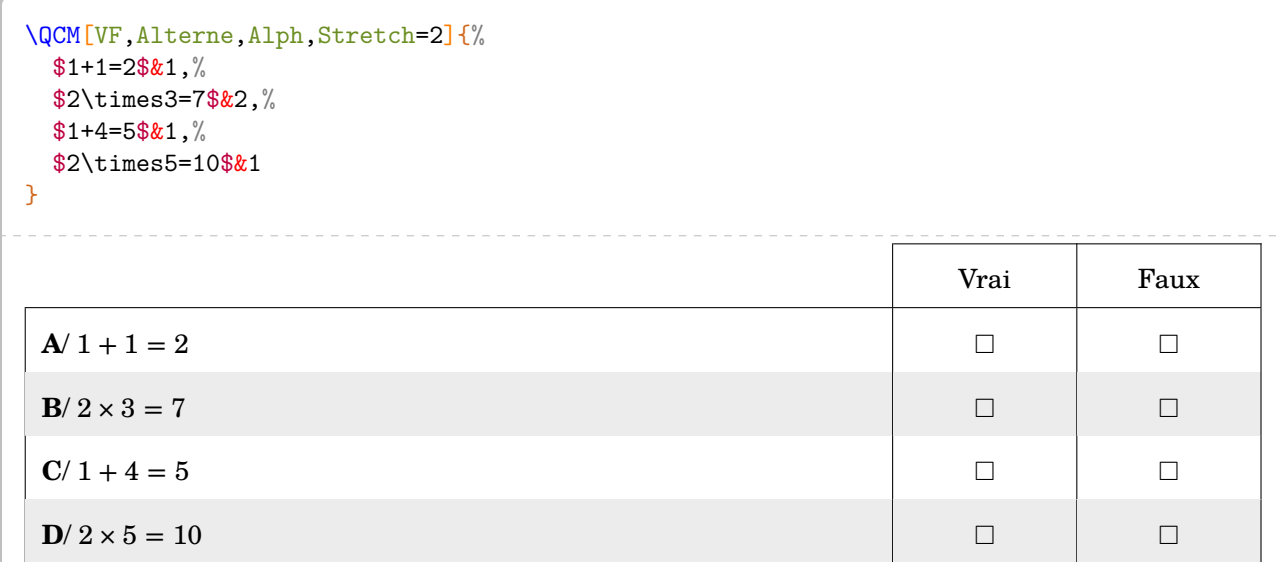

```
\QCM[VF,Alph,Stretch=2,NomV=True,NomF=False,Solution]{%
 $23$ is one less than 24.\&1,\%$50$ is five less than 45.\&2,\%$50$ is ten more than 30.&2
}
                                          True False
A/ 23 is one less than 24. \BoxB/ 50 is five less than 45. \Box\mathbb{C}/50 is ten more than 30. \Box
```
## **Un questionnaire « Vrai - Faux » à propositions multiples**

Répondre « Vrai » ou « Faux » peut restreindre le champ des questionnements. On peut vouloir proposer des questionnaires possédant de multiples propositions similiaires de réponses.

## **La clé 〈Multiple〉** valeur par défaut : false

permet de créer un « Vrai - Faux » à multiples propositions.

**La clé 〈Noms〉** valeur par défaut : A/B/C

 $\mathcal{L}$ 

indique les propositions. Il faut que leur nombre soit en accord avec la clé **〈Reponses〉**.

Les clés **〈Alterne〉**, **〈Solution〉**, **〈Reponses〉**, **〈Alph〉**, **〈Stretch〉**, **〈Depart〉** et **〈Largeur〉** sont aussi disponibles pour la clé **〈Multiple〉**.

! Pour indiquer les solutions, il faut utiliser 1 ou 0 en accord avec la clé **〈Reponses〉**.

```
\QCM[Multiple,Depart=12,Alterne,Reponses=4,Alph,Stretch=2,Largeur=2.5cm,%
 Noms={pair/impair/premier/divisible par 3}]{%
  36 est un nombre\dots&1&0&0&1,%
  17 est un nombre\dots&0&1&1&0,%
  15 est un nombre\dots&0&1&0&1
}
```
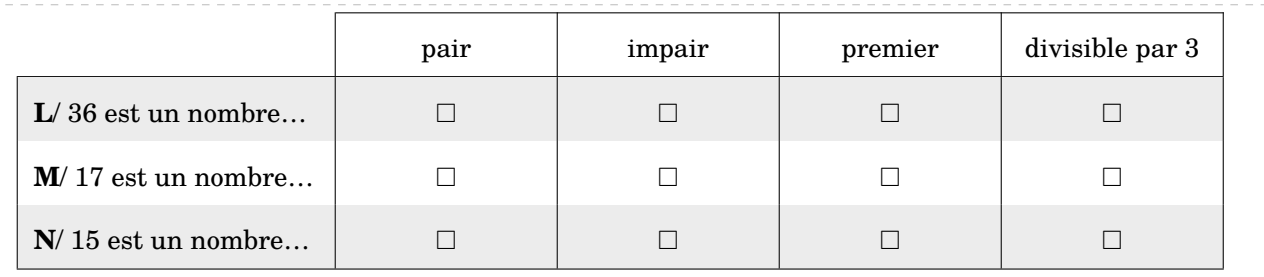

```
\QCM[Multiple,Alterne,Solution,Reponses=4,Alph,Stretch=2,Largeur=2.5cm,%
  Noms={pair/impair/premier/divisible par 3}]{%
  36 est un nombre\dots&1&0&0&1,%
  17 est un nombre\dots&0&1&1&0,%
```

```
15 est un nombre\dots&0&1&0&1
```

```
}
```
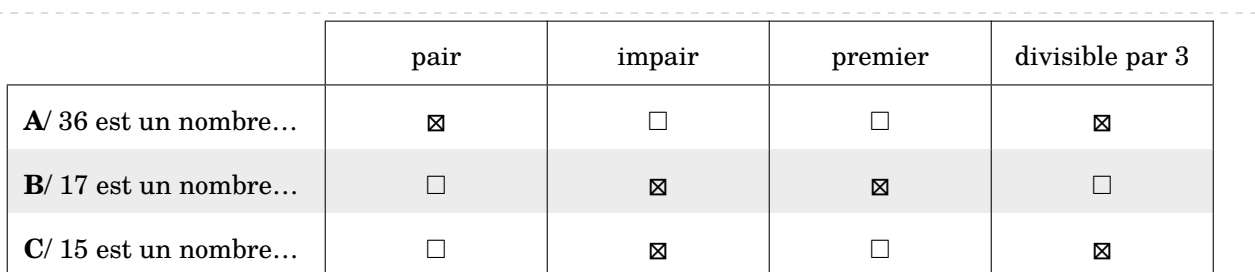

# **8 Les questions « flash »**

*Cette commande n'est destinée qu'à la vidéo-projection et n'est donc à utiliser qu'avec la classe beamer.*

Comme indiqué dans la partie Problèmes connus(page [209\)](#page-208-0), il ne faut pas oublier d'adapter les options de classe.

\documentclass[xcolor={table,svgnames}]{beamer}

On peut compléter le préambule, avec les commandes ci-dessous.

```
% Pour une meilleure écriture des mathématiques.
\usefonttheme[onlymath]{serif}
% Pour supprimer les icônes de navigation.
\setbeamertemplate{navigation symbols}{}
```
De plus en plus utilisées en début de séance, les questions « flash » peuvent être construites avec la commande :

\QFlash[〈clés〉]{〈Question〉/〈Paramètre 1〉/〈Paramètre 2〉…}

où

- 〈clés〉 constituent un ensemble d'options, dont une est obligatoire, pour paramétrer la commande ;
- 〈Question〉 est la question proposée ;
- 〈Paramètre 1〉… est une série de paramètres associés au type de questions « flash » choisi parmi les dix types de questions « flash » implantés.

Toutes les clés permettant de choisir le type de questions « flash » de cette partie sont incompatibles entre elles, mais une d'entre elles est obligatoire au bon fonctionnement de la commande \QFlash.

Chaque utilisation de la commande \QFlash crée une diapositive dans le fichier PDF final.

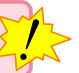

 $\sum$ 

## **Les types de questions « flash »**

```
La clé 〈Simple〉 valeur par défaut : false
affiche un style simple, sans fioritures.
\QFlash[Simple]{%
 Une clé usb a une capacité de stockage
     de \Octet[Go]{32}./%
  \begin{enumerate}
  \item Convertir en \Octet[Mo]{}.
  \item Convertir en octets.
  \end{enumerate}
}
                                                    Une clé usb a une capacité de stockage de 32 Go.
                                                      1. Convertir en Mo.
                                                      2. Convertir en octets.
```
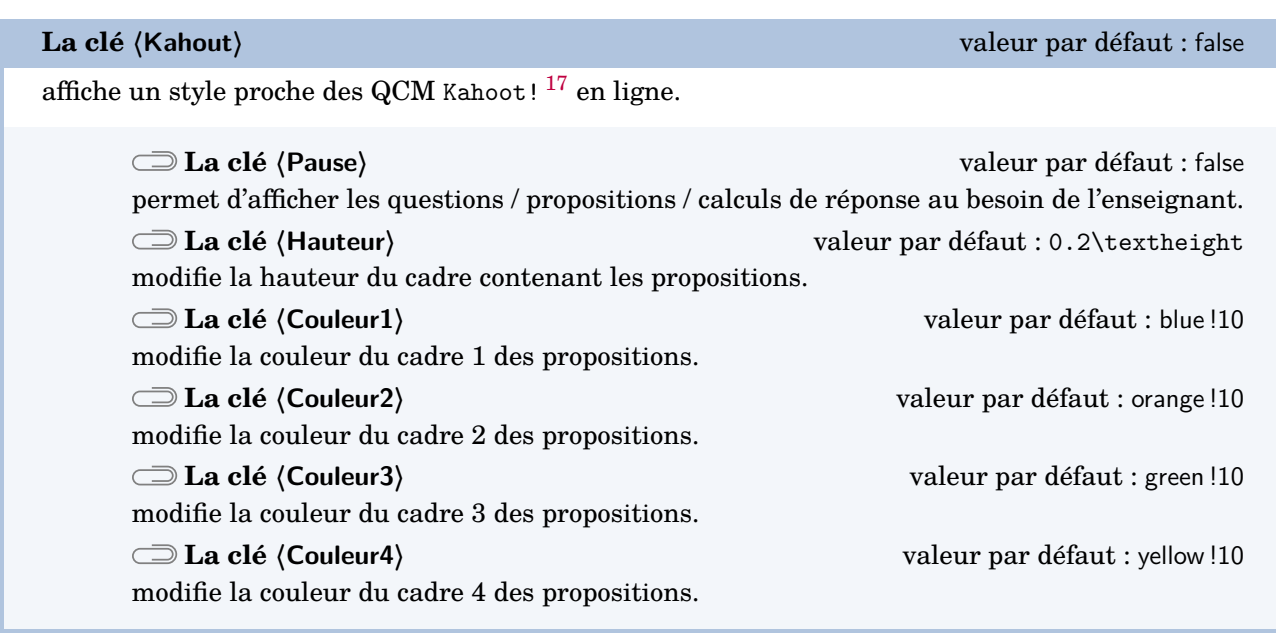

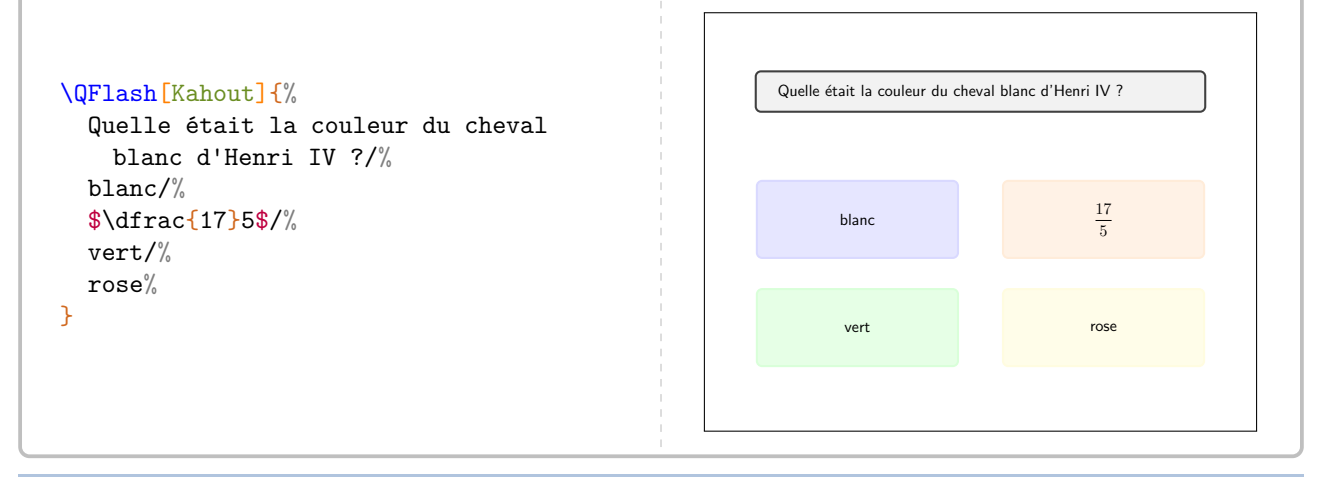

**La clé 〈Intrus〉** valeur par défaut : false

reprend le style de la clé **〈Kahout〉** en modifiant l'apparence des propositions de réponses.

Les clés **〈Pause〉**, **〈Hauteur〉**, **〈Couleur1〉**, **〈Couleur2〉**, **〈Couleur3〉**, **〈Couleur4〉** sont aussi disponibles pour la clé **〈Intrus〉**.

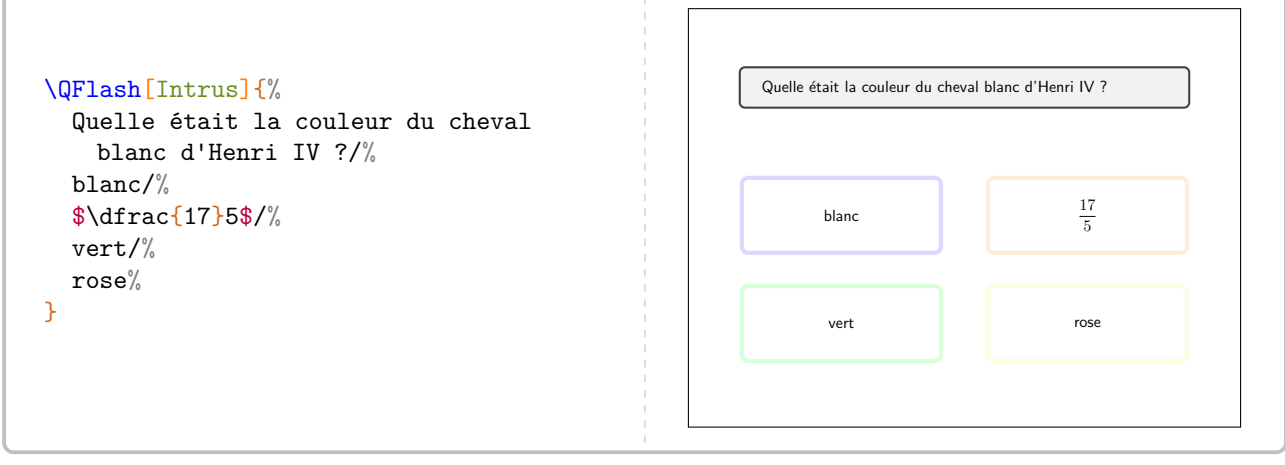

17. <https://kahoot.com/>

**La clé 〈Numeration〉** valeur par défaut : false

affiche des questions *prédéfinies* portant sur la numération entière.

Les clés **〈Pause〉**, **〈Couleur1〉**, **〈Couleur2〉**, **〈Couleur3〉**, **〈Couleur4〉** sont aussi disponibles pour la clé **〈Numeration〉**.

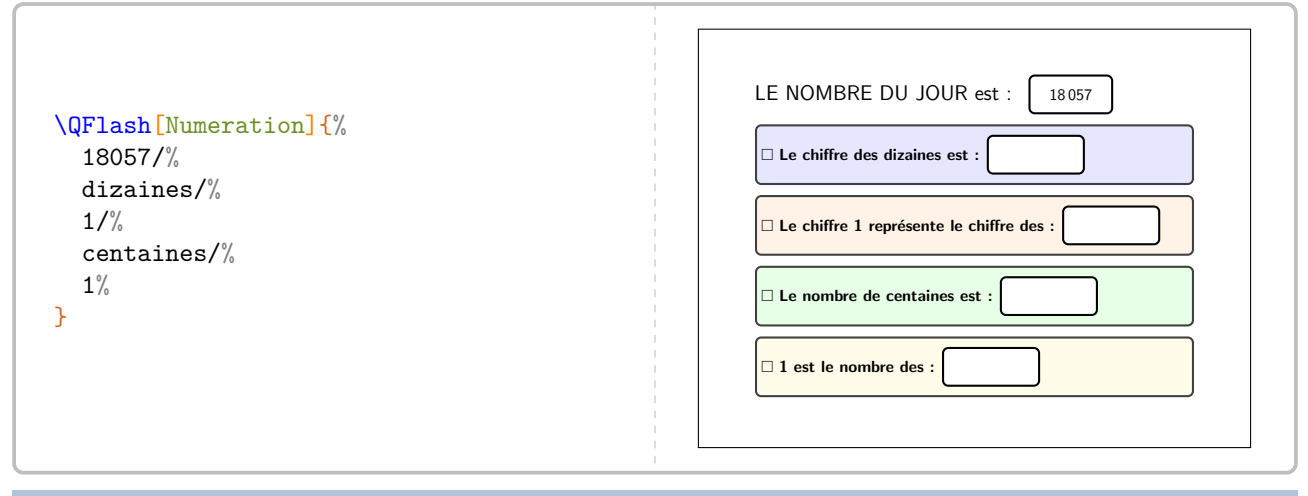

**La clé 〈Decimal〉** valeur par défaut : false

affiche des questions *prédéfinies* portant sur les nombres décimaux.

**La clé 〈Operation〉** valeur par défaut : Multiplie permet de changer l'opération à utiliser. Avec le texte déjà inscrit, la seule autre valeur possible de cette clé est Divise.

Les clés **〈Pause〉**, **〈Couleur1〉**, **〈Couleur2〉**, **〈Couleur3〉**, **〈Couleur4〉** sont aussi disponibles pour la clé **〈Decimal〉**.

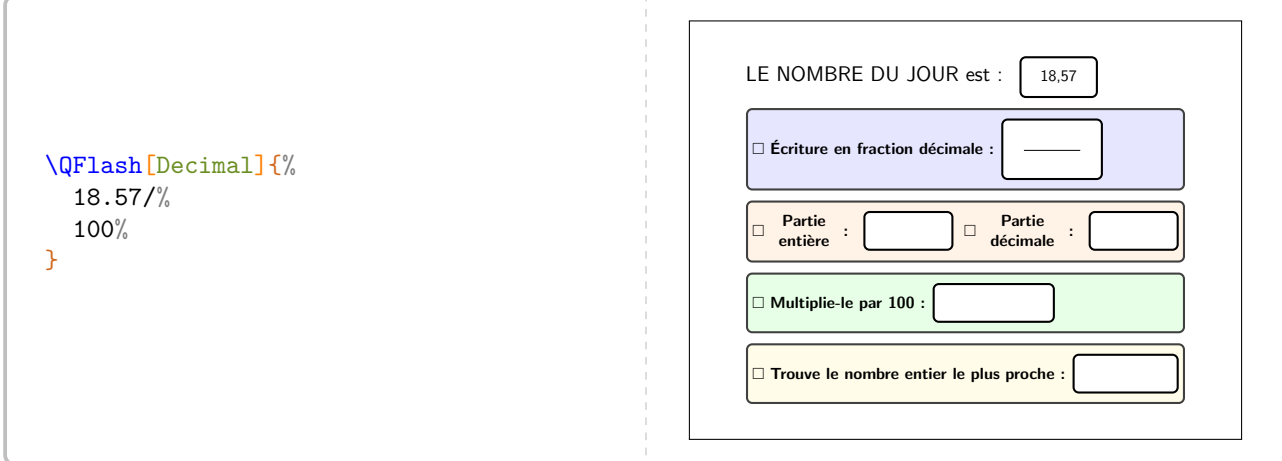

# **La clé 〈Mental〉** valeur par défaut : false permet de travailler le calcul mental avec des questions *prédéfinies*. Contrairement aux autres cies, le formatage de travailler sur différents types de nombres.  $\mathbb{Z}$ Contrairement aux autres clés, le formatage des propositions n'est pas fait, afin de permettre

Les clés **〈Pause〉**, **〈Couleur1〉**, **〈Couleur2〉**, **〈Couleur3〉**, **〈Couleur4〉** sont aussi disponibles pour la clé **〈Mental〉**.

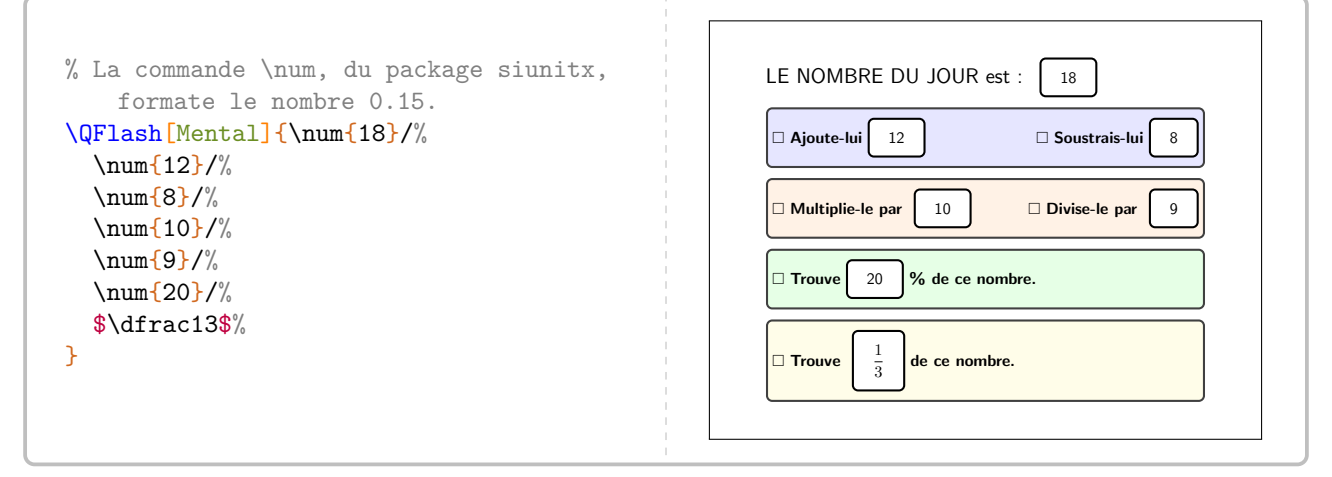

**La clé 〈Expression〉** valeur par défaut : false

permet de travailler sur une expression littérale avec des questions *prédéfinies*.

Les clés **〈Pause〉**, **〈Couleur1〉**, **〈Couleur2〉**, **〈Couleur3〉**, **〈Couleur4〉** sont aussi disponibles pour la clé **〈Expression〉**.

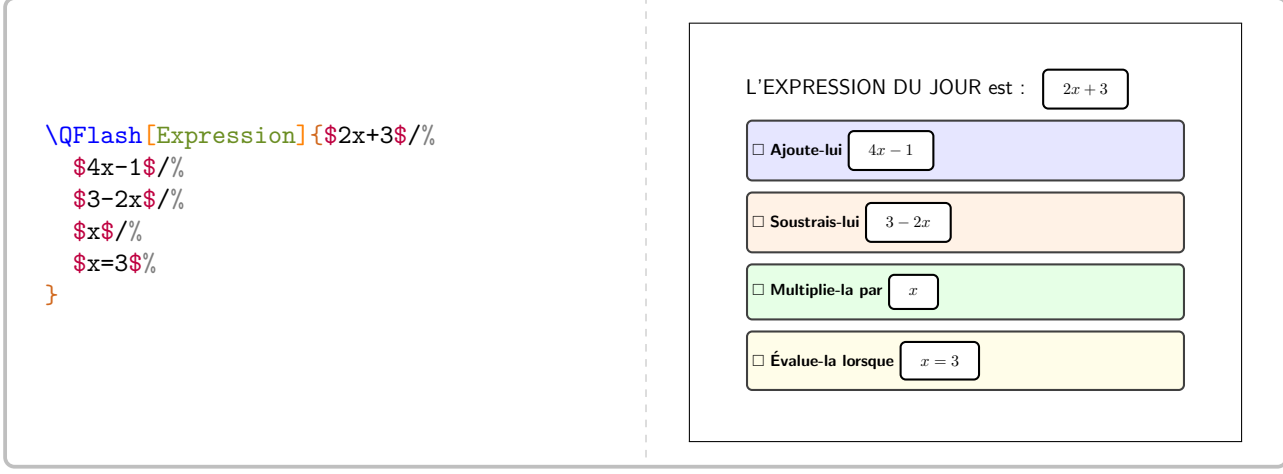

**La clé 〈Mesure〉** valeur par défaut : false

permet de travailler sur diverses conversions d'unités de mesure avec des questions *prédéfinies*.

Les clés **〈Pause〉**, **〈Couleur1〉**, **〈Couleur2〉**, **〈Couleur3〉**, **〈Couleur4〉** sont aussi disponibles pour la clé **〈Mesure〉**.

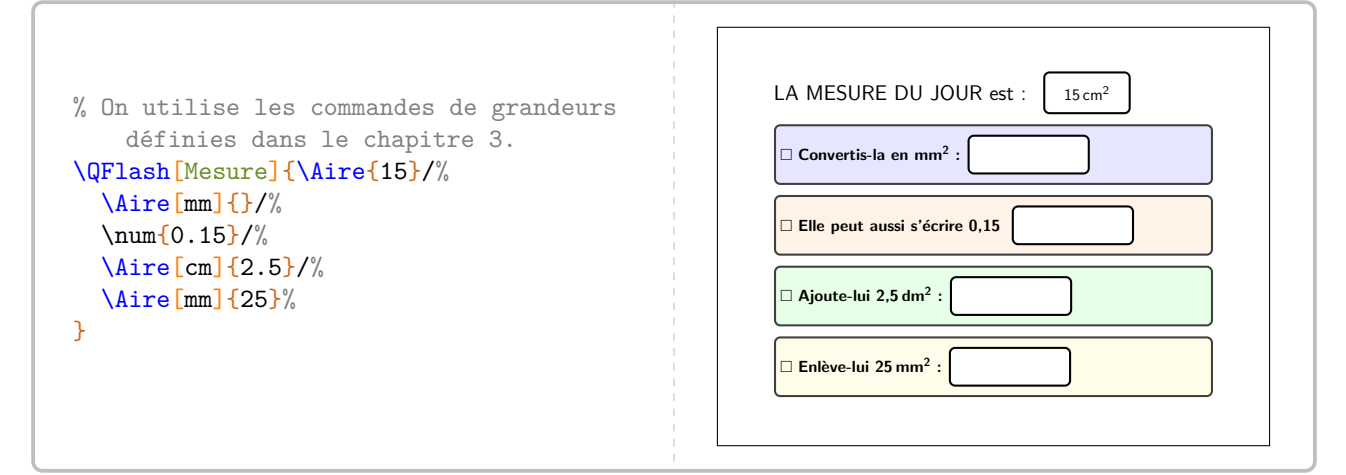

## La clé (Heure)<sup>[2]</sup> a clé (Heure<sup>)</sup>

permet de travailler la lecture d'heures et les calculs temporels. L'heure choisie est donnée sous la forme hhmmss.

### **La clé** (Numerique)<sup>E</sup> and alt valeur par défaut : false

pour remplacer l'horloge par un afficheur numérique.

Les clés **〈Pause〉**, **〈Couleur1〉**, **〈Couleur2〉**, **〈Couleur3〉**, **〈Couleur4〉** sont aussi disponibles pour la clé **〈Heure〉**.

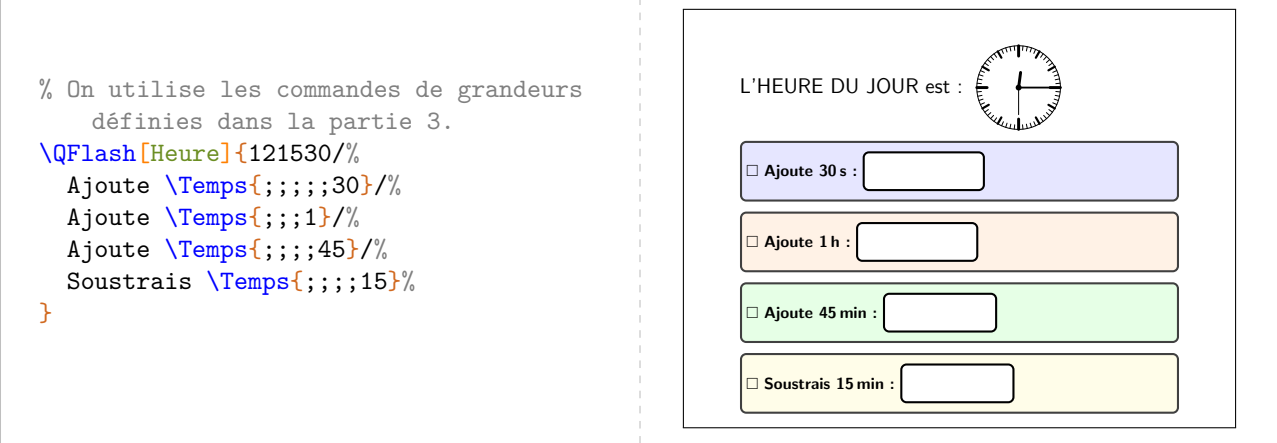

```
% On utilise les commandes de grandeurs
     définies dans la partie 3.
\QFlash[Numerique,Heure]{061549/%
  Ajoute \Temps{;;;;;30}/%
  Ajoute \Temps{;;;1}/%
  Ajoute \Temps{;;;;45}/%
  Soustrais \Temps{;;;;15}%
}
                                                                 L'HEURE DU JOUR est : \frac{\Pi}{\Pi}: \frac{\Pi}{\Pi}: \frac{\Pi}{\Pi} Ajoute 30 s :
                                                                  Ajoute 1 h :
                                                                   Ajoute 45 min :
                                                                  Soustrais 15 min :
```
! Toutes les questions de la clé **〈Heure〉** sont modifiables.

**La clé**  $\langle$ Daily $\rangle$ <sup>[18](#page-210-0)</sup> valeur par défaut : false

 $\sum$ 

permet de travailler, sous forme de jeu, le calcul mental qu'il soit numérique ou littéral.

La clé **〈Pause〉** est aussi disponible pour la clé **〈Daily〉**.

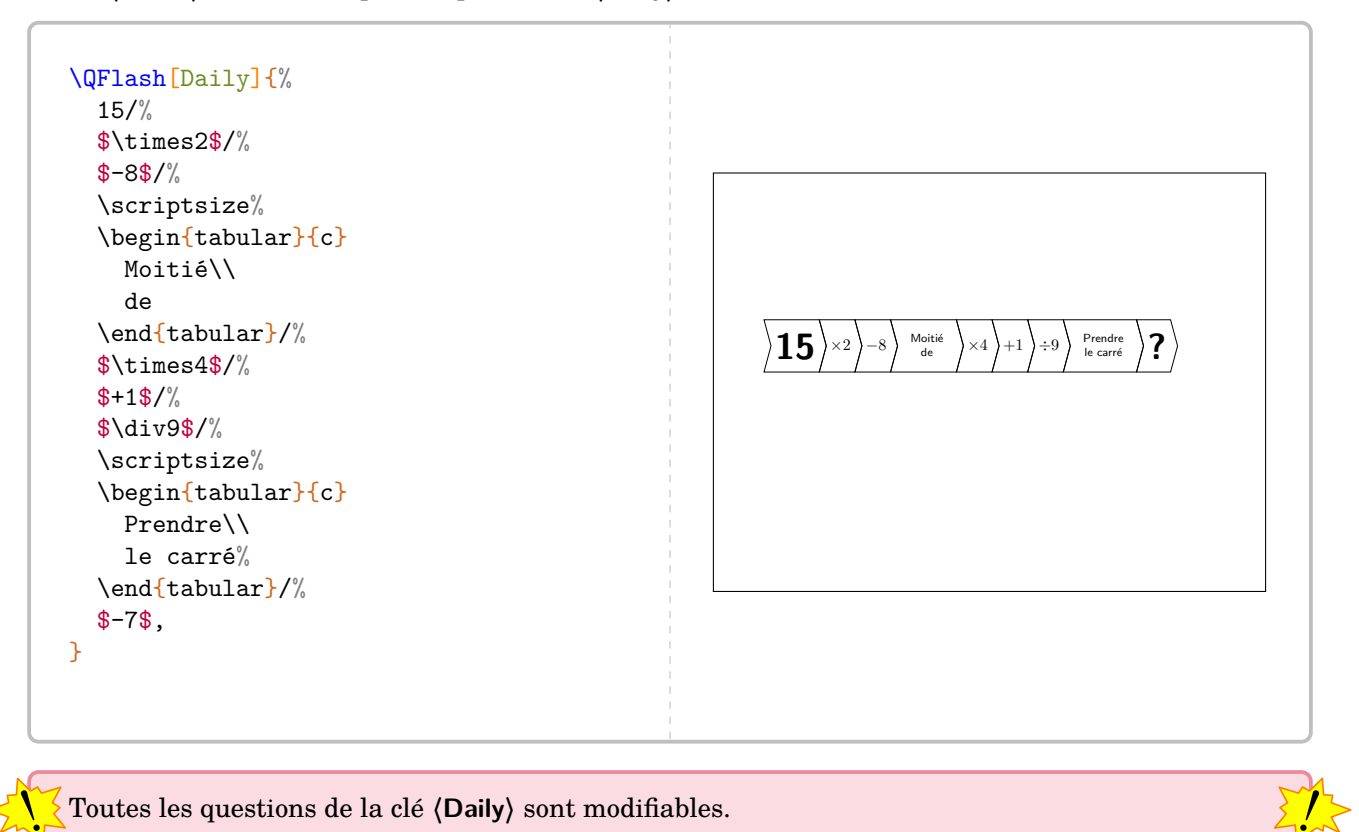

! Toutes les questions de la clé **〈Daily〉** sont modifiables.

<https://www.dailymail.co.uk/news/article-500010/Day-Four-brilliant-new-brain-trainer-30-Second-Challenge.html>

<sup>18.</sup> Cette clé provient d'une idée du « Daily Mail » :

**La clé 〈Seul〉** valeur par défaut : false

E !!

laisse l'utilisateur seul aux commandes pour construire sa propre question « flash ». Elle est indiquée sous la forme d'un « titre » facultatif suivi *d'au maximum* 4 questions.

Les clés **〈Pause〉**, **〈Couleur1〉**, **〈Couleur2〉**, **〈Couleur3〉**, **〈Couleur4〉** sont aussi disponibles pour la clé **〈Heure〉**.

La clé *(Seul)* est accompagnée d'une commande *\BoiteFlash.* 

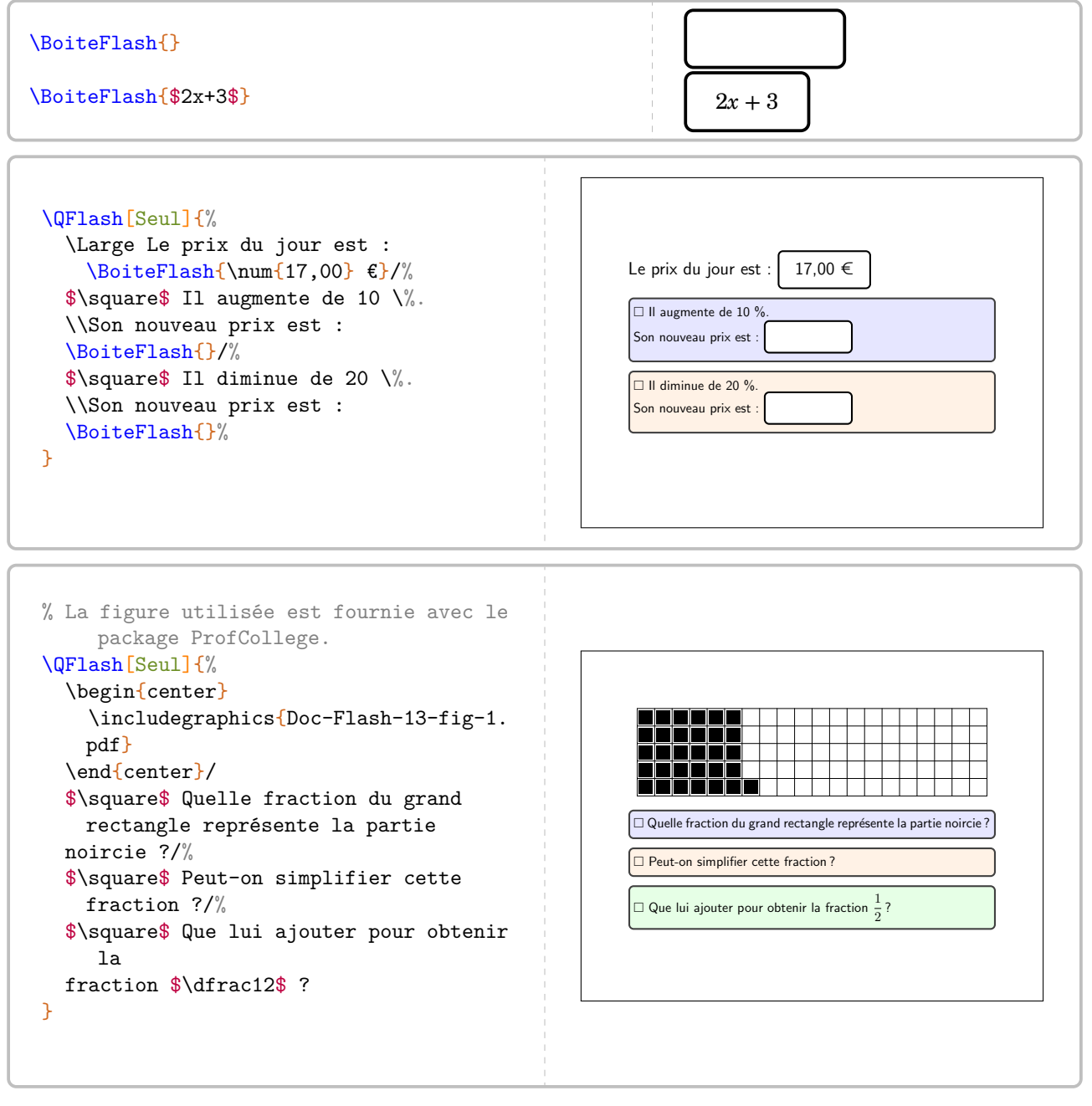

Dans la limite de 4, le nombre de questions est automatiquement détecté.

## **Faire une évaluation associée**

Pour compléter les questions « flash », on peut les accompagner d'une évaluation « flash »…

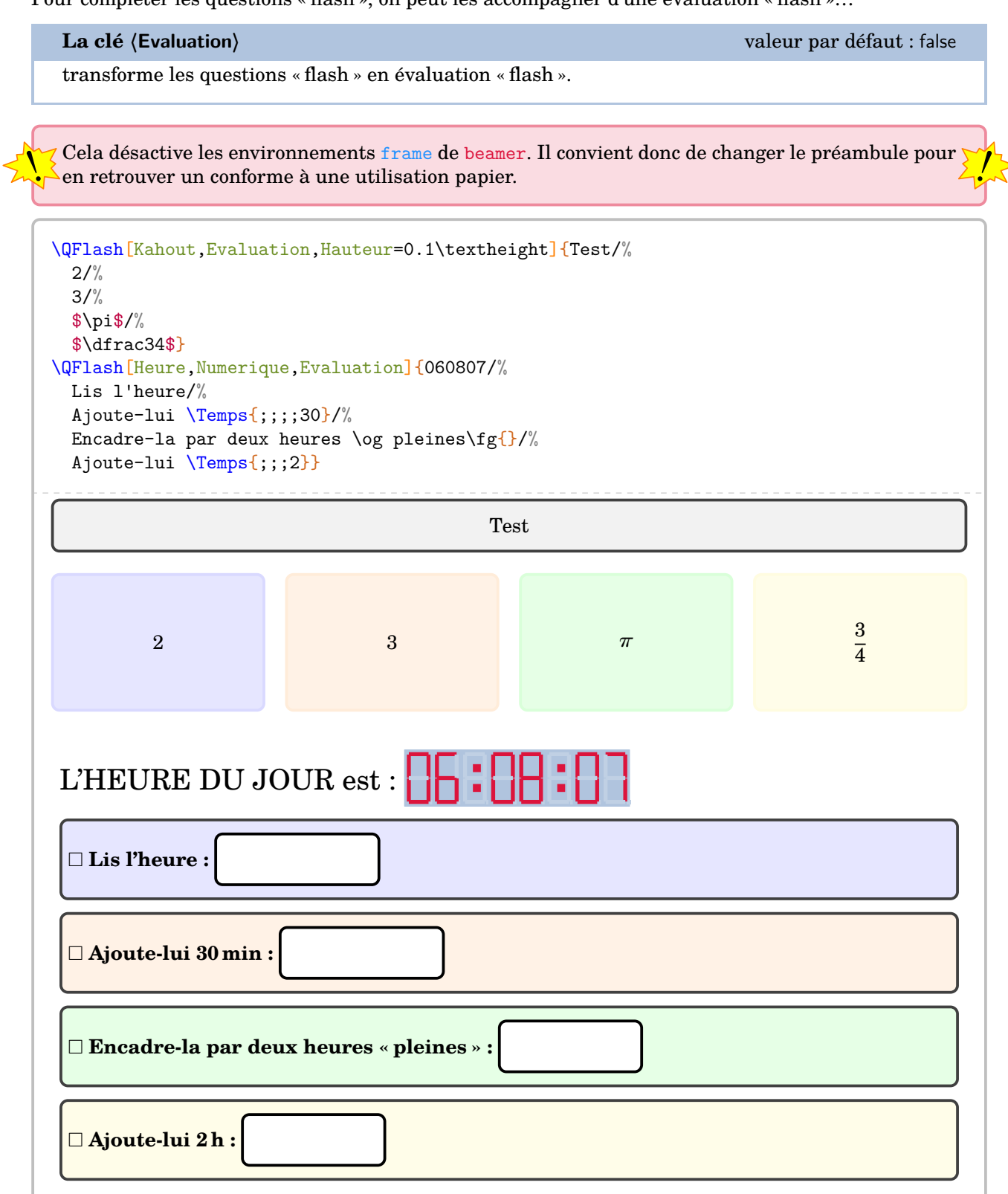

# **9 Les formules de périmètre, d'aire, de volume**

Il est toujours utile d'avoir une possibilité d'inclure un rappel sur les formules de périmètre, d'aire, de volume. C'est l'objet de cette commande \Formule qui a la forme suivante :

\Formule[〈clés〉]

où 〈clés〉 constituent un ensemble d'options, dont au moins une est obligatoire, pour paramétrer la commande.

La clé obligatoire est :

- soit la clé **(Perimetre) C**E associée à la clé **(Surface**) ;
- soit la clé *(Aire)<sup>CL'</sup> associée à la clé <b><i>(Surface*) ;
- soit la clé **〈Volume〉**SYNC-ALT External-Link-Alt associée à la clé **〈Solide〉**.

diamètre Périmètre d'un cercle :

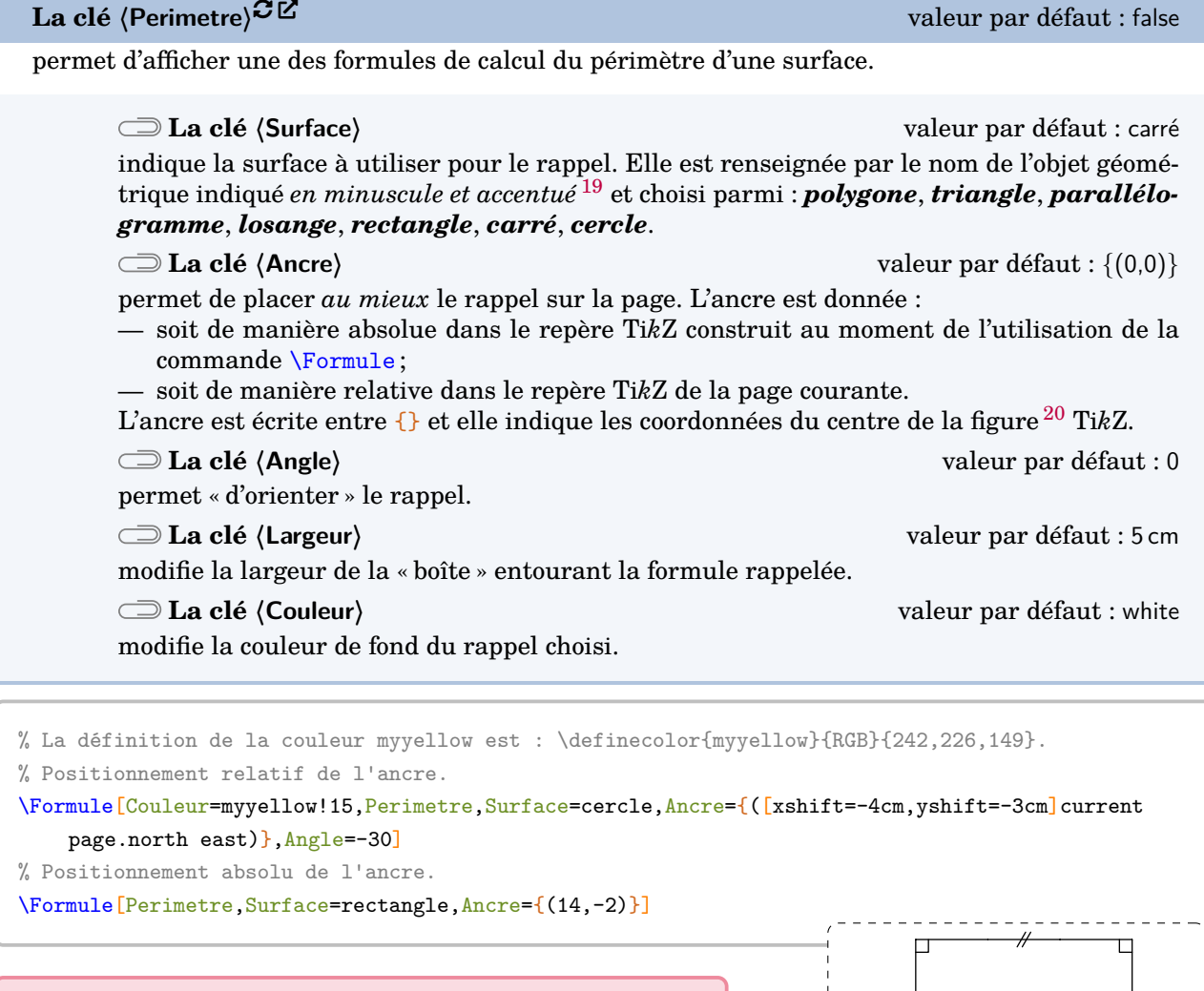

<u>13 —</u> Pour la gestion des noms accentués, les utilisateurs de pdfLATEX doivent *impérativement* ajouter dans le préambule :

\usepackage[utf8]{inputenc} \usepackage[T1]{fontenc}

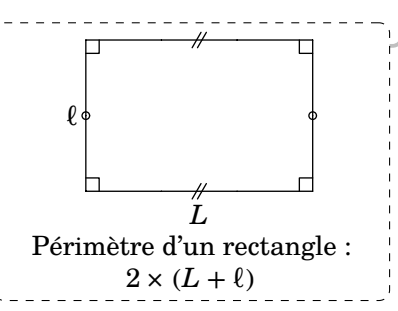

19. Cela permet de distinguer l'objet géométrique de la clé utilisée.

 $\frac{1}{2}$ 

<sup>20.</sup> L'ensemble est une figure Ti*k*Z, d'où une nécessaire double compilation. METAPOST produit les figures géométriques, d'où une nécessaire compilation en shell-escape.

**La clé**  $\langle$  Aire $\rangle$ <sup>3</sup>**C** and  $\sim$  Alt valeur par défaut : false

permet d'afficher une des formules de calcul de l'aire d'une surface.

**La clé 〈Surface〉** valeur par défaut : carré

indique la surface à utiliser pour le rappel. Elle est renseignée par le nom de l'objet géométrique indiqué *en minuscule et accentué* [21](#page-210-0) et choisi parmi : *triangle*, *parallélogramme*, *losange*, *rectangle*, *carré*, *disque* et *sphère*.

Les clés *(Ancre)*, *(Angle)*, *(Largeur)* et *(Couleur)* sont aussi disponibles pour la clé *(Aire)*<sup>CL</sup>.

\Formule[Aire,Surface=triangle,Ancre={([xshift=3cm,yshift=-3cm]current page.west)}]

\Formule[Aire,Surface=losange,Ancre={([xshift=5cm,yshift=7cm]current page.south west)}, Angle=-20,Largeur=6cm]

### La clé (Volume)<sup>~M</sup>

permet d'afficher une des formules de calcul du volume d'un solide.

## **La clé 〈Solide〉** valeur par défaut : pavé

indique le solide à utiliser pour le rappel. Elle est renseignée par le nom de l'objet géométrique indiqué *en minuscule et accentué* et choisi parmi : *pavé* (pour un pavé droit), *cube*, *cylindre* (pour cylindre de révolution), *prisme* [22](#page-210-0) (pour prisme droit), *cône* (pour cône de révolution), *pyramide* [23](#page-210-0) et *boule*.

Les clés  $\langle$ Ancre $\rangle$ ,  $\langle$ Angle $\rangle$ ,  $\langle$ Largeur $\rangle$  et  $\langle$ Couleur $\rangle$  sont également disponibles pour la clé  $\langle$ Volume $\rangle$ <sup>C</sup>L<sup>T</sup>.

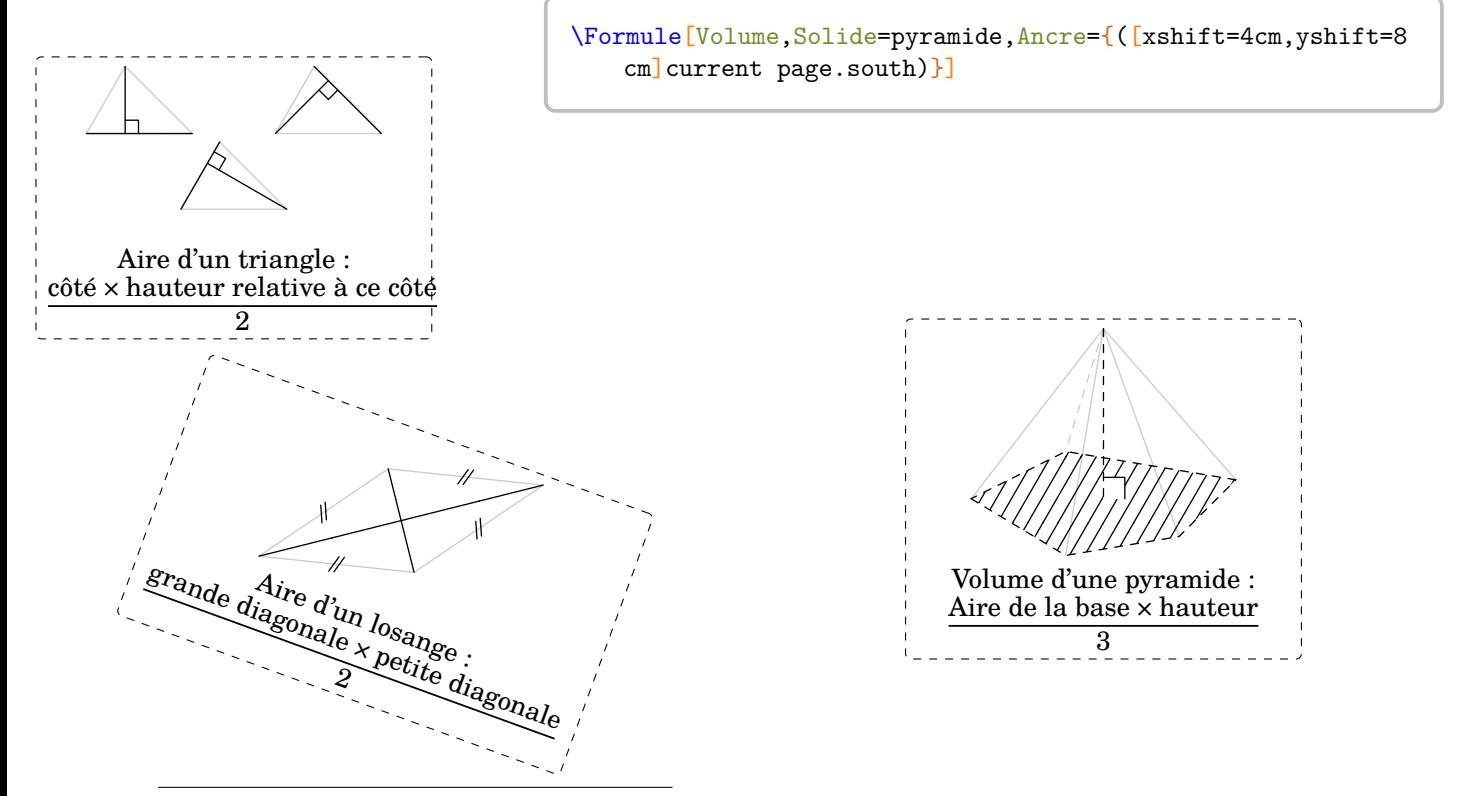

- 21. Cela permet de distinguer l'objet géométrique de la clé utilisée.
- 22. Le prisme droit tracé est à base trapézoïdale.
- 23. La pyramide tracée est à base pentagonale.

# **10 Le théorème de Pythagore**

La commande \Pythagore permet de rédiger la solution d'un exercice basé sur le théorème de Pythagore, sa réciproque ou la contraposée. Elle a la forme suivante :

```
\Pythagore[〈clés〉]{〈Nom du triangle〉}{a}{b}{c}
```
où

de Pythagore.

- 〈clés〉 constituent un ensemble d'options pour paramétrer la commande (paramètres optionnels) ;
- $\langle$ Nom du triangle $\rangle$  désigne un triangle donné comme en mathématiques (le triangle  $ABC$ ); le (potentiel ?) sommet de l'angle droit ayant la position centrale ;
- a, b et c sont les longueurs des côtés (paramètres obligatoires).

Pour permettre les calculs, les paramètres a, b et c doivent respecter des conditions :

— le calcul de la longueur de l'hypoténuse d'un triangle rectangle, dont les côtés de l'angle droit mesurent a et b, se fait avec  $a \leq b$  et c vide;

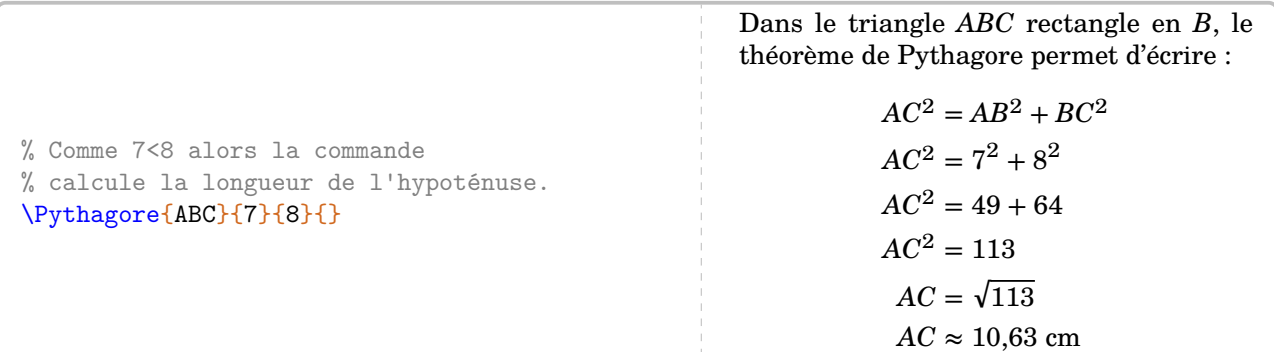

— le calcul de la longueur d'un côté de l'angle droit d'un triangle rectangle d'hypoténuse de longueur a et dont l'autre côté de l'angle droit mesure b se fait avec a > b et c vide ;

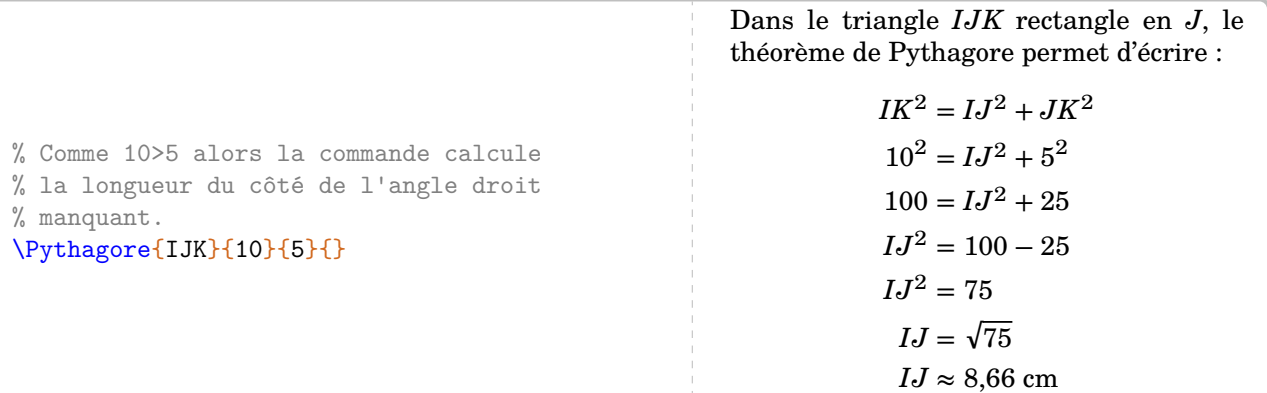

— la preuve (ou non) qu'un triangle dont les côtés mesurent a, b et c soit rectangle se fait avec a > b *et*  $a > c$ .

% Déterminer si le triangle est rectangle. \Pythagore[Reciproque]{IJK}{5}{3}{4} Dans le triangle  $IJK$ ,  $[IK]$  est le plus grand côté.  $IK^2 = 5^2 = 25$  $IJ^2 + JK^2 = 3^2 + 4^2 = 9 + 16 = 25$  $\begin{matrix} \end{matrix}$  $\left\{ \begin{aligned} IK^2 = IJ^2 + JK^2 \end{aligned} \right.$ Comme  $IK^2 = IJ^2 + JK^2$ , alors le triangle  $IJK$  est rectangle en  $J$  d'après la réciproque du théorème

## **Calculer avec le théorème de Pythagore**

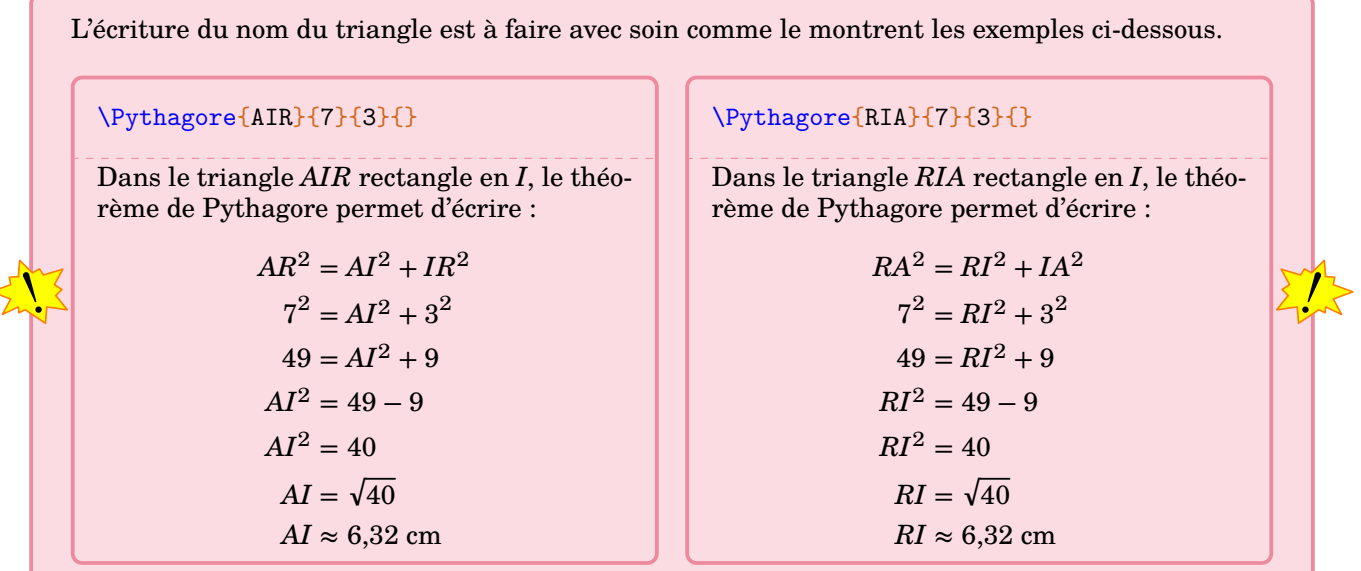

Passons en revue les clés disponibles. Elles portent sur la présentation générale, sur les calculs ou sur les figures qu'on pourra éventuellement associer aux calculs.

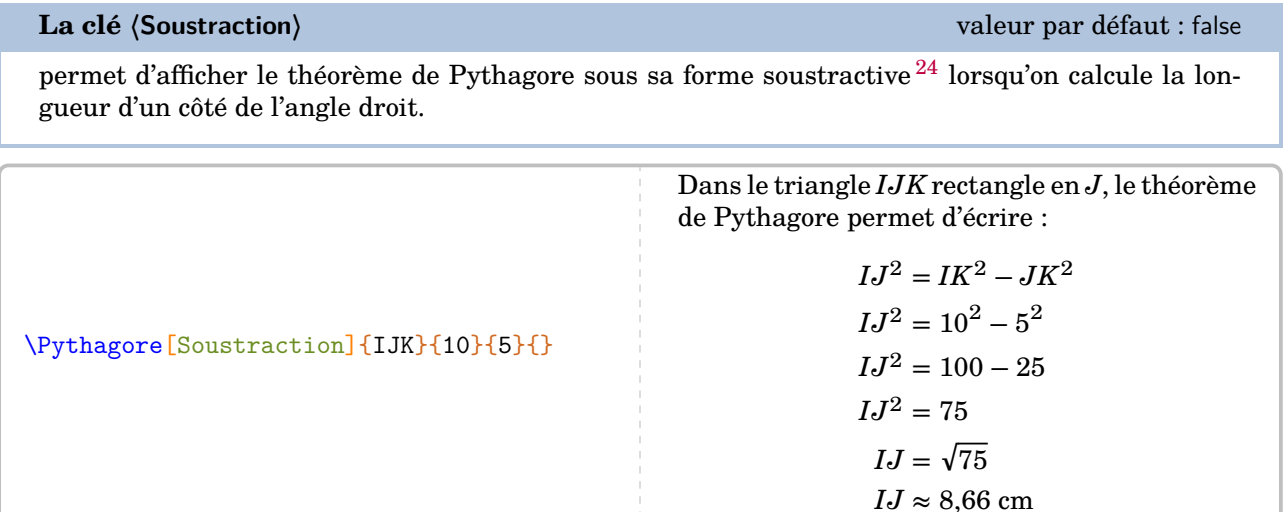

**La clé 〈Egalite〉** valeur par défaut : false

permet de passer de l'écriture « le théorème de Pythagore » à l'écriture « l'égalité de Pythagore » qui était, un temps, apparue dans les programmes du cycle 4.

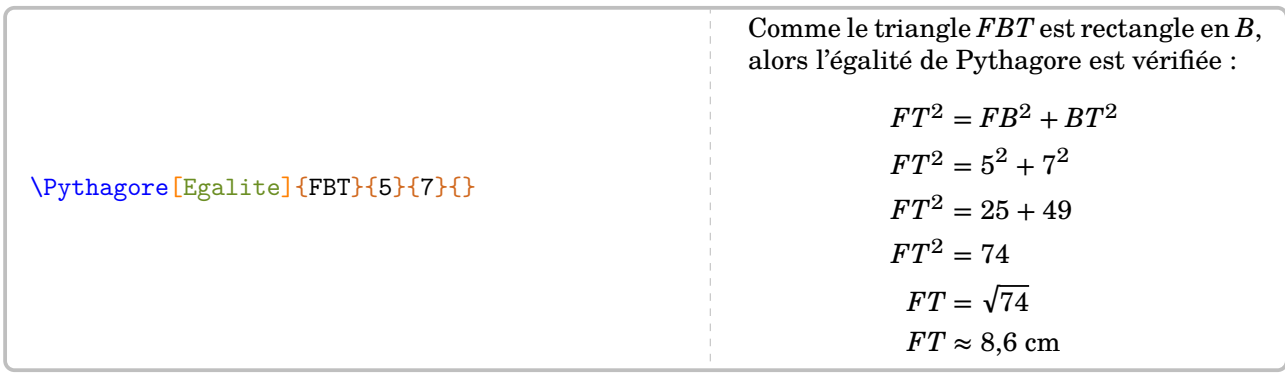

24. Clé mise en place suite à une demande de Kévin Maladry.

# **La clé**  $\langle$ Perso $\rangle$ <sup>[25](#page-210-0)</sup> valeur par défaut : false

permet de personnaliser la rédaction utilisée grâce à la commande \RedactionPythagore qui est associée aux commandes \NomTriangle, \NomAngleDroit, \NomSommetA et \NomSommetC.

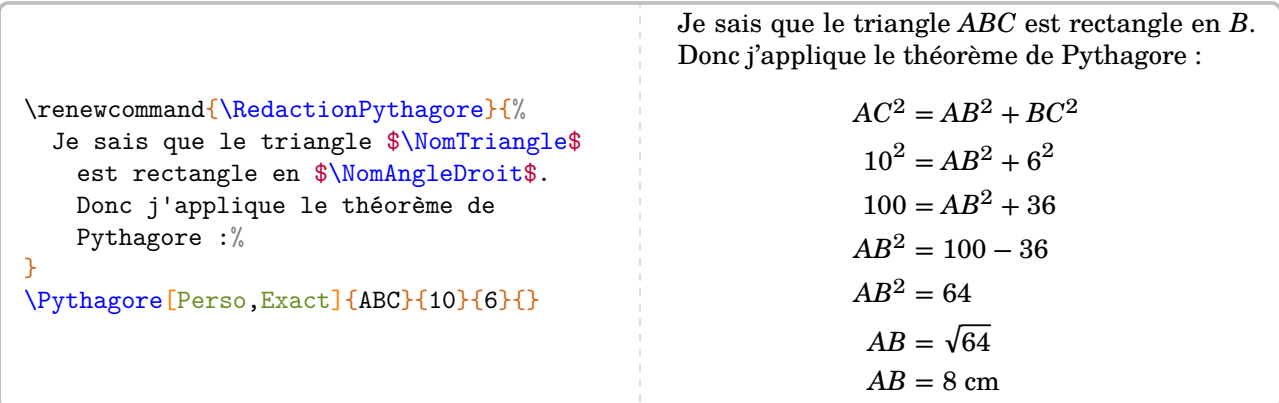

La partie « calculs » de cette commande \Pythagore peut (et doit) être paramétrée. En effet, sans aucune clé, nous obtiendrons la rédaction fausse ci-dessous.

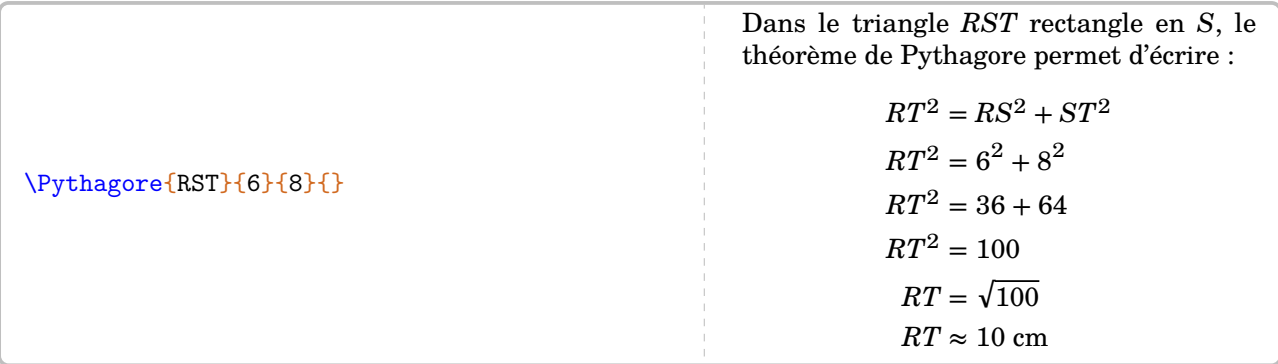

On va pouvoir améliorer cette imprécision grâce à deux clés.

### **La clé 〈Exact〉** valeur par défaut : false

indique que la valeur *finale* obtenue est une valeur exacte.

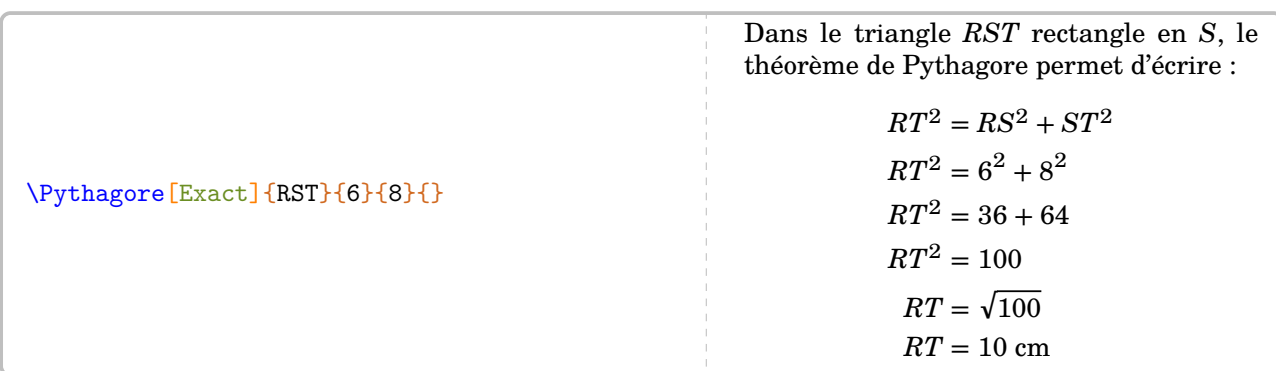

<sup>25.</sup> Sur une suggestion de Christian Télléchéa.

supprime l'étape avec la racine carrée <sup>[26](#page-210-0)</sup>.

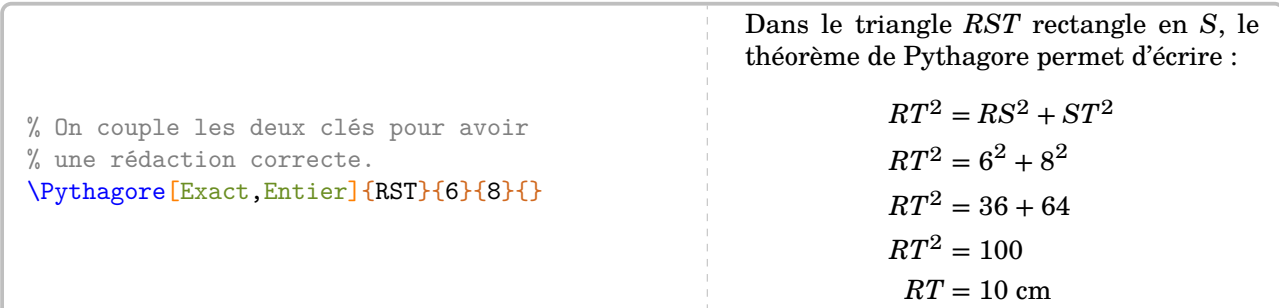

Si la réponse aux calculs n'est pas un nombre décimal, on dispose alors des clés suivantes.

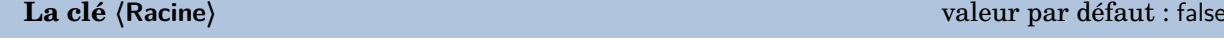

stoppe la rédaction au niveau de l'écriture de la réponse sous sa forme d'une racine carrée.

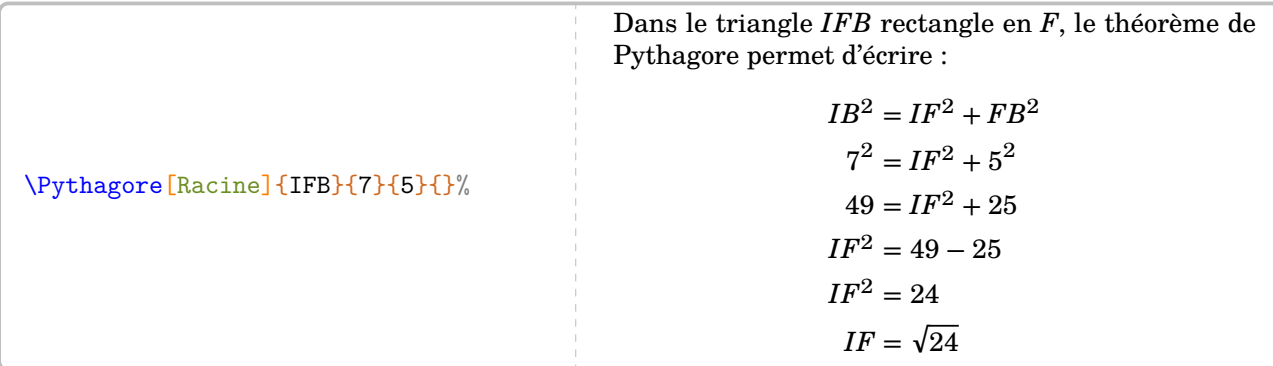

**La clé 〈Precision〉** valeur par défaut : 2

E !!

indique la précision  $27$  à utiliser pour l'écriture de la valeur approchée de la réponse.

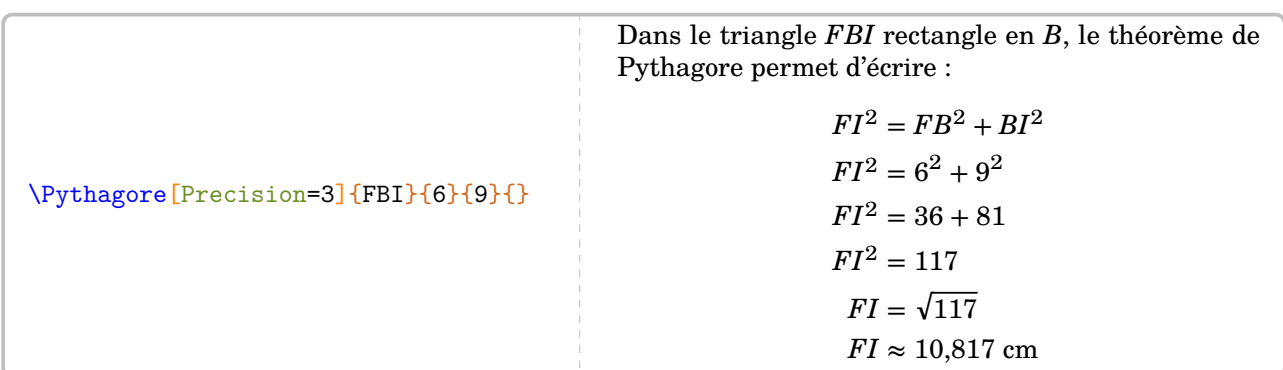

L'affichage de la réponse tient compte de la précision demandée mais également des règles mathématiques. Par exemple, on a :

 $\sqrt{74} \approx 8,60232526704$ 

 $\sqrt{\frac{1}{2}}$  mais avec une précision à 10<sup>-2</sup> près, il est affiché :

 $\sqrt{74}$  ≈ 8,6

<sup>26.</sup> C'est un choix pédagogique qui peut être débattu.

<sup>27.</sup> Le calcul de la racine carrée est effectué jusqu'à la cinquième décimale.

Dans les calculs, on remarque que l'unité est toujours le centimètre et qu'il n'y a pas de conclusion. Pour celle-ci, chacun peut écrire celle qu'il souhaite en utilisant la commande \ResultatPytha.

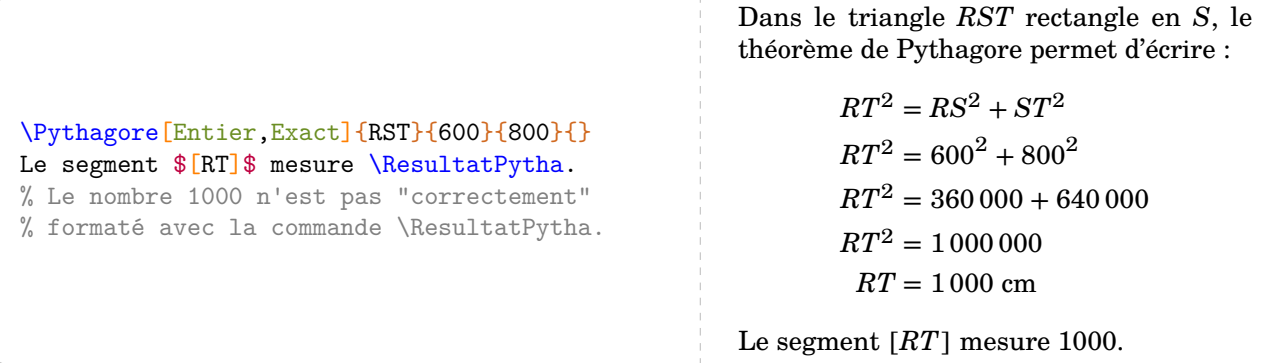

Mais attention, le nombre renvoyé par la commande \ResultatPytha n'est pas mis en forme automatique-ment afin d'anticiper une éventuelle réutilisation (page [55\)](#page-54-0). Cela peut se faire avec la commande  $\text{Lg}$  (page [16\)](#page-15-0).

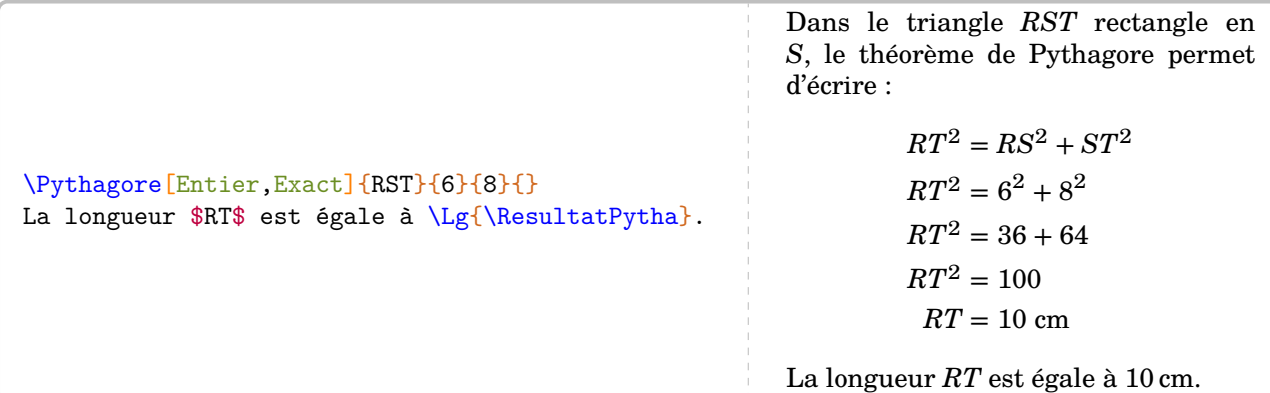

La clé suivante va permettre de remédier au changement d'unité.

**La clé 〈Unite〉** valeur par défaut : cm

permet le changement d'unité dans l'écriture finale de la longueur cherchée.

\Pythagore[Unite=mm]{FBI}{9}{6}{}

Dans le triangle  $FBI$  rectangle en  $B$ , le théorème de Pythagore permet d'écrire :

```
FI^2 = FB^2 + BI^29^2 = FB^2 + 6^281 = FB^2 + 36FB^2 = 81 - 36FB^2 = 45FB = \sqrt{45}FB \approx 6.71 mm
```
### \Pythagore[Precision=3,Unite=km]{FBI}{9}{6}{}

Dans le triangle  $FBI$  rectangle en  $B$ , le théorème de Pythagore permet d'écrire :

> $FI^2 = FB^2 + BI^2$  $9^2 = FB^2 + 6^2$  $81 = FB^2 + 36$  $FB^2 = 81 - 36$  $FB^2 = 45$  $FB = \sqrt{45}$  $FB \approx 6.708$  km

## **Prouver qu'un triangle est rectangle**

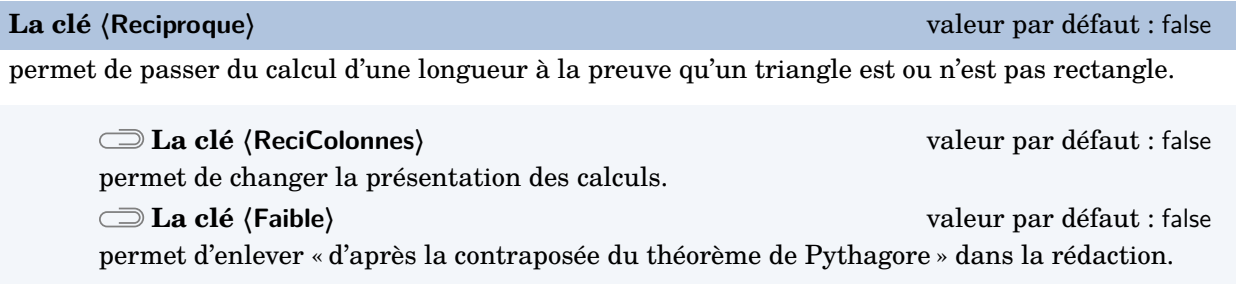

La clé **〈Egalite〉** est disponible également pour la clé **〈Reciproque〉**.

\Pythagore[Reciproque,ReciColonnes]{IJK}{9}{5}{6}

Dans le triangle  $IJK$ ,  $[IK]$  est le plus grand côté.

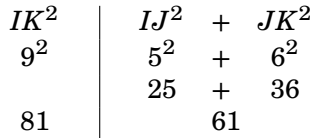

Comme  $IK^2 \neq IJ^2 + JK^2$ , alors le triangle  $IJK$  n'est pas rectangle d'après la contraposée du théorème de Pythagore.

\Pythagore[Reciproque,Faible]{IJK}{9}{5}{6}

Dans le triangle  $IJK$ ,  $[IK]$  est le plus grand côté.

$$
IK^{2} = 9^{2} = 81
$$
  

$$
IJ^{2} + JK^{2} = 5^{2} + 6^{2} = 25 + 36 = 61
$$
  

$$
IK^{2} \neq IJ^{2} + JK^{2}
$$

Comme  $IK^2 \neq IJ^2 + JK^2$ , alors le triangle  $IJK$  n'est pas rectangle.

\Pythagore[Reciproque,Egalite]{RST}{8}{4.8}{6.4}

Dans le triangle  $RST$ ,  $[RT]$  est le plus grand côté.

$$
RT^2=8^2=64
$$

$$
RT^{2} = 8^{2} = 64
$$
  

$$
RS^{2} + ST^{2} = 4,8^{2} + 6,4^{2} = 23,04 + 40,96 = 64
$$
  

$$
RT^{2} = RS^{2} + ST^{2}
$$

Comme  $RT^2 = RS^2 + ST^2$ , alors l'égalité de Pythagore est vérifiée. Donc le triangle  $RST$  est rectangle en  $S$ .

## **Ajouter une figure**

D'un point de vue de l'enseignement, il peut être intéressant d'associer une figure à une rédaction.

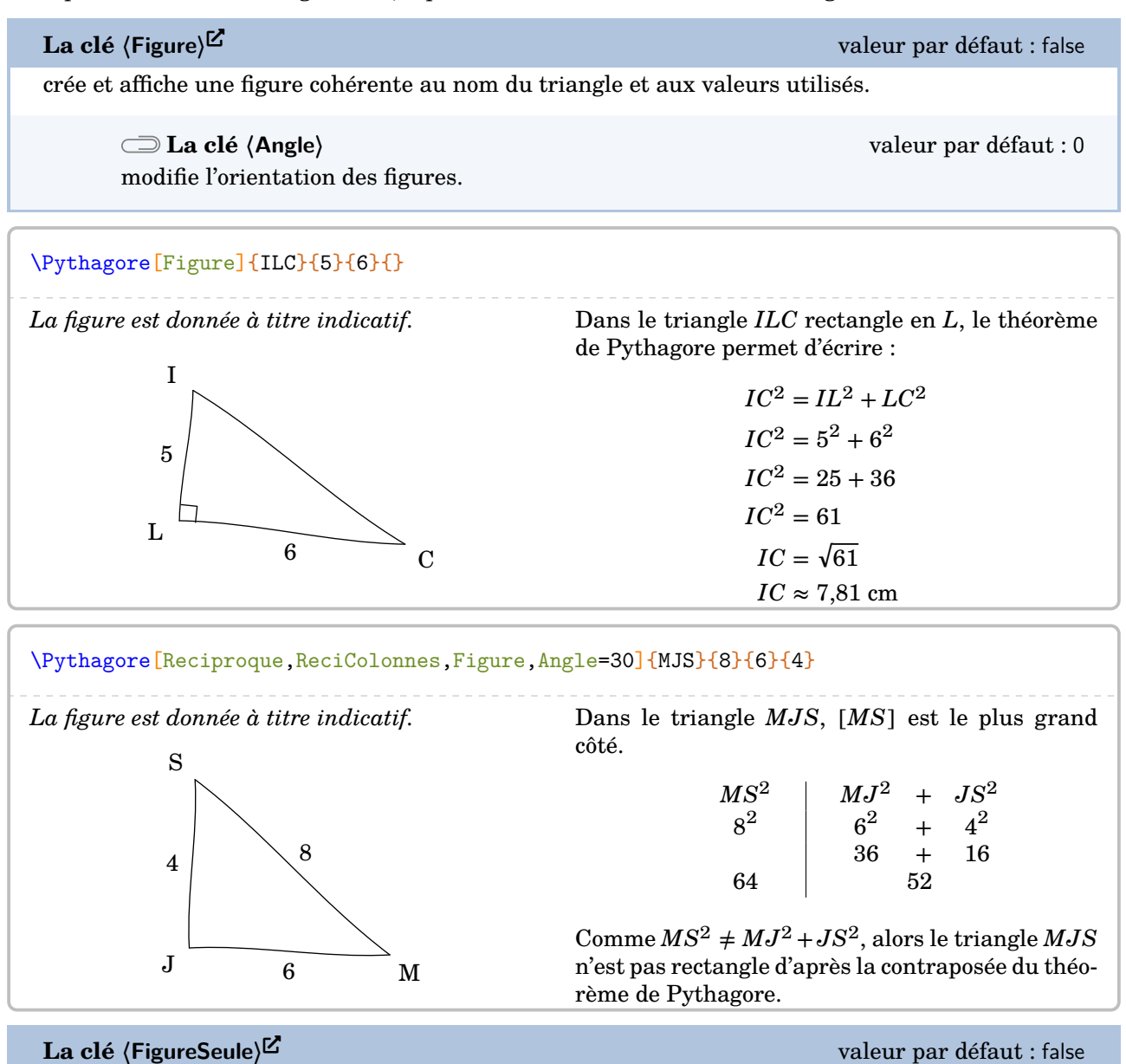

crée et affiche *uniquement* une figure cohérente au nom du triangle et aux valeurs utilisés.

La clé **〈Angle〉** est également disponible avec la clé **〈FigureSeule〉**.

La figure n'est pas centrée ; l'utilisateur peut la placer selon ses souhaits.

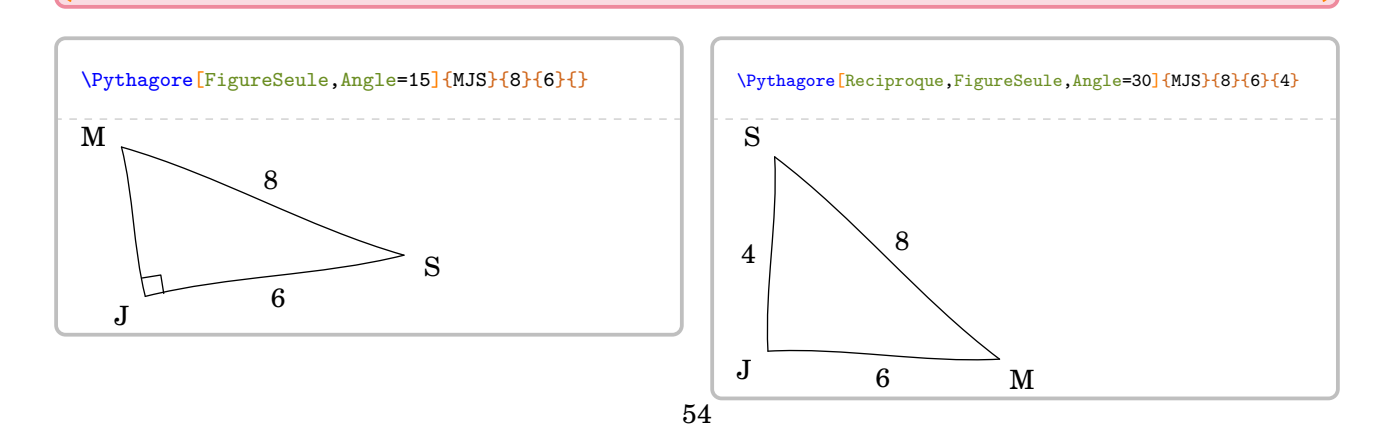

 $\mathcal{L}$ 

## <span id="page-54-0"></span>**« Enchaîner » des calculs de longueurs**

On peut être amené [28](#page-54-1) à « enchaîner » deux calculs de longueur à l'aide du théorème de Pythagore. Si les nombres entiers et les valeurs exactes peuvent être réutilisés sans problème, reste le cas de la réutilisation des valeurs approchées comme sur la figure ci-contre <sup>[29](#page-54-2)</sup>.

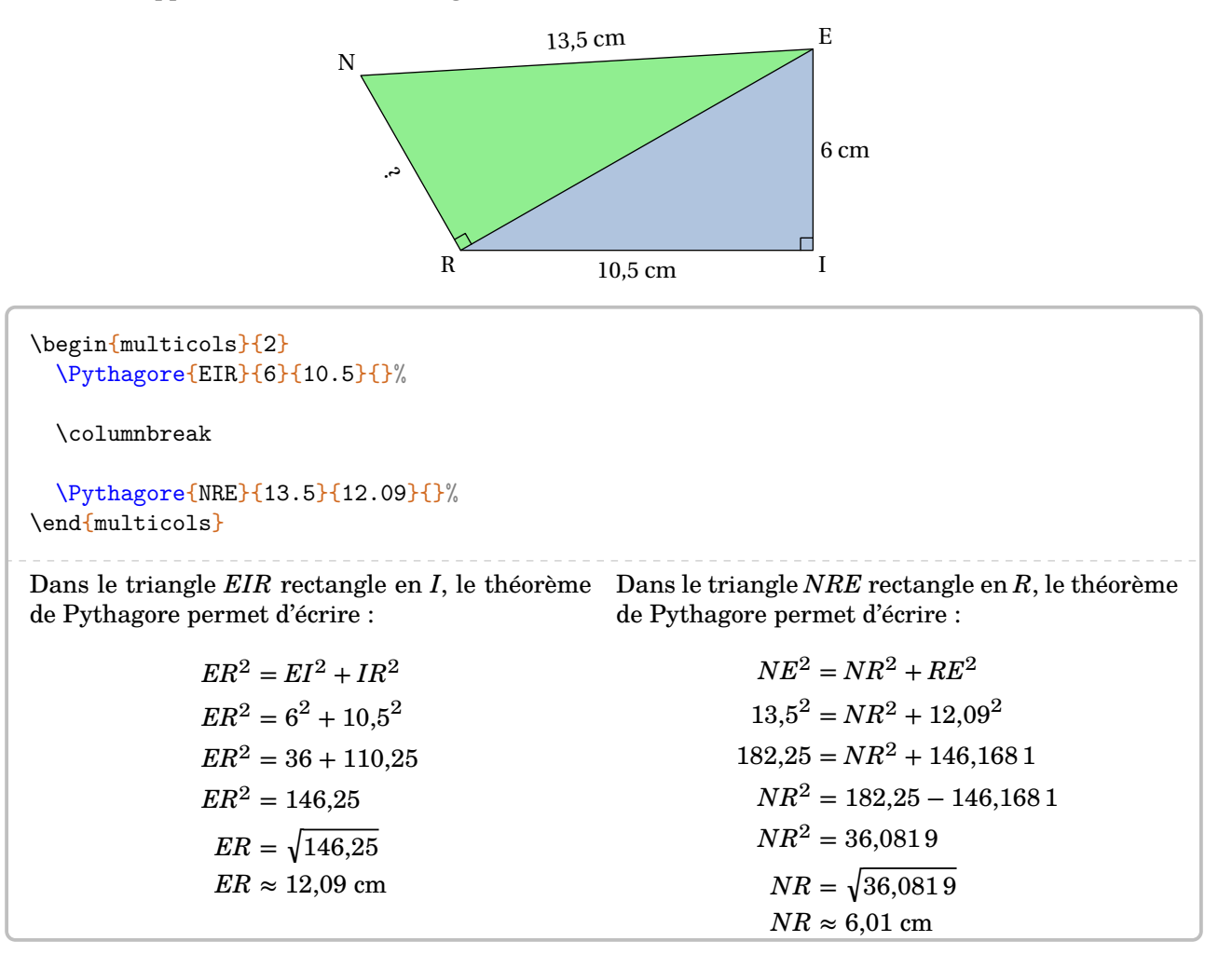

Dans ce cas, si on écrit le théorème de Pythagore sous la forme :

EnchaineC ValeurC à substituer ValeurA à substituer ValeurB à substituer  $=$  EnchaineA + EnchaineB

il faut utiliser les clés ci-dessous.

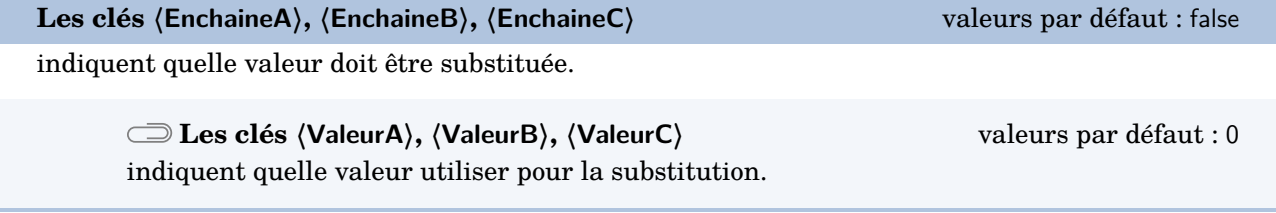

<span id="page-54-1"></span>28. Situation proposée par Laurent Lassalle Carrere.

<span id="page-54-2"></span>29. D'après [https://mep-outils.sesamath.net/manuel\\_numerique/diapo.php?atome=36618&ordre=1](https://mep-outils.sesamath.net/manuel_numerique/diapo.php?atome=36618&ordre=1).

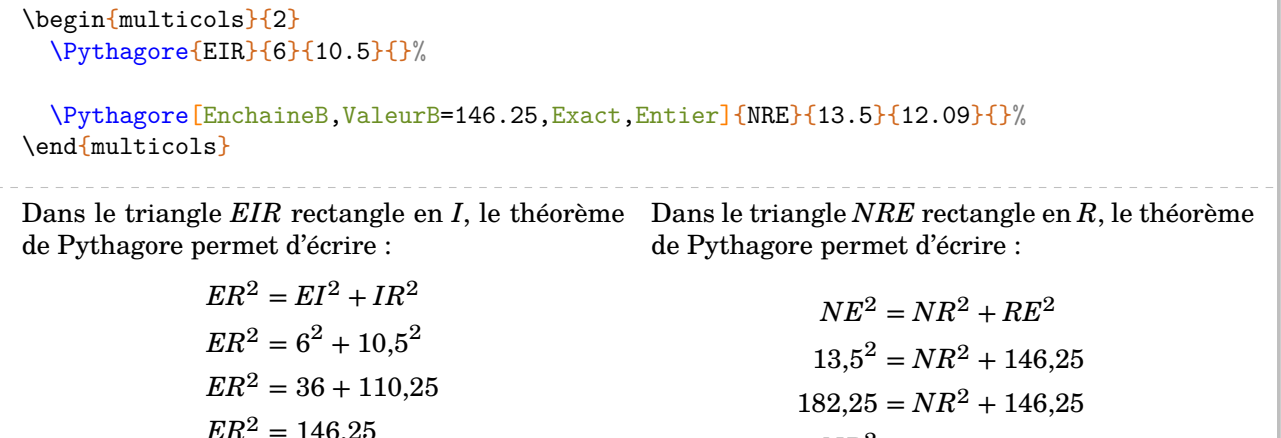

$$
ER = \sqrt{146,25}
$$
  

$$
ER \approx 12,09 \text{ cm}
$$

 $NR^2 = 182.25 - 146.25$  $NR^2 = 36$ 

 $NR = 6$  cm

% Autre exemple. \[\includegraphics{PythagoreSesamath-2}\] \begin{multicols}{2} \Pythagore{ERN}{13.5}{6}{}% \Pythagore[EnchaineC,ValeurC=146.25,Exact,Entier]{EIR}{12.09}{10.5}{} \end{multicols} R 10,5 cm <sup>I</sup> E N 13,5 cm ू<br>२ ?

de Pythagore permet d'écrire :

Dans le triangle ERN rectangle en R, le théorème Dans le triangle EIR rectangle en I, le théorème de Pythagore permet d'écrire :

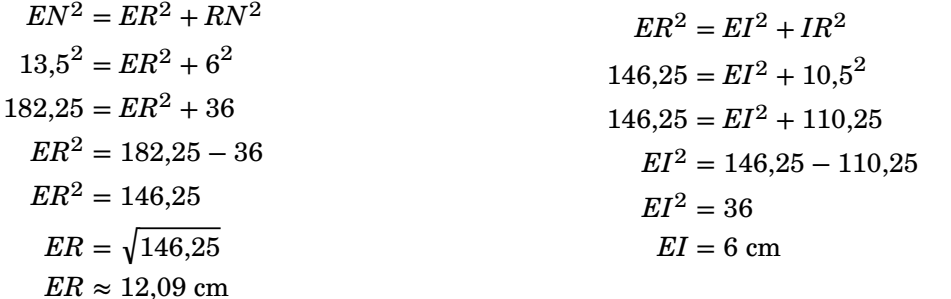

On peut vouloir insister sur le fait que  ${\cal E}R^2=146{,}25$  est l'information utile.

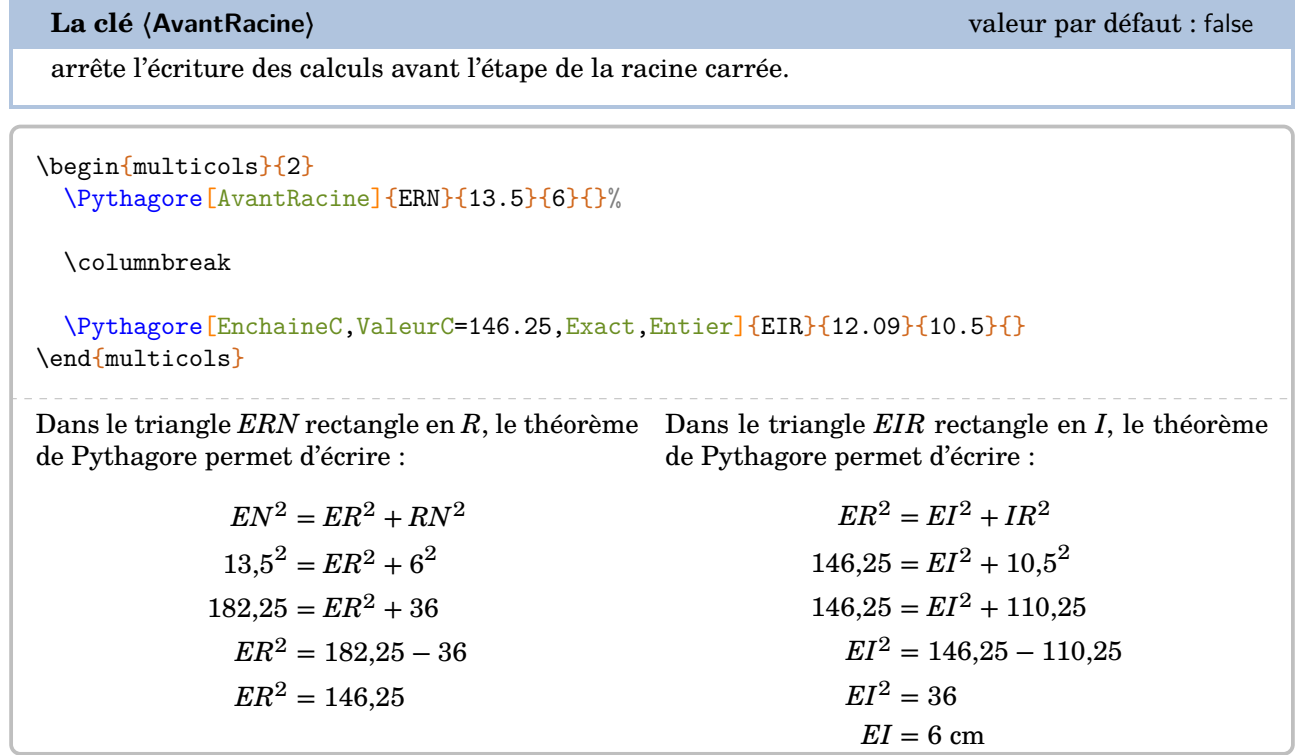

# **11 La somme des angles d'un triangle**

La commande \SommeAngles permet de calculer la mesure du troisième angle d'un triangle lorsque deux mesures sont déjà connues. Elle a la forme suivante :

\SommeAngles[〈clés〉]{〈Nom du triangle〉}{a}{b}

où

- 〈clés〉 constituent un ensemble d'options pour paramétrer la commande (paramètres optionnels) ;
- $\langle$ Nom du triangle $\rangle$  désigne un triangle donné comme en mathématiques (le triangle  $ABC$ ); le sommet de l'angle cherché étant le premier point nommé ;
- a et b sont les valeurs des mesures des angles connus (paramètres obligatoires) (ici,  $\widehat{ABC}$  et  $\widehat{BCA}$ ).

\SommeAngles{ABC}{30}{90} Dans le triangle  $ABC$ , on a :  $\widehat{ABC} + \widehat{BCA} + \widehat{CAB} = 180^\circ$  $30^\circ + 90^\circ + \widehat{CAB} = 180^\circ$  $120^\circ + \widehat{CAB} = 180^\circ$  $\widehat{CAB} = 180^\circ - 120^\circ$  $\widehat{CAB} = 60^\circ$ 

\SommeAngles{IJK}{40}{40}

Dans le triangle  $IJK$ , on a :  $\widehat{IJK} + \widehat{JKI} + \widehat{KIJ} = 180^\circ$  $40^{\circ} + 40^{\circ} + \widehat{K} \widehat{I} \cdot \widehat{I} = 180^{\circ}$  $80^\circ + \widehat{K} \widehat{IJ} = 180^\circ$  $\widehat{KLI} = 180^\circ - 80^\circ$  $\widehat{KIJ} = 100^\circ$ 

**The Prediction (page [200\)](#page-199-0).** Le résultat obtenu est directement accessible avec la commande \ResultatAngle. Mais, comme pour la commande \ResultatPytha, la valeur obtenue n'est pas mise en forme, toujours dans un souci de

Pour formater la valeur ainsi stockée, on utilise la commande \ang du package siunitx : \ang{ \ResultatAngle}.

**La clé 〈Detail〉** valeur par défaut : true

 $\frac{1}{2}$ 

affiche *par défaut* l'avant-dernière étape du calcul, celle de la soustraction. Cela résulte d'un choix pédagogique. On peut supprimer cette étape en mettant cette clé à false.

\SommeAngles{RST}{50}{70}

Dans le triangle  $RST$ , on a :

 $\widehat{RST} + \widehat{STR} + \widehat{TRS} = 180^\circ$  $50^\circ + 70^\circ + \widehat{TRS} = 180^\circ$  $120^\circ + \widehat{TRS} = 180^\circ$  $\widehat{TRS} = 180^\circ - 120^\circ$  $\widehat{TRS} = 60^\circ$ 

\SommeAngles[Detail=false]{RST}{50}{70}

Dans le triangle  $RST$ , on a :

 $\widehat{RST} + \widehat{STR} + \widehat{TRS} = 180^\circ$  $50^\circ + 70^\circ + \widehat{TRS} = 180^\circ$  $120^\circ + \widehat{TRS} = 180^\circ$  $\widehat{TRS} = 60^\circ$ 

**La clé 〈Perso〉** valeur par défaut : false

permet de personnaliser la rédaction utilisée grâce à la commande \RedactionSomme qui est associée aux commandes \NomTriangle, \NomSommetA, \NomSommetB et \NomSommetC.

\renewcommand{\RedactionSomme}{% J'applique la propriété de la somme des angles dans le triangle \$\NomTriangle\$.} \SommeAngles[Perso]{IRV}{30}{70} J'applique la propriété de la somme des angles dans le triangle  $IRV$ .  $\widehat{IRV} + \widehat{RVI} + \widehat{VIR} = 180^\circ$  $30^\circ + 70^\circ + \widehat{VIR} = 180^\circ$  $100^\circ + \widehat{VIR} = 180^\circ$  $\widehat{VIR} = 180^\circ - 100^\circ$  $\widehat{VIR} = 80^\circ$ La clé (Figure)<sup>[2]</sup> a clé (Figure<sup>)</sup> a clé (Figure ) a clé (Figure ) a clé (Figure ) a clé (Figure ) a clé (Figure )  $\mathbb{Z}$ 

crée et associe une figure à la résolution du calcul.

**La clé 〈Angle〉** valeur par défaut : 0

fait tourner les figures pour modifier l'orientation des figures.

\SommeAngles[Figure]{RST}{50}{70} *La figure est donnée à titre indicatif.*  $R \sim$  S  $\mathbf{T}$ 50° 70°  $\mathcal{L}$ Dans le triangle  $RST$ , on a :  $\widehat{RST} + \widehat{STR} + \widehat{TRS} = 180^\circ$  $50^\circ + 70^\circ + \widehat{TRS} = 180^\circ$  $120^\circ + \widehat{TRS} = 180^\circ$  $\widehat{TRS} = 180^\circ - 120^\circ$  $\widehat{TRS} = 60^\circ$ 

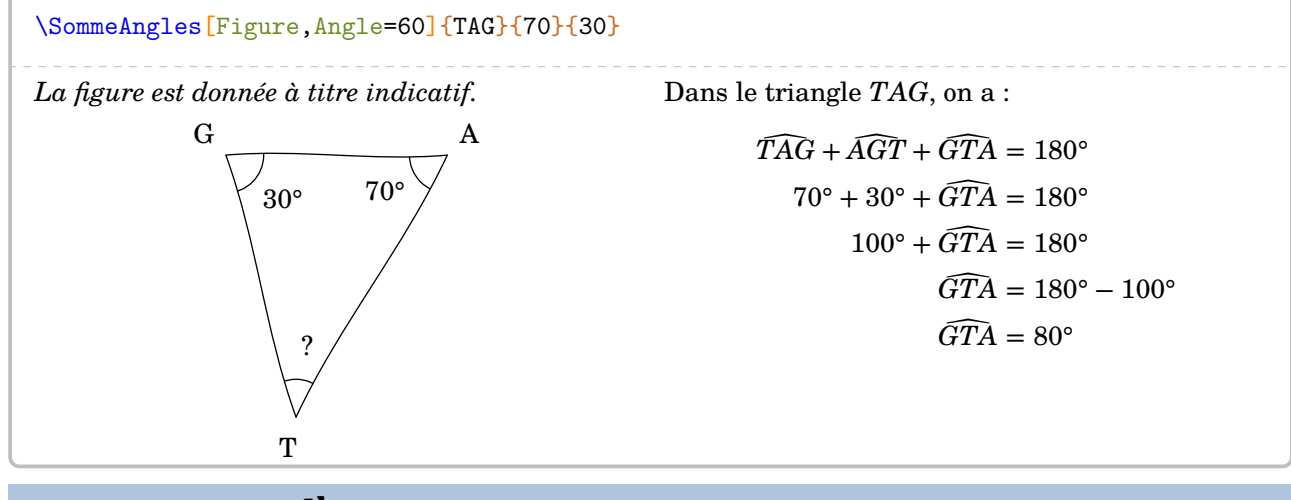

**La clé**  $\langle$ FigureSeule $\rangle$ <sup>E</sup><br>  $\Box$  a clé  $\langle$ FigureSeule $\rangle$ <sup>E</sup>

 $\mathcal{L}$ 

crée et affiche *uniquement* une figure cohérente au nom du triangle et aux valeurs utilisés.

La clé **〈Angle〉** est également disponible avec la clé **〈FigureSeule〉**.

La figure n'est pas centrée ; l'utilisateur peut la placer selon ses souhaits.

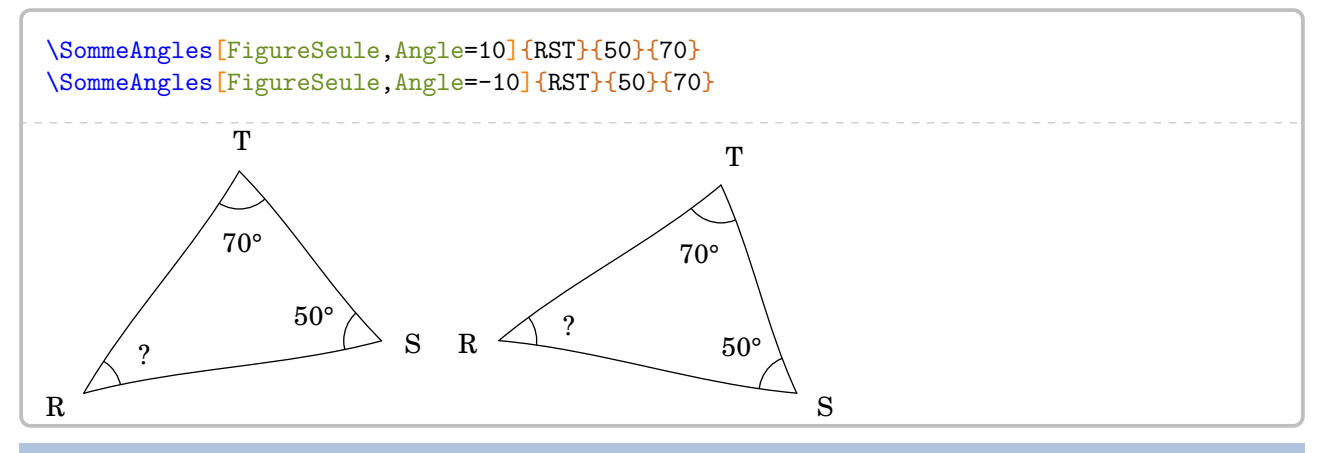

**La clé 〈Isocele〉** valeur par défaut : false

permet, quant à elle, de traiter les deux cas d'un triangle isocèle <sup>[30](#page-210-0)</sup>.

Le premier sommet du 〈Nom du triangle〉 est le sommet principal du triangle isocèle et : — avec b vide, on calcule l'angle principal ;

— avec a vide, on calcule la mesure commune des angles égaux.

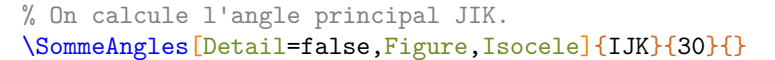

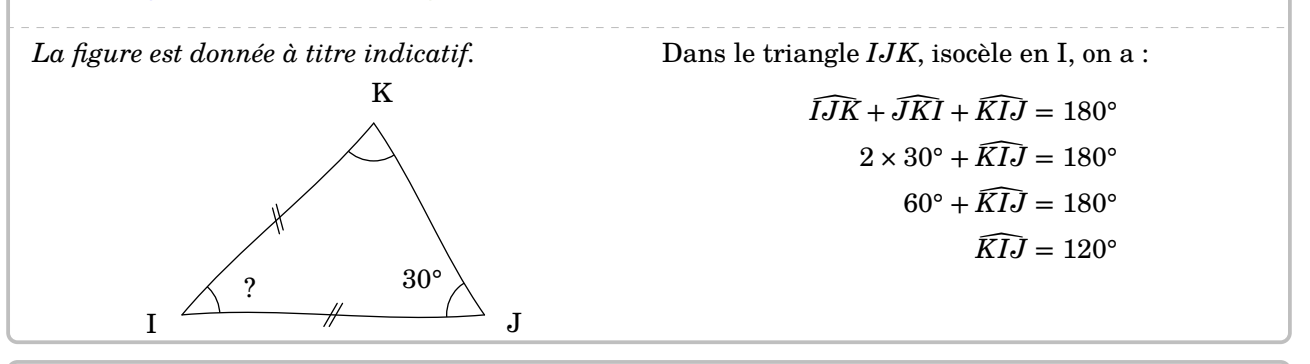

% On calcule la mesure commune des angles RST et STR. \SommeAngles[Detail=false,Figure,Isocele]{RST}{}{75}

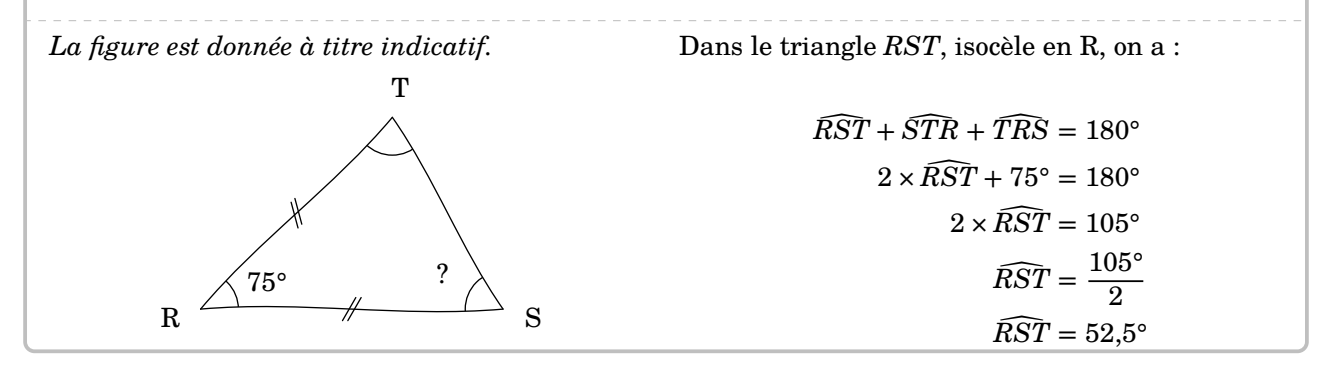

<sup>30.</sup> Les figures s'adaptent également.

# **12 Le théorème de Thalès**

La commande \Thales permet de rédiger la solution d'un exercice basé sur le théorème de Thalès. Elle a la forme suivante :

```
\Thales [\langleclés\rangle] {\langleNoms des points considérés\rangle} {a}{b}{c}{d}{e}{f}
```
où

- 〈clés〉 constituent un ensemble d'options pour paramétrer la commande (paramètres optionnels) ;
- $\langle$ Noms des points considérés sont donnés sous la forme ABCMN où  $ABC$  est le « triangle de base » et  $M, N$  appartenant respectivement aux droites  $(AB)$  et  $(AC)$ ;
- a, b, c, d, e, f sont les longueurs *connues ou non* des côtés (paramètres obligatoires) données pour compléter l'égalité de quotients sous la forme :

$$
\frac{a}{d} = \frac{b}{e} = \frac{c}{f}
$$

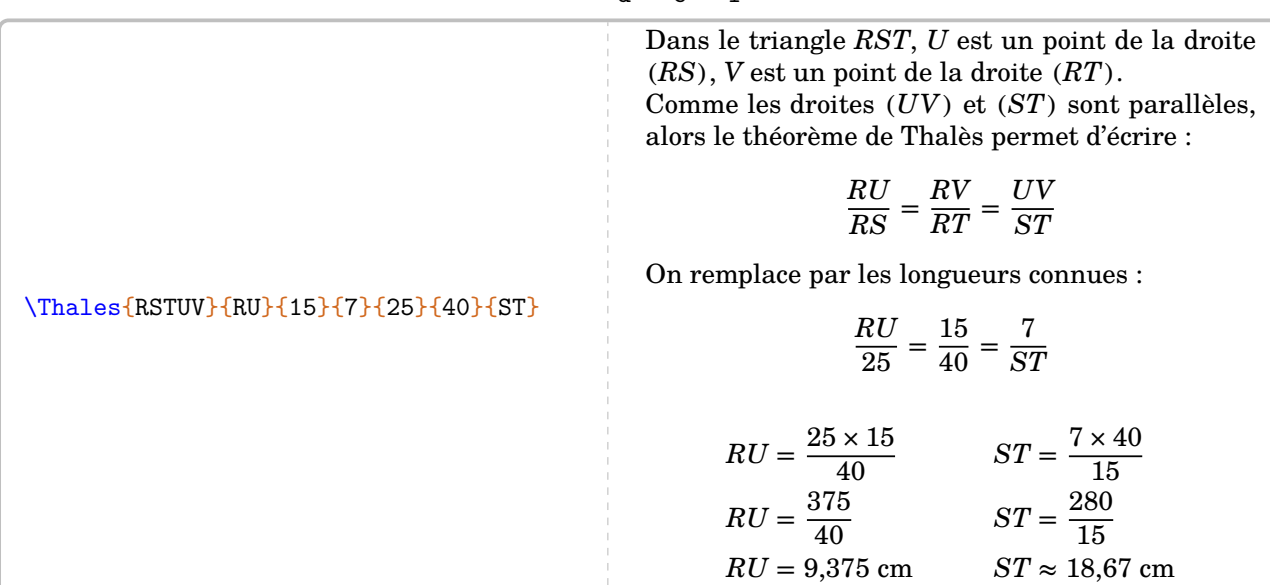

Pour les noms de points  $\mathit{compos\'es}$  comme  $A',A_1...$  il faut « protéger » l'appel du nom :

### \Thales{R{S'}T{U\_1}V}{R{U\_1}}{15}{3}{25}{40}{8}

Dans le triangle  $RS'T$ ,  $U_1$  est un point de la droite  $(RS')$ ,  $V$  est un point de la droite  $(RT)$ . Comme les droites  $(U_1V)$  et  $(S'T)$  sont parallèles, alors le théorème de Thalès permet d'écrire :

$$
\frac{RU_1}{RS'} = \frac{RV}{RT} = \frac{U_1V}{S'T}
$$

On remplace par les longueurs connues :

$$
\frac{RU_1}{25} = \frac{15}{40} = \frac{3}{8}
$$

$$
RU_1 = \frac{25 \times 15}{40}
$$

$$
RU_1 = \frac{375}{40}
$$

$$
RU_1 = 9,375 \text{ cm}
$$

Comme on peut le voir, des choix pédagogiques ont été faits : la version *forte* du théorème de Thalès (pour les classes de 3<sup>e</sup> ), l'écriture sous la forme de quotients… Mais on peut en faire d'autres par les clés qui suivent.

### **La clé 〈Droites〉** valeur par défaut : false

modifie le texte introductif à l'écriture des calculs.

Les droites  $(BM)$  et  $(CN)$  sont sécantes en  $A$ . Comme les droites  $(MN)$  et  $(BC)$  sont parallèles, alors le théorème de Thalès permet d'écrire :

$$
\frac{AM}{AB} = \frac{AN}{AC} = \frac{MN}{BC}
$$

On remplace par les longueurs connues :

\Thales[Droites]{ABCMN}{35}{AN}{7}{80}{90}{16}

$$
\frac{35}{80} = \frac{AN}{90} = \frac{7}{16}
$$

$$
AN = \frac{90 \times 7}{16}
$$

$$
AN = \frac{630}{16}
$$

$$
AN = 39,375 \text{ cm}
$$

**La clé 〈Segment〉** valeur par défaut : false

 $\mathcal{L}$ 

écrit la version *faible* du théorème de Thalès associé, version principalement vue en classe de 4<sup>e</sup> .

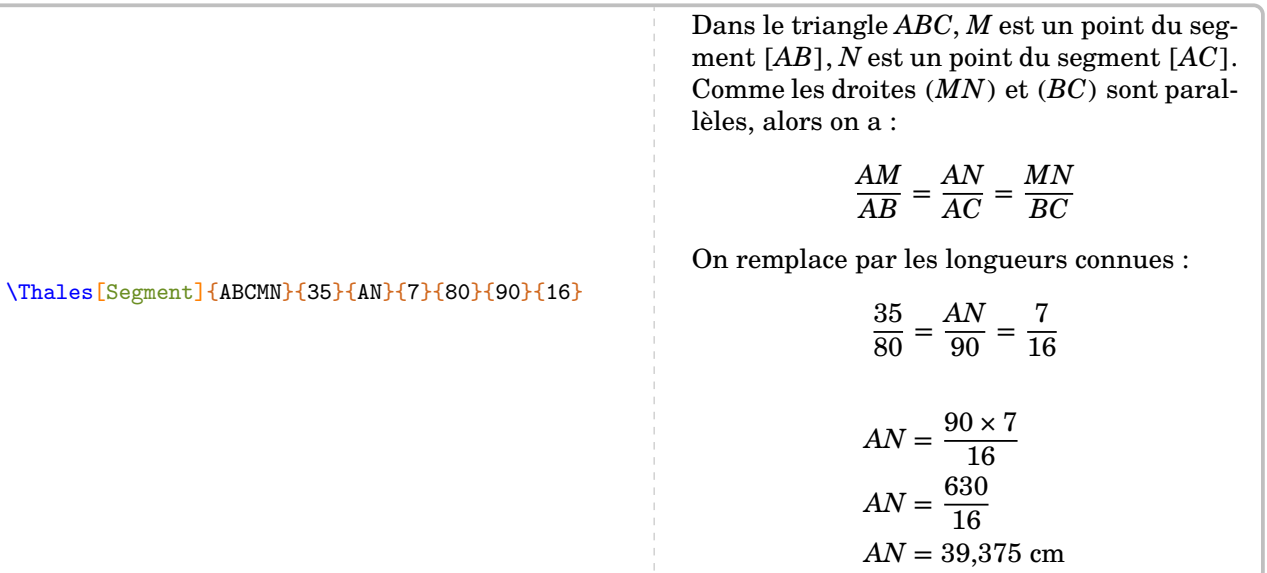

Les résultats obtenus sont disponibles grâce aux commandes \ResultatThalesx, \ResultatThalesy et \ResultatThalesz associées respectivement au premier, deuxième et troisième quotient.

 $\mathbb{Z}$ Dans l'exemple précédent, la longueur \$AN\$ est égale à \ResultatThalesy.

Dans l'exemple précédent, la longueur AN est égale à 39.38.

Comme pour la commande \ResultatPytha, la valeur obtenue n'est pas mise en forme, toujours dans un souci de réutilisation.

Pour formater correctement la valeur ainsi stockée, on utilise la commande \num du package siunitx (\num{\ResultatThalesy}) ou \Lg (page [16\)](#page-15-0).

insiste sur la proportionnalité entre les côtés.

\Thales[Propor]{RSTUV}{3}{15}{UV}{5}{25}{40}

Dans le triangle RST, U est un point de la droite  $(RS)$ ,  $V$  est un point de la droite  $(RT)$ . Comme les droites  $(UV)$  et  $(ST)$  sont parallèles, alors le tableau

$$
\begin{array}{c|c|c} RU & RV & UV \\ \hline RS & RT & ST \\ \hline \end{array}
$$

est un tableau de proportionnalité d'après le théorème de Thalès.

On remplace par les longueurs connues :

$$
\begin{array}{c|c} 3 & 15 & UV \\ \hline 5 & 25 & 40 \\ \end{array}
$$

$$
UV = \frac{40 \times 15}{25}
$$

$$
UV = \frac{600}{25}
$$

$$
UV = 24 \text{ cm}
$$

## **La clé 〈Precision〉** valeur par défaut : 2

permet de choisir la précision de l'arrondi affiché.

### \Thales[Precision=3]{IRNTS}{6}{7}{TS}{2.5}{IN}{4}

Dans le triangle  $IRN$ ,  $T$  est un point de la droite  $(IR)$ ,  $S$  est un point de la droite  $(IN)$ . Comme les droites  $(TS)$  et  $(RN)$  sont parallèles, alors le théorème de Thalès permet d'écrire :

$$
\frac{IT}{IR} = \frac{IS}{IN} = \frac{TS}{RN}
$$

On remplace par les longueurs connues :

$$
\frac{6}{2,5} = \frac{7}{IN} = \frac{TS}{4}
$$

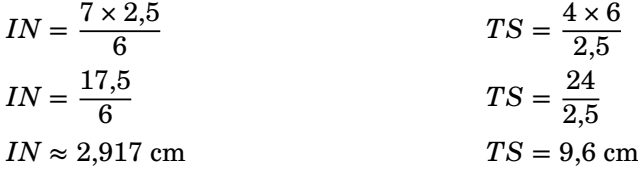

Depuis la version 0.62, il est obligatoire d'entrer les valeurs numériques sous la forme informatique.

 $\mathcal{L}$ 

permet de changer l'unité de longueur affichée dans le(s) calcul(s) effectué(s).

\Thales[Unite=km]{IRNTS}{6}{48}{TS}{24}{IN}{40}

Dans le triangle  $IRN$ ,  $T$  est un point de la droite  $(IR)$ ,  $S$  est un point de la droite  $(IN)$ . Comme les droites  $(TS)$  et  $(RN)$  sont parallèles, alors le théorème de Thalès permet d'écrire :

$$
\frac{IT}{IR} = \frac{IS}{IN} = \frac{TS}{RN}
$$

On remplace par les longueurs connues :

$$
\frac{6}{24} = \frac{48}{IN} = \frac{TS}{40}
$$

 $IN = \frac{48 \times 24}{6}$  $TS = \frac{40 \times 6}{24}$  $IN = \frac{1152}{6}$  $TS = \frac{240}{24}$  $IN = 192$  km  $TS = 10$  km

**La clé 〈Entier〉** valeur par défaut : false

 $\mathcal{L}$ 

permet d'afficher des calculs exacts et simplifiés si les longueurs utilisées sont *toutes* entières.

**Example 2** Les commandes *\Resu*<br>
avec cette clé *\Entier*. Les commandes \ResultatThalesx, \ResultatThalesy et \ResultatThalesz ne sont pas disponibles

### \Thales[Entier]{IRNTS}{6}{10}{TS}{20}{IN}{27}

Dans le triangle IRN, T est un point de la droite  $(IR)$ , S est un point de la droite  $(IN)$ . Comme les droites  $(TS)$  et  $(RN)$  sont parallèles, alors le théorème de Thalès permet d'écrire :

$$
\frac{IT}{IR} = \frac{IS}{IN} = \frac{TS}{RN}
$$

On remplace par les longueurs connues :

$$
\frac{6}{20} = \frac{10}{IN} = \frac{TS}{27}
$$

$$
IN = \frac{10 \times 20}{6}
$$
  
\n
$$
IN = \frac{200}{6}
$$
  
\n
$$
IN = \frac{200}{6_{42}}
$$
  
\n
$$
IN = \frac{100}{3}
$$
  
\n
$$
TS = \frac{162}{20}
$$
  
\n
$$
TS = \frac{162}{20_{42}}
$$
  
\n
$$
TS = \frac{162_{42}}{20_{42}}
$$
  
\n
$$
TS = \frac{162_{42}}{20_{42}}
$$
  
\n
$$
TS = \frac{81}{10}
$$

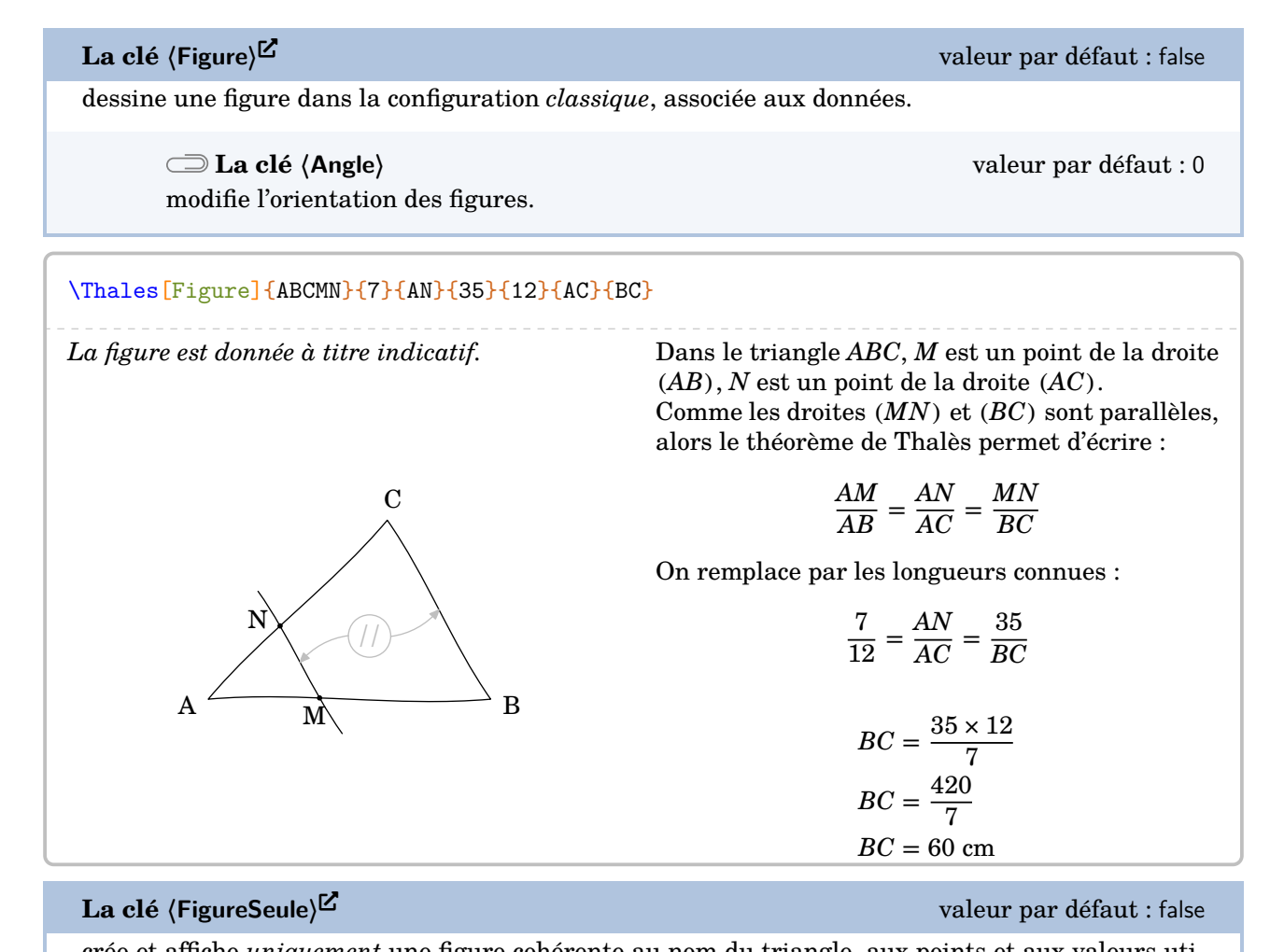

crée et affiche *uniquement* une figure cohérente au nom du triangle, aux points et aux valeurs utilisés.

 $\frac{1}{2}$ 

La clé **〈Angle〉** est également disponible avec la clé **〈FigureSeule〉**.

La figure n'est pas centrée ; l'utilisateur peut la placer selon ses souhaits.

```
\Thales[FigureSeule,Angle=30]{ABCMN}{7}{AN}{35}{12}{AC}{BC}
\Thales[FigureSeule,Angle=90]{AMNBC}{12}{AC}{BC}{7}{AN}{35}
\Thales[FigureSeule,Angle=150]{ABCMN}{7}{AN}{35}{12}{AC}{BC}
A
                        B
      C
          M
 N
           //
                                               A
                                               M
                             N
                                                \mathbf{\widetilde{B}}\hat{C}//
                                                                              A
                                                     B
                                                     C
                                                                     M
                                                                    N
                                                             //
```
### **La clé**  $\langle$ FigureCroisee $\rangle$ <sup>E</sup><br>  $\Box$ <br>  $\Box$

dessine une figure dans la configuration *croisée*, associée aux données. Elle est incompatible avec la clé  $\langle$ Figure $\rangle$ <sup>E</sup>.

### \Thales[Figurecroisee,Droites]{ABCMN}{35}{90}{7}{AB}{AC}{12}

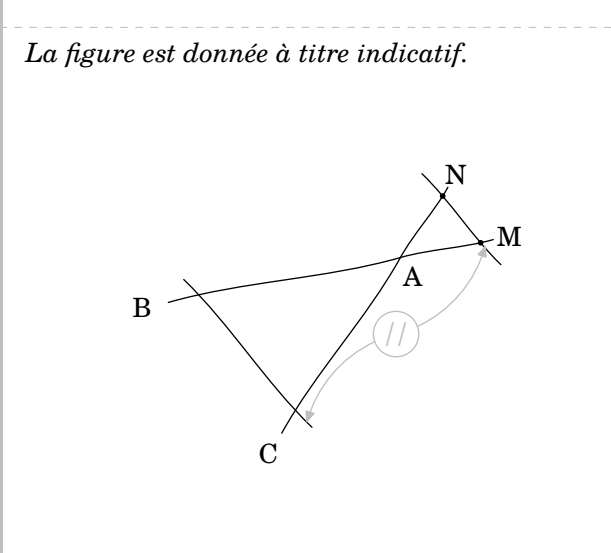

Les droites  $(BM)$  et  $(CN)$  sont sécantes en A. Comme les droites  $(MN)$  et  $(BC)$  sont parallèles, alors le théorème de Thalès permet d'écrire :

$$
\frac{AM}{AB} = \frac{AN}{AC} = \frac{MN}{BC}
$$

On remplace par les longueurs connues :

$$
\frac{35}{AB} = \frac{90}{AC} = \frac{7}{12}
$$

$$
AB = \frac{35 \times 12}{7} \qquad AC = \frac{90 \times 12}{7}
$$
  

$$
AB = \frac{420}{7} \qquad AC = \frac{1080}{7}
$$
  

$$
AB = 60 \text{ cm} \qquad AC \approx 154,29 \text{ cm}
$$

**La clé (FigurecroiseeSeule)<sup>[2]</sup> Case of the contract of the contract of the contract of the contract of the contract of the contract of the contract of the contract of the contract of the contract of the contract of th** 

crée et affiche *uniquement* une figure cohérente au nom du triangle, aux points et aux valeurs utilisés.

La clé **〈Angle〉** est également disponible avec la clé **〈FigureSeule〉**.

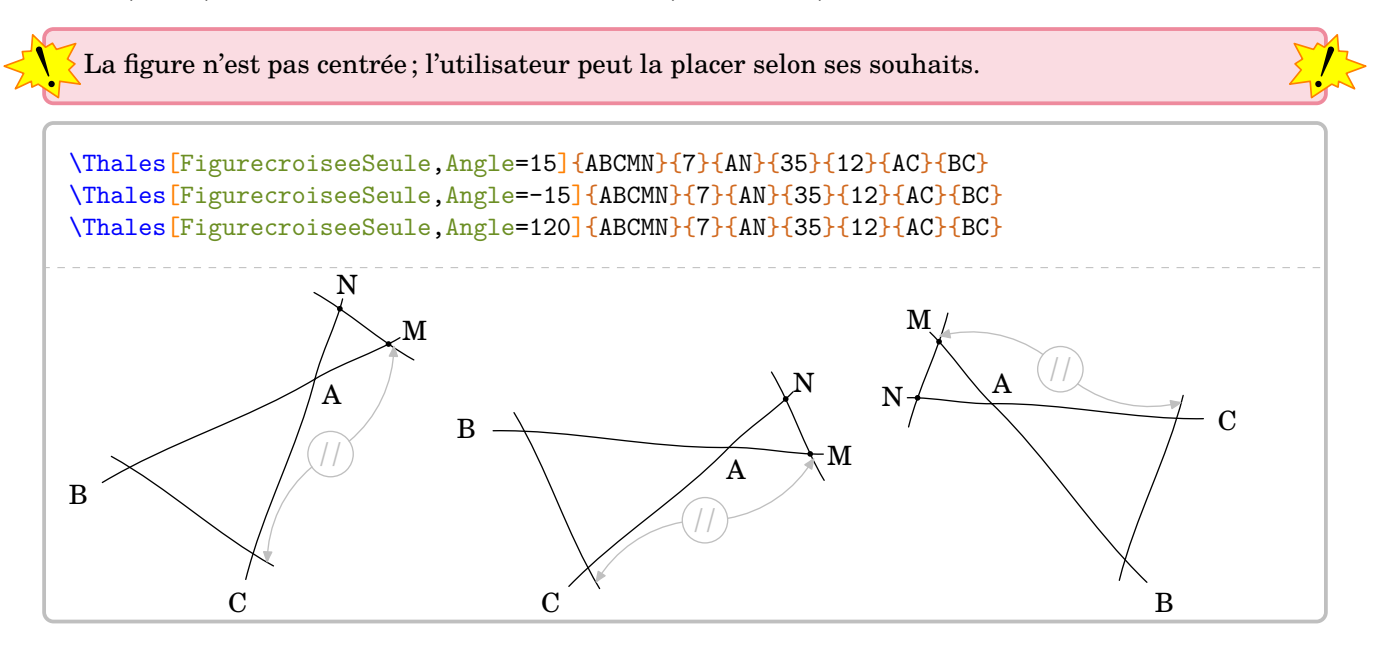

On remarque que la commande \Thales permet de faire les deux calculs associés aux informations données. Mais parfois, il n'est demandé qu'un seul des deux calculs.

# **La clé 〈ChoixCalcul〉** valeur par défaut : 0 permet de choisir les calculs *complets* à afficher :

- la valeur 0 est associée à l'intégralité des calculs ;
- la valeur 1 est associée au calcul utilisant une longueur inconnue dans le premier quotient ;
- la valeur 2 est associée au calcul utilisant une longueur inconnue dans le deuxième quotient;
- la valeur 3 est associée au calcul utilisant une longueur inconnue dans le troisième quotient.

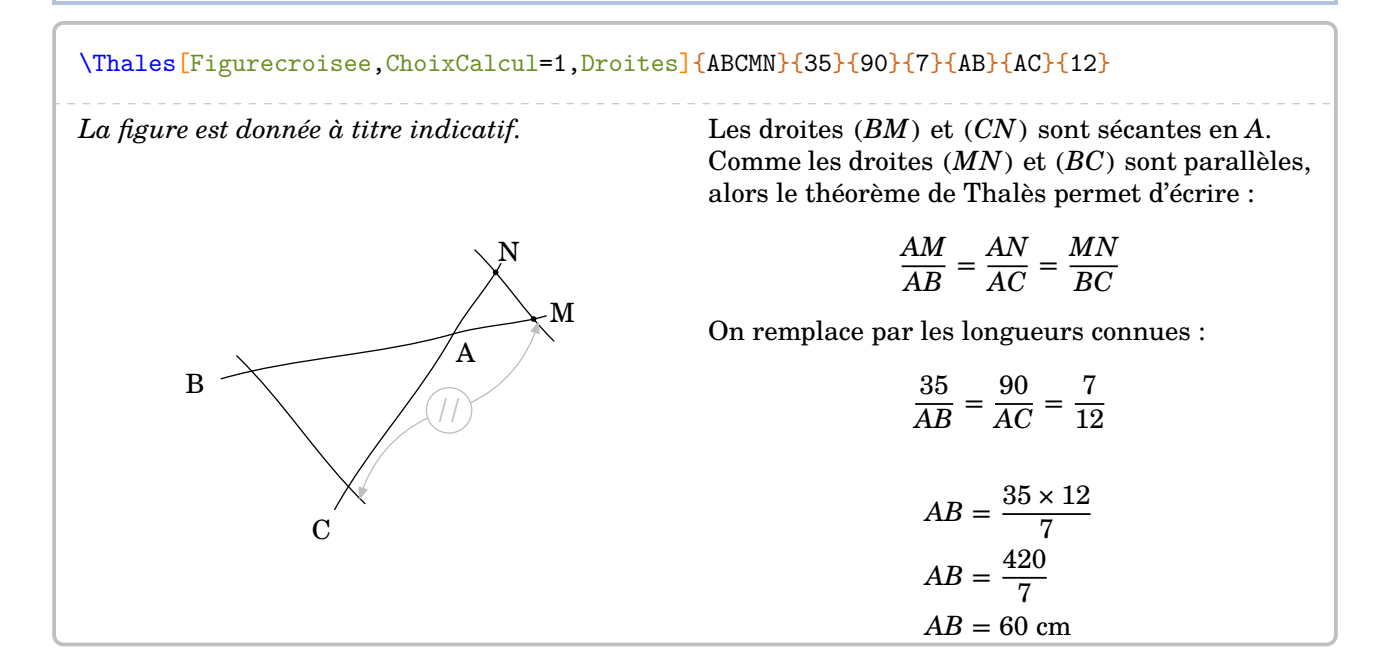

## **Uniquement la rédaction ?**

On peut également travailler sur la rédaction « initiale » du théorème de Thalès.

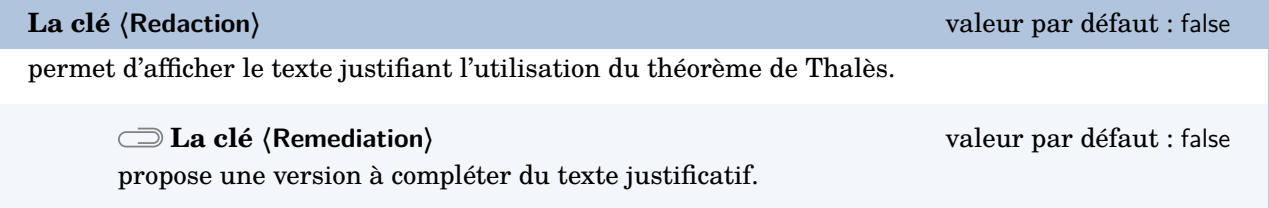

Les clés **〈Figure〉**External-Link-Alt et **〈Figurecroisee〉**External-Link-Alt sont également disponibles pour la clé **〈Remediation〉** *sous certaines conditions* précisées dans les exemples suivants.

```
% Clé <Figure> indisponible : le nom du triangle est manquant.
% Remédiation "partielle".
\Thales[Redaction,Segment]{A{\ldots}C{\ldots}E}{}{}{}{}{}{}{}
Dans le triangle A...C, … est un point du segment [A...], E est un point du segment [AC].
Comme les droites (...E) et (...C) sont parallèles, alors on a :
                                             \frac{A...}{A...} = \frac{AE}{AC} = \frac{...E}{...C}...C
```
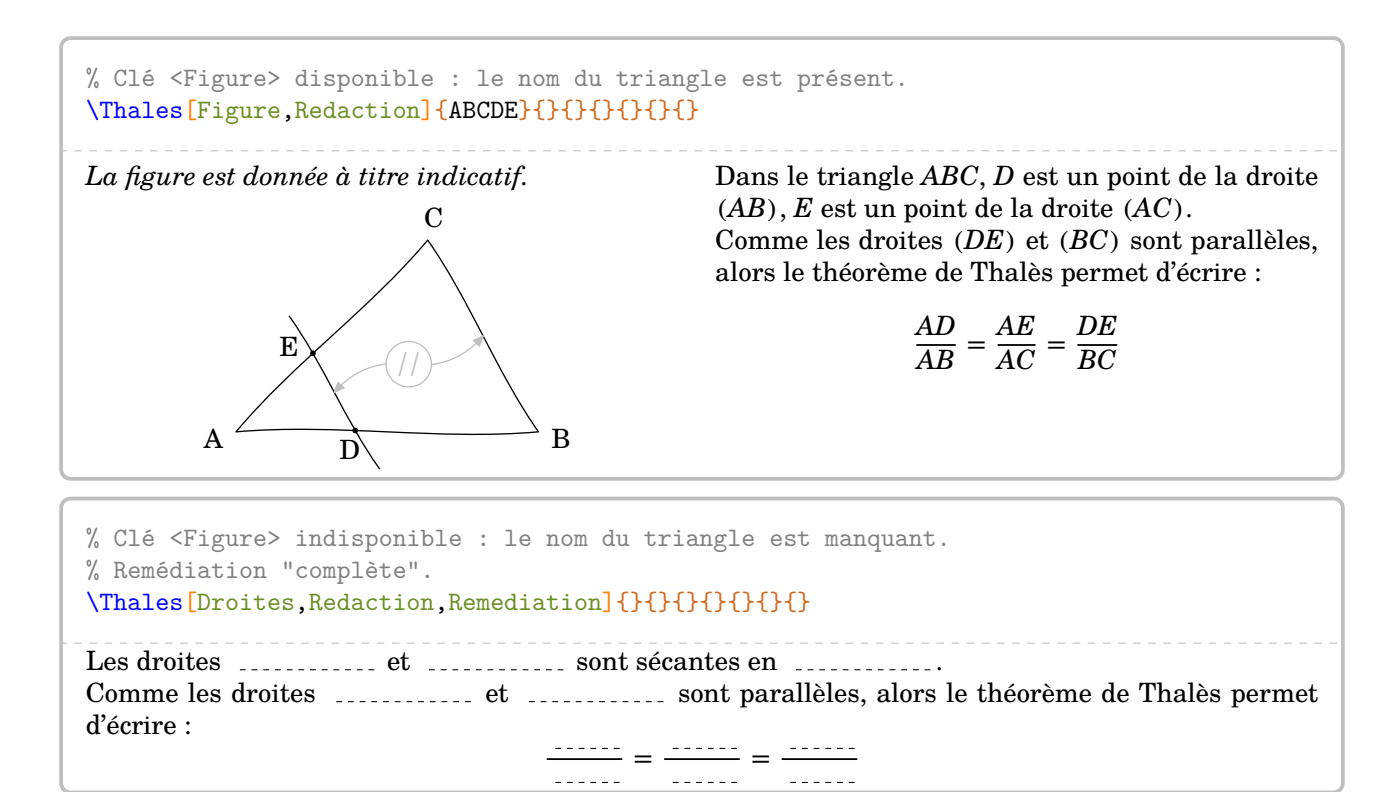

Même si le code ci-dessus fonctionne, il est préférable d'utiliser le code :

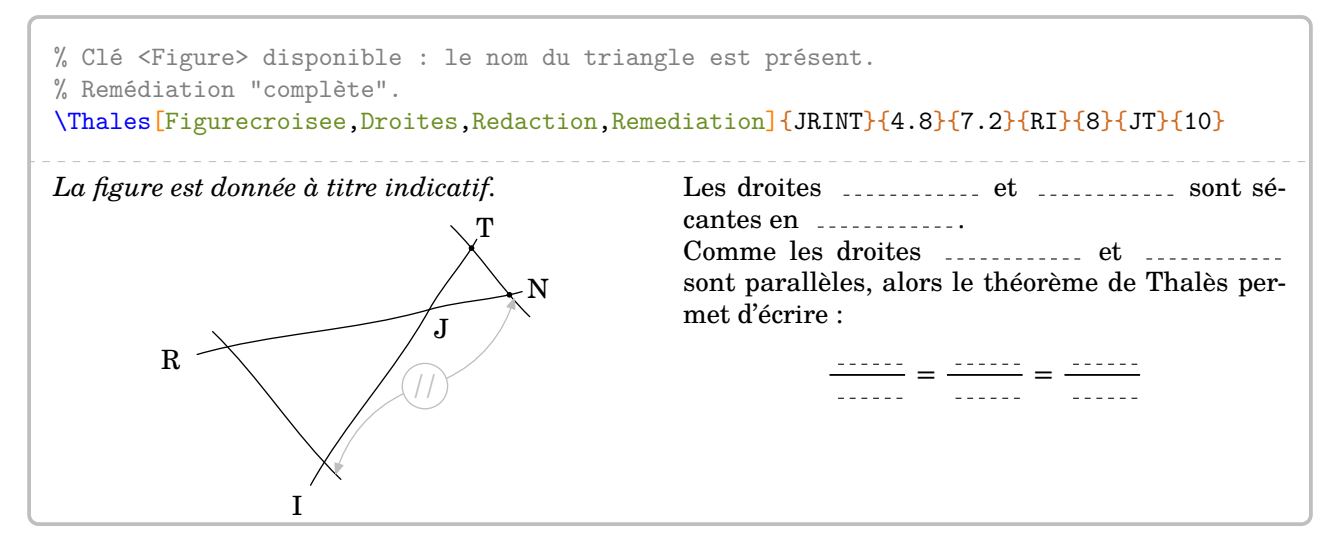

qui, en enlevant les clés **〈Redaction〉** et **〈Remediation〉**, permet d'obtenir *automatiquement* l'intégralité de la rédaction et des calculs…

### \Thales[Figurecroisee,Droites]{JRINT}{4.8}{7.2}{RI}{8}{JT}{10}

*La figure est donnée à titre indicatif.*

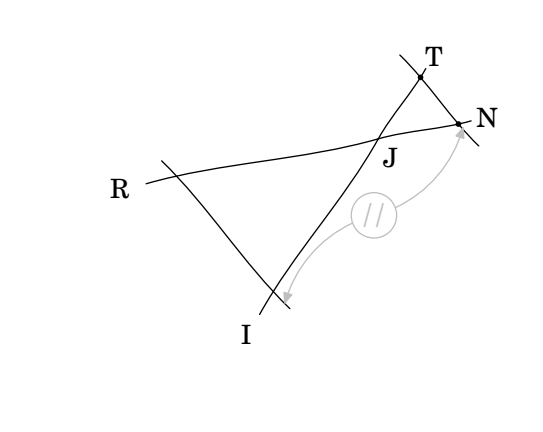

Les droites  $(RN)$  et  $(TT)$  sont sécantes en J. Comme les droites  $(NT)$  et  $(RI)$  sont parallèles, alors le théorème de Thalès permet d'écrire :

$$
\frac{JN}{JR} = \frac{JT}{JI} = \frac{NT}{RI}
$$

On remplace par les longueurs connues :

$$
\frac{4,8}{8} = \frac{7,2}{JT} = \frac{RI}{10}
$$

$$
JT = \frac{7,2 \times 8}{4,8}
$$
  
\n
$$
JI = \frac{57,6}{4,8}
$$
  
\n
$$
JI = \frac{48}{8}
$$
  
\n
$$
JI = 12 \text{ cm}
$$
  
\n
$$
RI = \frac{48}{8}
$$
  
\n
$$
RI = 6 \text{ cm}
$$

## **La « réciproque » du théorème de Thalès**

Pour cela, on va utiliser la clé **〈Reciproque〉**.

Avec cette clé **〈Reciproque〉**, la commande a la forme :

 $\Theta$  \Thales [Reciproque,  $\left\{ \text{altes} \right\}$  { $\left\{ \text{Noms} \right\}$  des points considérés $\}$ }{a}{b}{c}{d}{e}{f}

*Néanmoins*, il faut veiller à la différence de sens qu'ont les deux derniers paramètres e et f de la  $\frac{1}{2}$ commande. Sachant que ces paramètres sont respectivement associés aux paramètres a, b et aux paramètres c, d :

— ils sont vides si leurs paramètres associés sont des nombres entiers ;

— ils sont un coefficient multiplicateur si les paramètres associés sont des nombres décimaux.

La figure ci-dessous permet de positionner les éléments du code :

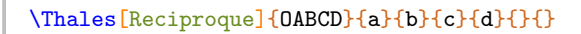

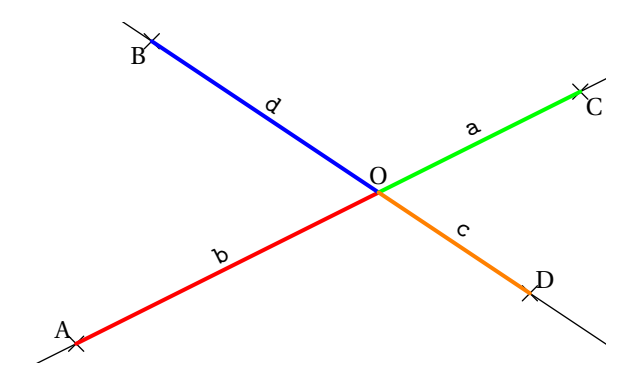

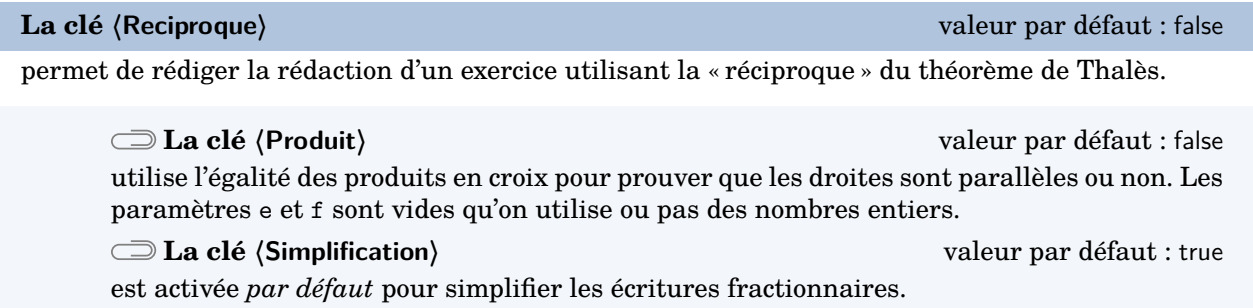

Les clés *(Droites)*, *(Segment)*, *(Propor)*, *(Figure)*<sup>E7</sup>, *(FigureSeule)*<sup>E7</sup>, *(Figurecroisee)*<sup>E7</sup>, *{FigurecroiseeSeule*}<sup>E7</sup> et **〈Angle〉** sont également disponibles avec la clé **〈Reciproque〉**.

Suivant les enseignants, la preuve de l'égalité des quotients peut se faire par comparaison de fractions (choix par défaut) ou en prouvant l'égalité des produits en croix associés aux quotients. Le comportement par défaut et l'utilisation des deux clés **〈Propor〉** et **〈Produit〉** sont proposés sur les exemples suivants.

\Thales[Reciproque]{ABCMN}{35}{90}{7}{18}{}{}

Dans le triangle  $ABC$ , M est un point de la droite  $(AB)$ , N est un point de la droite  $(AC)$ .

$$
\frac{AM}{AB} = \frac{35}{90} = \frac{35_{+5}}{90_{+5}} = \frac{7}{18}
$$
\n
$$
\frac{AM}{AC} = \frac{7}{18}
$$
\n
$$
\frac{AM}{AC} = \frac{7}{18}
$$

De plus, les points  $A, M, B$  sont alignés dans le même ordre que les points  $A, N, C$ . Donc les droites  $(MN)$  et  $(BC)$  sont parallèles d'après la réciproque du théorème de Thalès.

\Thales[Reciproque,Propor]{ABCMN}{3.5}{9}{0.07}{0.18}{10}{100}

Dans le triangle  $ABC$ , M est un point de la droite  $(AB)$ , N est un point de la droite  $(AC)$ . Le tableau  $\frac{AM}{AB} \frac{AN}{AC}$  est-il un tableau de proportionnalité ?

$$
\frac{AM}{AB} = \frac{3,5}{9} = \frac{3,5 \times 10}{9 \times 10} = \frac{35}{90}
$$
\n
$$
\frac{AN}{AC} = \frac{0,07}{0,18} = \frac{0,07 \times 100}{0,18 \times 100} = \frac{7}{18} = \frac{7 \times 5}{18 \times 5} = \frac{35}{90}
$$
\n
$$
\frac{AM}{AB} = \frac{AN}{AC}
$$

Donc le tableau  $\frac{AM}{AB}\frac{AN}{AC}$  est bien un tableau de proportionnalité.

De plus, les points  $A, M, B$  sont alignés dans le même ordre que les points  $A, N, C$ . Donc les droites  $(MN)$  et ( $BC$ ) sont parallèles d'après la réciproque du théorème de Thalès.

\Thales[Reciproque,Droites,Produit]{ABCMN}{3.5}{9}{0.07}{0.18}{}{}

Les droites  $(BM)$  et  $(CN)$  sont sécantes en  $A$ .

$$
\frac{AM}{AB} = \frac{3.5}{9}
$$
\n
$$
\frac{AN}{AC} = \frac{0.07}{0.18}
$$

Effectuons les produits en croix :

$$
3.5 \times 0.18 = 0.63
$$

 $9 \times 0.07 = 0.63$ 

Comme les produits en croix sont égaux, alors  $\frac{AM}{AB} = \frac{AN}{AC}$ .

De plus, les points  $A, M, B$  sont alignés dans le même ordre que les points  $A, N, C$ . Donc les droites  $(MN)$  et ( $BC$ ) sont parallèles d'après la réciproque du théorème de Thalès.

\Thales[Reciproque,Figurecroisee]{RSVHZ}{35}{80}{7}{18}{}{}

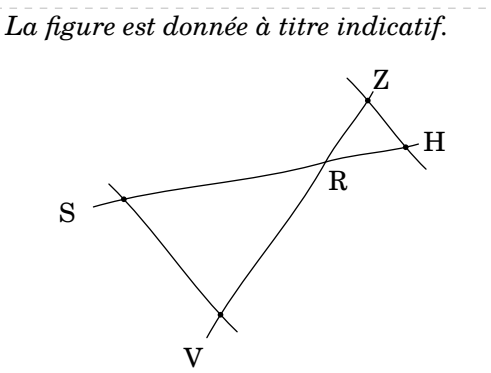

Dans le triangle  $RSV$ ,  $H$  est un point de la droite  $(RS)$ ,  $Z$  est un point de la droite  $(RV)$ .

$$
\frac{RH}{RS} = \frac{35}{80} = \frac{35}{80_{-5}} = \frac{7}{16} = \frac{7 \times 9}{16 \times 9} = \frac{63}{144}
$$
\n
$$
\frac{RT}{RY} = \frac{7}{18} = \frac{7 \times 8}{18 \times 8} = \frac{56}{144}
$$
\n
$$
\left.\begin{array}{c}\nRT \\
\hline\nR\n\end{array}\right\} = \frac{RT}{RS} \neq \frac{RZ}{RV}
$$

Donc les droites  $(HZ)$  et  $(SV)$  ne sont pas parallèles.

% Les fractions sont irréductibles. Il faut désactiver la clé <Simplification>. \Thales[Reciproque,Simplification=false]{ABCMN}{7}{13}{23}{31}{}{}

Dans le triangle  $ABC$ , M est un point de la droite  $(AB)$ , N est un point de la droite  $(AC)$ .

$$
\frac{AM}{AB} = \frac{7}{13} = \frac{7 \times 31}{13 \times 31} = \frac{217}{403}
$$
\n
$$
\frac{AM}{AC} = \frac{23}{31} = \frac{23 \times 13}{31 \times 13} = \frac{299}{403}
$$
\n
$$
\frac{AM}{AB} \neq \frac{AN}{AC}
$$

Donc les droites  $(MN)$  et  $(BC)$  ne sont pas parallèles.

# **13 La trigonométrie**

La commande *\Trigo* permet de rédiger la solution d'un exercice basé sur la trigonométrie, que ce soit un calcul de longueur ou un calcul d'angle. Sa forme est la suivante :

```
\Trigo[〈clés〉]{〈Nom du triangle〉}{a}{b}{c}
```
où

- 〈clés〉 constituent un ensemble d'options, dont une est obligatoire parmi les clés **〈Cosinus〉**, **〈Sinus〉**, **〈Tangente〉**, pour paramétrer la commande ;
- $\langle$ Nom du triangle $\rangle$  désigne le nom du triangle, donné comme en mathématiques (le triangle ABC); le sommet de l'angle droit étant au centre ; le sommet de l'angle sur lequel on travaille étant placé en premier ;
- a, b et c sont des nombres *connus ou non* (paramètres obligatoires) représentant :
	- le côté adjacent à l'angle, l'hypoténuse du triangle rectangle et la mesure de l'angle considéré lorsqu'on souhaite utiliser le **cosinus** de l'angle aigu ;
	- le côté opposé à l'angle, l'hypoténuse du triangle rectangle et la mesure de l'angle considéré lorsqu'on souhaite utiliser le **sinus** de l'angle aigu ;
	- le côté opposé à l'angle, le côté adjacent à l'angle et la mesure de l'angle considéré lorsqu'on souhaite utiliser la **tangente** de l'angle aigu.

Dans chaque cas, un de ces paramètres *doit* être vide pour induire le calcul correspondant.

**La clé 〈Cosinus〉** valeur par défaut : false

effectue, en fonction des paramètres, les calculs de longueurs ou d'angle en utilisant le cosinus d'un angle aigu.

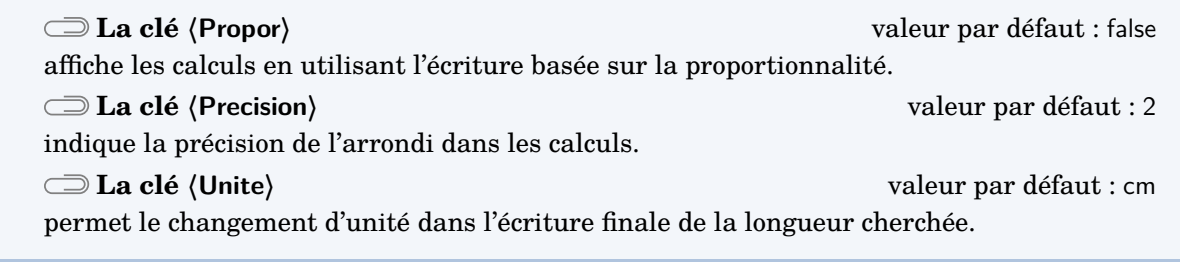

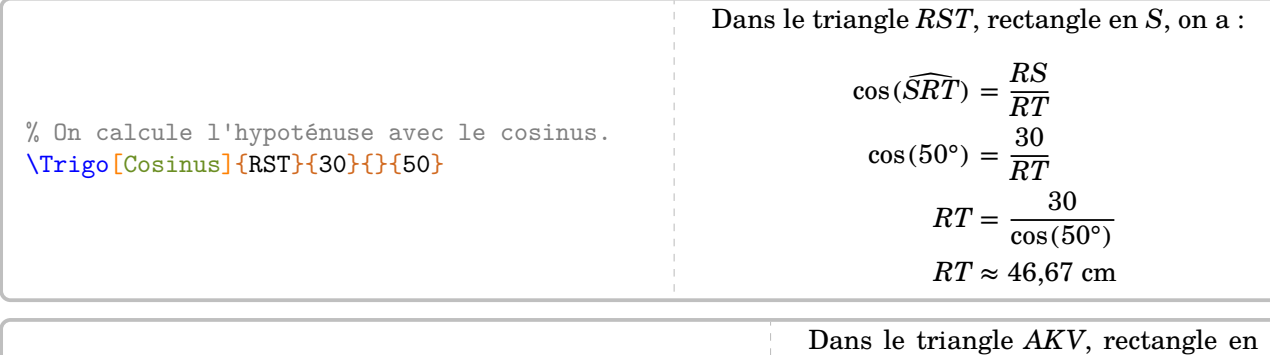

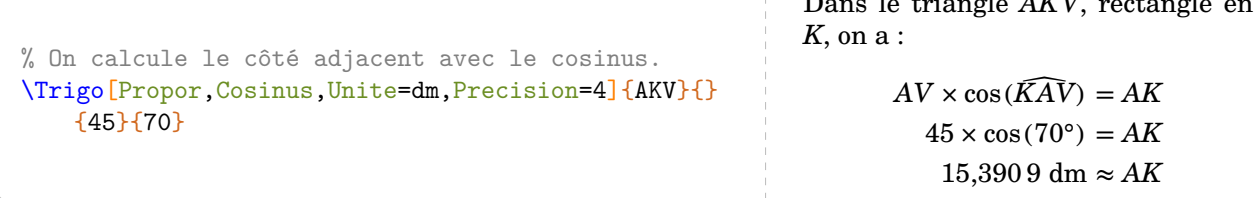
% On calcule une mesure de l'angle avec le cosinus. \Trigo[Cosinus]{FVH}{3.2}{7.5}{} Dans le triangle  $FVH$ , rectangle en  $V$ , on a :  $cos(\widehat{VFH}) = \frac{FV}{FH}$  $\cos(\widehat{VFH}) = \frac{3.2}{7.5}$  $\widehat{VFH} \approx 65^\circ$ 

**La clé 〈Sinus〉** valeur par défaut : false

effectue, en fonction des paramètres, les calculs de longueurs ou d'angle en utilisant le sinus d'un angle aigu.

Les clés **〈Propor〉**, **〈Precision〉** et **〈Unite〉** sont également disponibles pour la clé **〈Sinus〉**.

% On calcule le côté opposé avec le sinus. \Trigo[Sinus]{AKV}{}{45}{70} Dans le triangle  $AKV$ , rectangle en  $K$ , on a :  $\sin(\widehat{KAV}) = \frac{KV}{AV}$  $\sin(70^\circ) = \frac{KV}{45}$  $45 \times \sin(70^\circ) = KV$ 42,29 cm  $\approx$  KV Dans le triangle  $AKV$ , rectangle en  $K$ , on a :

% On calcule l'hypoténuse avec le sinus. \Trigo[Propor,Sinus]{AKV}{45}{}{70}

 $AV \times \sin(70^\circ) = 45$  $AV = \frac{45}{\sin(70^{\circ})}$  $AV \approx 47.89$  cm

 $AV \times \sin(\widehat{KAV}) = KV$ 

% On calcule l'angle avec le sinus. \Trigo[Propor,Sinus]{AKV}{45}{70}{} Dans le triangle  $AKV$ , rectangle en  $K$ , on a :  $AV \times \sin(\widehat{KAV}) = KV$  $70 \times \sin(\widehat{KAV}) = 45$  $\sin(\widehat{KAV}) = \frac{45}{70}$  $\widehat{KAV} \approx 40^{\circ}$ 

**La clé 〈Tangente〉** valeur par défaut : false

effectue, en fonction des paramètres, les calculs de longueurs ou d'angle en utilisant la tangente d'un angle aigu.

Les clés **〈Propor〉**, **〈Precision〉** et **〈Unite〉** sont également disponibles pour la clé **〈Tangente〉**.

% On calcule le côté adjacent % avec la tangente. \Trigo[Tangente]{AKV}{4.5}{}{39} Dans le triangle  $AKV$ , rectangle en  $K$ , on a :  $\tan(\widehat{KAV}) = \frac{KV}{AK}$  $\tan(39^\circ) = \frac{4,5}{AK}$  $AK = \frac{4,5}{\tan(39^{\circ})}$  $AK \approx 5.56$  cm

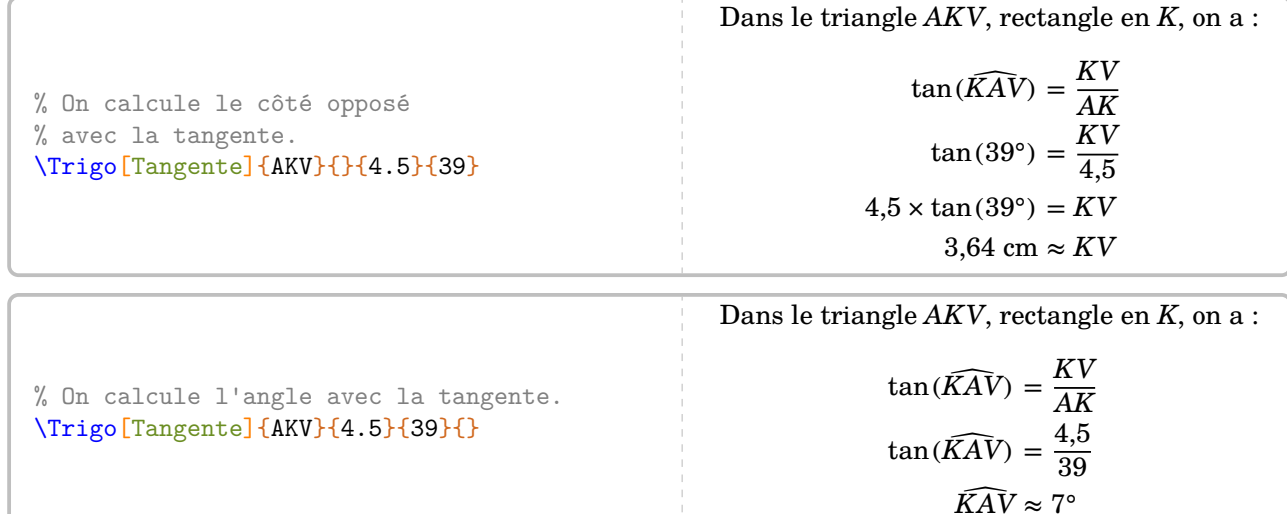

! considéré). Comme pour la commande \ResultatPytha, la valeur obtenue n'est pas mise en forme, Les résultats obtenus sont disponibles grâce à la commande \ResultatTrigo (elle s'adapte au cas toujours dans un souci de réutilisation.

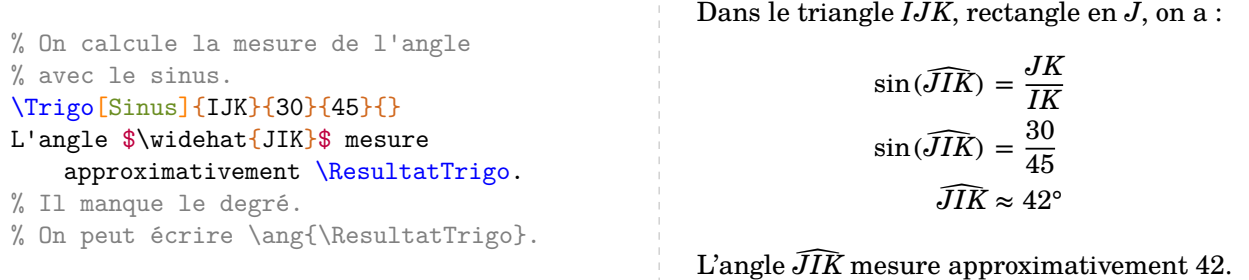

% On calcule la longueur de l'hypoténuse % avec le sinus. \Trigo[Sinus]{IJK}{}{30}{20} Le segment  $\S[K]$ \$ mesure approximativement \ResultatTrigo. % Le nombre est écrit informatiquement. % On peut écrire \Lg{\ResultatTrigo}. Dans le triangle  $IJK$ , rectangle en  $J$ , on a :  $\sin(\widehat{JIK}) = \frac{JK}{IK}$  $\sin(20^\circ) = \frac{JK}{30}$  $30 \times \sin(20^\circ) = JK$ 10.26 cm  $\approx$  JK Le segment  $[IK]$  mesure approximativement 10.26.

Il est possible de personnaliser la rédaction avec la clé suivante.

### **La clé 〈Perso〉** valeur par défaut : false

permet de personnaliser la rédaction utilisée grâce à la commande \RedactionTrigo qui est associée aux commandes \NomTriangle, \NomAngleDroit, \NomSommetA et \NomSommetC.

\renewcommand{\RedactionTrigo}{% Je sais que le triangle \$\NomTriangle\$ est rectangle en \$\NomAngleDroit\$. Donc j'utilise la trigonométrie :%  $\frac{1}{2}$ % \Trigo[Perso,Sinus]{IJK}{30}{45}{}

Je sais que le triangle  $IJK$  est rectangle en  $J$ . Donc j'utilise la trigonométrie :

 $\mathcal{L}$ 

 $\sin(\widehat{JIK}) = \frac{JK}{IK}$  $\sin(\widehat{JIK}) = \frac{30}{45}$  $\widehat{JIK} \approx 42^\circ$ 

On peut également, comme pour les précédentes parties géométriques, associer une figure à chaque calcul.

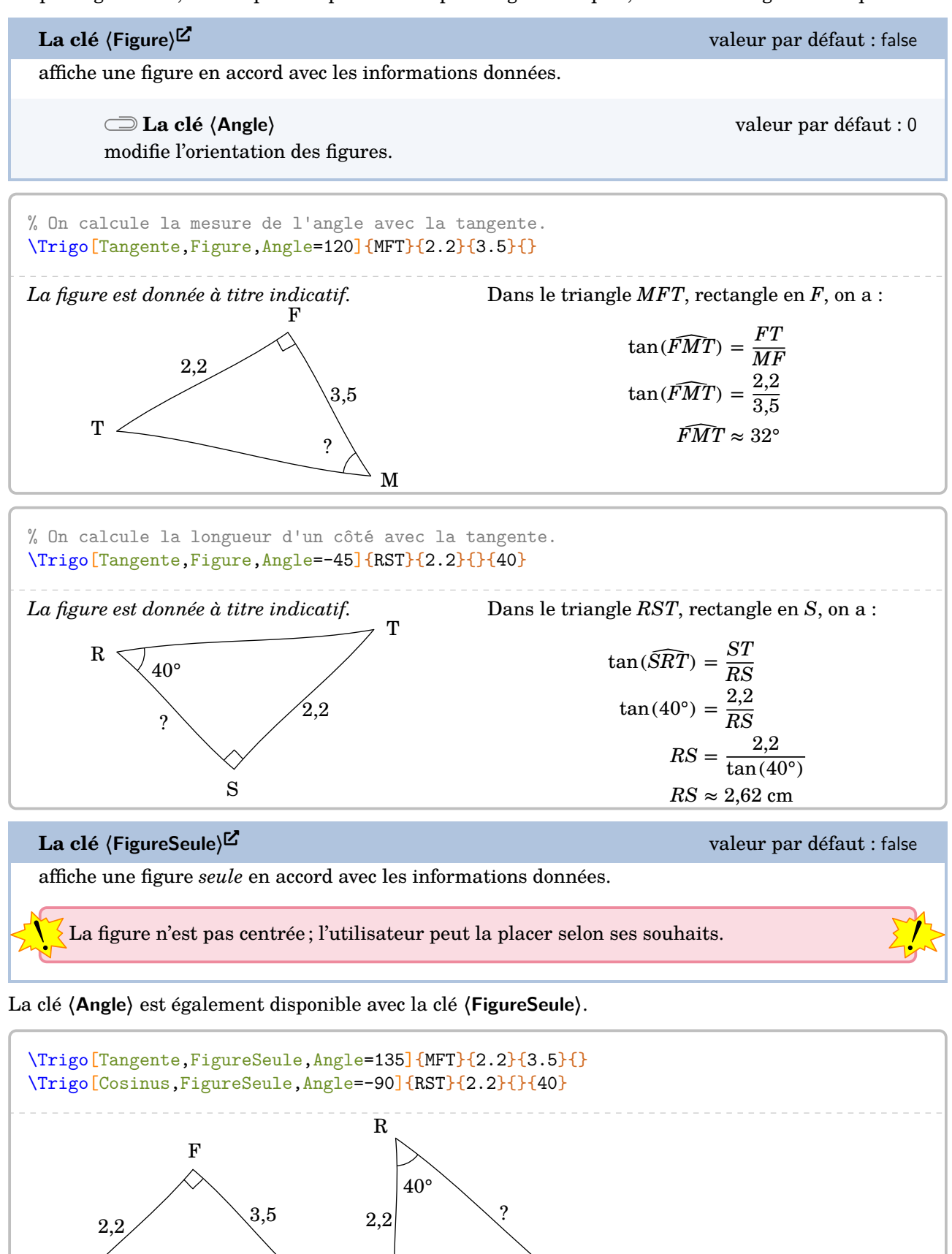

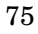

S T

M

?

T

# **14 Les positions relatives de deux droites**

La commande \ProprieteDroites permet de rédiger la solution d'un exercice basé sur la position relative de deux droites, en accord avec les propriétés vues en classe de 6<sup>e</sup>. Elle a la forme suivante :

```
\ProprieteDroites[〈clés〉]{a}{b}{c}
```
où

— 〈clés〉 constituent un ensemble d'options pour paramétrer la commande (paramètres optionnels) ; — a, b et c sont les droites utilisées par les propriétés.

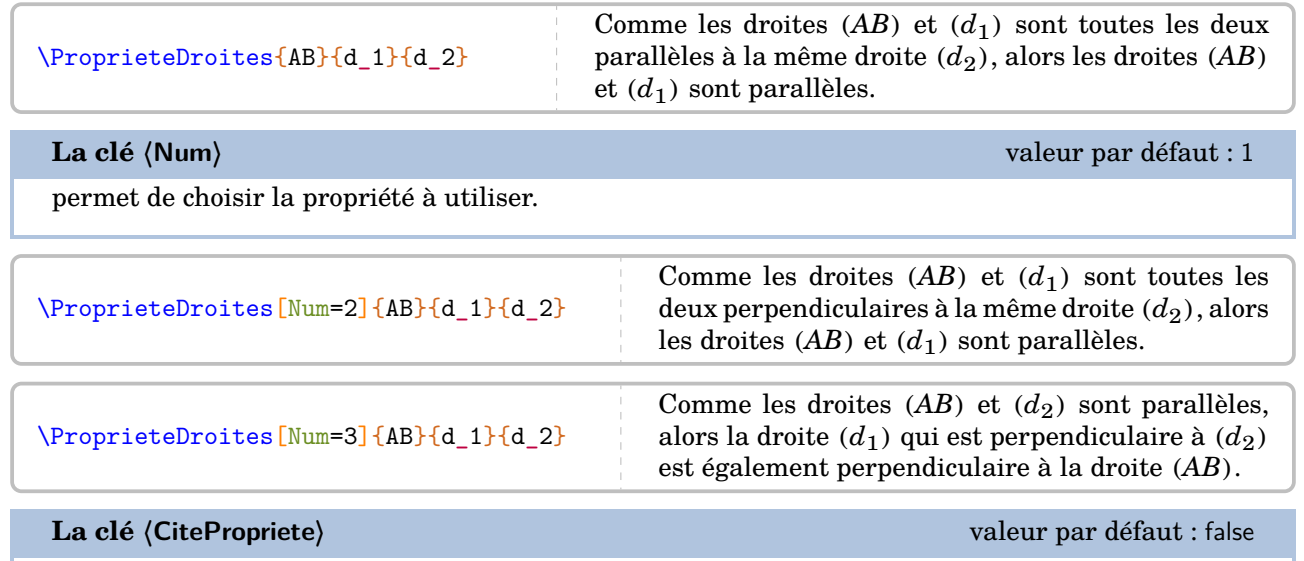

ajoute la propriété utilisée à la rédaction.

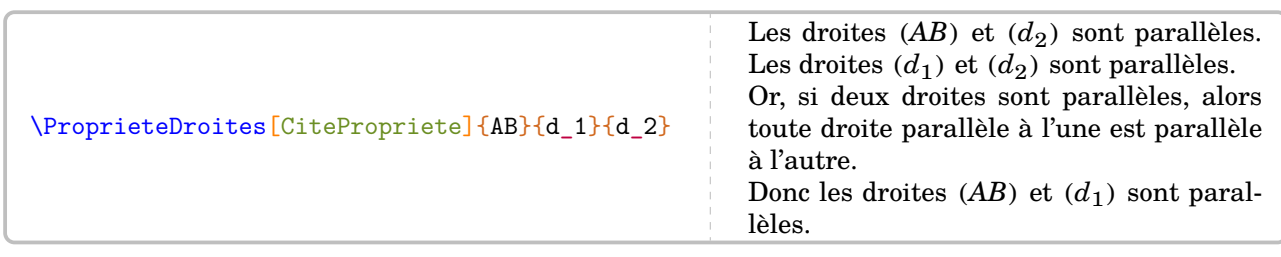

### **La clé 〈Brouillon〉** valeur par défaut : false

fait apparaître, *en complément*, une rédaction succincte de la solution.

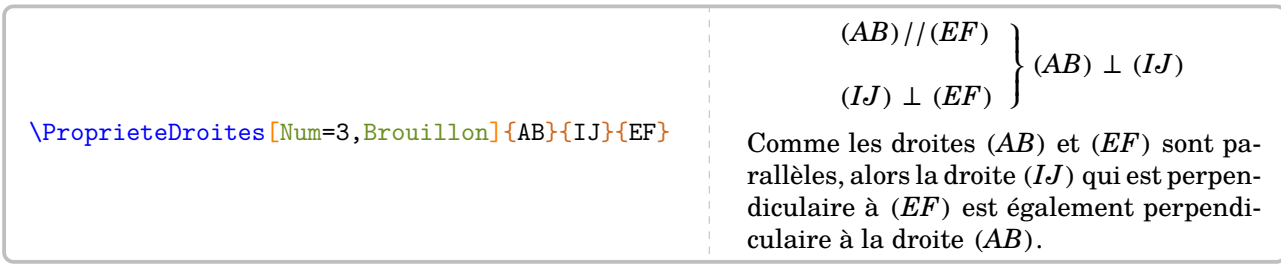

La clé (Figure)<sup>[2]</sup> **La clé** (Figure)<sup>[2]</sup> **La clé** (Figure )<sup>[2]</sup> **La clé** (Figure )<sup>[2]</sup> **La clé** (Figure )<sup>[2]</sup> **La clé** (Figure )<sup>[2]</sup> **La clé** (Figure )<sup>[2]</sup> **La clé** (Figure )<sup>[2]</sup> **La clé** (Figure )<sup>[2]</sup> **La clé**

associe une figure à la propriété utilisée.

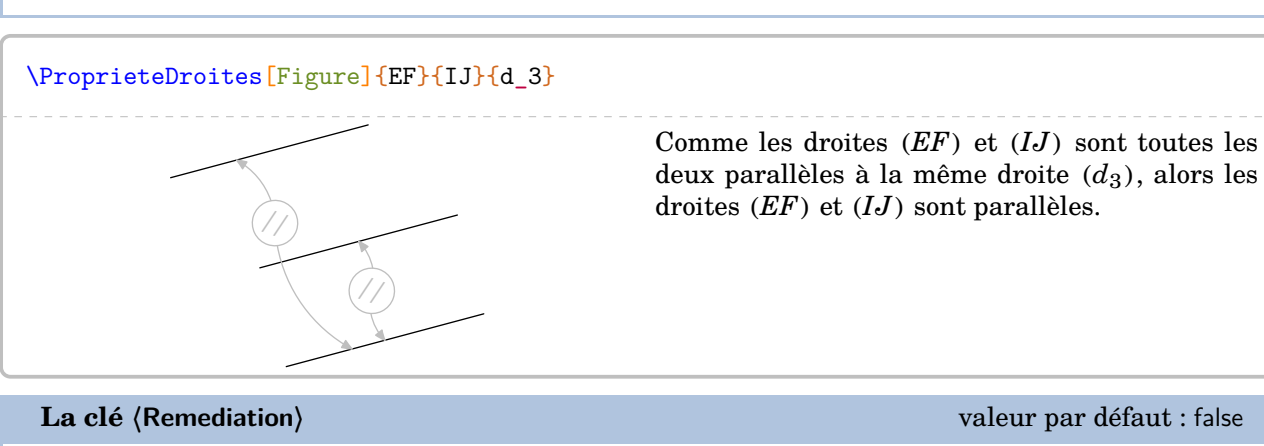

affiche une situation de remédiation, à la fois pour la rédaction et pour la clé **〈Brouillon〉**.

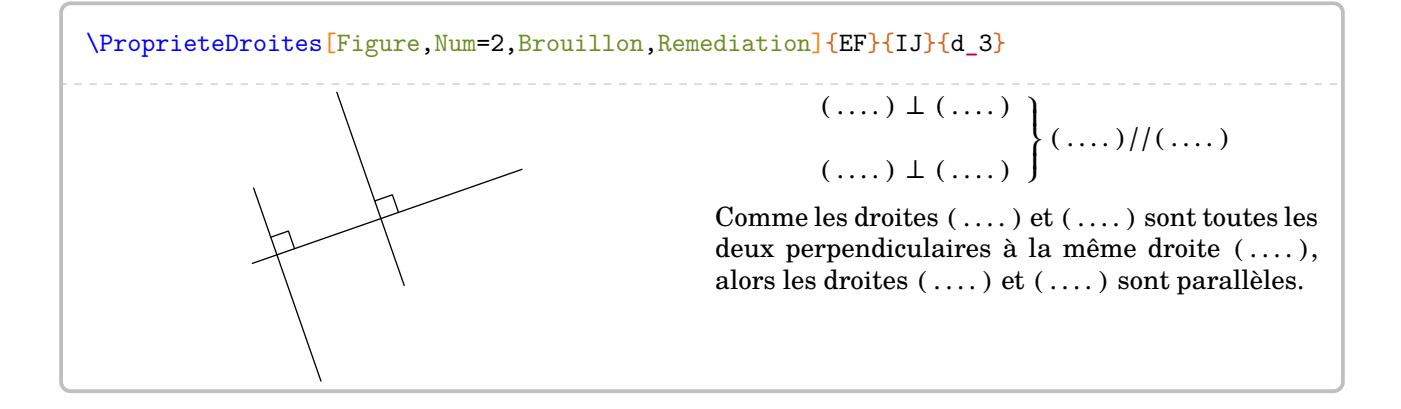

# **15 Le repérage**

La commande  $\Re$ eperage $\mathcal{E}$  permet de présenter diverses situations de repérage : demi-droite graduée; droite graduée ; repère du plan ; repérage sur un pavé droit. Elle a la forme suivante :

```
\Reperage[〈clés〉]{〈Liste des éléments 〉}
```
où

- 〈clés〉 constituent un ensemble d'options pour paramétrer la commande (paramètres optionnels) ; — 〈Liste des éléments〉 est donnée sous la forme :
	- 1/A ; -1.5/B pour le repérage sur une droite (ou demi-droite) graduée ;
	- 1/2/A ; -1.5/3/B pour le repérage dans le plan ;
	- $-$  1/3/5/A; -1.5/-2/3/B pour le repérage sur un pavé droit.
	- Attention, lors de leurs utilisations respectives, ces listes doivent être non vides.

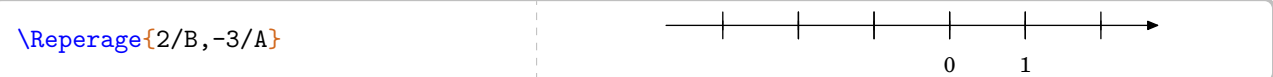

Comme on peut le voir, la commande est paramétrée par défaut sur une droite graduée d'unité 1 cm.

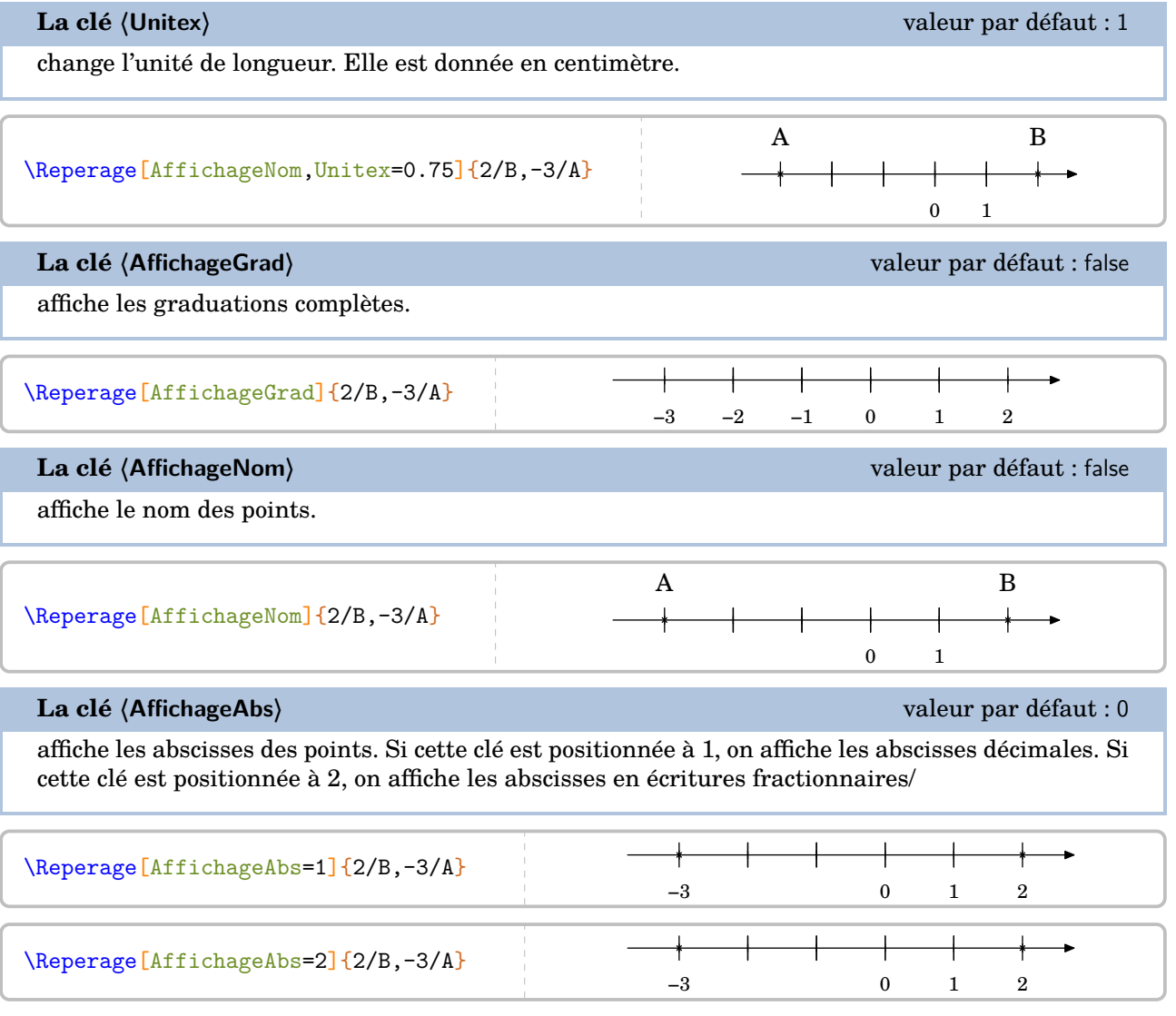

On peut vouloir donner un exercice tel que celui-ci :

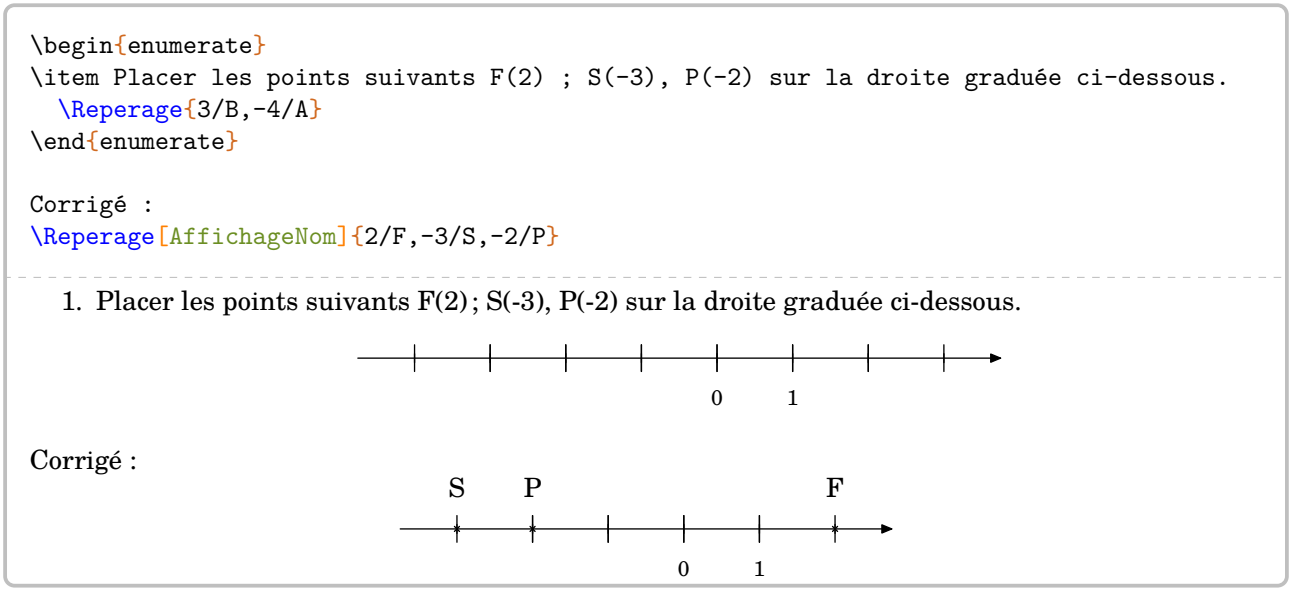

Même si la réponse est correcte, l'enseignant peut légitimement vouloir la même droite graduée dans la réponse que dans l'énoncé [31](#page-78-0). Cela se fait en ajoutant *au moins* un « point vide » :

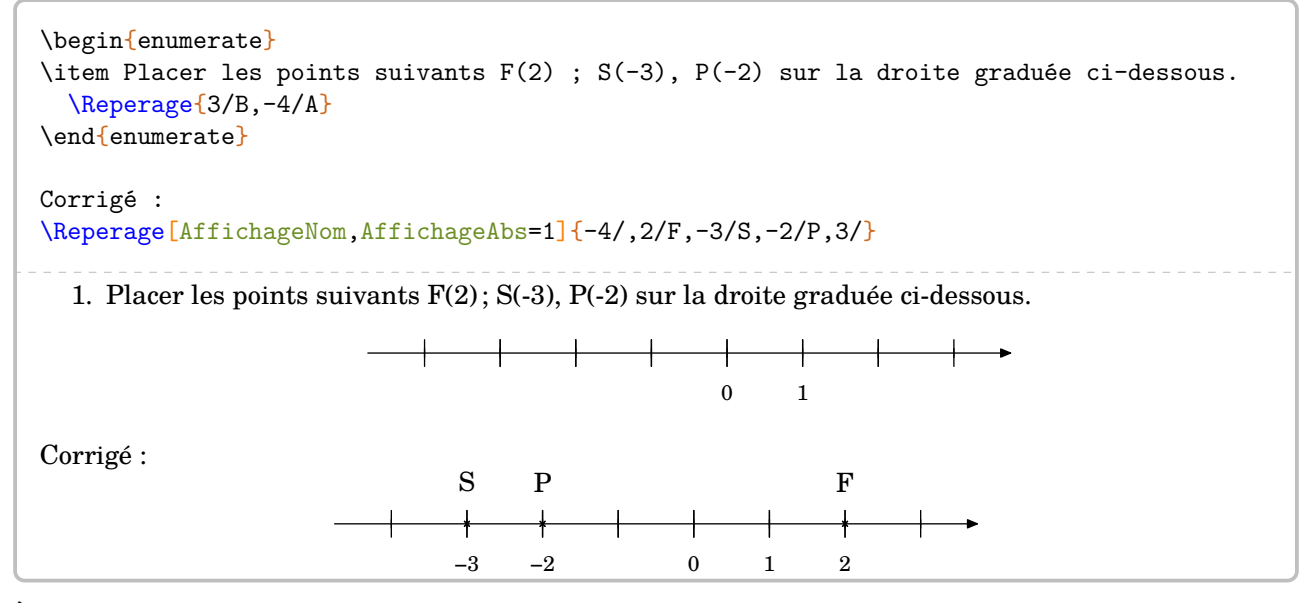

À ce stade, il convient de préciser la façon dont sont interprétées les valeurs numériques « de repérage ». Dans l'écriture  $\Re$  Reperage{2/B,-3/A}, l'abscisse du point B vaut 2 unités dans un repère caché d'unité Pasx.

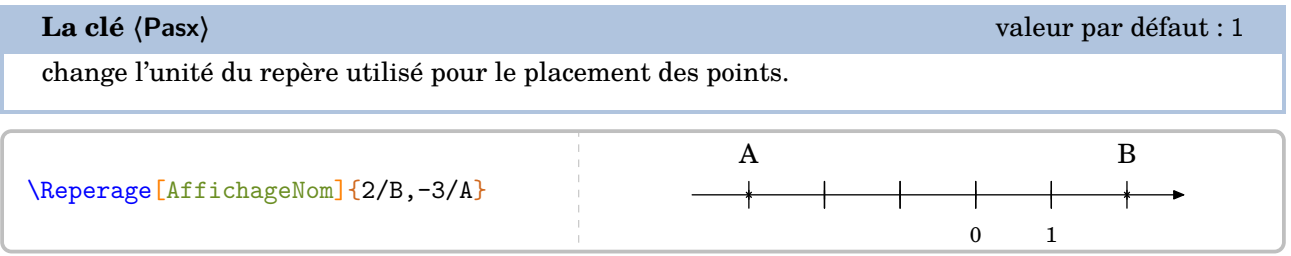

<span id="page-78-0"></span>31. Je remercie Laurent Lassalle Carrere d'avoir soulevé le *relatif* :) problème.

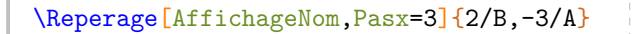

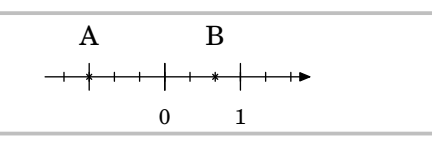

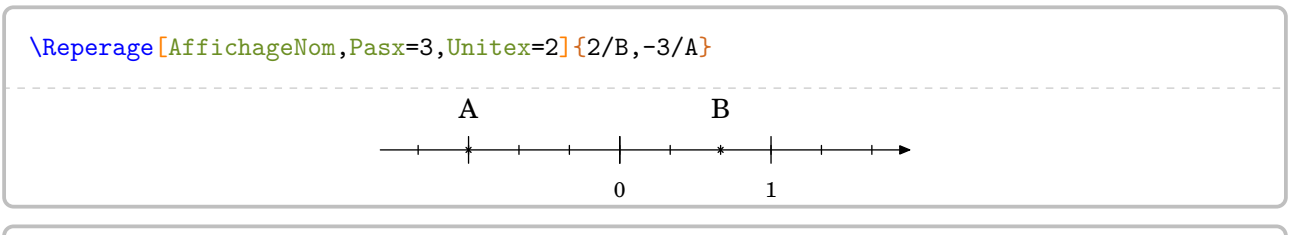

\Reperage[AffichageNom,AffichageAbs=2,Pasx=3,Unitex=2]{2/B,-4/A,6/C}

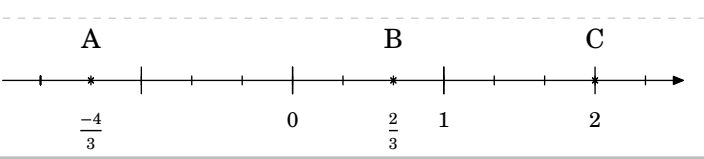

**La clé 〈DemiDroite〉** valeur par défaut : false

affiche une demi-droite graduée.

\Reperage[DemiDroite,Pasx=3,Unitex=2]{2/B,3/A}

0 1

\Reperage[DemiDroite,AffichageNom,AffichageAbs=2,Pasx=3,Unitex=2]{2/B,4/A,6/C}

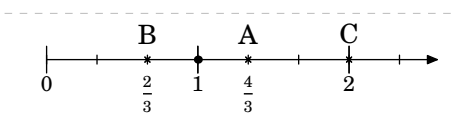

\Reperage[DemiDroite,AffichageNom,AffichageAbs=1,Pasx=4,Unitex=2]{2/B,4/A,6/C}

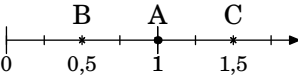

Comment faire pour obtenir un « zoom » sur une partie d'une droite graduée ?

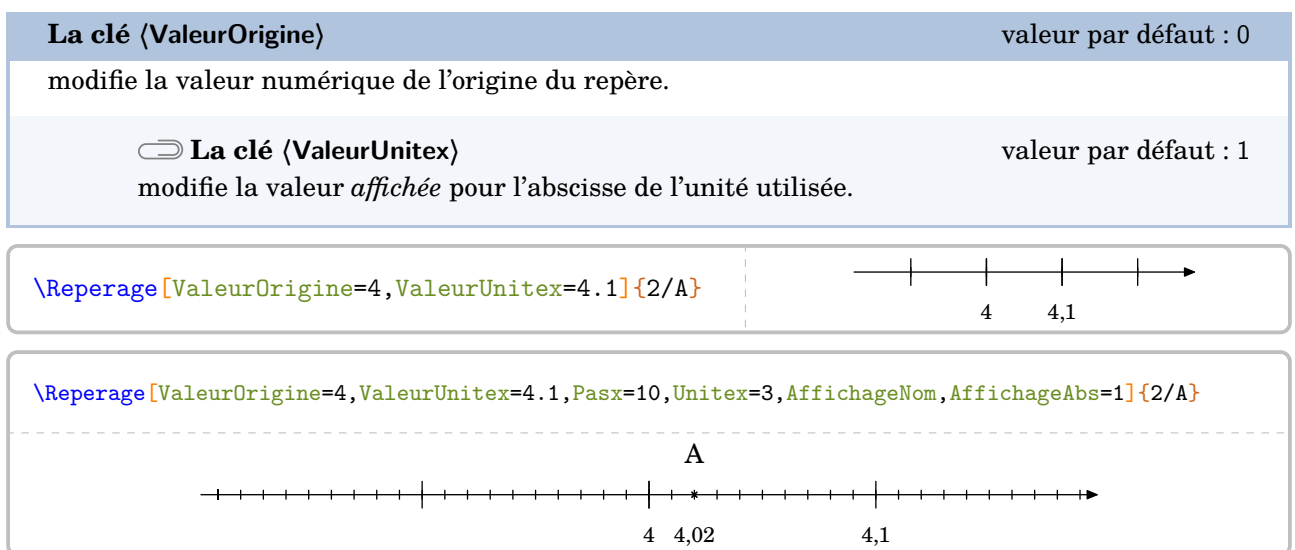

# **Repérage du plan**

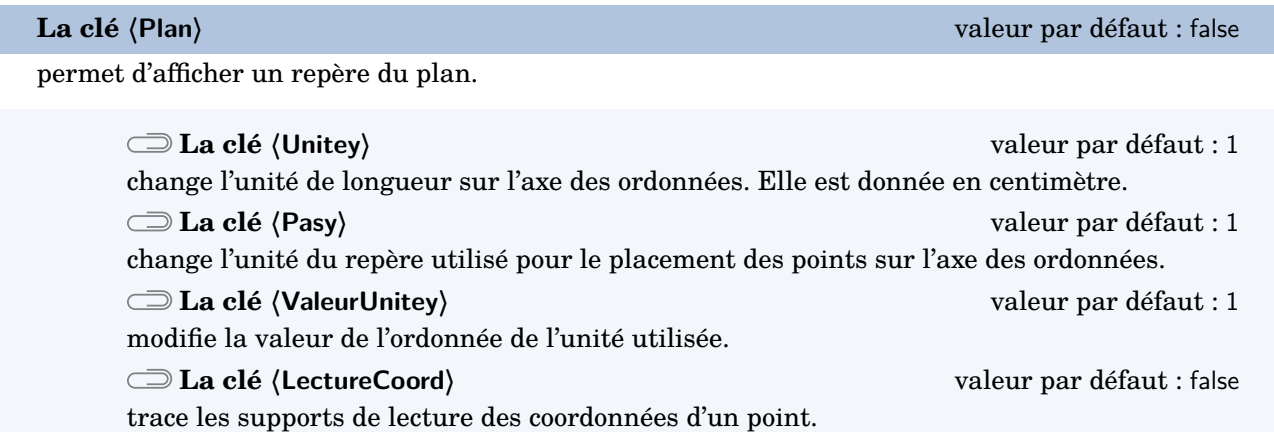

Les clés **〈Unitex〉**, **〈Pasx〉**, **〈ValeurUnitex〉**, **〈AffichageNom〉**, **〈AffichageGrad〉** et **〈AffichageAbs〉** sont également disponibles pour la clé **〈Plan〉**.

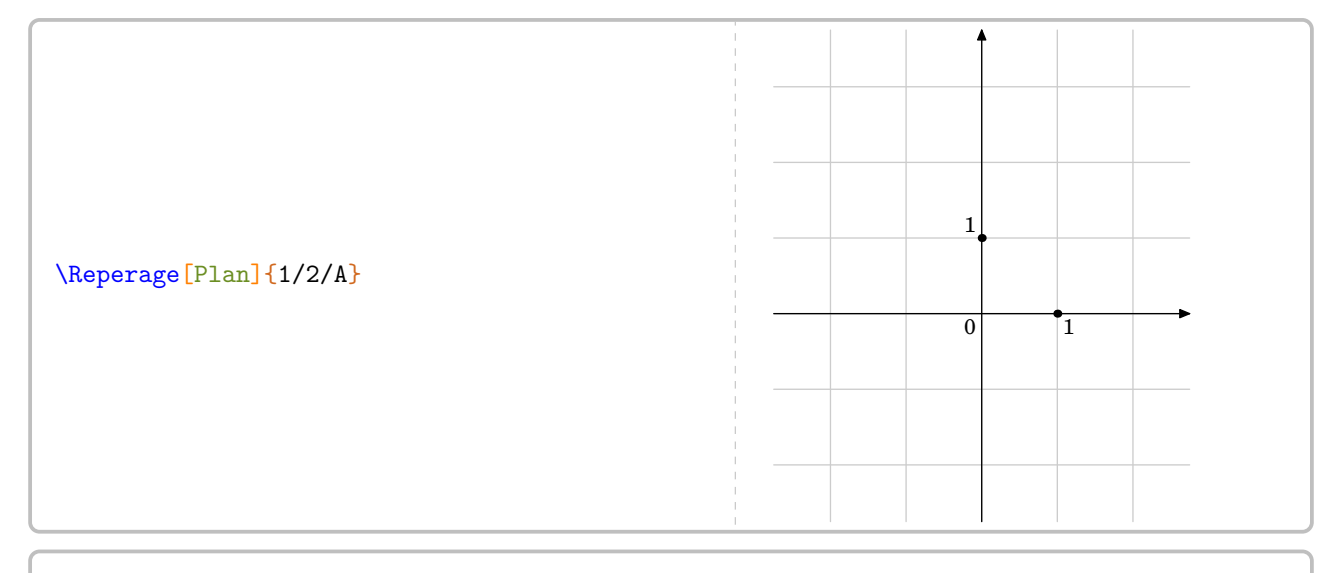

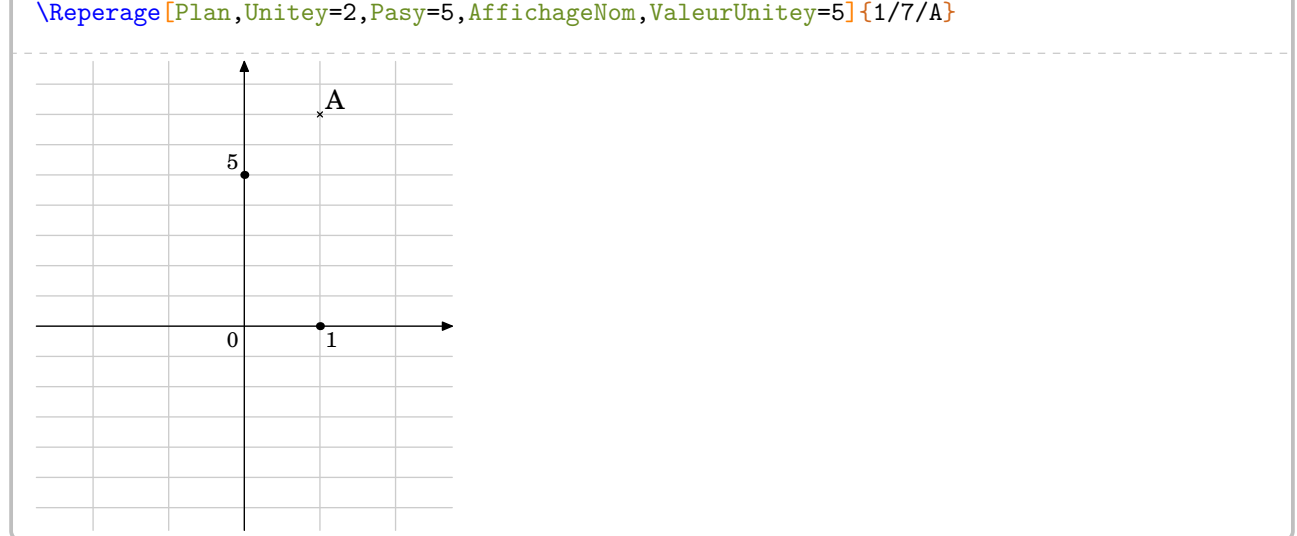

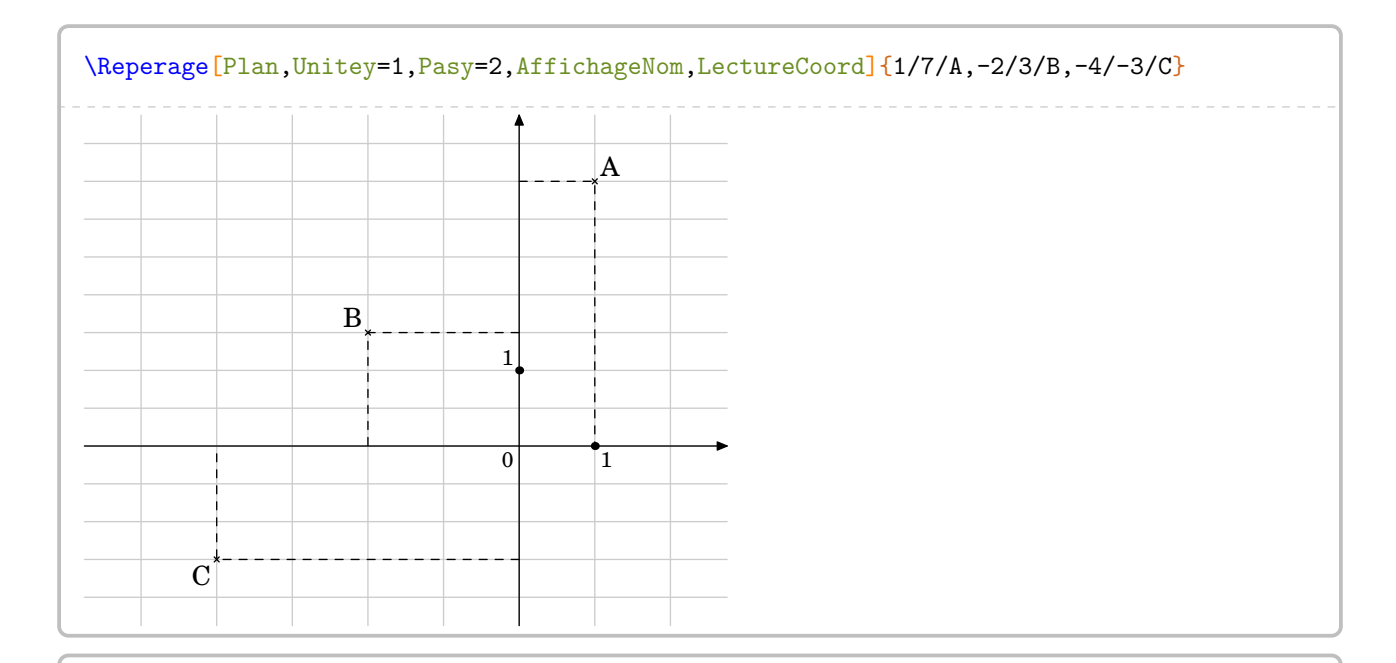

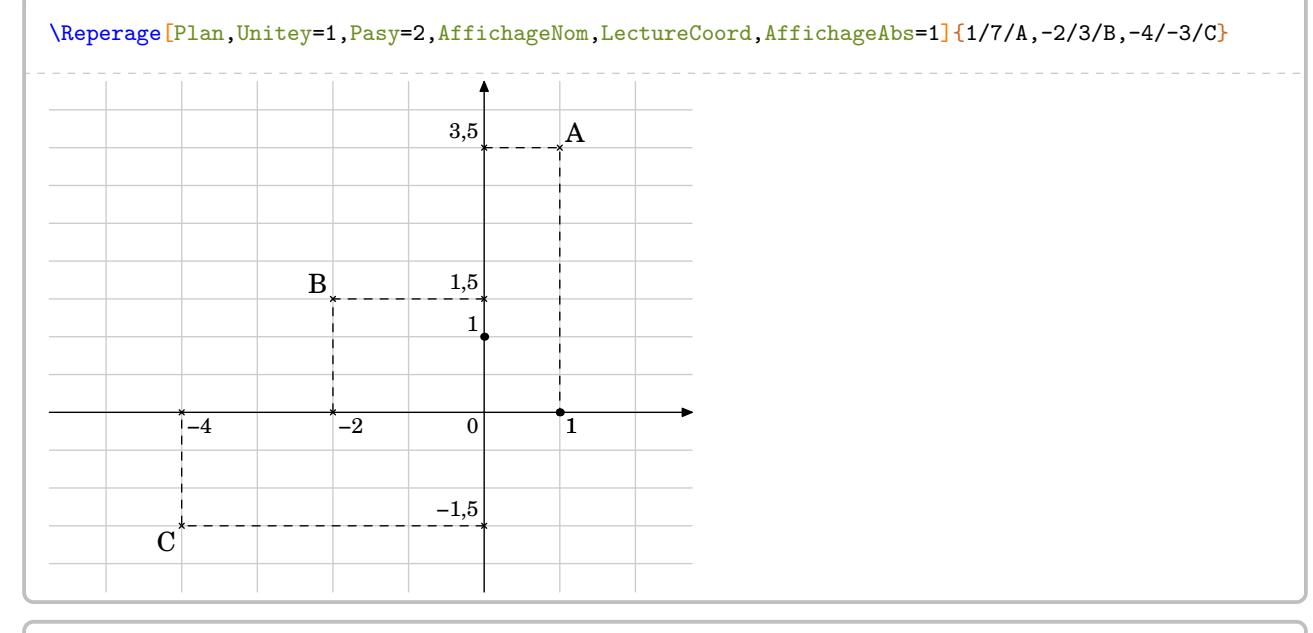

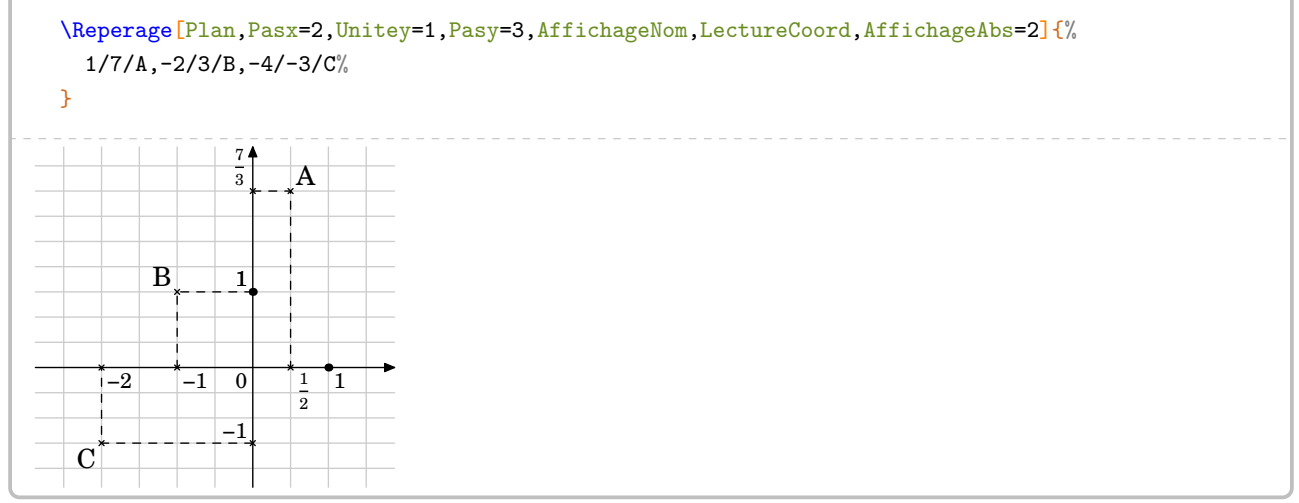

Une fois les points placés, on peut effectuer des tracés <sup>[32](#page-82-0)</sup> dans ce repère.

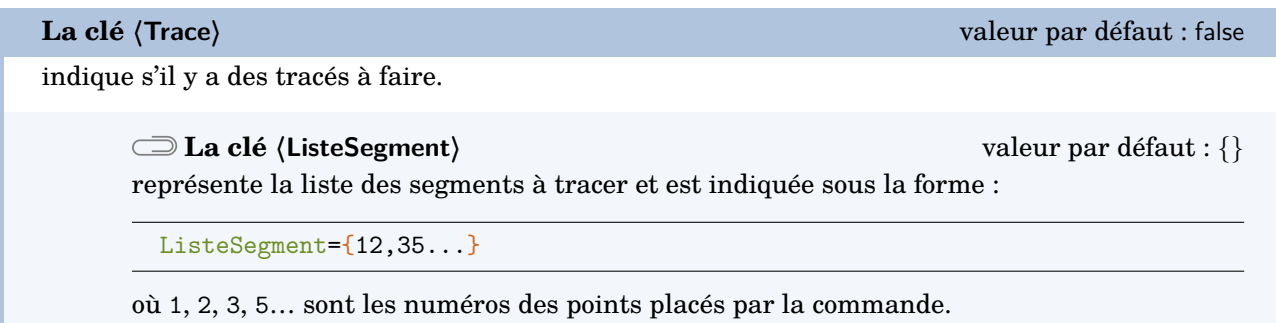

Les clés **〈Unitex〉**, **〈Pasx〉**, **〈ValeurUnitex〉**, **〈Unitey〉**, **〈Pasy〉**, **〈ValeurUnitey〉** et **〈AffichageNom〉** sont également disponibles pour la clé **〈Trace〉**.

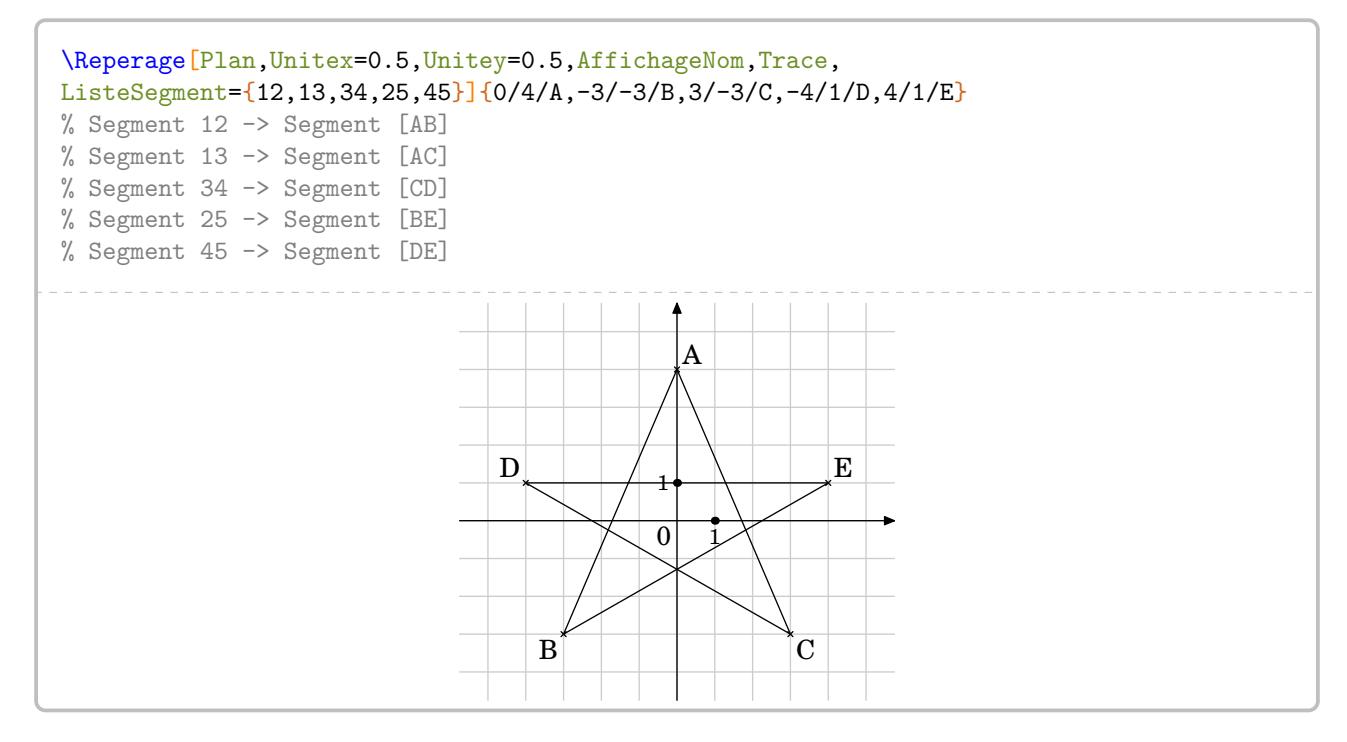

<span id="page-82-0"></span><sup>32.</sup> À partir de la version 0.63, suite à une demande de Laurent Lassalle Carrere.

## **Repérage sur un pavé droit**

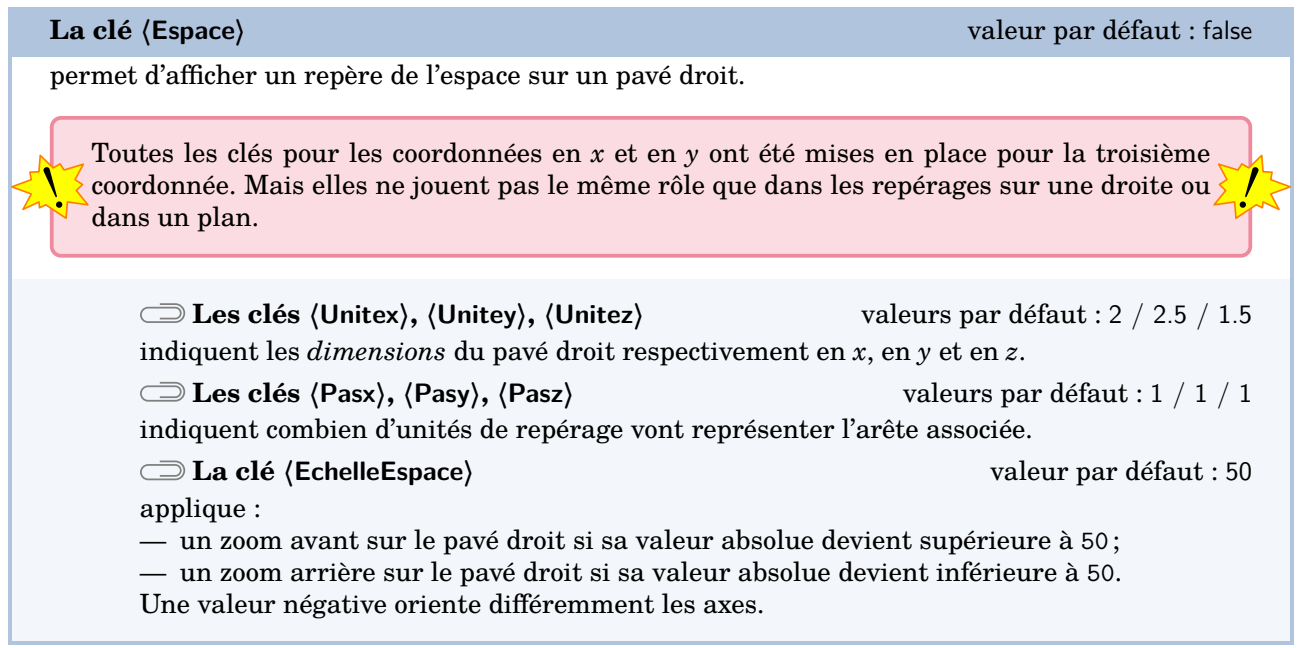

Les clés **〈AffichageNom〉** et **〈AffichageCoord〉** sont également disponibles pour la clé **〈Espace〉**.

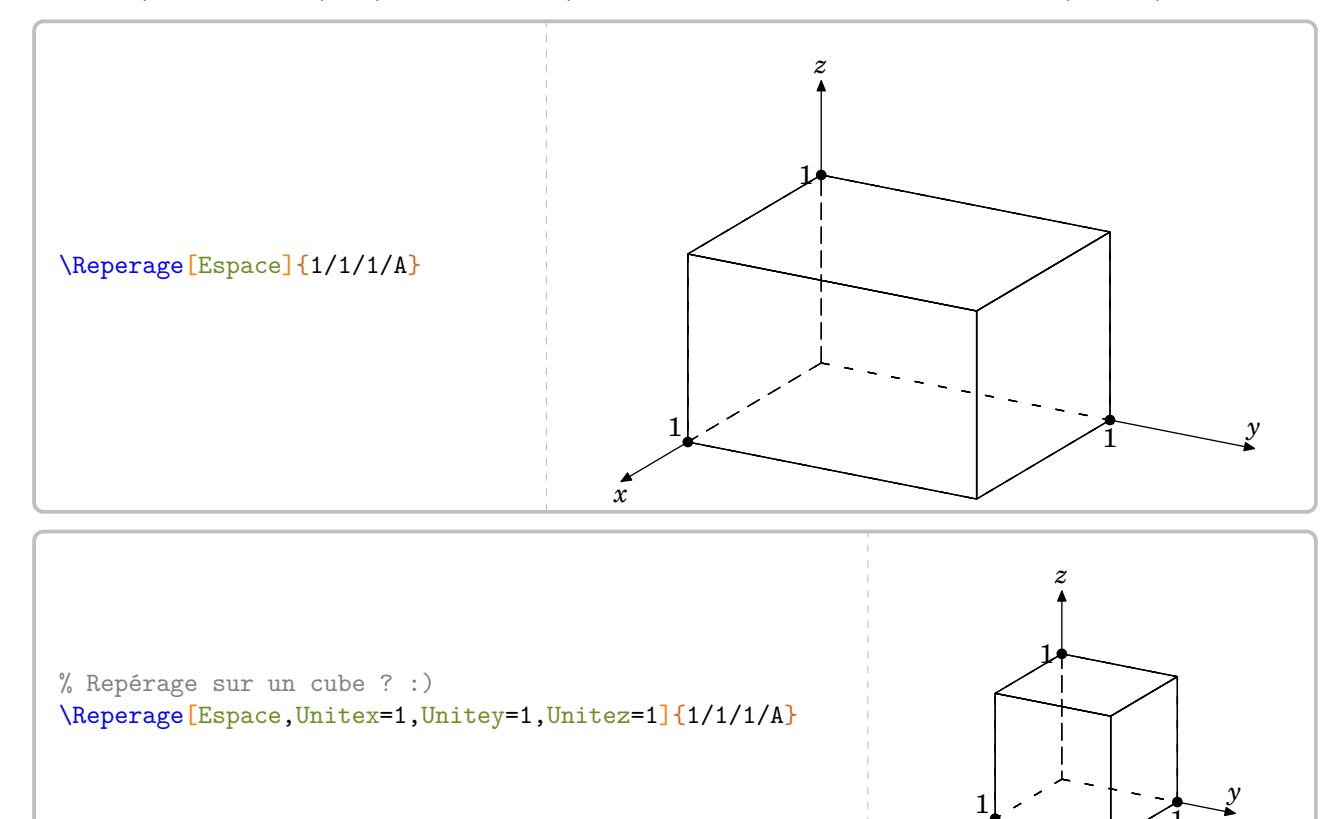

 $\overline{x}$ 

1

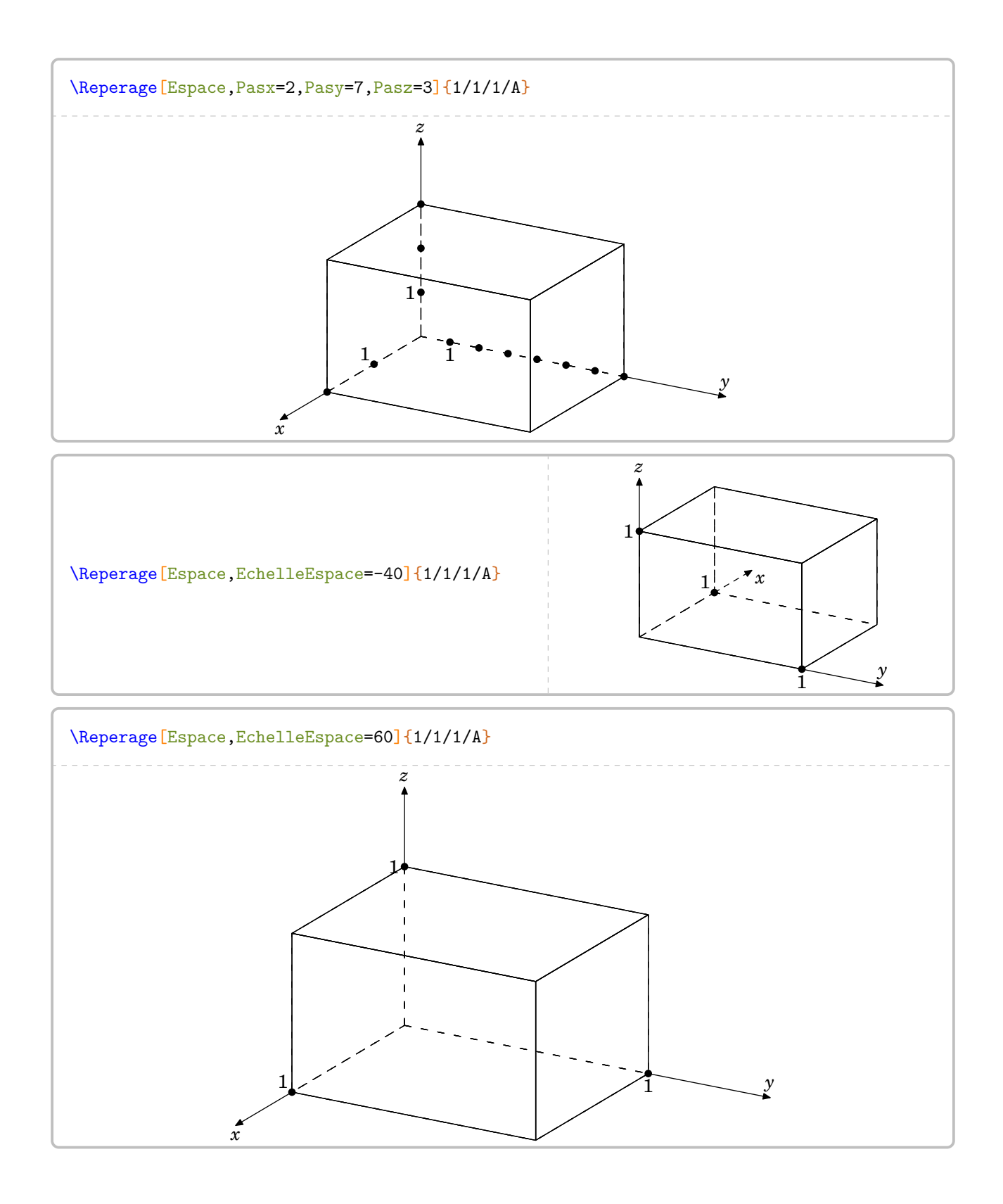

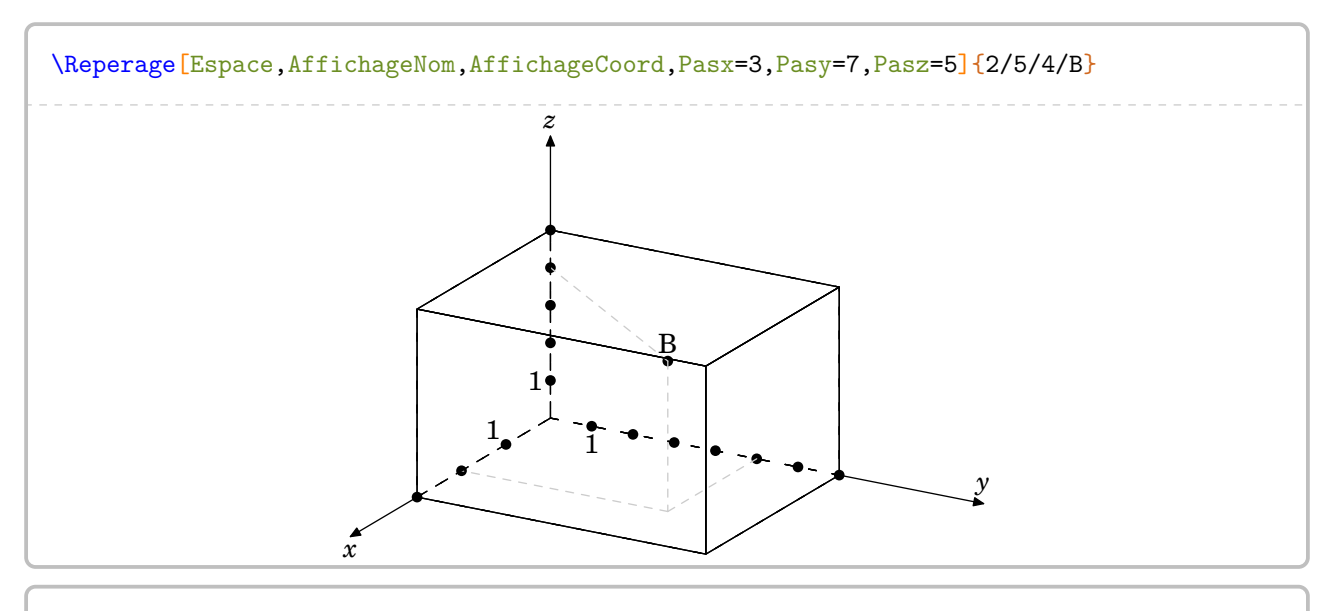

\Reperage[Espace,EchelleEspace=-50,AffichageNom,AffichageCoord,Pasx=3,Pasy=7,Pasz=5]{ 2/5/4/B}

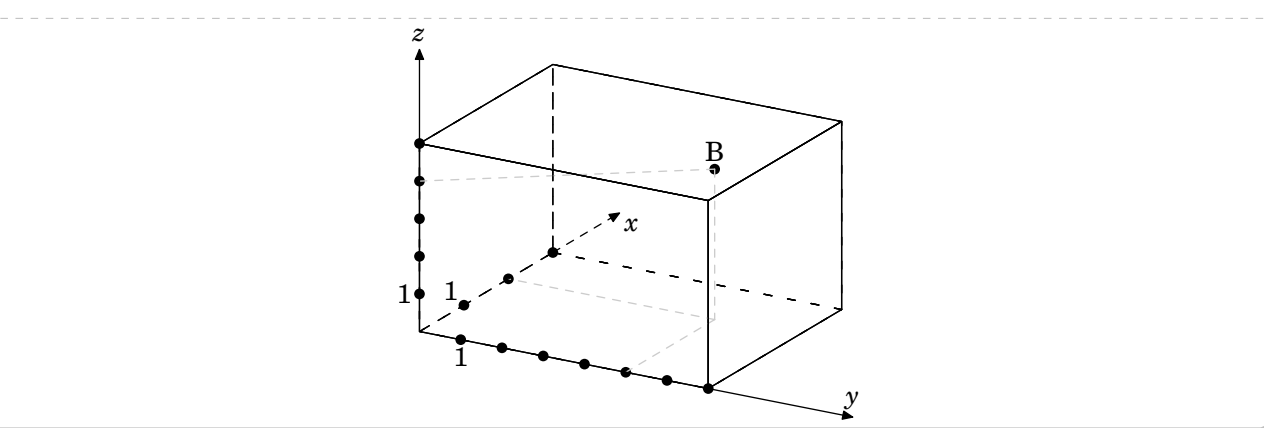

## **16 Les nombres premiers**

Un nombre entier étant donné, la commande *\Decomposition permet de le décomposer en produit de fac*teurs premiers. On peut lui associer un arbre de décomposition  $^{33}.$  $^{33}.$  $^{33}.$ 

Elle a la forme suivante :

```
\Decomposition [\clés\] {a}
```
où

— 〈clés〉 constituent un ensemble d'options, dont une est obligatoire, pour paramétrer la commande ; — a est le nombre entier considéré (paramètre obligatoire).

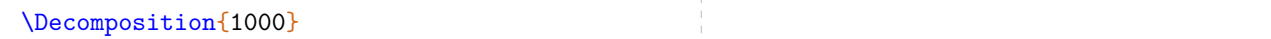

**La clé 〈Tableau〉** valeur par défaut : false

écrit la décomposition du nombre entier choisi sous la forme d'une suite centrée d'égalités.

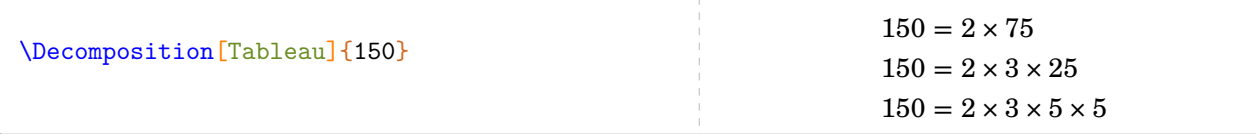

**La clé 〈TableauVertical〉** valeur par défaut : false

écrit la décomposition sous la forme d'un tableau présentant la décomposition sur le côté droit du tableau.

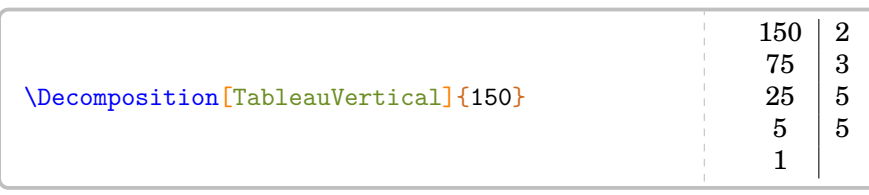

## **La clé 〈TableauVerticalVide〉** valeur par défaut : false

permet de faire compléter par les élèves eux-mêmes.

**La clé 〈Dot〉** valeur par défaut : \dotfill modifie le remplissage des cellules vides du tableau permettant ainsi de ne pas induire *directement* le nombre de facteurs premiers.

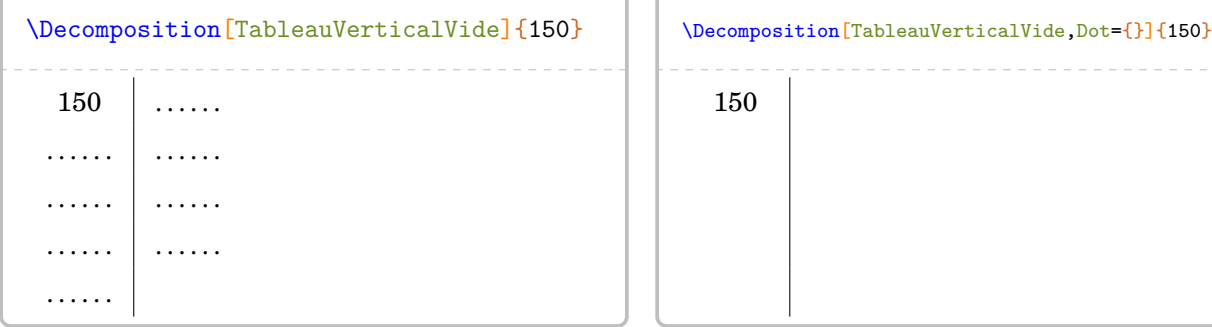

<span id="page-86-0"></span>33. Pour ces arbres, le nombre entier est limité à 4 096, limite de METAPOST…

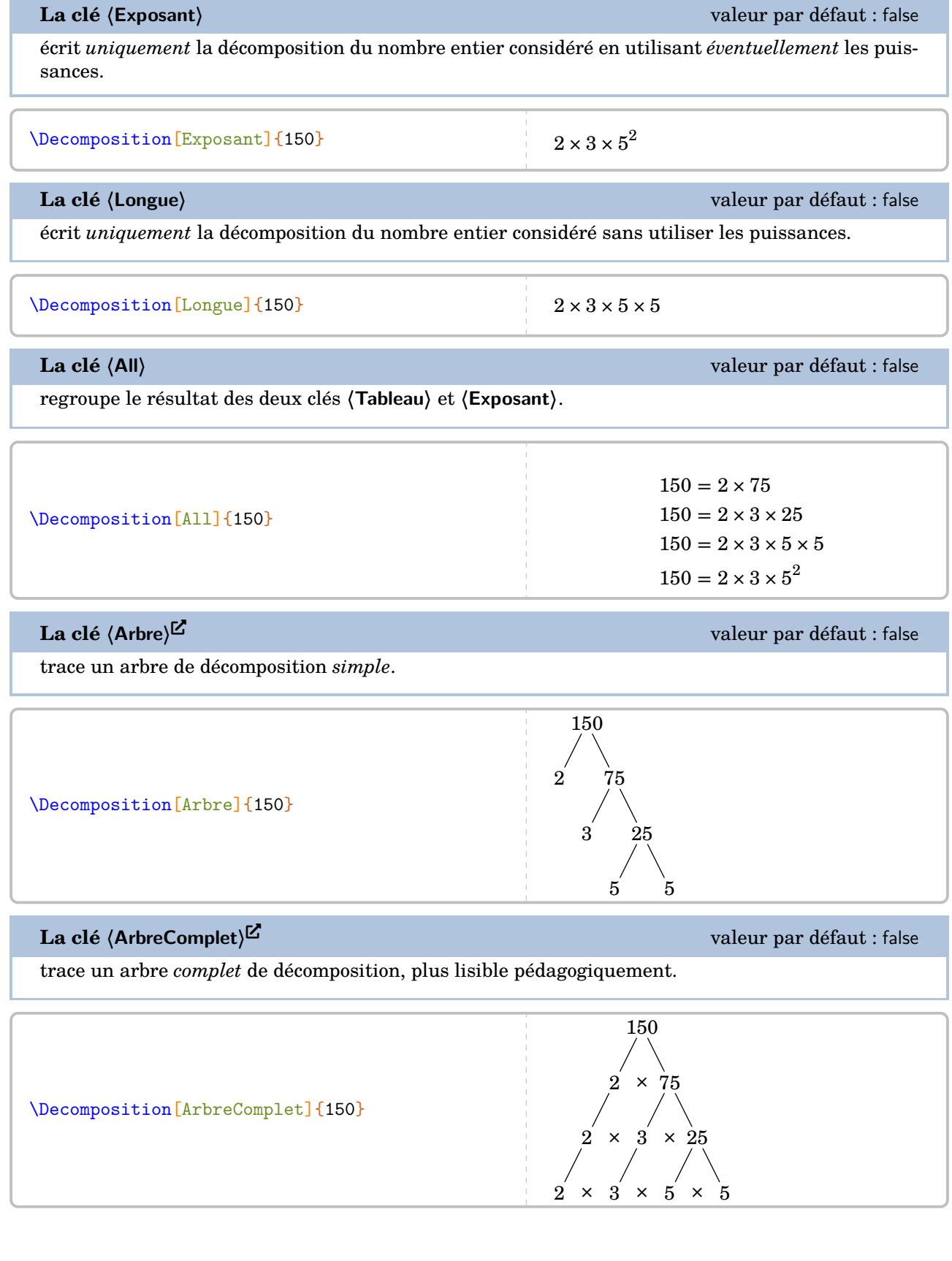

## **La clé**  $\langle$  **ArbreVide** $\rangle$ <sup>E</sup><br> **La clé**  $\langle$  **ArbreVide** $\rangle$ <sup>E</sup>

\end{center}

27 37

permet de créer une structure vide déjà préparée.

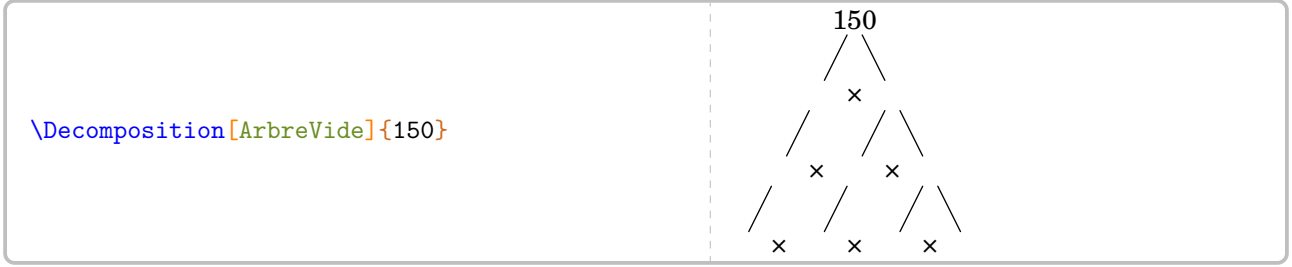

Enfin, la recherche des diviseurs étant liée directement à la décomposition d'un nombre entier, la liste des diviseurs du nombre entier choisi peut s'obtenir avec les deux clés qui suivent.

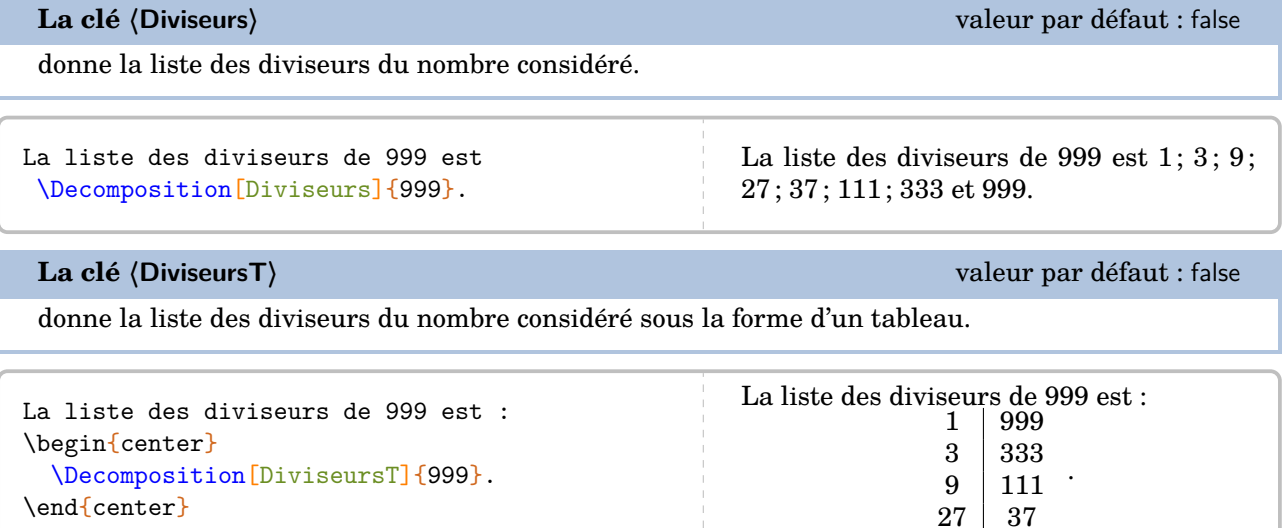

Sur la page suivante, on trouve un exemple qui regroupe quelques clés de la commande *\Decomposition*.

```
Écrire la décomposition en produit de facteurs premiers du nombre
\num{2450}.
\bigskip
\begin{minipage}{0.45\linewidth}
  \[\Decomposition[ArbreComplet]{2450}\]
\end{minipage}
\hfill
\begin{minipage}{0.45\linewidth}
  On décompose \num{2450} :
  \Decomposition[Tableau]{2450}
  Par conséquent, on écrit :
  \[\num{2450}=\Decomposition[Exposant]{2450}\]
\end{minipage}
Écrire la décomposition en produit de facteurs premiers du nombre 2 450.
                     2 450
                       \times1225
                 2 \times 5 \times 2452 \times 5 \times 5 \times 492 \times 5 \times 5 \times 7 \times 7On décompose 2 450 :
                                                                      2\,450 = 2 \times 1\,2252\,450 = 2 \times 5 \times 2452450 = 2 \times 5 \times 5 \times 492450 = 2 \times 5 \times 5 \times 7 \times 7Par conséquent, on écrit :
                                                                         2\,450 = 2 \times 5^2 \times 7^2
```
# **17 La représentation graphique de fractions**

La commande  $\F$ raction $E$  permet de représenter une fraction par un « schéma ». Elle a la forme suivante :

\Fraction[〈clés〉]{a/b}

où

- 〈clés〉 constituent un ensemble d'options pour paramétrer la commande (paramètres optionnels) ;
- a est le numérateur et b le dénominateur de la fraction considérée.

Grâce à cette commande, l'enseignant peut proposer un schéma « vide » grâce aux clés de mise en forme ci-dessous.

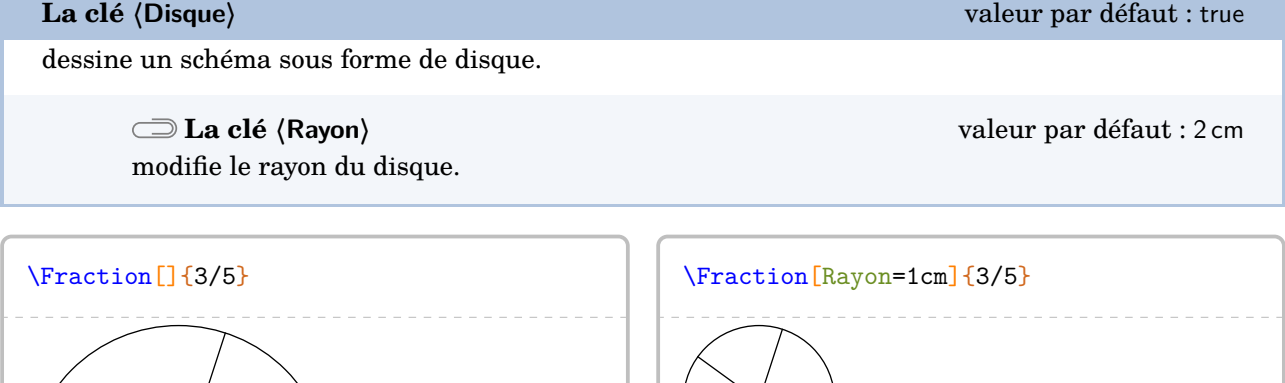

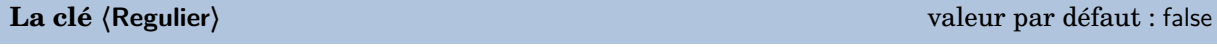

dessine un schéma sous forme de polygone régulier.

**La clé 〈Cotes〉** valeur par défaut : 5

spécifie le nombre de côtés du polygone régulier utilisé.

**La clé 〈Rayon〉** valeur par défaut : 2 cm

modifie le rayon du cercle circonscrit au polygone régulier utilisé.

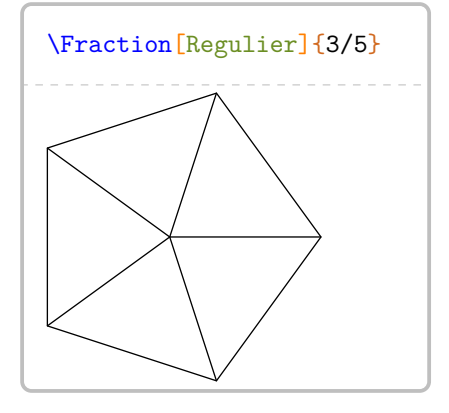

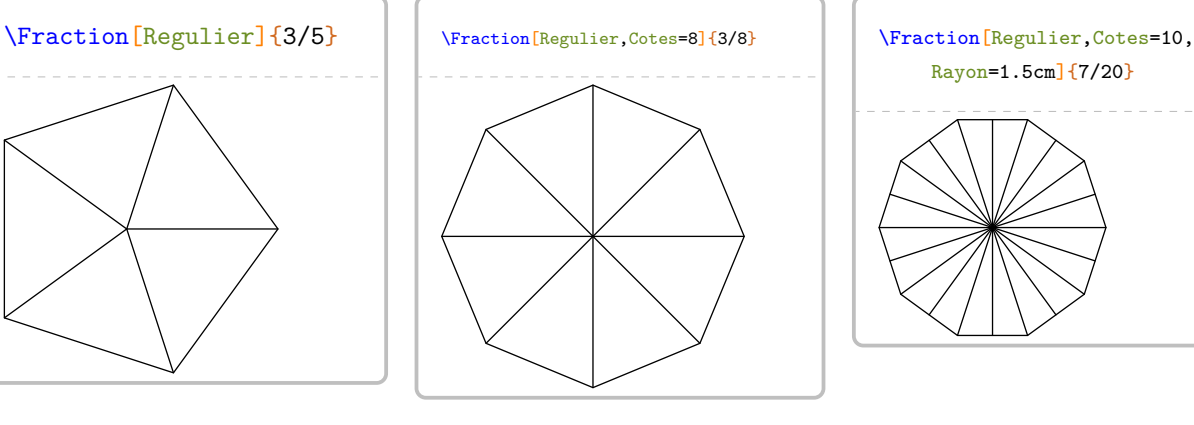

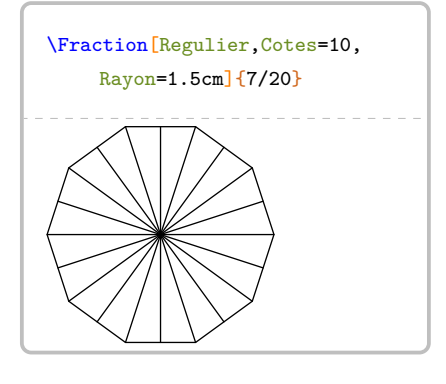

### **La clé 〈Segment〉** valeur par défaut : false

dessine un schéma sous forme de segment.

**La clé 〈Longueur〉** valeur par défaut : 5 cm modifie la longueur du segment utilisé.

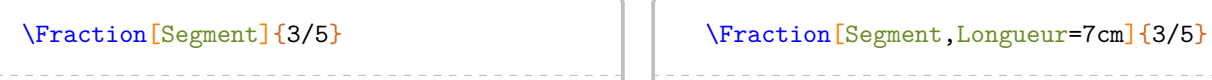

# **La clé 〈Triangle〉** valeur par défaut : false dessine un schéma sous forme d'un triangle équilatéral. **La clé 〈Longueur〉** valeur par défaut : 5 cm modifie la longueur du côté du triangle équilatéral. **La clé 〈Parts〉** valeur par défaut : 3 indique le partage des côtés du triangle équilatéral.

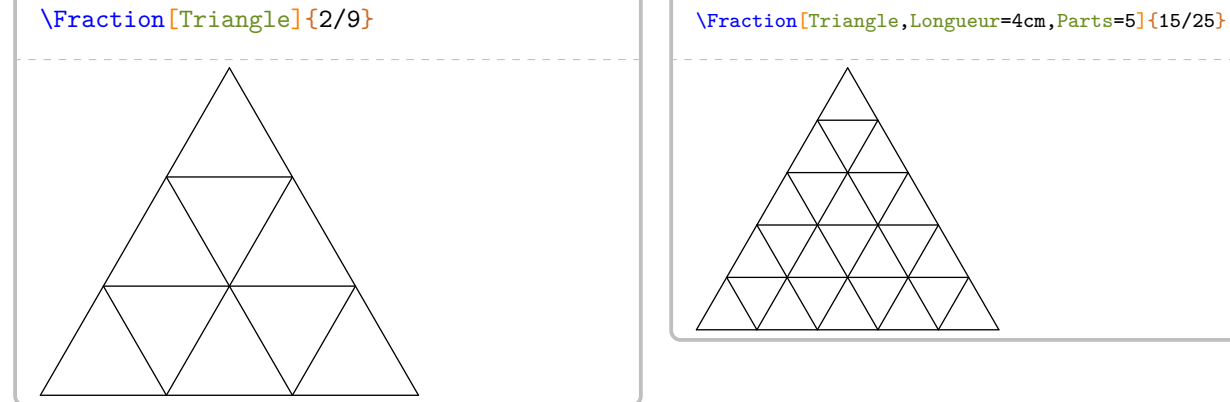

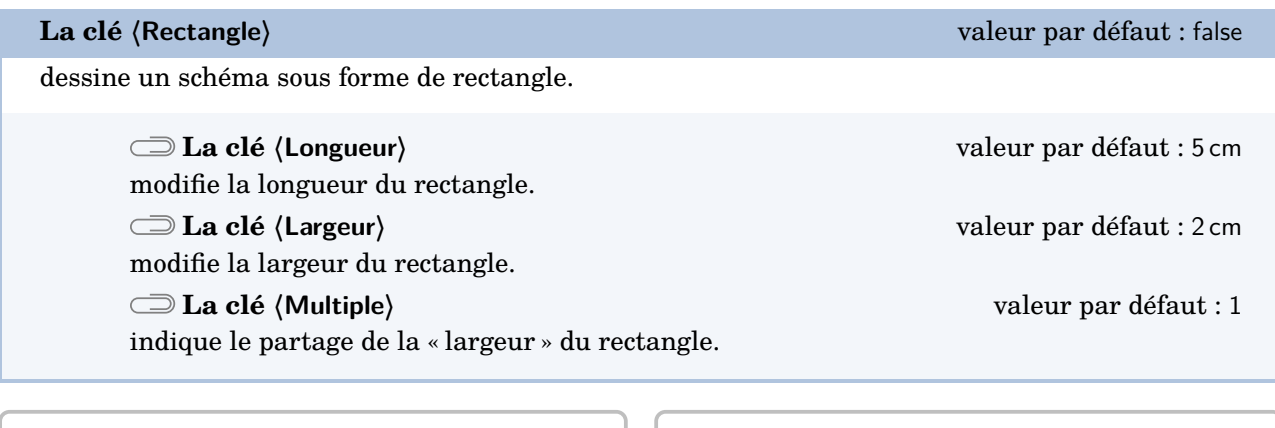

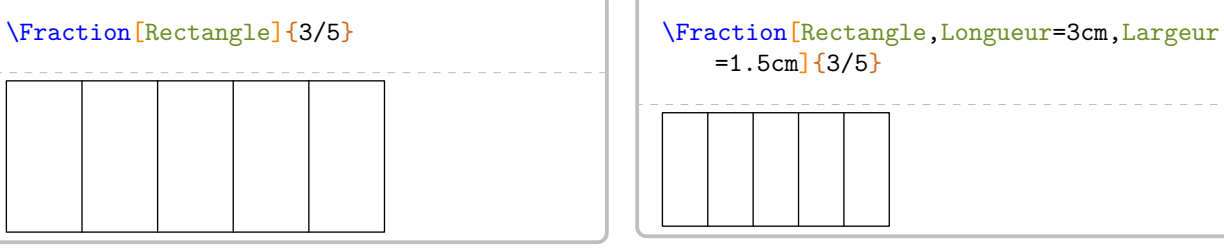

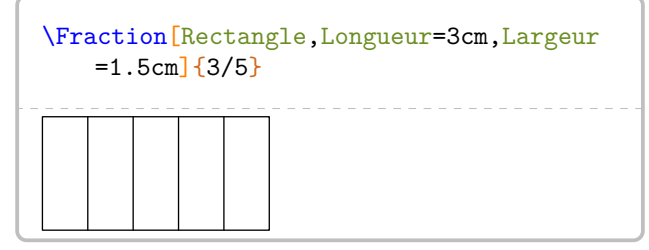

Le cas du rectangle mérite d'être traité plus en profondeur. En effet, pour représenter la fraction  $\frac{9}{12}$ , on peut insister sur telle ou telle décomposition de 12 : 1 × 12 ou 4 × 3 ou… On utilise alors la clé **〈Multiple〉**.

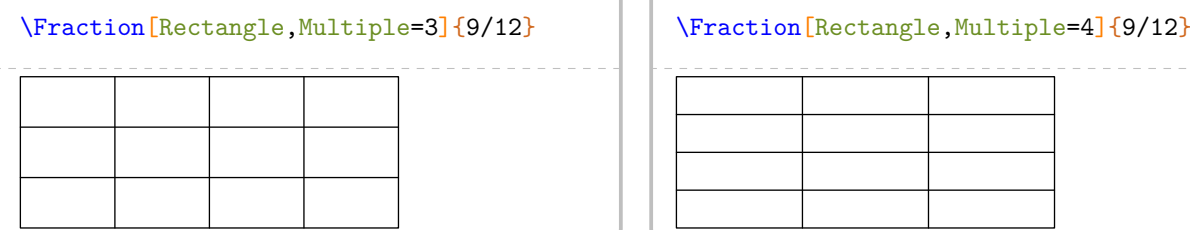

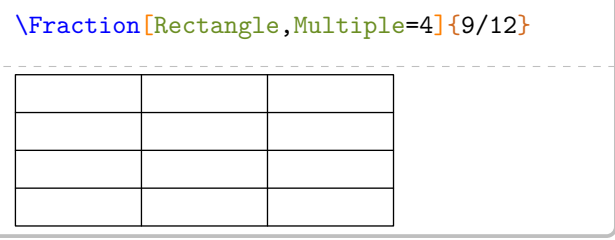

L'affichage de la réponse se fait à l'aide des clés ci-dessous.

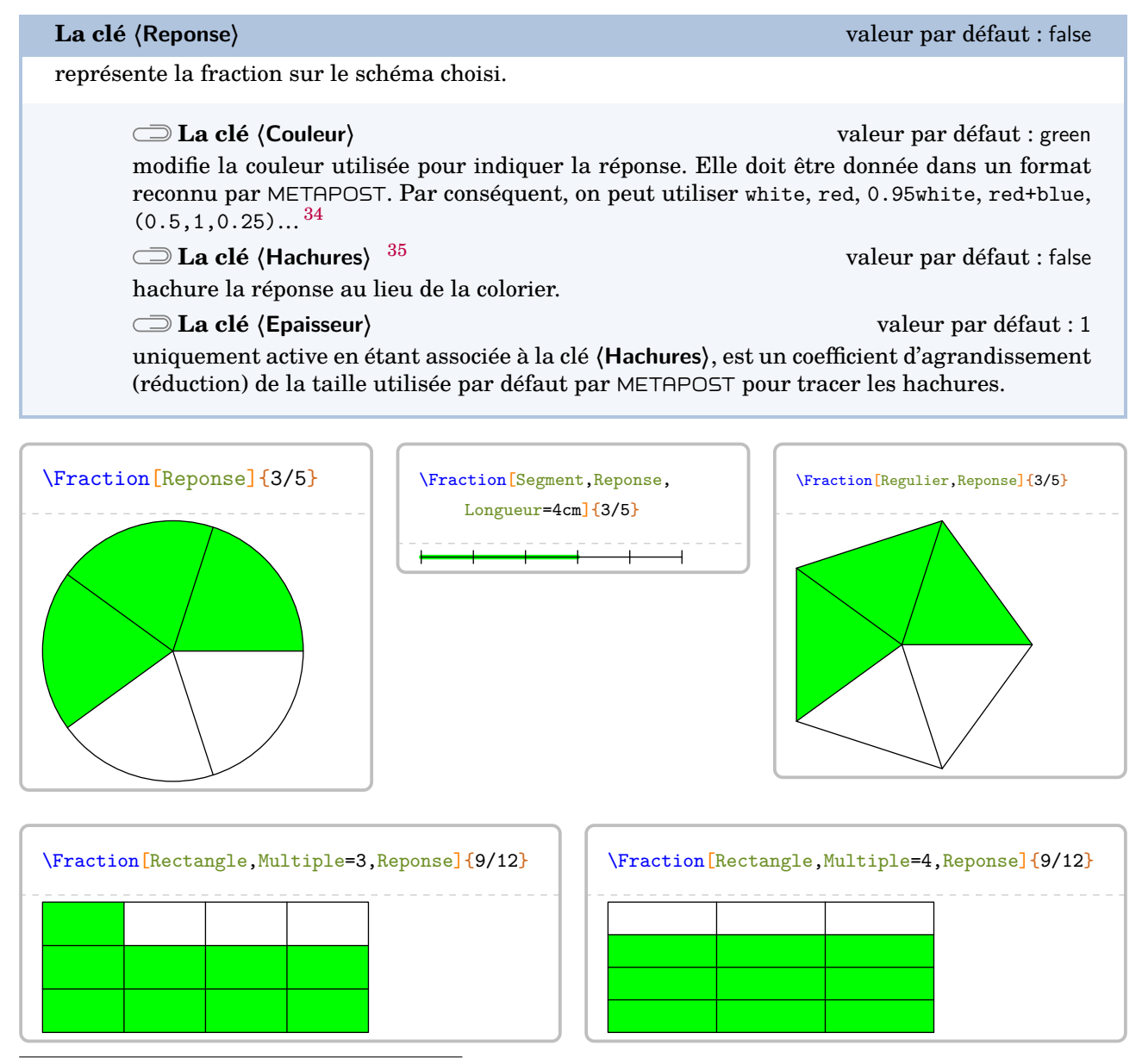

34. Le package METAPOST PfC-svgnames.mp étant chargé lors de la création des images, on peut également utiliser des couleurs telles que Crimson, Cornsilk… On les trouve à la page [203.](#page-202-0)

35. Suite à un échange avec Éric ELTER qui a soulevé le problème d'impression lié à la couleur et celui des élèves à handicap visuel.

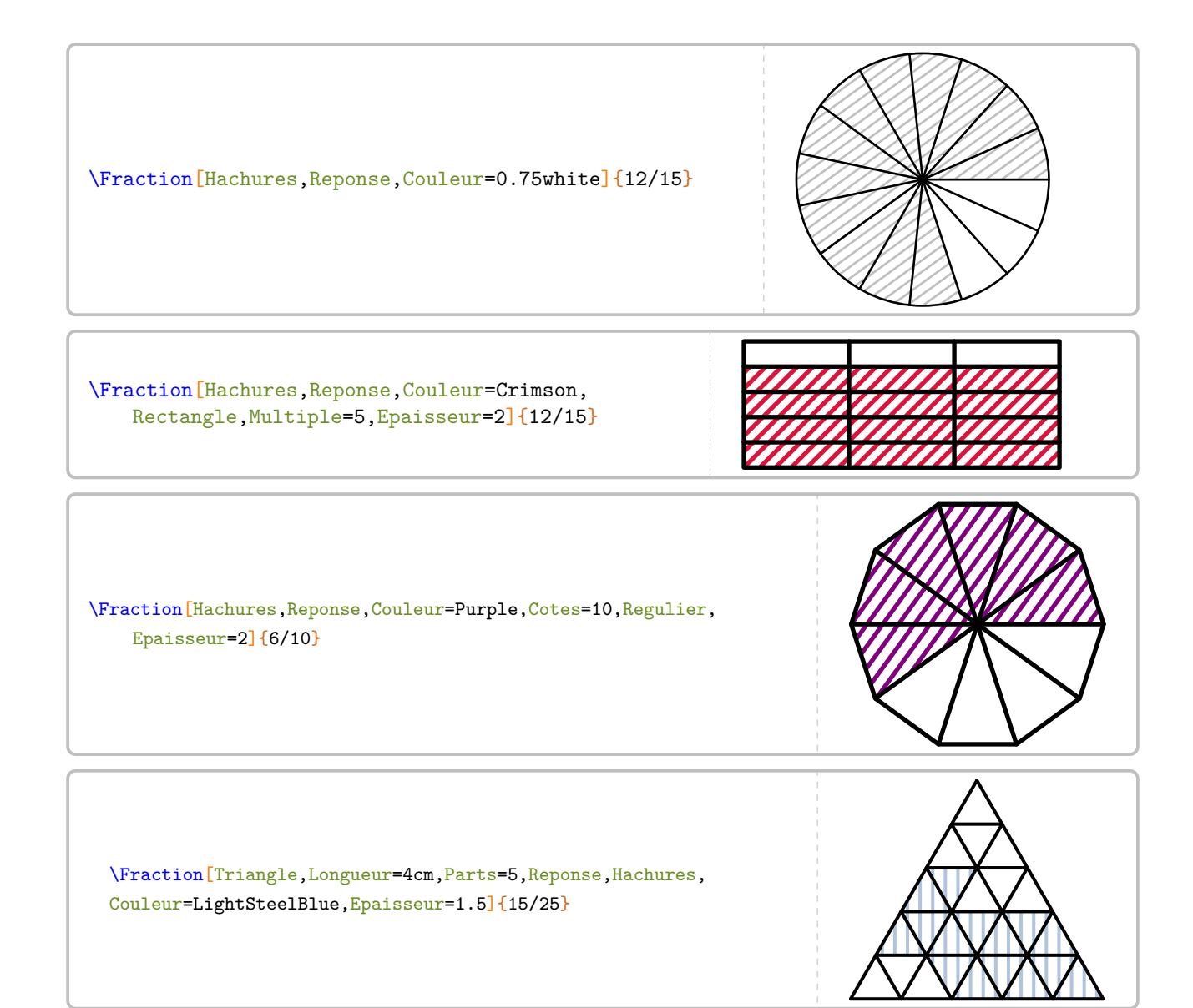

# **18 La simplification d'écritures fractionnaires**

Deux nombres entiers relatifs  $a$  et  $b$  étant donnés, la commande *\Simplification* permet de simplifier l'écriture  $\frac{a}{b}$ .

 $\mathcal{L}$ 

Cette commande s'utilise dans tous les modes.

Elle a la forme suivante :

\Simplification[〈clés〉]{a}{b}

où

- 〈clés〉 constituent un ensemble d'options pour paramétrer la commande (paramètres optionnels) ;
- a et b sont les nombres entiers relatifs considérés (paramètres obligatoires).

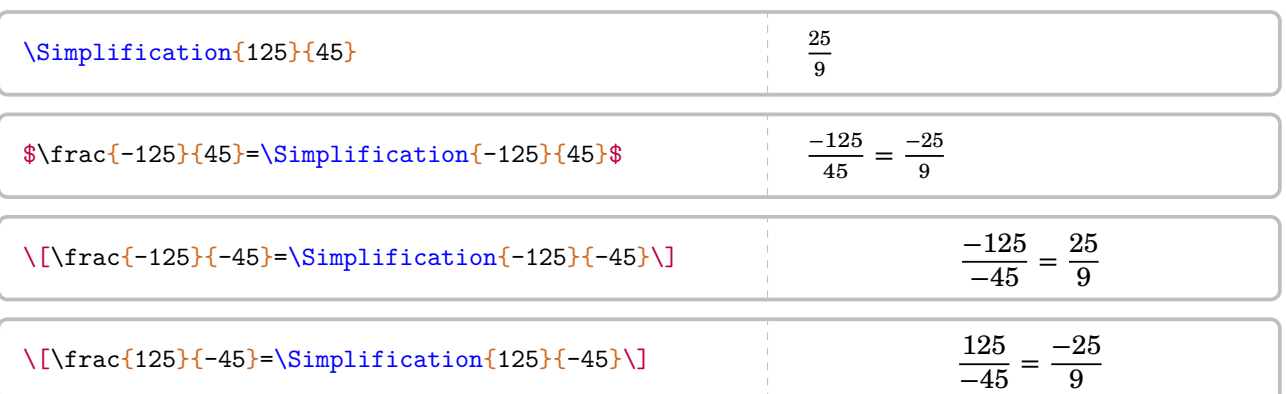

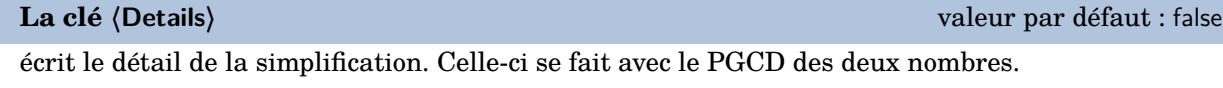

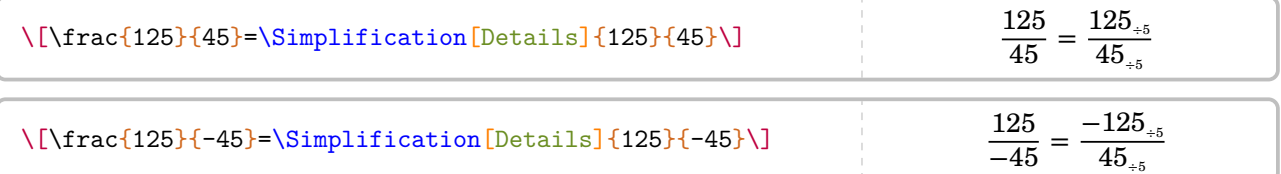

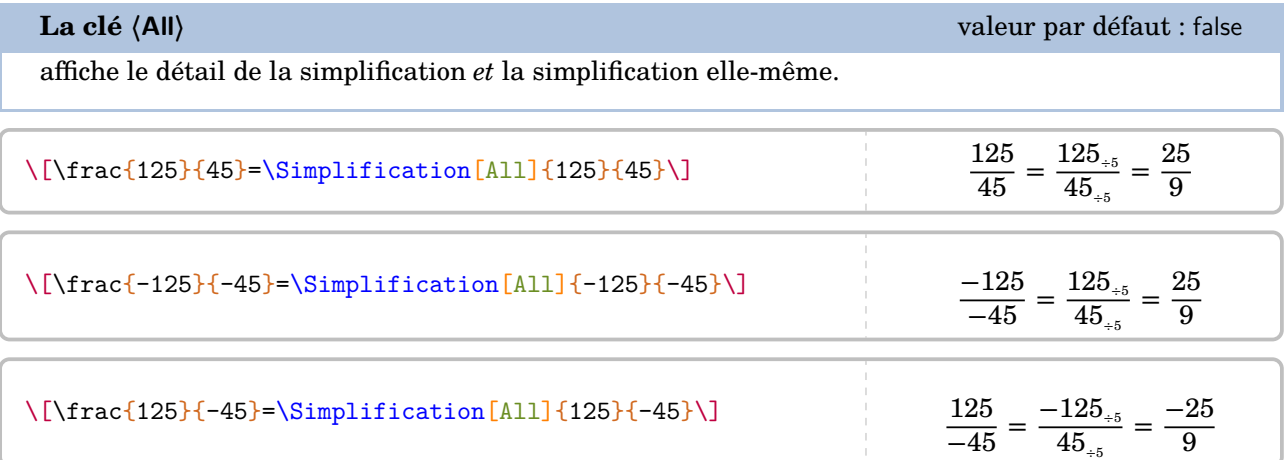

On peut « améliorer » la décomposition de la simplification en utilisant la commande \Simplification couplée à la commande \Decomposition des nombres premiers :

\[\frac{\num{1320}}{\num{1248}}=\frac{\Decomposition[Longue]{1320}}{\Decomposition[ Longue]{1248}}=\Simplification{1320}{1248}\] 1 320  $1248$  $2 \times 2 \times 2 \times 3 \times 5 \times 11$  $\frac{2 \times 2 \times 2 \times 2 \times 3 \times 13}{7}$ 55 52

Mais on peut vouloir insister sur les différentes étapes de la simplification, notamment pour les critères de divisibilité.

**La clé 〈Longue〉** valeur par défaut : false

décompose, à l'aide des diviseurs successifs, la simplification.

\[\frac{\num{15}}{\num{105}}=\Simplification[Longue]{15}{105}\]

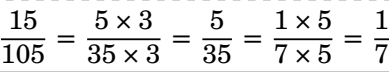

\[\frac{\num{1320}}{\num{1248}}=\Simplification[Longue]{1320}{1248}\]

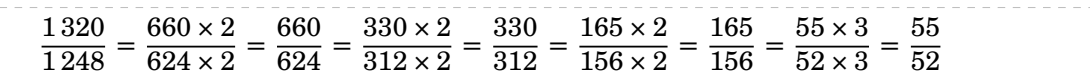

Cependant, on peut vouloir écrire les égalités « dans l'autre sens »…

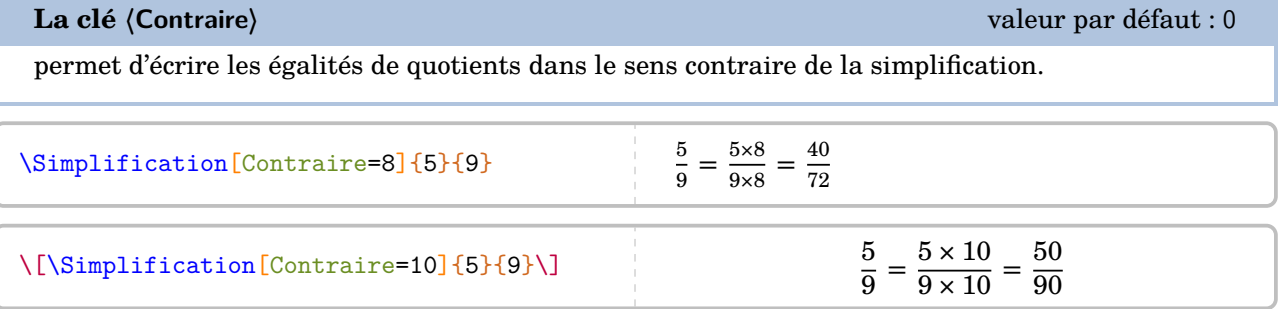

Enfin, on peut vouloir présenter la simplification comme en classe de  $6^{\circ}$ .

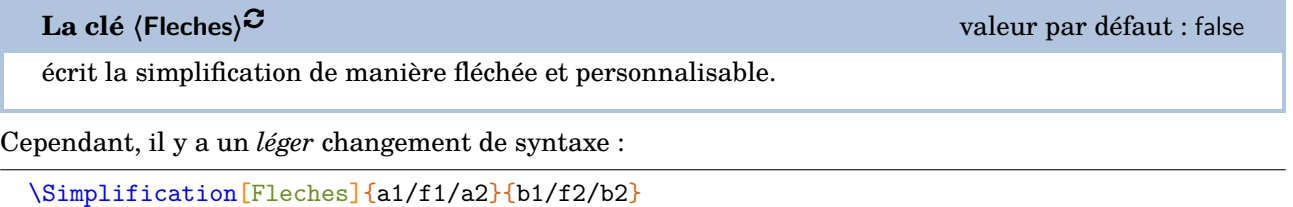

où

— a, a1 sont les numérateurs respectifs de la première fraction et de la deuxième fraction ;

— b, b1 sont les dénominateurs respectifs de la première fraction et de la deuxième fraction ;

— f1, f2 sont les annotations à mettre sur les flèches utilisées.

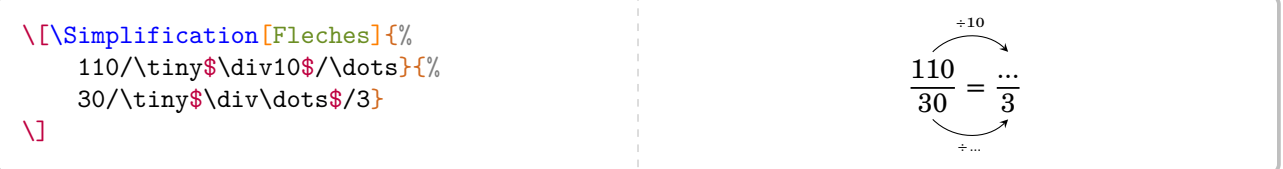

## **19 Ranger des nombres rationnels relatifs**

La commande \Rangement permet de ranger, par ordre croissant ou décroissant, une liste de nombres rationnels relatifs *tous distincts*.

Cette commande s'utilise dans tous les modes.

Elle a la forme suivante :

\Rangement[〈clés〉]{〈liste de nombres〉}

où

- 〈clés〉 constituent un ensemble d'options pour paramétrer la commande (paramètres optionnels) ; — 〈liste de nombres〉 est donnée sous la forme :
	- $-$  n1/d1,n2/d2... s'il s'agit d'une liste de nombres en écritures fractionnaires
	- n1,n2... s'il s'agit d'une liste de nombres décimaux.

% Par défaut, il s'agit d'un rangement de nombres décimaux dans % l'ordre croissant avec des inégalités strictes. \Rangement{1.2,-3.5,4,12,3.14,0.85,0.815}

 $-3.5 < 0.815 < 0.85 < 1.2 < 3.14 < 4 < 12$ 

% Par défaut, il s'agit d'un rangement de nombres décimaux dans % l'ordre croissant avec des inégalités strictes.  $\{\Rangement{-}1.2,3.5,-4,-12,3.14,-0.85,0.815\}$ 

 $-12 < -4 < -1.2 < -0.85 < 0.815 < 3.14 < 3.5$ 

% Par défaut, il s'agit d'un rangement de nombres décimaux dans % l'ordre croissant avec des inégalités strictes. \[\Rangement{-0.2,-25,-5,-12.003,-14.3,-8.5,-0.5}\]

 $-25 < -14.3 < -12.003 < -8.5 < -5 < -0.5 < -0.2$ 

**La clé 〈Decroissant〉** valeur par défaut : false

 $\frac{1}{2}$ 

donne le rangement dans l'ordre décroissant.

\Rangement [Decroissant]{-1.2,-3.5,4,12,3.14,-0.85,0.815}

 $12 > 4 > 3,14 > 0,815 > -0,85 > -1,2 > -3,5$ 

### **La clé 〈Strict〉** valeur par défaut : true

permet d'utiliser des inégalités larges.

\Rangement[Strict=false]{11.2,11.002,11.02,11.22,11.202}

 $11,002 \leq 11,02 \leq 11,2 \leq 11,202 \leq 11,22$ 

## **La clé 〈Fraction〉** valeur par défaut : false permet d'effectuer un rangement de nombres rationnels. Le rangement est donné avec des écritures fractionnaires éventuellement simplifiées.  $\mathbb{Z}$ **La clé 〈Details〉** valeur par défaut : false affiche le rangement des nombres rationnels écrits avec le même dénominateur. \[\Rangement[Fraction]{1/2,2/3,5/8,4/9,6/7}\] 4  $\frac{4}{9} < \frac{1}{2}$  $\frac{1}{2} < \frac{5}{8}$  $\frac{5}{8} < \frac{2}{3}$  $\frac{2}{3} < \frac{6}{7}$ 7 Une fois ces fractions réduites au même dénominateur, on obtient le rangement suivant : \[\Rangement[Fraction,Decroissant,Details]{1/3,5/4,7/6,7/8,8/9}\] soit : \[\Rangement[Fraction,Decroissant]{1/3,5/4,7/6,7/8,8/9}\] Une fois ces fractions réduites au même dénominateur, on obtient le rangement suivant :  $\frac{90}{72} > \frac{84}{72} > \frac{64}{72} > \frac{63}{72} > \frac{24}{72}$ 72 soit : 5  $\frac{5}{4} > \frac{7}{6}$  $\frac{7}{6} > \frac{8}{9}$  $\frac{8}{9} > \frac{7}{8}$  $\frac{7}{8} > \frac{1}{3}$

3

## **20 Les puissances**

La commande \Puissances n'apporte aucune fioriture. Avec les nouveaux programmes du collège, les formules de calculs ne sont plus à apprendre mais à comprendre. Il faut donc détailler les calculs.

 $\mathcal{L}$ 

Cette commande s'utilise dans tous les modes.

Elle a la forme suivante :

\Puissances{〈a〉}{〈b〉}

où

— a est une expression et b est un nombre entier relatif.

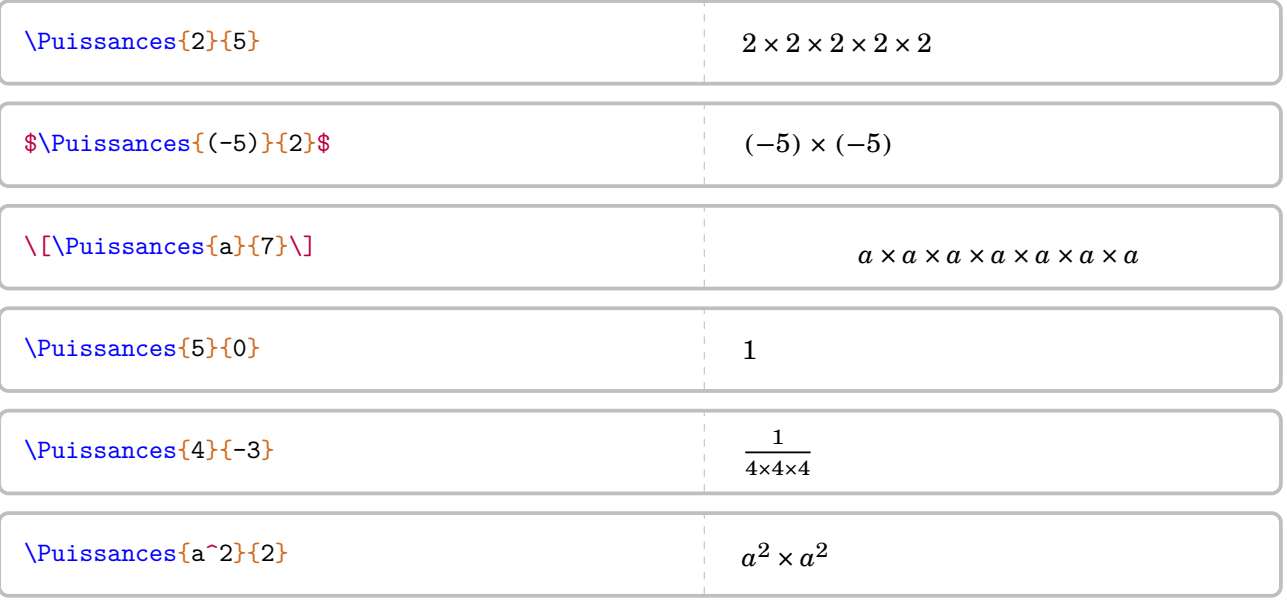

 $\label{thm:main} $$\[4^3\times4^7=\{\underbrace{\\Puissances{4}{3}}_{4^3}\times{\\underbrace{\\Puissances{4}{7}}\time{1}\end{1}$$$ }}\_{4^7}}=\Puissances{4}{10}=4^{10}\]  $\label{thm:conv} $$\[n^5\times n^{--2}=\Puissances{n}{5}\times\Puissances{n}{-2}=\Puissances{n}{3}=n^3\]$  $4^3 \times 4^7 = 4 \times 4 \times 4$ 43  $\times$   $4 \times 4 \times 4 \times 4 \times 4 \times 4 \times 4$ 47  $= 4\times 4\times 4\times 4\times 4\times 4\times 4\times 4\times 4\times 4=4^{10}$  $n^5 \times n^{-2} = n \times n \times n \times n \times n \times \frac{1}{\cdots}$  $\frac{1}{n \times n} = n \times n \times n = n^3$ 

Concernant l'écriture scientifique, le package ProfCollege faisant appel au package siunitx, il n'est pas apparu nécessaire de créer une nouvelle commande. En effet, on peut utiliser :

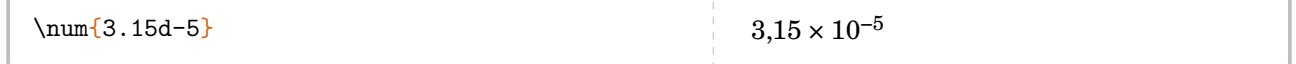

## <span id="page-99-2"></span>**21 La proportionnalité**

La commande \Propor permet d'afficher un tableau de proportionnalité (ou non), auquel sont associées les fonctions utiles [36](#page-99-0) aux enseignants. Elle a la forme suivante :

```
\Propor[〈clés〉]{〈Liste des éléments par colonne〉}
```
où

- 〈clés〉 constituent un ensemble d'options pour paramétrer la commande (paramètres optionnels) ;
- $\langle$ Liste des éléments par colonne $\rangle$  est donnée sous la forme  $^{37}$  $^{37}$  $^{37}$  c1-11 / c1-12, c2-11 / c2-12…

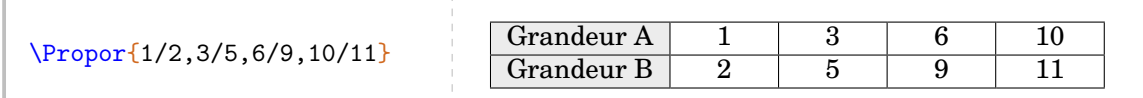

Deux remarques immédiates : le tableau n'est pas centré horizontalement sur la page et le nom des grandeurs est « standard ». Si le centrage se fait avec l'environnement center, on modifie la présentation du tableau avec les clés présentées ci-après.

**La clé 〈GrandeurA〉** valeur par défaut : Grandeur A

modifie la légende de la première ligne.

**La clé 〈GrandeurB〉** valeur par défaut : Grandeur B

modifie la légende de la deuxième ligne.

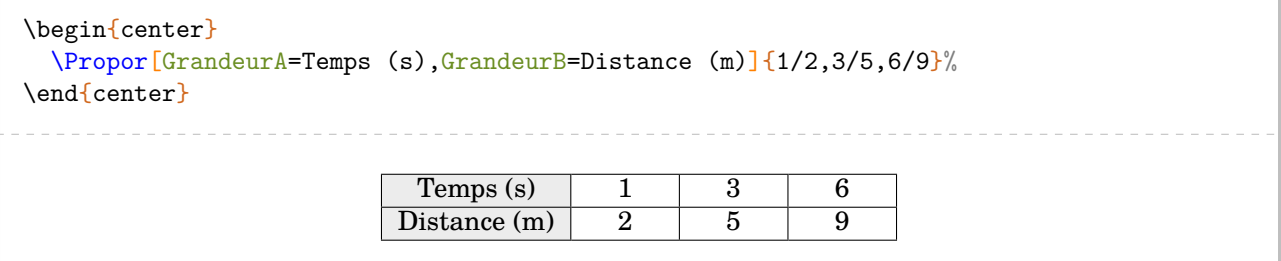

Dans la commande \Propor, les valeurs attendues sont, *par défaut*, des nombres. On peut inclure d'autres types d'expressions.

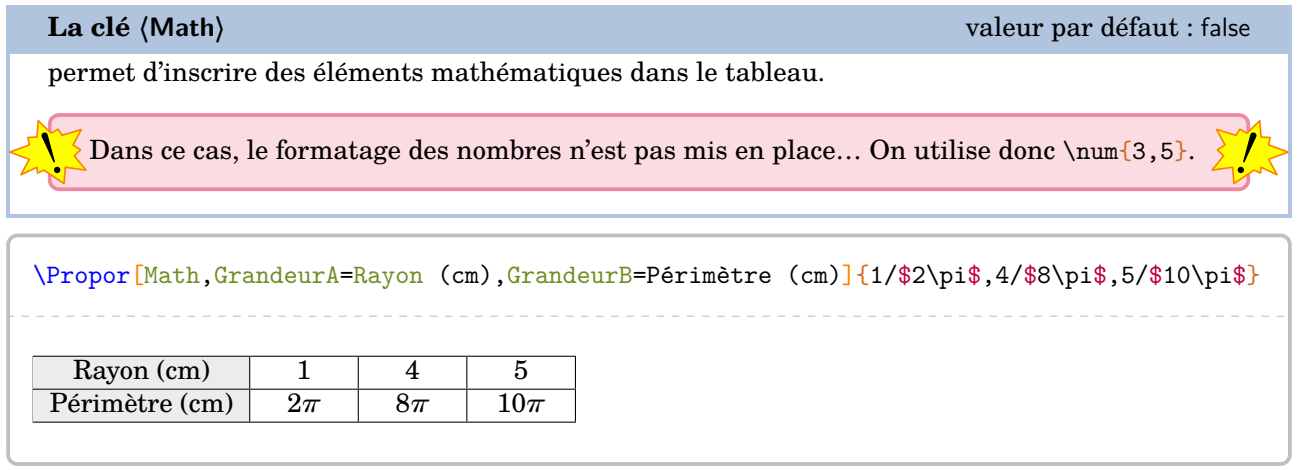

<span id="page-99-0"></span>36. Flèches de définition ; de linéarité ; du coefficient de proportionnalité.

<span id="page-99-1"></span>37. c1 colonne 1; 11 ligne 1...

## **La clé 〈Stretch〉** valeur par défaut : 1

est un paramètre multiplicatif qui permet de modifier la hauteur des lignes du tableau.

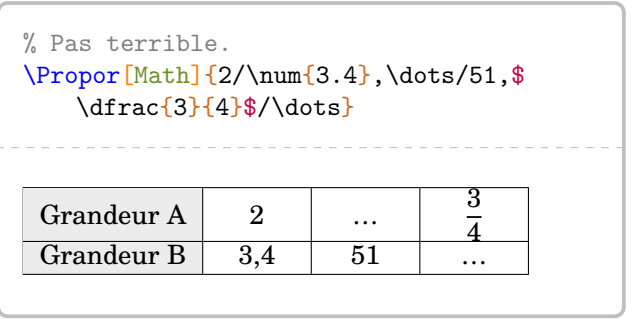

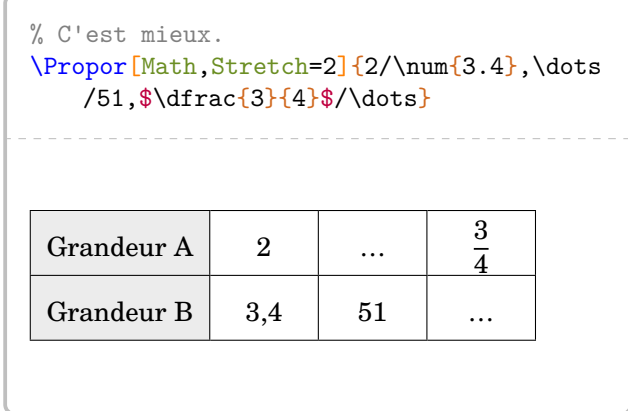

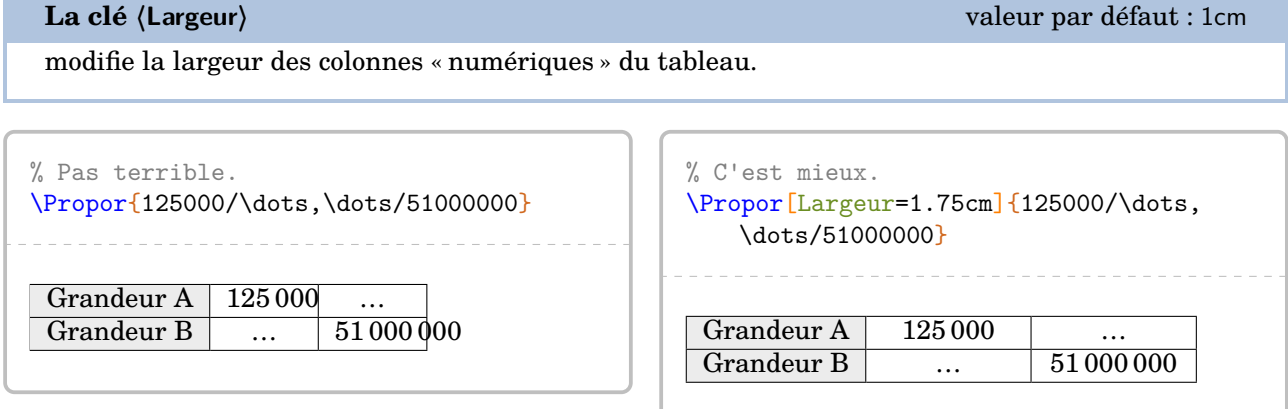

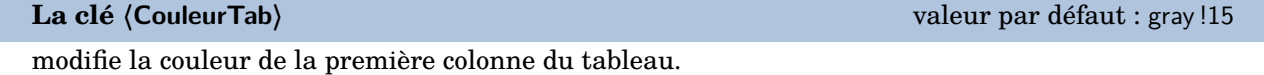

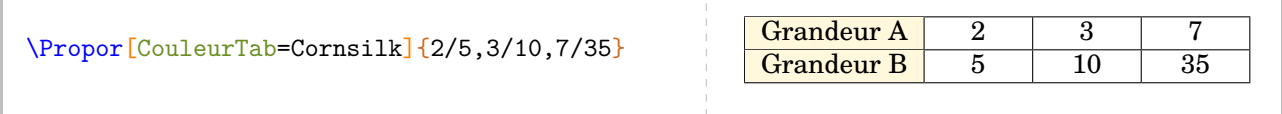

Une fois le tableau construit, il y a plusieurs « marqueurs invisibles » permettant de se repérer :

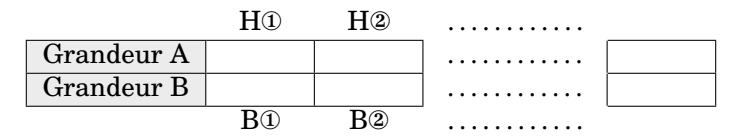

On dispose alors *des commandes* [38](#page-101-0) suivantes permettant de relier ces marqueurs :

- \FlechesPH{a}{b}{\texte\}C pour relier les marqueurs Ha et Hb par une flèche associée au texte \texte\;
- \FlechesPB{a}{b}{(texte)}<sup>C</sup> pour relier les marqueurs Ba et Bb par une flèche associée au texte (texte);
- $\F{\text{lecheCoeff}}$  (texte)}<sup>C</sup> pour tracer, *sur la droite du tableau*, une flèche indiquant (ou pas) le coefficient de proportionnalité (ou pas) associée au texte 〈texte〉;
- \FlecheCoefDebut{ $\{\text{text} \}$ C pour tracer, *sur la gauche du tableau*, une flèche indiquant (ou pas) le coefficient de proportionnalité (ou pas) associée au texte 〈texte〉;

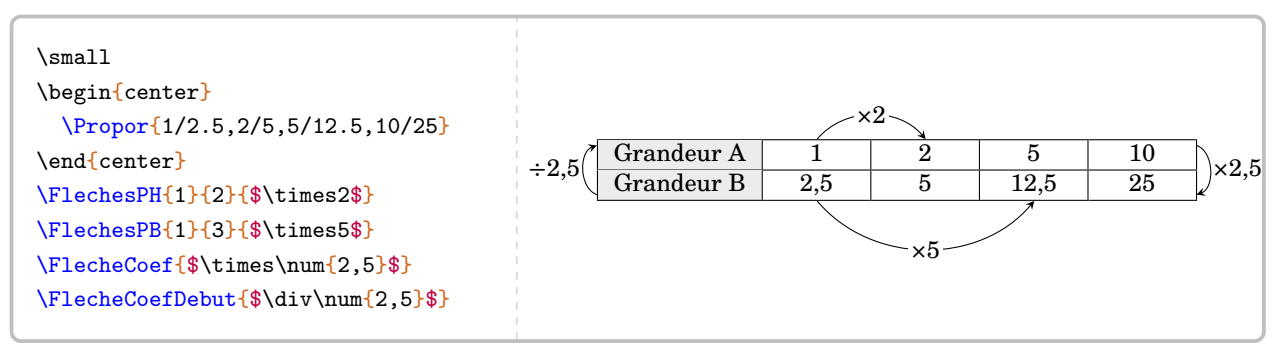

•  $\left\{P\left\{a\right\}\right\}$  \FlecheLineaireH{a}{b}{c}{opération} pour associer linéairement les marqueurs Ha et Hb avec opération afin d'obtenir le marqueur Hc.

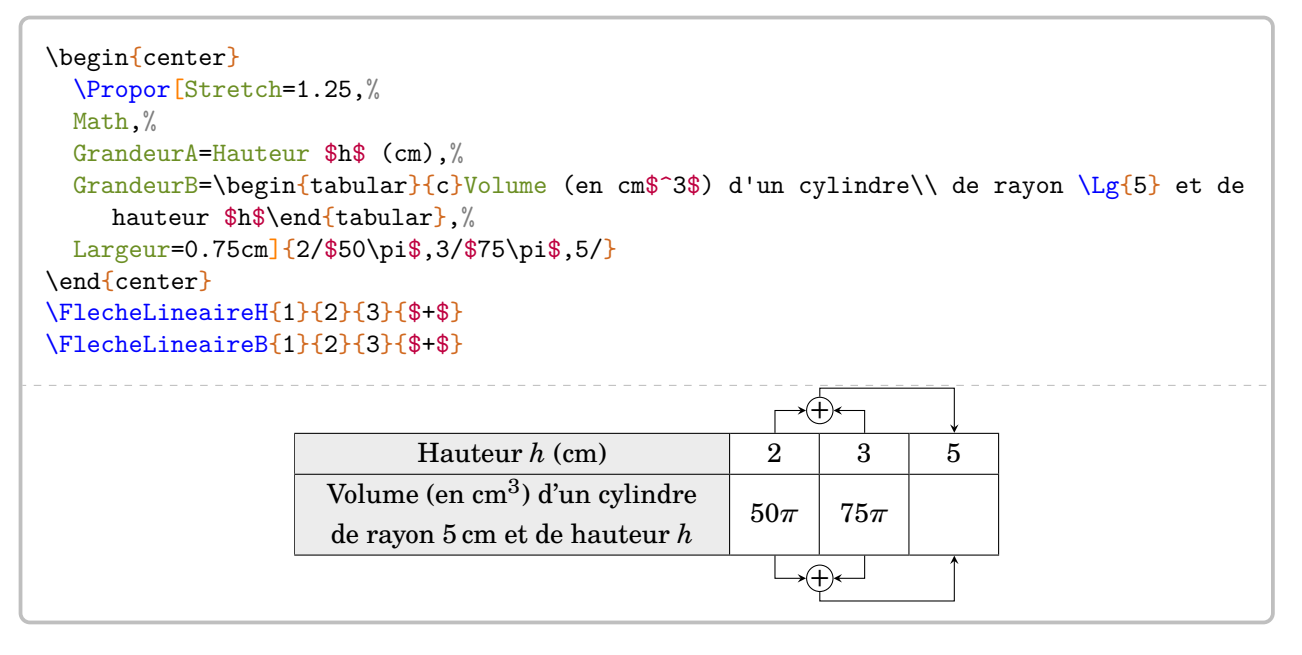

<span id="page-101-0"></span><sup>38.</sup> Ce ne sont pas des clés!

## **22 Les pourcentages**

Associée à la commande \Propor (page [100\)](#page-99-2), la commande \Pourcentage permet d'appliquer un pourcentage (ou une augmentation, ou une réduction) et de calculer un pourcentage. Elle a la forme suivante :

\Pourcentage[〈clés〉]{t}{q}

où

— 〈clés〉 constituent un ensemble d'options pour paramétrer la commande (paramètres optionnels) ; — t représente le taux de pourcentage et q la quantité.

Par défaut, le comportement est donné par la clé qui suit.

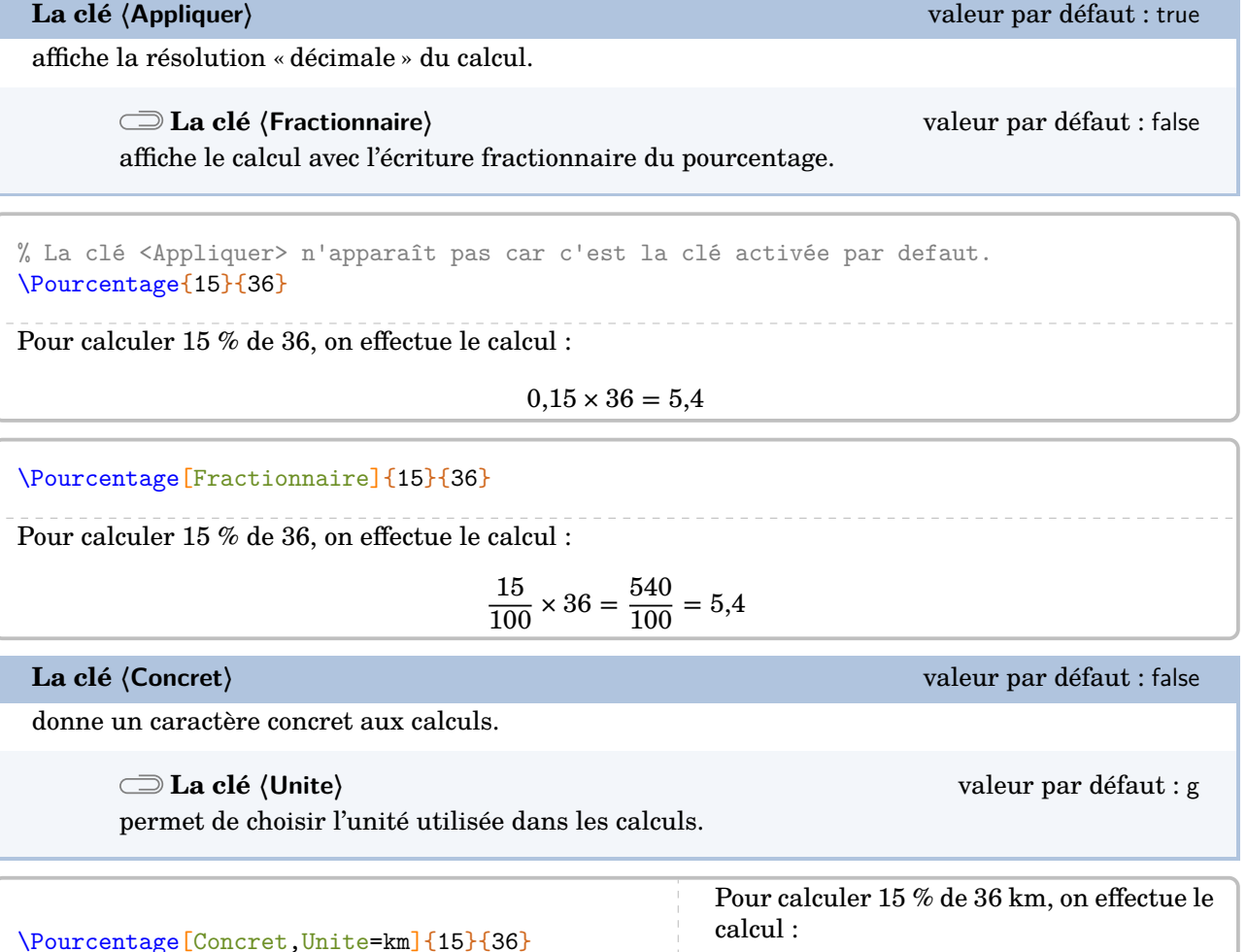

 $0,15 \times 36$  km = 5,4 km

## **Augmentation / Diminution en pourcentage**

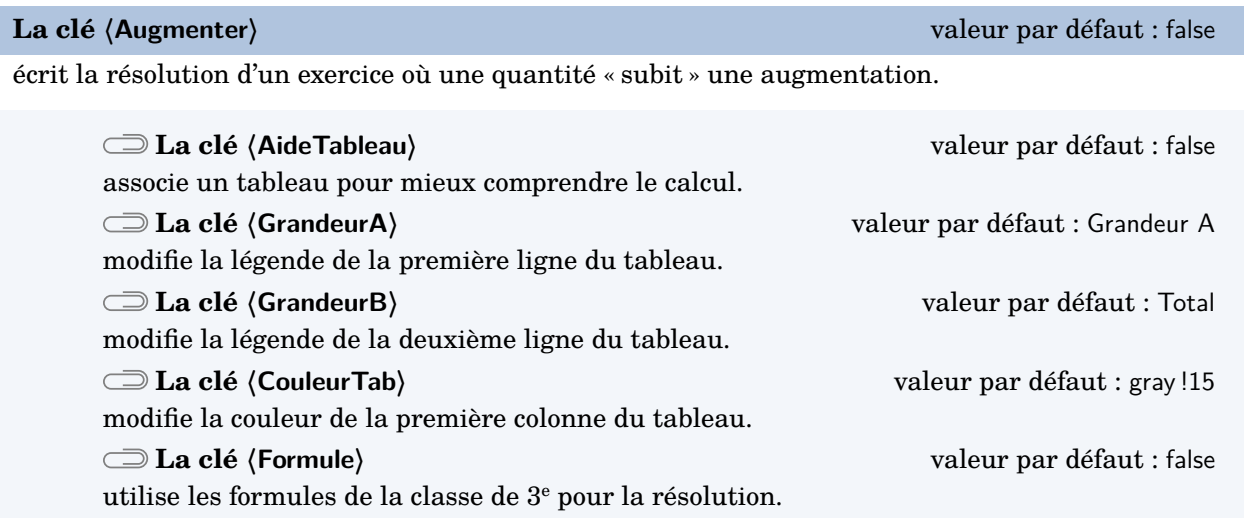

Les clés **〈Concret〉** et **〈Unite〉** sont aussi disponibles pour la clé **〈Augmenter〉**.

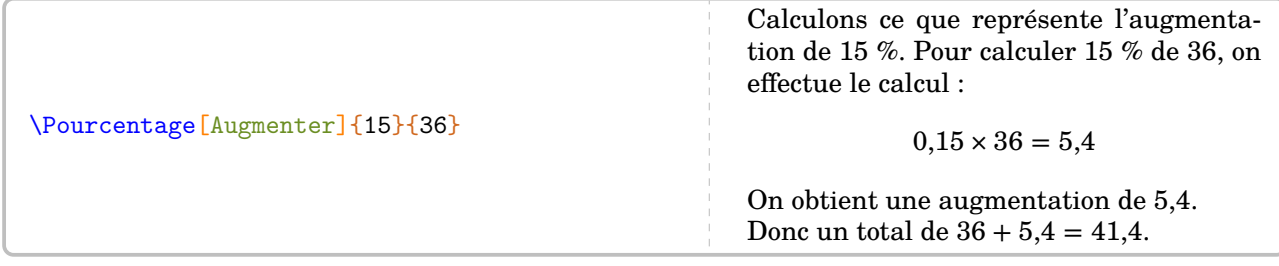

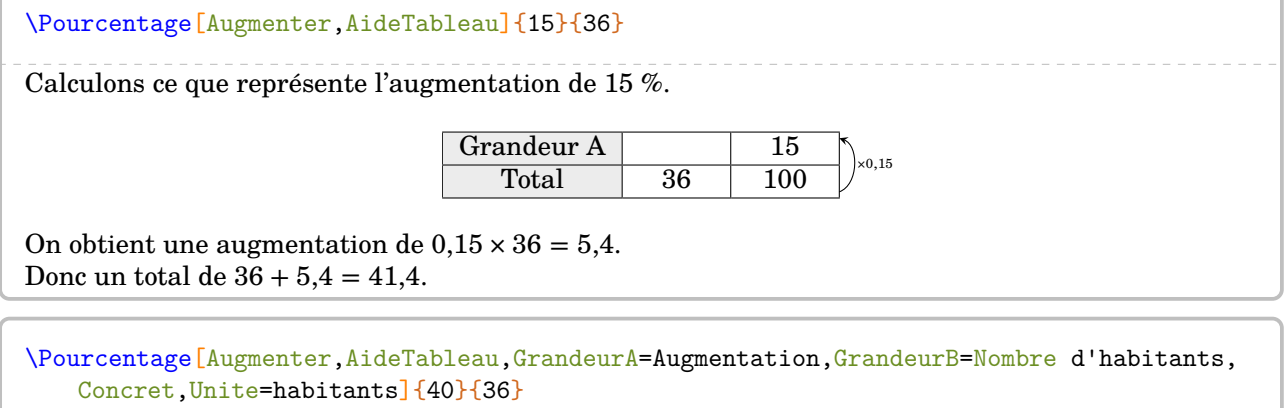

Calculons ce que représente l'augmentation de 40 %.

Augmentation 40<br>
ombre d'habitants 36 100 Nombre d'habitants 36  $\times 0,4$ 

On obtient une augmentation de  $0.4 \times 36$  habitants = 14.4 habitants. Donc un total de 36 habitants + 14,4 habitants =  $50,4$  habitants.

\Pourcentage[Augmenter,AideTableau,GrandeurA=Augmentation,GrandeurB=Nombre d'habitants, Concret,Unite=habitants,CouleurTab=Salmon]{15}{36}

Calculons ce que représente l'augmentation de 15 %.

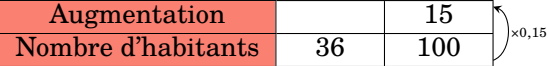

On obtient une augmentation de  $0.15 \times 36$  habitants = 5,4 habitants. Donc un total de 36 habitants + 5,4 habitants =  $41,4$  habitants.

% La clé <Formule> est incompatible avec la clé <AideTableau>. \Pourcentage[Augmenter,Formule]{17}{51}

Augmenter de 17 % une quantité, cela revient à multiplier cette quantité par  $1+\frac{17}{100}$ . Par conséquent, si on augmente 51 de 17 %, cela donne :

$$
51 \times \left(1 + \frac{17}{100}\right) = 51 \times (1 + 0.17) = 51 \times 1.17 = 59,67
$$

**La clé 〈Reduire〉** valeur par défaut : false

écrit la résolution d'un exercice où une quantité « subit » une réduction.

**La clé 〈MotReduction〉** valeur par défaut : diminution modifie le mot « diminution » dans la résolution.

Les clés **〈AideTableau〉**, **〈GrandeurA〉**, **〈GrandeurB〉**, **〈CouleurTab〉** et **〈Formule〉** sont également disponibles pour la clé **〈Reduire〉**.

\Pourcentage[Reduire]{37}{105}

Calculons ce que représente la diminution de 37 %. Pour calculer 37 % de 105, on effectue le calcul :

 $0.37 \times 105 = 38,85$ 

On obtient une diminution de 38,85. Donc un total de 105 − 38,85 = 66,15.

\Pourcentage[Reduire,MotReduction=réduction]{17}{51}

Calculons ce que représente la réduction de 17 %. Pour calculer 17 % de 51, on effectue le calcul :

 $0,17 \times 51 = 8,67$ 

On obtient une réduction de 8,67. Donc un total de  $51 - 8,67 = 42,33$ .

\Pourcentage[Reduire,Formule]{17}{51}

Réduire une quantité de 17 %, cela revient à multiplier cette quantité par 1 –  $\frac{17}{100}$ . Par conséquent, si on réduit 51 de 17 %, cela donne :

$$
51 \times \left(1 - \frac{17}{100}\right) = 51 \times (1 - 0.17) = 51 \times 0.83 = 42.33
$$

Enfin, on peut calculer un pourcentage.

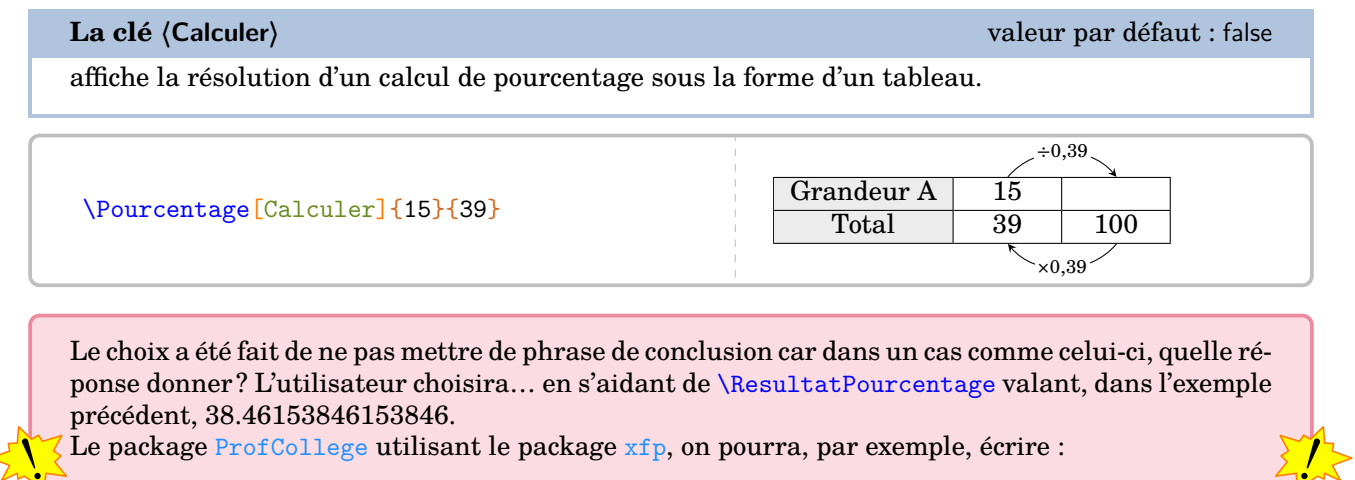

 $\sum{\frac{\text{round}(\ResultatPourcenterage,2)}$ 

pour afficher 38,46.

## **23 Les ratios**

Cette notion a fait son entrée dans les programmes de 2018. La commande *\Ratio permet d'afficher soit* un tableau de proportionnalité, soit un graphique.

Elle a la forme suivante :

```
\Ratio[〈clés〉]{〈Liste des éléments du ratio〉}
```
où

- 〈clés〉 constituent un ensemble d'options, dont une est obligatoire, pour paramétrer la commande ;
- 〈Liste des éléments du ratio〉 est donnée :
	- si on souhaite une figure, sous la forme a,b pour un ratio  $a : b$  ou sous la forme a,b,c pour un ratio  $a : b : c$ :
	- si on souhaite un tableau de proportionnalité, sous la forme  $^{39}$  $^{39}$  $^{39}$  nom1 / v1 / r1, nom2 / v2 / r2….

 $\lambda$ <sup>2</sup>,3} \Ratio{Eau//2,Sable//3,% Château/60/5}

Par défaut, la commande ne produit aucun résultat. L'utilisateur doit choisir ce qu'il souhaite.

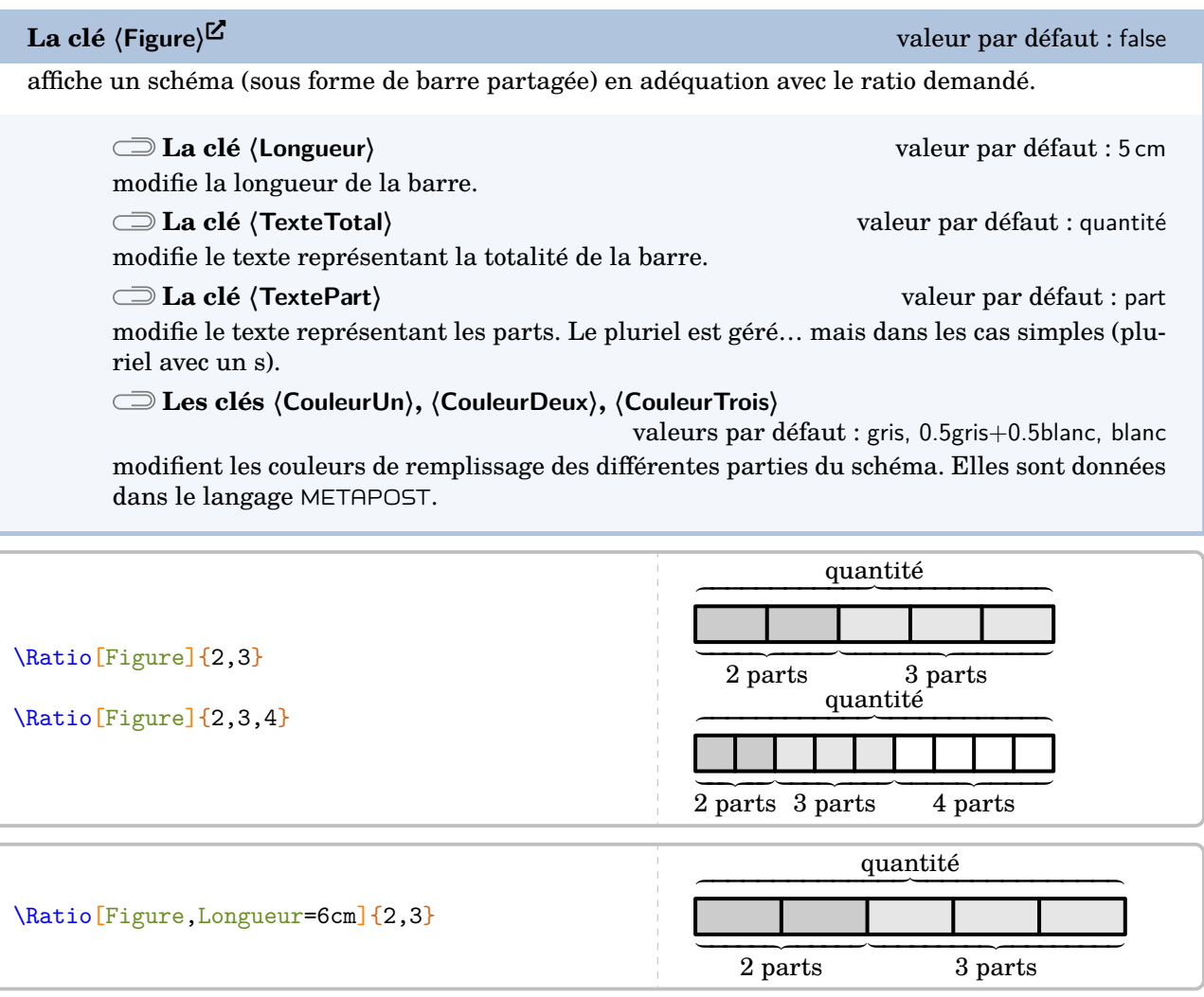

<span id="page-106-0"></span>39. nom1 « élément 1 » ; v1 valeur 1 ; r1 1 re composante du ratio…

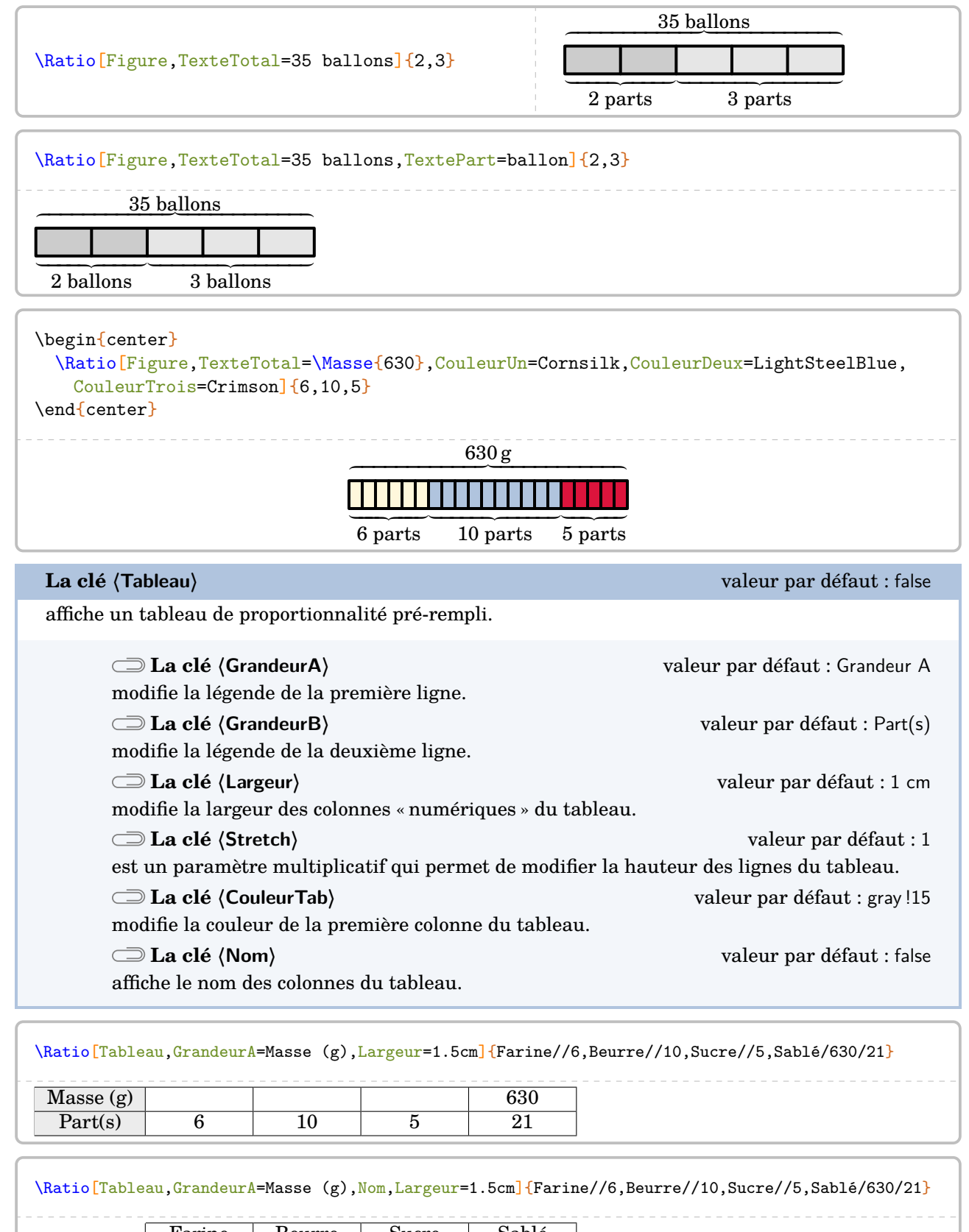

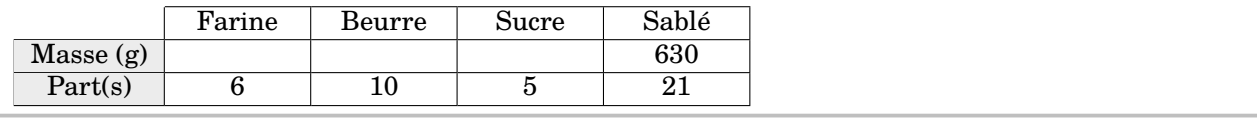
Dans les deux cas, on peut utiliser une des commandes \FlecheRatio{} ou \FlecheInvRatio{} qui affichent le coefficient de proportionnalité.

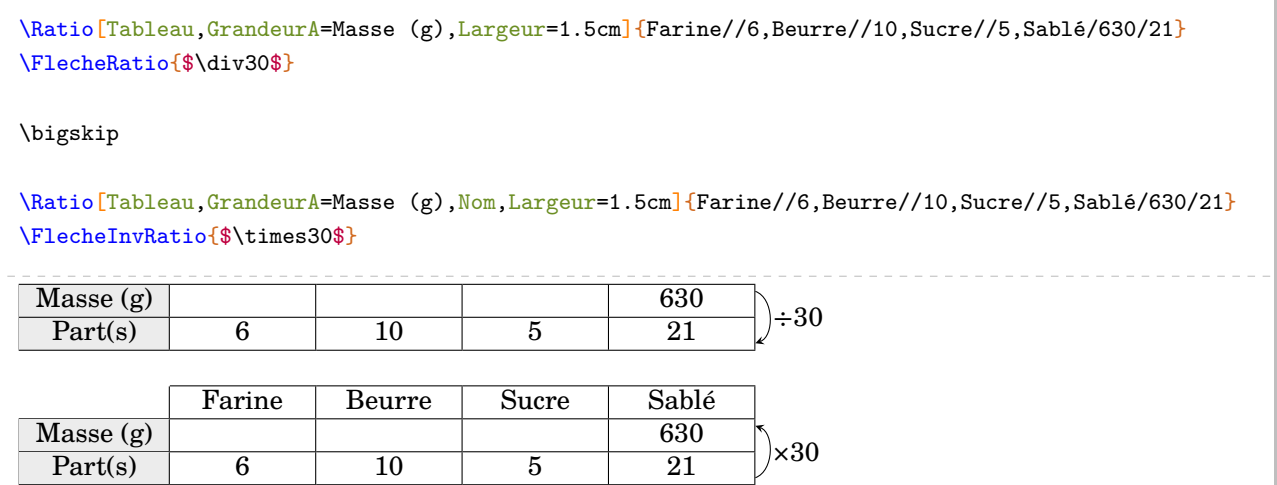

# **24 Les statistiques**

La commande \Stat permet d'obtenir des éléments issues d'une série statistique qualitative ou quantitative : tableau, fréquence, angle dans le cas d'un diagramme circulaire ou semi-circulaire, les indicateurs statistiques classiques (moyenne, étendue, médiane), diagrammes en bâtons, circulaires ou semicirculaires. Elle a la forme suivante :

\Stat[〈clés〉]{〈Données〉}

où

- 〈clés〉 constituent un ensemble d'options pour paramétrer la commande (paramètres optionnels) ;
- 〈Données〉 sont écrites :
	- sous la forme valeur/effectif dans le cas quantitatif ;
	- sous la forme catégorie/effectif dans le cas qualitatif ;
	- sous la forme valeur1,valeur2... dans le cas d'une liste de données ou d'un sondage.

% La commande \Stat fait du quantitatif par défaut. \Stat{2/1,1.5/3,6.5/5,4.8/4,9/7,12.25/2,5.5/5}

**La clé 〈Qualitatif〉** valeur par défaut : false

permet de faire des statistiques sur un caractère qualitatif.

\Stat[Qualitatif]{Lundi/25,Mardi/18,Mercredi/17,Jeudi/10,Vendredi/5,Samedi/7.5}

**La clé 〈Liste〉** valeur par défaut : false

permet de faire des statististiques sur une liste de données quantitatives.

\Stat[Liste]{2,1,5,3,6.5,5,8,4,9,7,12.25,2,15,5}

**La clé 〈Sondage〉** valeur par défaut : false

permet de faire des statististiques sur les résultats d'un sondage quantitatif ou qualitatif.

\Stat[Sondage]{2,1,5,3,6.5,5,8,4,9,7,12.25,2,15,5}

\Stat[Sondage]{Bleu,Rouge,Rouge,Bleu,Vert,Vert,Vert,Rouge}

On remarque que la commande *seule* n'affiche rien <sup>[40](#page-109-0)</sup>. Il faut lui indiquer ce qu'elle doit faire.

<span id="page-109-0"></span><sup>40.</sup> En fait, les calculs sont faits…

## **Les tableaux de données**

**La clé 〈Tableau〉** valeur par défaut : false affiche le tableau associé à la série statistique. ! La clé **〈Tableau〉** est incompatible avec la clé **〈Liste〉**.  $\mathbb{Z}$ **La clé 〈Stretch〉** valeur par défaut : 1 est un paramètre multiplicatif qui permet de modifier la hauteur des lignes du tableau. **La clé 〈CouleurTab〉** valeur par défaut : gray !15 modifie la couleur utilisée pour colorier la première ligne *et* la première colonne. **La clé 〈Largeur〉** valeur par défaut : 1 cm modifie la largeur des colonnes du tableau (sauf la première). **La clé 〈TableauVide〉** valeur par défaut : false affiche un tableau… vide. **La clé 〈Donnee〉** valeur par défaut : Valeurs modifie la légende de la première ligne du tableau. **La clé 〈Effectif〉** valeur par défaut : Effectif(s) modifie la légende de la deuxième ligne du tableau. **La clé 〈EffVide〉** valeur par défaut : false vide la ligne des effectifs lorsque la clé est positionnée à true. **La clé 〈Frequence〉** valeur par défaut : false affiche, dans le tableau, les fréquences en pourcentage (arrondies à l'unité). **La clé 〈FreqVide〉** valeur par défaut : false vide la ligne des fréquences lorsque la clé est positionnée à true. **La clé 〈Angle〉** valeur par défaut : false affiche, dans le tableau, les angles (arrondis à l'unité) associés à la construction d'un diagramme circulaire. **La clé 〈SemiAngle〉** valeur par défaut : false affiche, dans le tableau, les angles (arrondis à l'unité) associés à la construction d'un diagramme semi-circulaire. **La clé 〈AngVide〉** valeur par défaut : false vide la ligne des angles lorsque la clé est positionnée à true. **la clé 〈ECC〉** valeur par défaut : false affiche, dans le tableau, les effectifs cumulés croissants. **La clé 〈ECCVide〉** valeur par défaut : false vide la ligne des effectifs cumulés croissants lorsque la clé est positionnée à true. **La clé 〈ColVide〉** valeur par défaut : 0 vide la colonne numérotée **〈ColVide〉** *sauf la ligne des données de la série*. **La clé 〈Total〉** valeur par défaut : false affiche une colonne supplémentaire pour indiquer les totaux  $^{41}$  $^{41}$  $^{41}$ . **La clé 〈TotalVide〉** valeur par défaut : false vide la colonne des totaux.

41. Pour la fréquence et les angles, le parti pris a été d'indiquer respectivement 100 et 360° (ou 180°) comme total, même si parfois avec les arrondis…

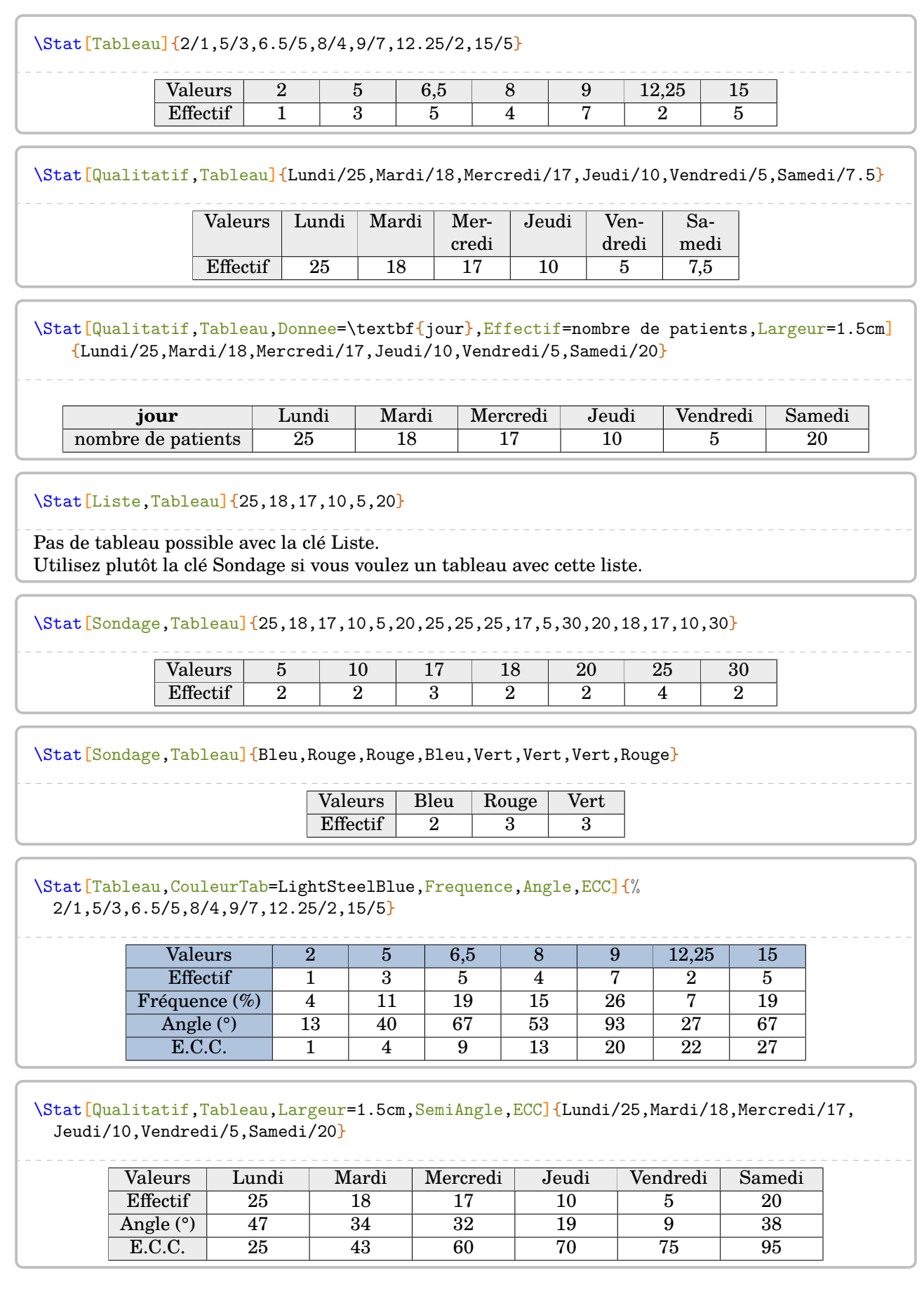

### \Stat[Tableau,TableauVide,Stretch=1.5,Frequence,Angle,ECC]{% 2/1,5/3,6.5/5,8/4,9/7,12.25/2,15/5}

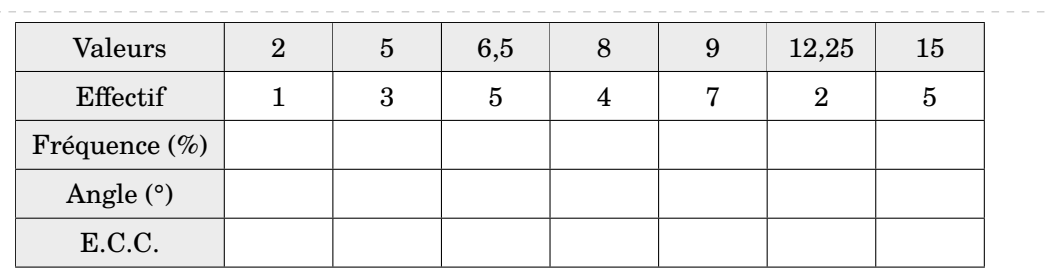

\Stat[Tableau,Frequence,Angle,Total]{2/1,5/3,6.5/5,8/4,9/7,12.25/2,15/5}

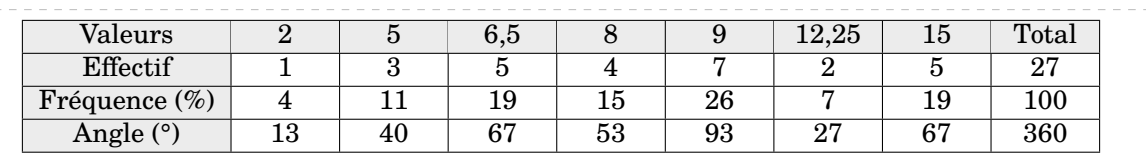

\Stat[Tableau,EffVide,Frequence,Angle,AngVide,Total]{2/1,5/3,6.5/5,8/4,9/7,12.25/2,15/5}

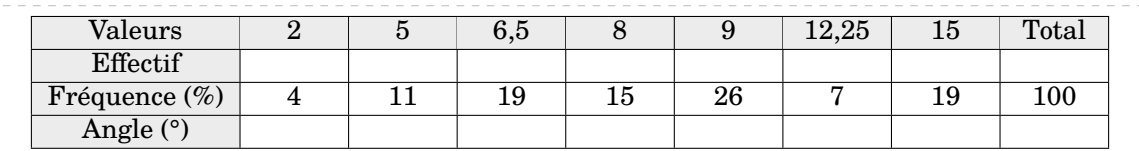

\Stat[Tableau,ColVide=4,Frequence,Angle,Total]{2/1,5/3,6.5/5,8/4,9/7,12.25/2,15/5} Valeurs | 2 | 5 | 6,5 | 8 | 9 | 12,25 | 15 | Total Effectif | 1 | 3 | 5 |  $\,$  | 7 | 2 | 5 | 27  $\,$ Fréquence (%) 4 11 19 26 7 19 100<br>Angle (°) 13 40 67 93 27 67 360 Angle (°) 13 40 67 93 27 67 360

# **Graphiques statistiques**

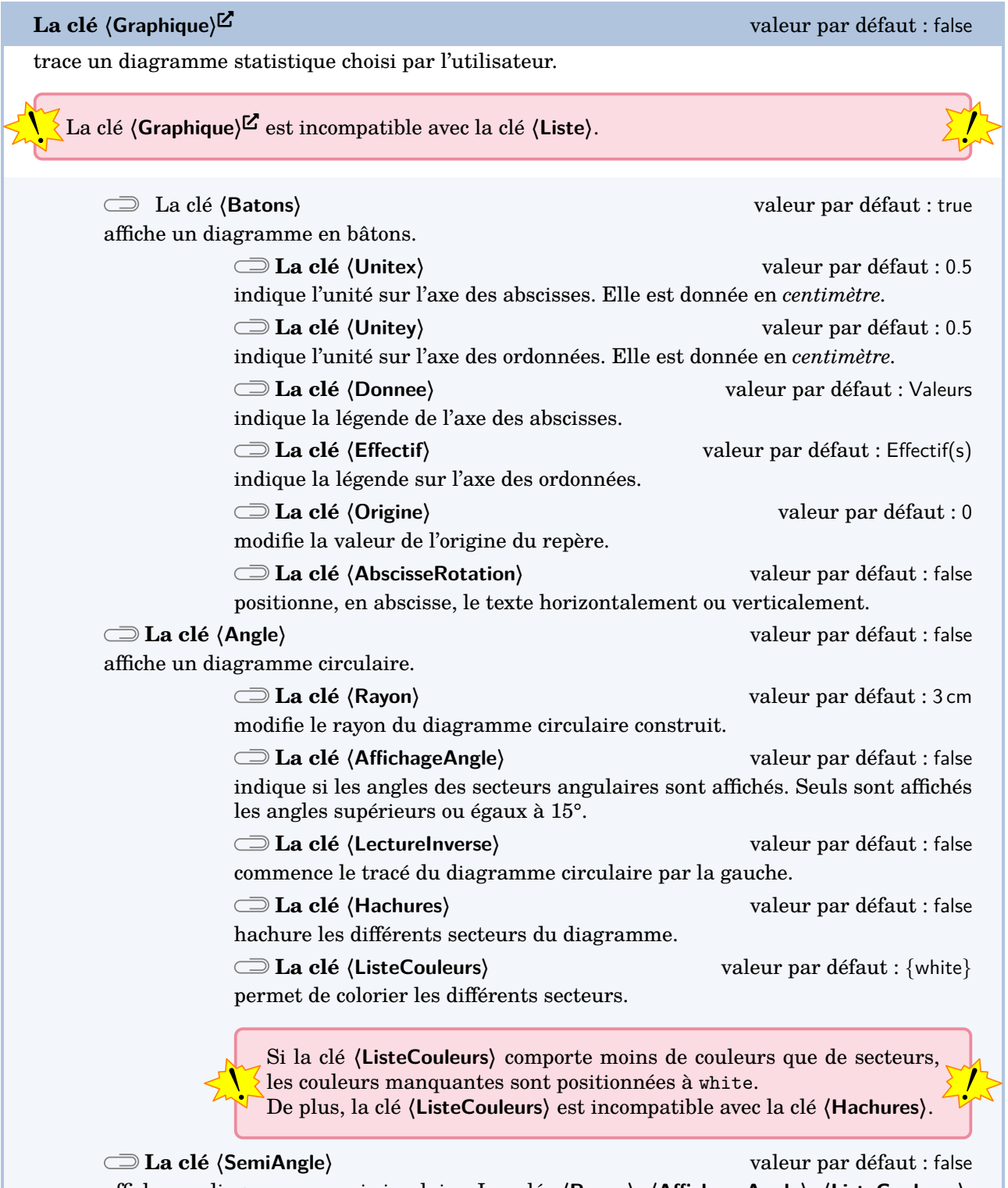

affiche un diagramme semi-circulaire. Les clés **〈Rayon〉**, **〈AffichageAngle〉**, **〈ListeCouleurs〉**, **〈Hachures〉** et **〈LectureInverse〉** sont également disponibles pour la clé **〈SemiAngle〉**.

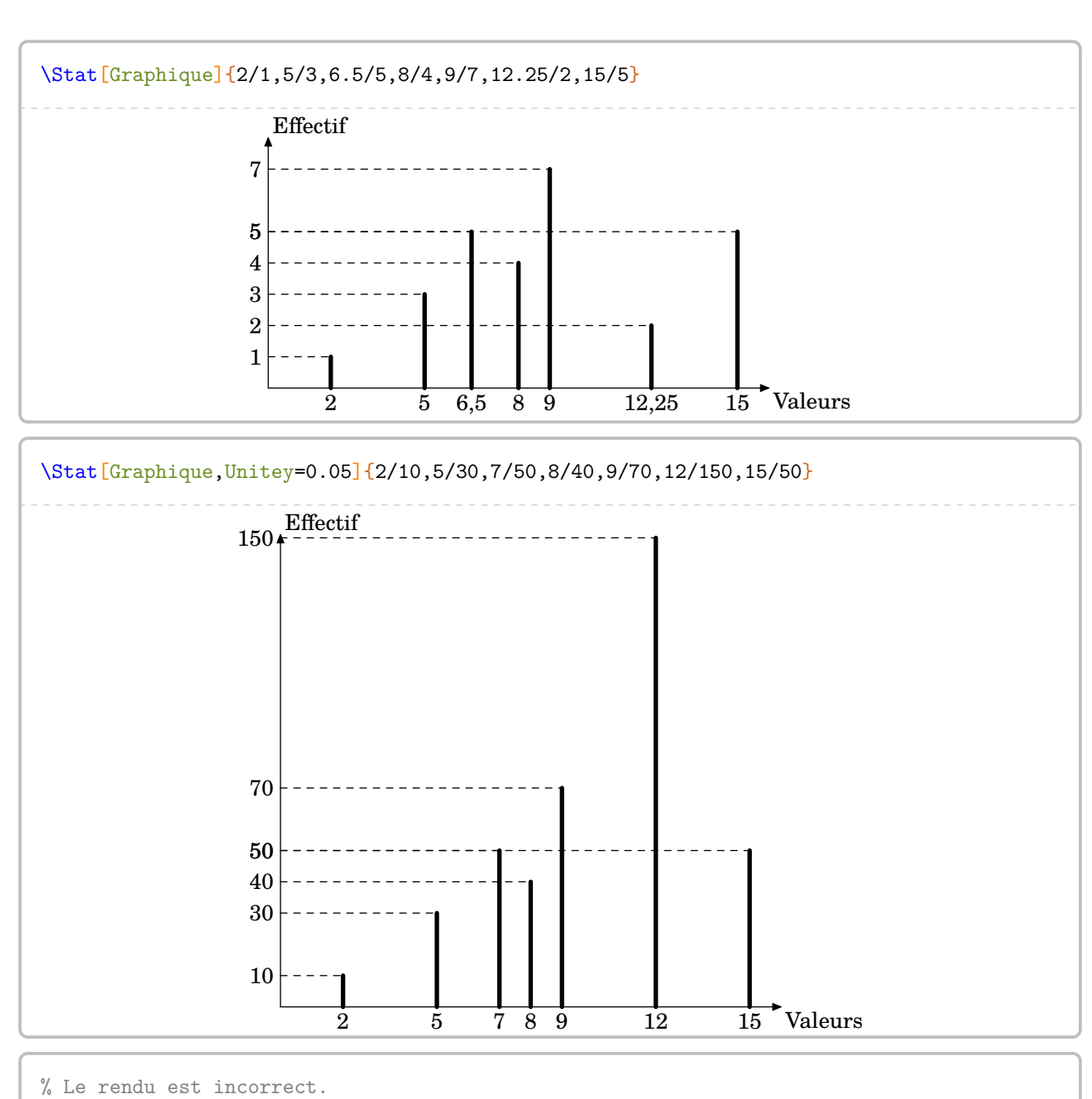

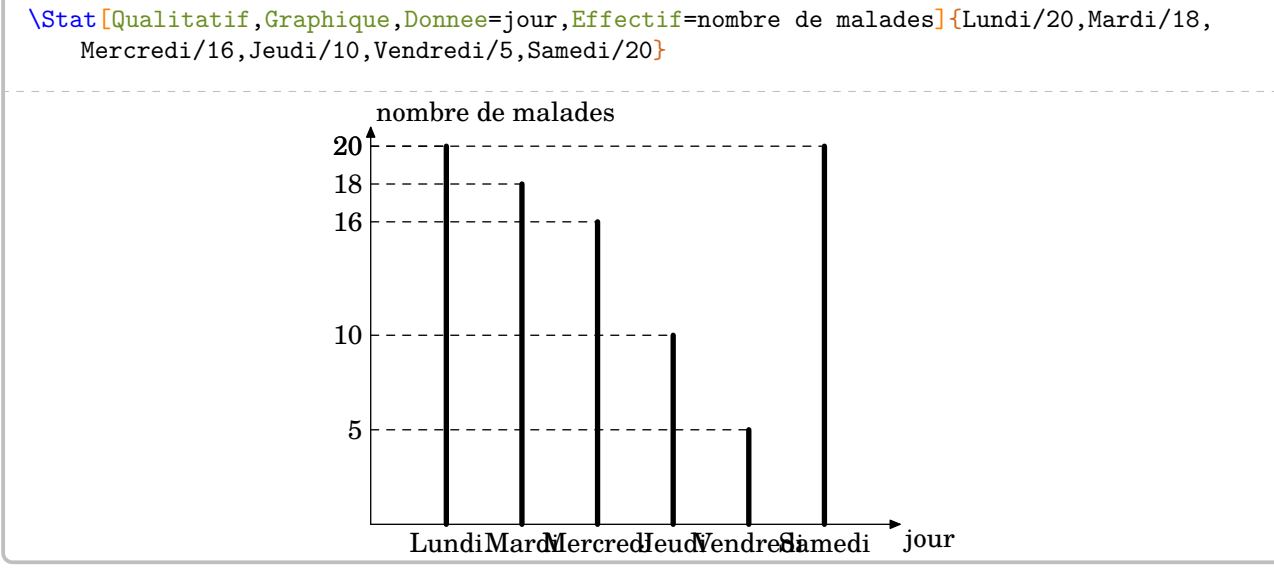

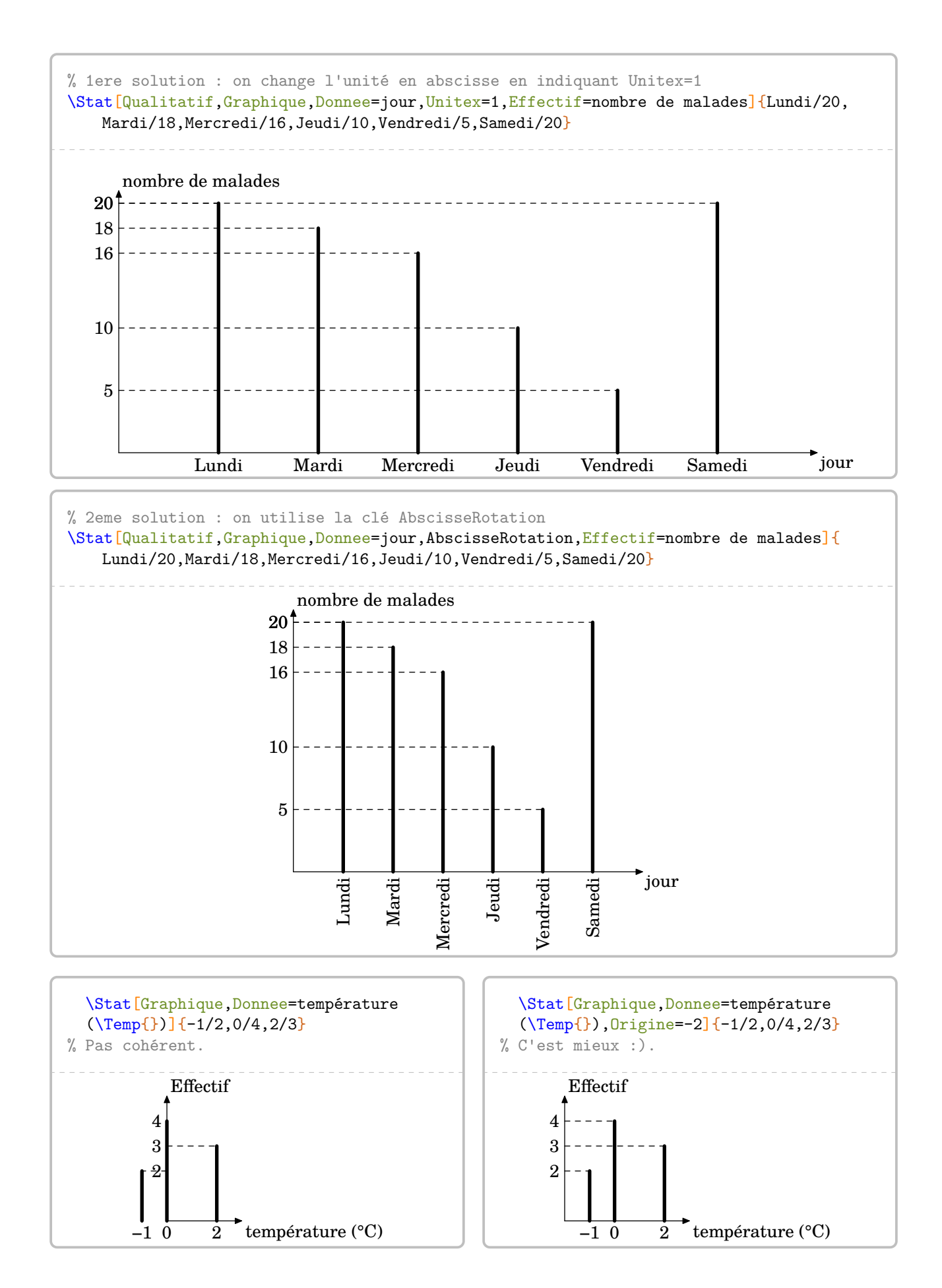

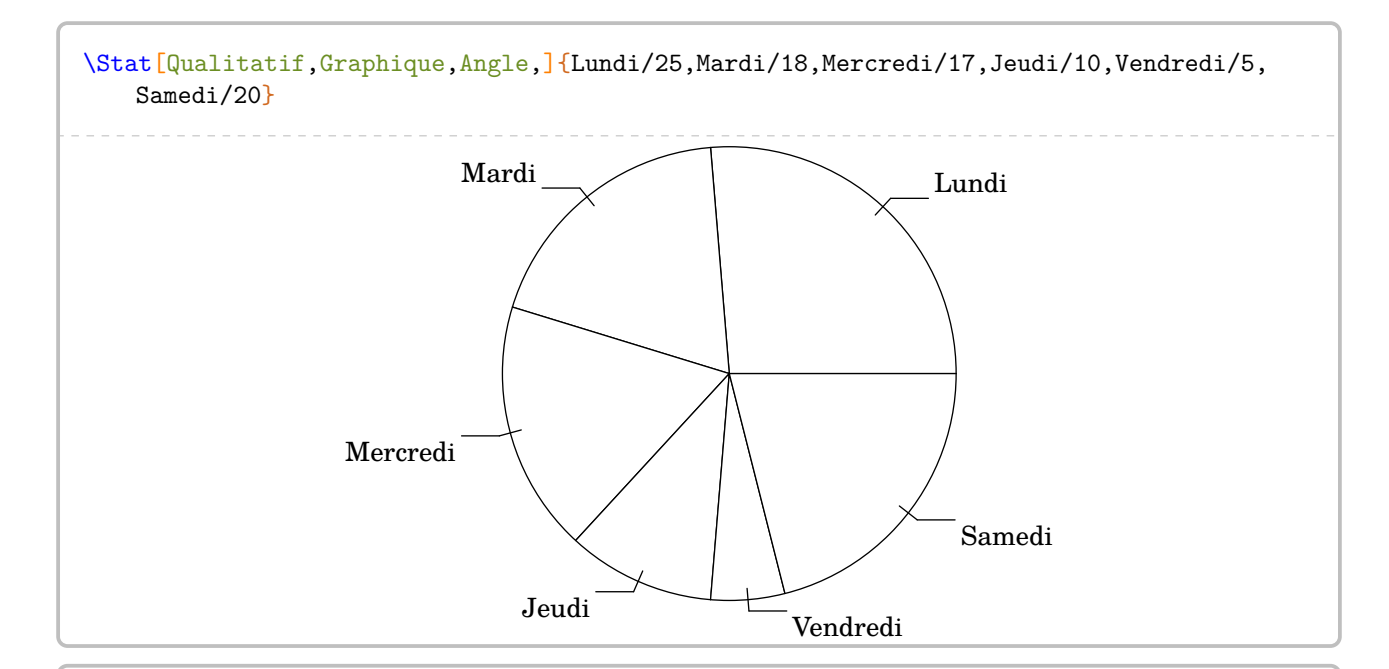

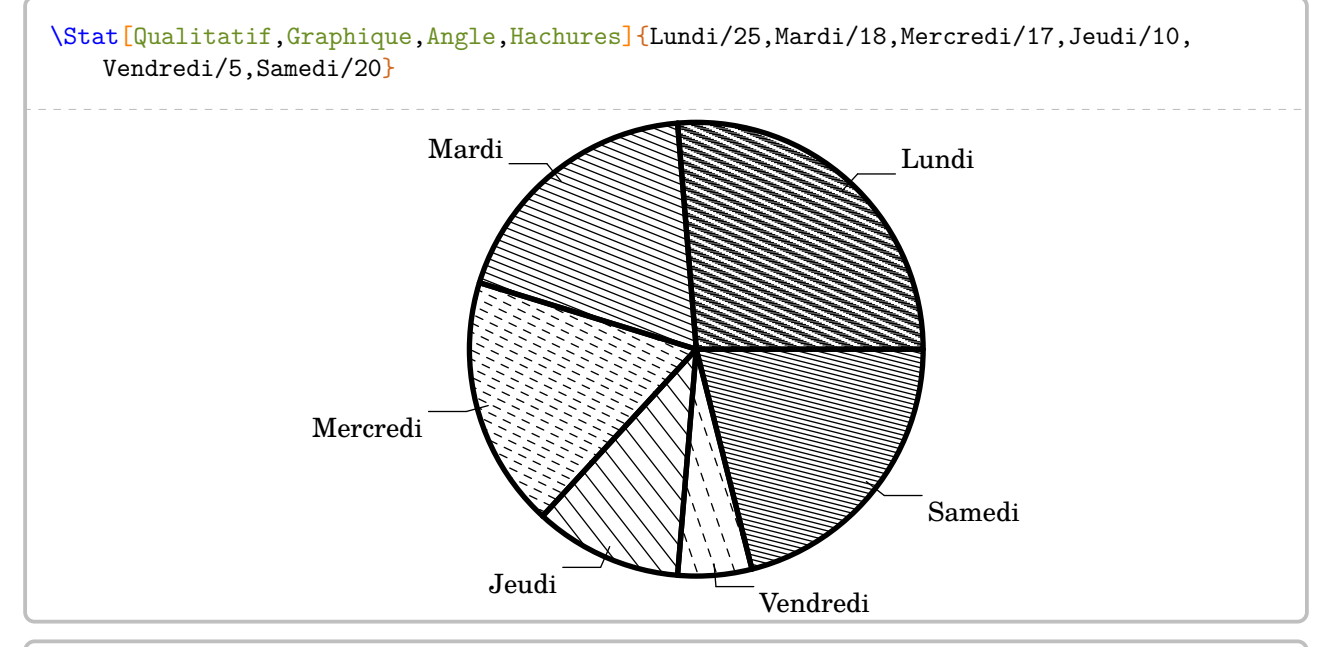

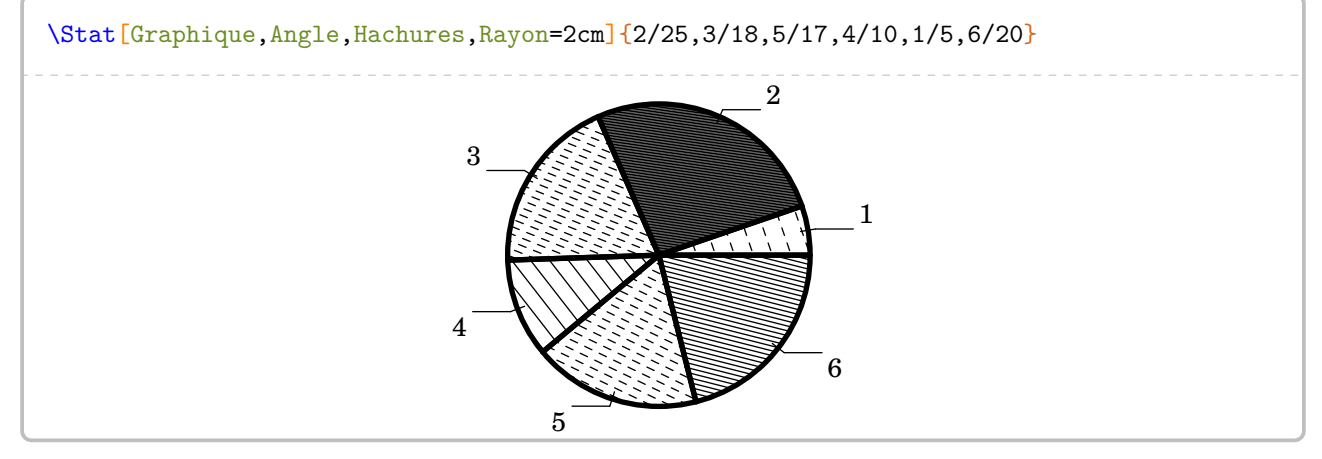

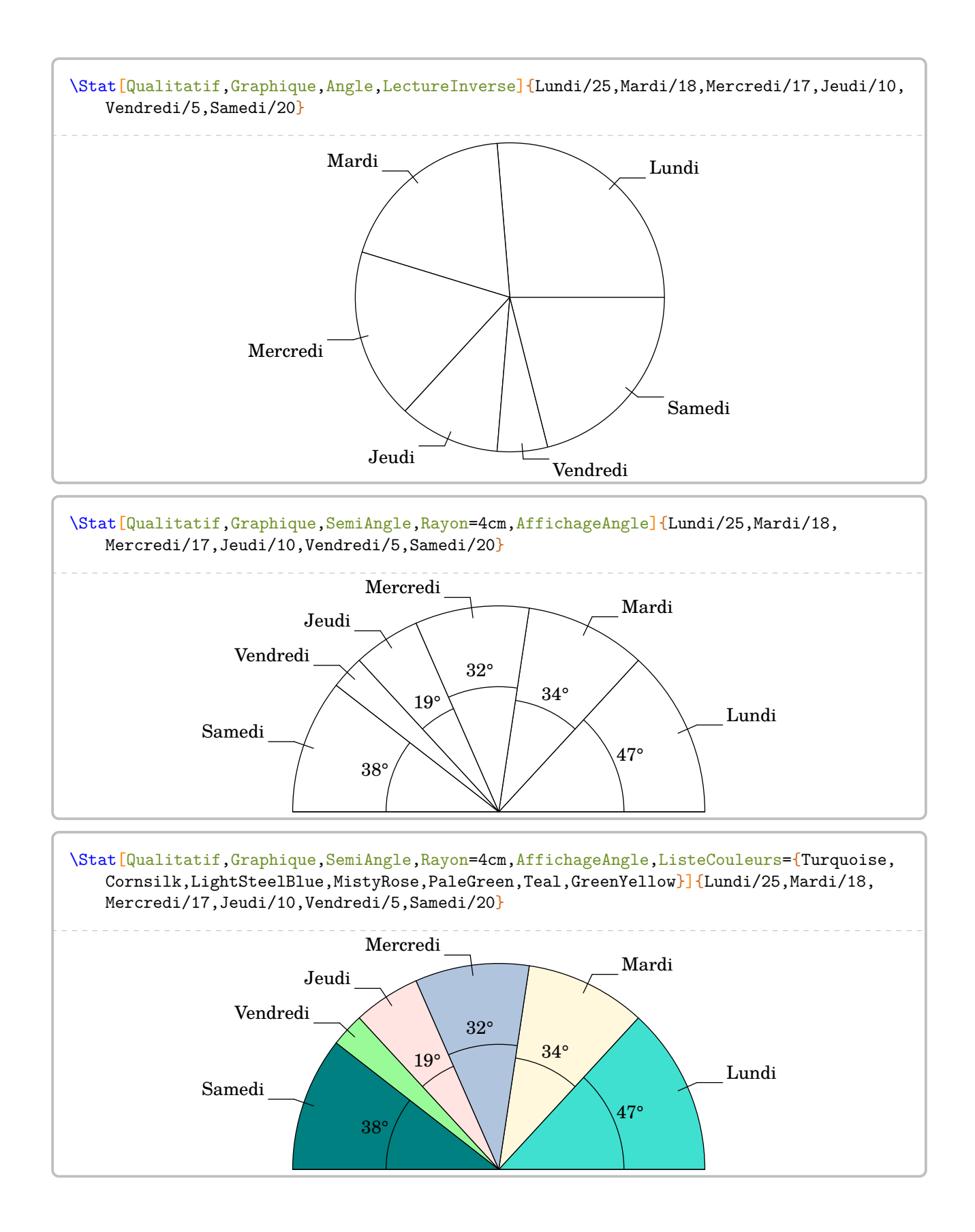

118

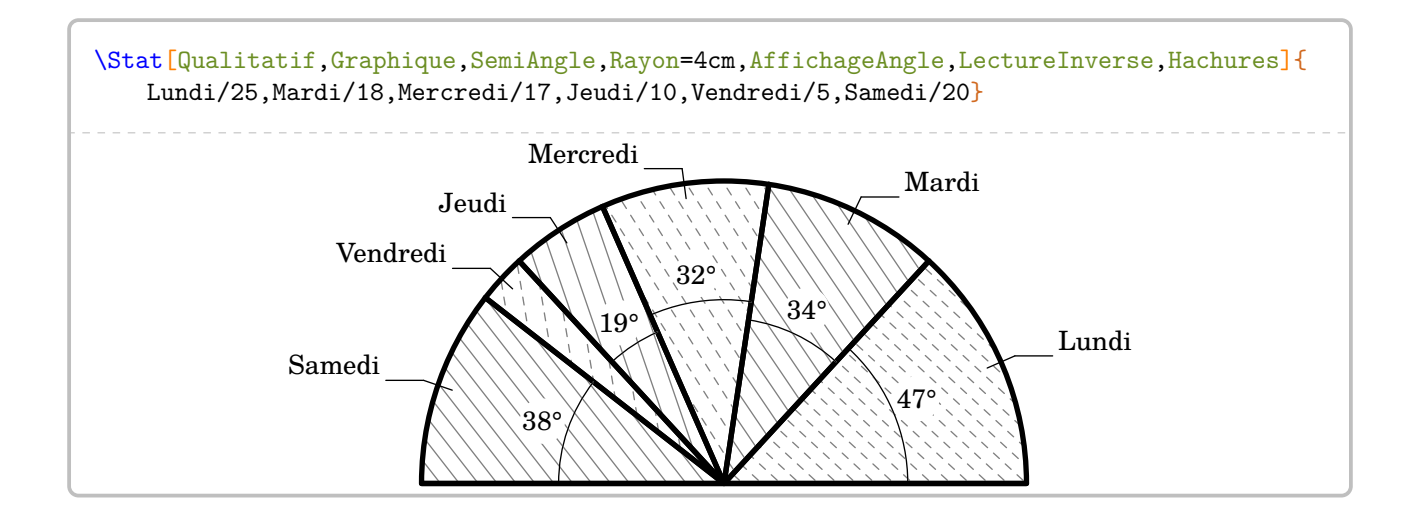

# **Les indicateurs statistiques**

Les indicateurs statistiques disponibles sont l'effectif total, l'étendue, la moyenne et la médiane.

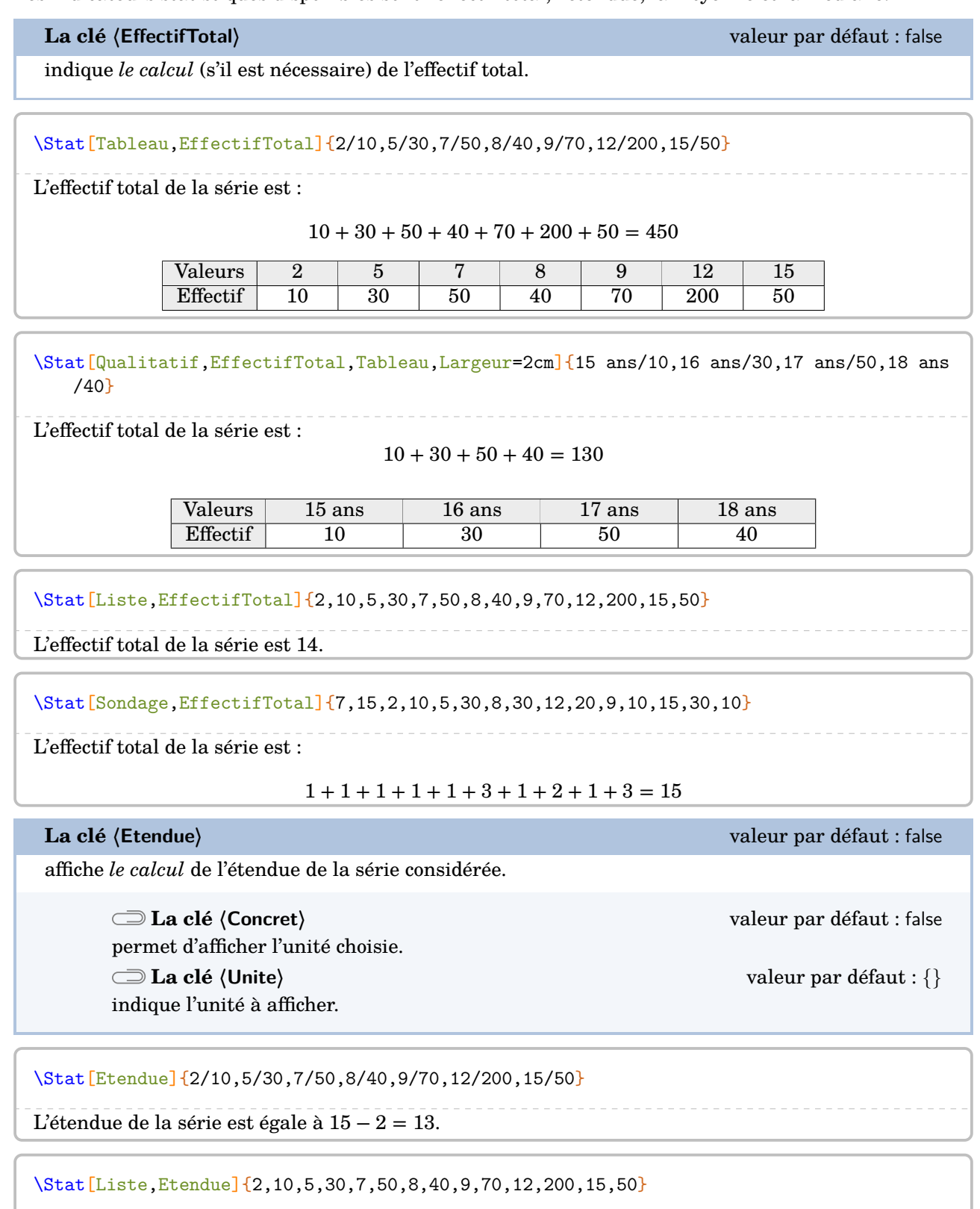

L'étendue de la série est égale à 200 − 2 = 198.

\Stat[Sondage,Etendue]{7,15,2,10,5,30,8,30,12,20,9,10,15,30,10}

L'étendue de la série est égale à 30 − 2 = 28.

\Stat[Etendue,Concret,Unite=\Lg{}]{

150/25,155/23,160/30,165/50,170/40,175/18,180/10,185/3,190/1}

L'étendue de la série est égale à 190 cm − 150 cm = 40 cm.

\Stat[Liste,Concret,Unite={\Octet[Go]{}},Etendue]{25,180,17,100,95,20,293}

L'étendue de la série est égale à 293 Go − 17 Go = 276 Go.

**La clé 〈Mediane〉** valeur par défaut : false

affiche *le calcul* de la médiane de la série considérée.

**La clé 〈Coupure〉** valeur par défaut : 10 modifie le nombre de données à écrire avant de passer à la ligne pour poursuivre l'écriture des données.

\Stat[Mediane]{2/10,5/30,7/50,8/40,9/70,12/200,15/50}

L'effectif total de la série est 450. Or, 450 =  $225 + 225$ . La  $225^{\circ}$  donnée est 12. La  $226^{\circ}$  valeur est 12. Donc la médiane de la série est 12.

% Sans Coupure.

\Stat[Liste,Mediane]{2,10,5,30,7,50,8,40,9,70,12,200,15,50,10,5,30,7, 50,8,40,9,70,12,200,15,50,10,5,30,7,50,8,40,9,70,12,200,15,50,10,5,30,7, 50,8,40,9,70,12,200,15,50}

On range les données par ordre croissant :

 $2; 5; 5; 5; 5; 7; 7; 7; 7; 8;$  $8; 8; 8; 9; 9; 9; 9; 10; 10; 10;$ 10 ; 12 ; 12 ; 12 ; 12 ; 15 ; 15 ; 15 ; 15 ; 30 ;  $30$ ;  $30$ ;  $30$ ;  $40$ ;  $40$ ;  $40$ ;  $40$ ;  $50$ ;  $50$ ;  $50$ ; 50 ; 50 ; 50 ; 50 ; 50 ; 70 ; 70 ; 70 ; 70 ; 200 ; 200 ; 200 ; 200.

L'effectif total de la série est 53. Or,  $53 = 26 + 1 + 26$ . La médiane de la série est la 27<sup>e</sup> donnée. Donc la médiane de la série est 15.

% Avec Coupure. \Stat[Liste,Mediane,Coupure=28]{2,10,5,30,7,50,8,40,9,70,12,200,15,50,10,5,30,7, 50,8,40,9,70,12,200,15,50,10,5,30,7,50,8,40,9,70,12,200,15,50,10,5,30,7, 50,8,40,9,70,12,200,15,50}

On range les données par ordre croissant :

 $2; 5; 5; 5; 5; 7; 7; 7; 7; 8; 8; 8; 9; 9; 9; 9; 10; 10; 10; 10; 12; 12; 12; 12; 15; 15; 15;$ 15 ; 30 ; 30 ; 30 ; 30 ; 40 ; 40 ; 40 ; 40 ; 50 ; 50 ; 50 ; 50 ; 50 ; 50 ; 50 ; 50 ; 70 ; 70 ; 70 ; 70 ; 200 ; 200 ; 200 ; 200.

L'effectif total de la série est 53. Or,  $53 = 26 + 1 + 26$ . La médiane de la série est la 27<sup>e</sup> donnée. Donc la médiane de la série est 15.

\Stat[Sondage,Tableau]{7,15,2,10,5,30,8,30,12,20,9,10,15,30,10}

\Stat[Sondage,Mediane]{7,15,2,10,5,30,8,30,12,20,9,10,15,30,10}

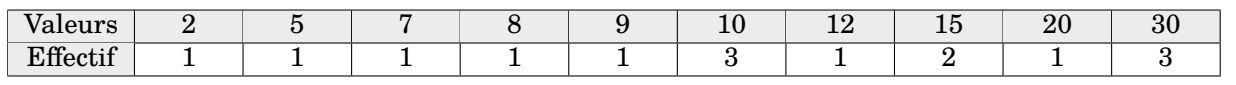

L'effectif total de la série est 15. Or,  $15 = 7 + 1 + 7$ . La médiane de la série est la 8<sup>e</sup> donnée. Donc la médiane de la série est 10.

### **La clé 〈Moyenne〉** valeur par défaut : false

affiche *le calcul* de la moyenne de la série considérée.

**La clé 〈Precision〉** valeur par défaut : 2 modifie la précision du résultat du calcul de la moyenne. **La clé 〈SET〉** valeur par défaut : false permet de ne pas afficher le détail du calcul de l'effectif total. **La clé 〈Coupure〉** valeur par défaut : 10 modifie le nombre de données à écrire avant de passer à une écriture « raccourcie » de la somme des données.

\Stat[Moyenne]{7/50,2/10,5/30,8/40,12/200,9/70,15/50}

La somme des données de la série est :

 $10 \times 2 + 30 \times 5 + 50 \times 7 + 40 \times 8 + 70 \times 9 + 200 \times 12 + 50 \times 15 = 4620$ 

L'effectif total de la série est :

$$
10 + 30 + 50 + 40 + 70 + 200 + 50 = 450
$$

Donc la moyenne de la série est égale à :

 $\frac{4620}{450} \approx 10,27.$ 

\Stat[Moyenne, SET]{2/10,5/30,7/50,8/40,9/70,12/200,15/50}

La somme des données de la série est :

 $10 \times 2 + 30 \times 5 + 50 \times 7 + 40 \times 8 + 70 \times 9 + 200 \times 12 + 50 \times 15 = 4620$ 

Donc la moyenne de la série est égale à :

$$
\frac{4620}{450} \approx 10,27.
$$

\Stat[Sondage,Tableau]{7,15,2,10,5,30,8,30,12,20,9,10,15,30,10} \Stat[Sondage,Moyenne]{7,15,2,10,5,30,8,30,12,20,9,10,15,30,10} Valeurs |  $\,$  2  $\,$  |  $\,$  5  $\,$  |  $\,$  7  $\,$  |  $\,$  8  $\,$  |  $\,$  9  $\,$  |  $\,$  10  $\,$  |  $\,$  12  $\,$  |  $\,$  15  $\,$  |  $\,$  20  $\,$  |  $\,$  30  $\,$  $\text{Effectif} \begin{array}{|c|c|c|c|c|c|c|c|c|} \hline 1 & 1 & 1 & 1 & 1 & 3 & 1 & 2 & 1 & 3 \ \hline \end{array}$ La somme des données de la série est :  $2 + 5 + ... + 20 + 3 \times 30 = 213$ L'effectif total de la série est :  $1+1+1+1+1+3+1+2+1+3=15$ Donc la moyenne de la série est égale à :  $\frac{213}{15} = 14,2.$ % Sans la clé <Coupure>, ça dépasse :(.

\Stat[Moyenne,Concret,Unite=\Lg{}]{ 150/25,155/23,160/30,165/50,170/40,175/18,180/10,185/3,190/1}

La somme des données de la série est :

 $25\times150$  cm +  $23\times155$  cm +  $30\times160$  cm +  $50\times165$  cm +  $40\times170$  cm +  $18\times175$  cm +  $10\times180$  cm +  $3\times185$  cm +  $190$  cm =  $32\,860$ 

L'effectif total de la série est :

 $25 + 23 + 30 + 50 + 40 + 18 + 10 + 3 + 1 = 200$ 

Donc la moyenne de la série est égale à :

 $\frac{32\,860\,\mathrm{cm}}{200} = 164.3\,\mathrm{cm}.$ 

% Avec la clé <Coupure>, c'est mieux. \Stat[Moyenne,Concret,Unite=\Lg{},Coupure=5]{ 150/25,155/23,160/30,165/50,170/40,175/18,180/10,185/3,190/1}

La somme des données de la série est :

 $25 \times 150$  cm  $+ 23 \times 155$  cm  $+ ... + 3 \times 185$  cm  $+ 190$  cm  $= 32860$  cm

L'effectif total de la série est :

 $25 + 23 + 30 + 50 + 40 + 18 + 10 + 3 + 1 = 200$ 

Donc la moyenne de la série est égale à :

 $\frac{32\,860\,\mathrm{cm}}{200} = 164.3\,\mathrm{cm}.$ 

! On peut grouper les trois calculs mais ils seront affichés *dans un ordre imposé et non modifiable*.

 $\frac{1}{2}$ 

\Stat[Concret,Unite=km,Etendue,Moyenne,Mediane]{2/25,3/18,4/17,5/10,6/5,7/20,8/2}

La somme des données de la série est :

 $25 \times 2$  km +  $18 \times 3$  km +  $17 \times 4$  km +  $10 \times 5$  km +  $5 \times 6$  km +  $20 \times 7$  km +  $2 \times 8$  km =  $408$  km

L'effectif total de la série est :

$$
25 + 18 + 17 + 10 + 5 + 20 + 2 = 97
$$

Donc la moyenne de la série est égale à :

$$
\frac{408 \text{ km}}{97} \approx 4,21 \text{ km}.
$$

L'étendue de la série est égale à 8 km − 2 km = 6 km. L'effectif total de la série est 97. Or,  $97 = 48 + 1 + 48$ . La médiane de la série est la 49<sup>e</sup> donnée. Donc la médiane de la série est 4 km.

# **25 Les probabilités**

Pour afficher une échelle de probabilité ou un arbre de probabilité  $^{42}$  $^{42}$  $^{42}$ , on utilise la commande \Proba. Elle a la forme suivante :

\Proba[〈clés〉]{〈Liste des évènements et probabilités〉}

où

- 〈clés〉 constituent un ensemble d'options, dont au moins une est obligatoire, pour paramétrer la commande ;
- 〈Liste des évènements et probabilités〉 est donnée sous la forme :
	- e1/p1, e2/p2...<sup>[43](#page-124-1)</sup> pour les arbres de probabilités;
	- $-$  n1/d1/e1, n2/d2/e2... $^{44}$  $^{44}$  $^{44}$  pour les échelles de probabilités $^{45}.$  $^{45}.$  $^{45}.$

Attention, ces listes doivent être *non vides*.

La clé obligatoire est :

- $-$  soit la clé  $\langle$  **Echelle** $\rangle$  $\mathbf{E}$ ;
- soit la clé (Arbre)<sup>[2]</sup>.

## **Les échelles de probabilité**

**La clé**  $\langle$ **Echelle** $\rangle$ <sup>E</sup> **Contral-Link-Alt valeur par défaut : false** affiche une échelle de probabilité. **La clé 〈LongueurEchelle〉** valeur par défaut : 5 modifie la longueur de l'échelle de probabilité. Elle est donnée en *centimètre*. **La clé 〈Grille〉** valeur par défaut : 1 affiche un partage équitable de l'échelle de probabilité basée sur la valeur donnée. **La clé 〈Affichage〉** valeur par défaut : 0 affiche : — l'échelle vide si elle vaut 0; — l'échelle et les flèches associées aux probabilités données si elle vaut 1 ; — l'échelle, les flèches associées aux probabilités données et le nom des évènements si elle vaut 2; — l'échelle, les flèches associées aux probabilités données et les probabilités si elle vaut 3 ; — l'échelle, les flèches associées aux probabilités données, le nom des évènements et les probabilités si elle vaut 4. \Proba[Echelle]{2/3/A,4/5/B}  $\overline{0}$  1  $\overline{\phantom{a}}$ \Proba[Echelle,LongueurEchelle=6]{2/3/A,4/5/B}  $\overline{0}$  1 % On veut partager l'échelle en 7 intervalles. \Proba[Echelle,LongueurEchelle=6,Grille=7]{2/3/A,4/5/B}  $\overline{0}$  1

<span id="page-124-0"></span>42. Limité aux expériences aléatoires à deux épreuves.

<span id="page-124-1"></span>43. e1 évènement 1 ; p1 probabilité 1…

<span id="page-124-2"></span>44. n1 numérateur 1; d1 dénominateur 1; e1 évènement 1...

<span id="page-124-3"></span>45. Ce *léger* changement dans la liste des évènements a été dicté par la programmation…

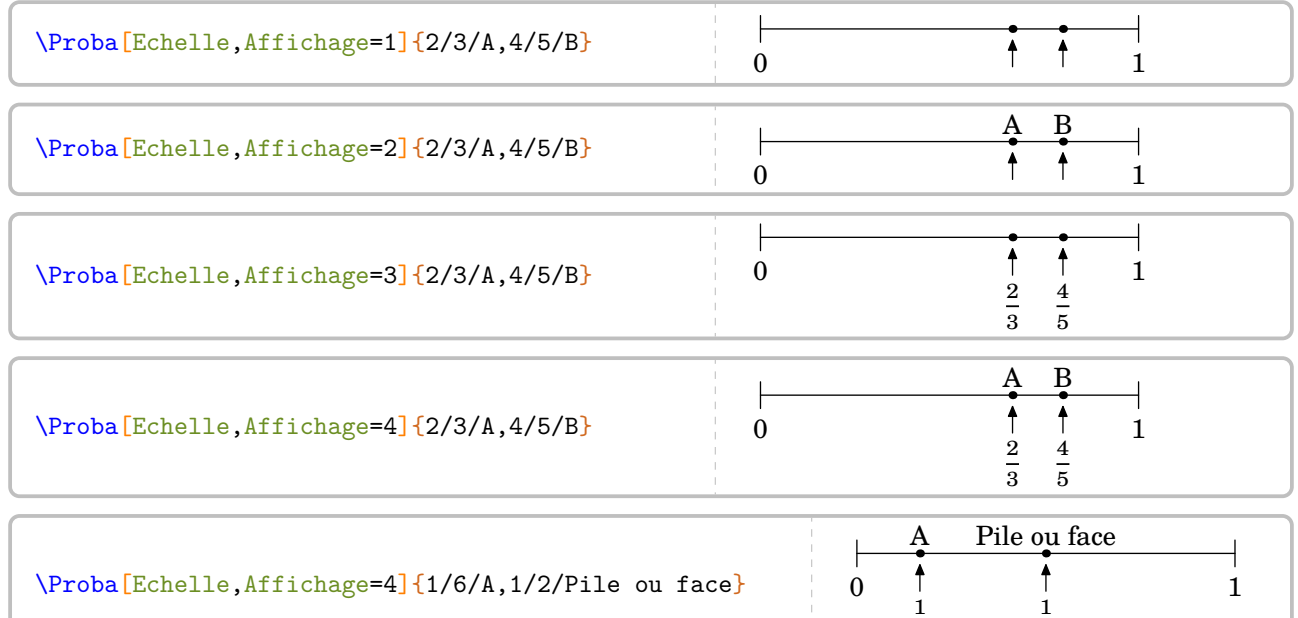

6

2

## **Les arbres de probabilité**

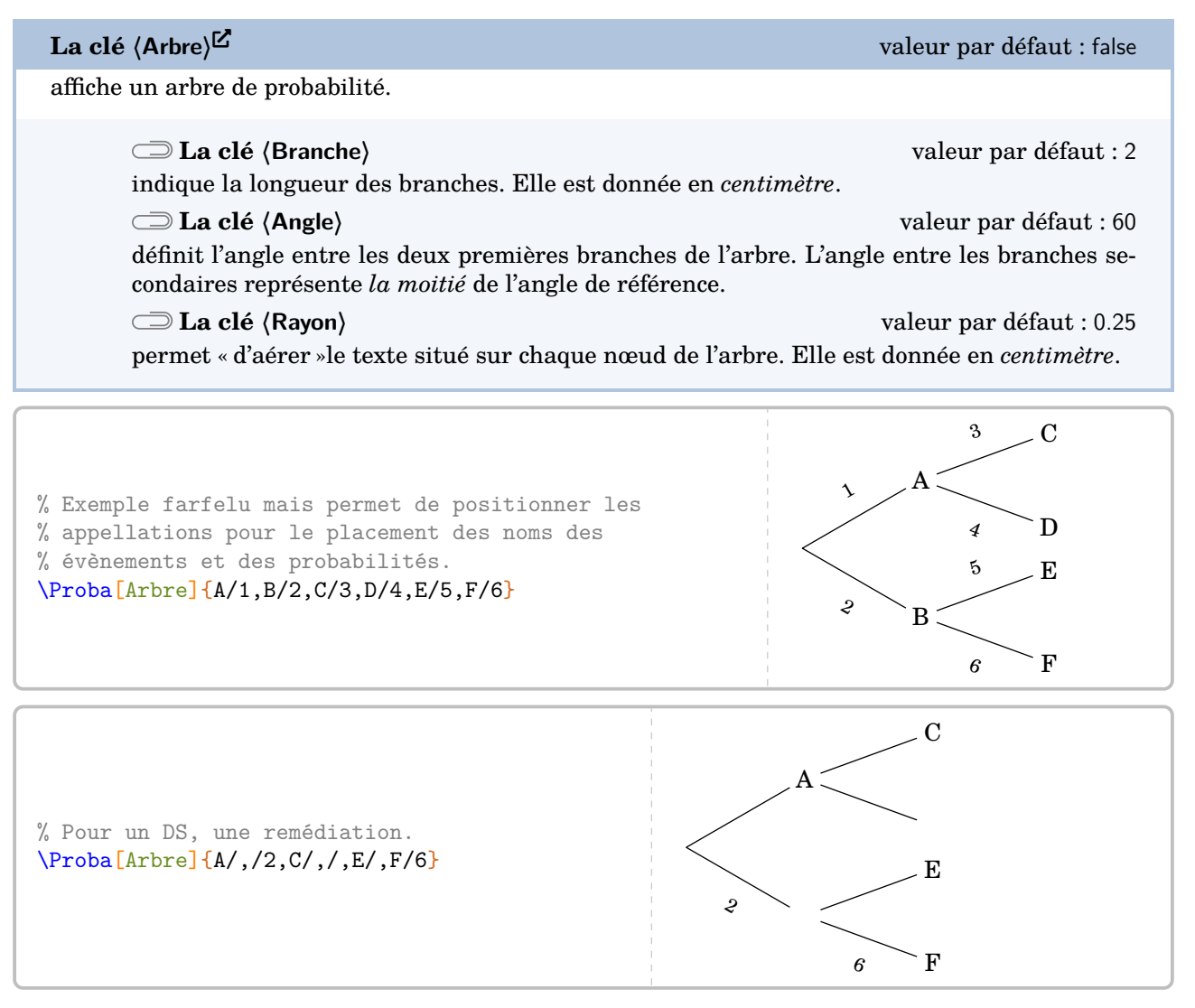

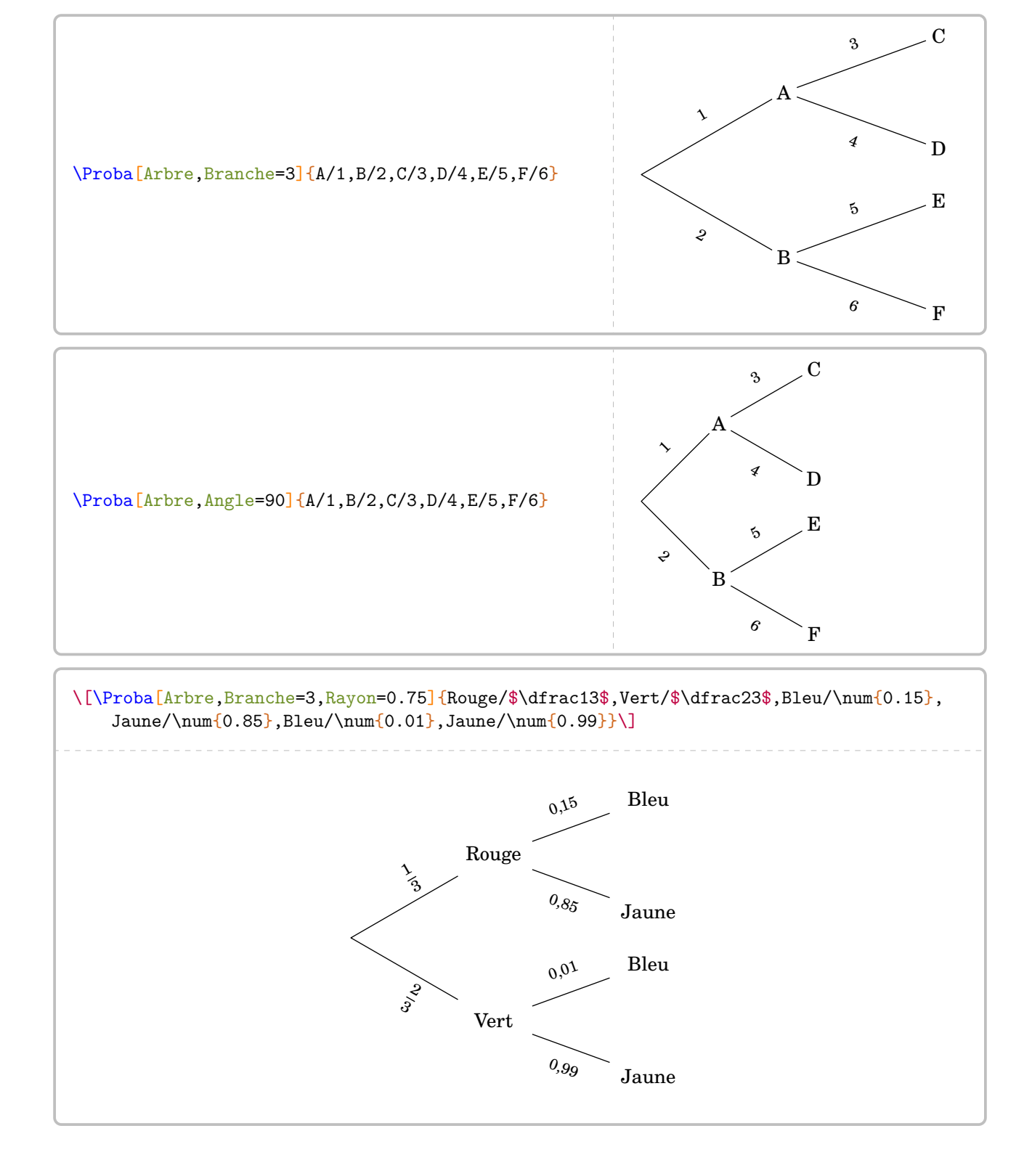

# **26 Les fonctions affines**

La commande \FonctionAffine permet le calcul d'image, d'antécédent… par une fonction affine. Elle a la forme suivante :

\FonctionAffine[〈clés〉]{〈Noms des points considérés〉}{a}{b}{c}{d}

où

- 〈clés〉 constituent un ensemble d'options, dont au moins une est obligatoire, pour paramétrer la commande ;
- a, b, c et d sont des valeurs numériques décimales relatives *connues ou non*.

\FonctionAffine{2}{3}{-5}{2}

Comme on peut le voir, la commande seule ne fait rien…

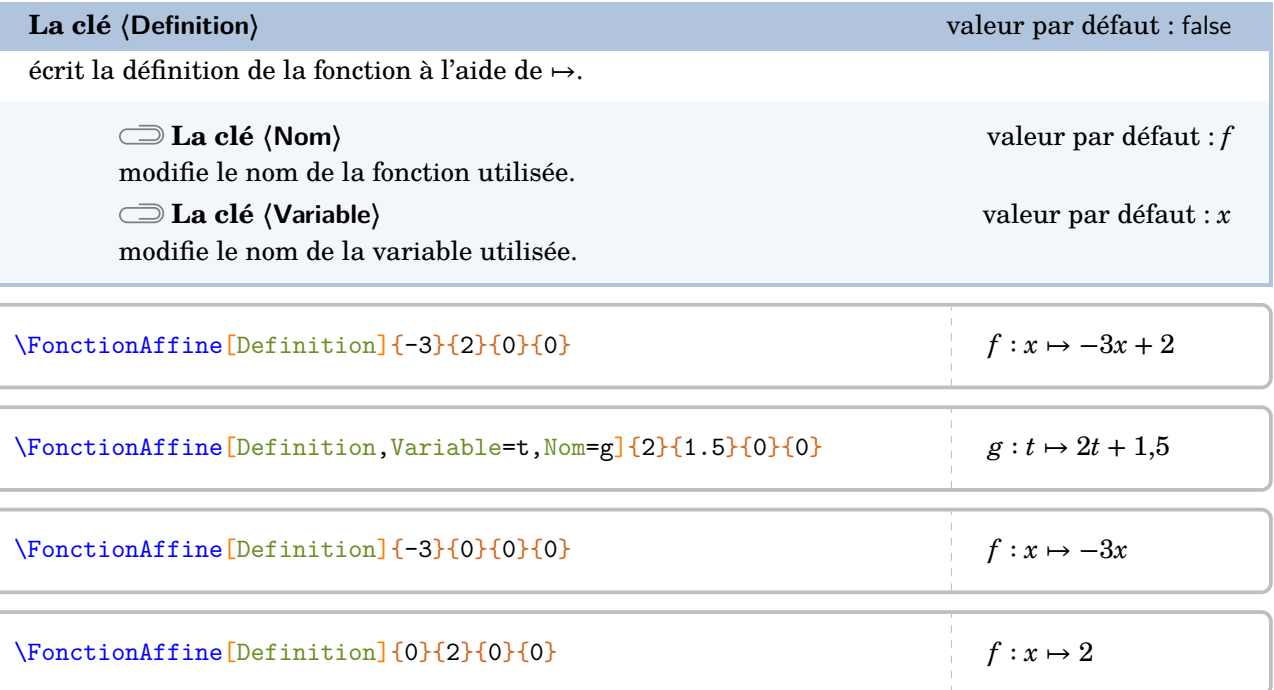

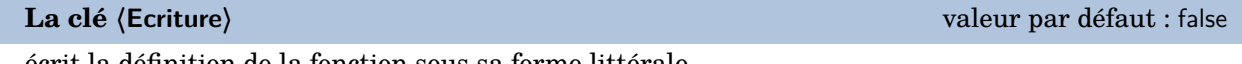

écrit la définition de la fonction sous sa forme littérale.

Les clés **〈Nom〉** et **〈Variable〉** sont également disponibles pour la clé **〈Ecriture〉**.

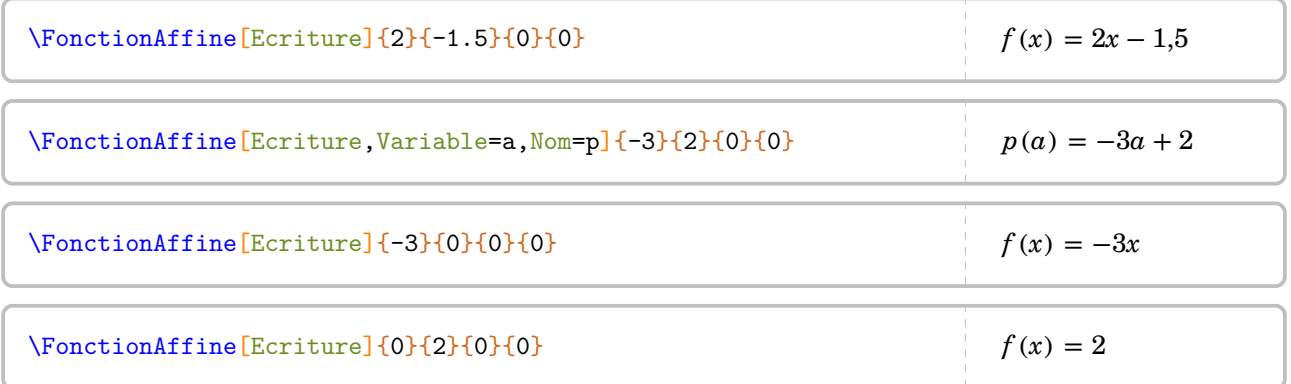

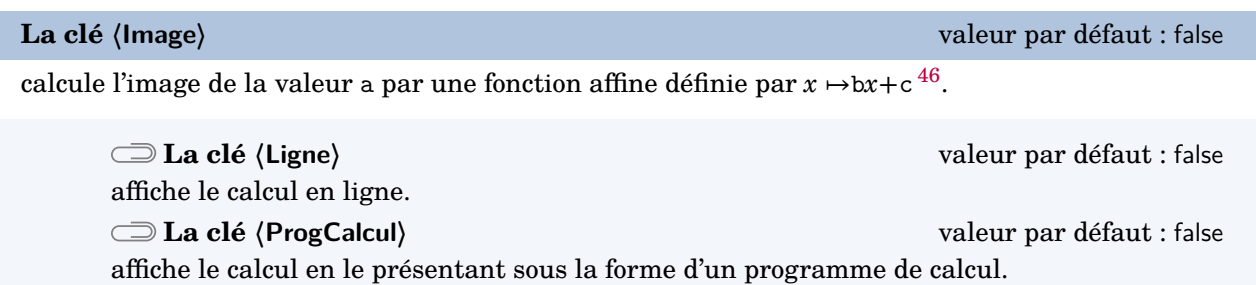

Les clés **〈Nom〉** et **〈Variable〉** sont également disponibles pour la clé **〈Image〉**.

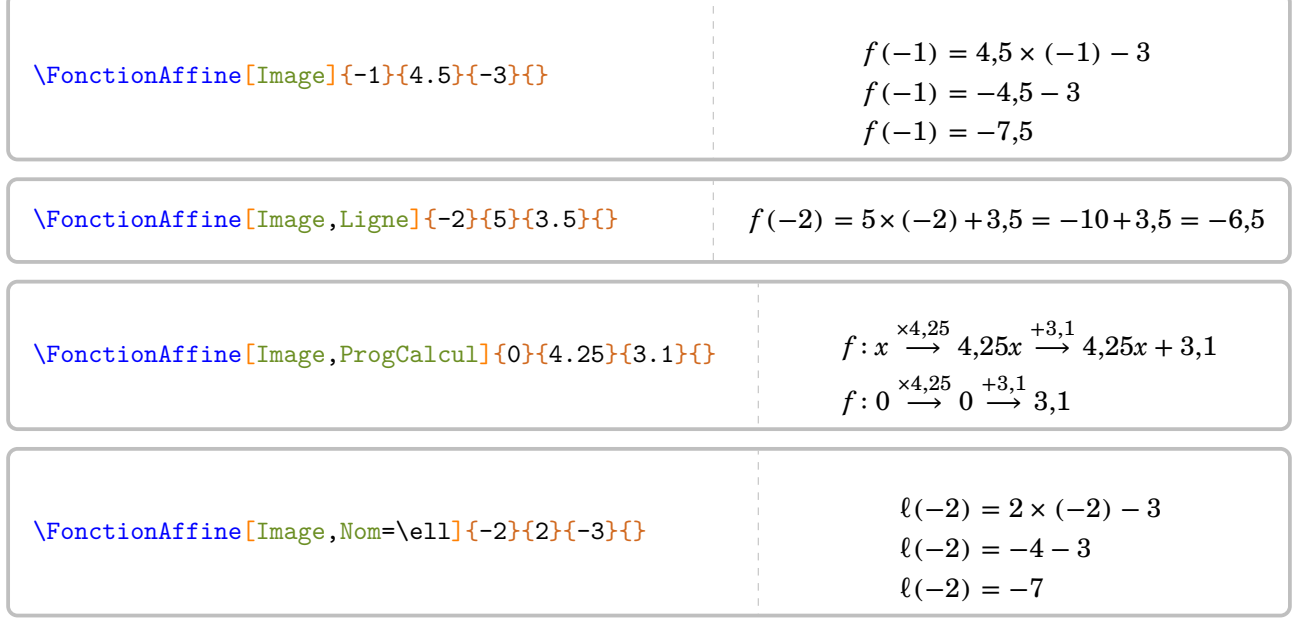

**La clé 〈Antecedent〉** valeur par défaut : false

La clé **〈ProgCalcul〉** est également disponible pour la clé **〈Antecedent〉**.

calcule l'antécédent de a par la fonction  $x \mapsto bx+c$ .

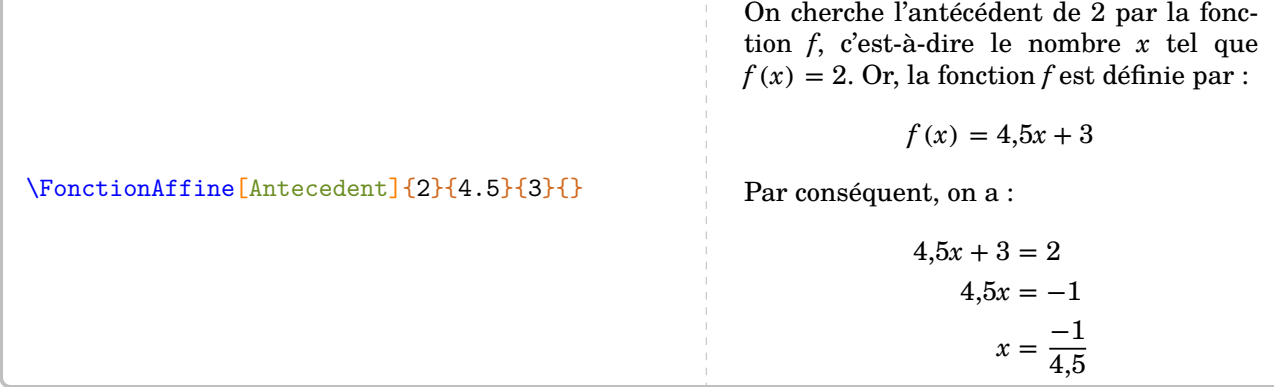

46. Ce choix dans l'ordre des arguments a été dicté par « Calculer l'image de 2 par la fonction… ».

\FonctionAffine[Antecedent,ProgCalcul]{0}{4.25}{3.1}{}

La fonction affine  $f$  est définie par :

$$
f: x \xrightarrow{x4,25} 4,25x \xrightarrow{+3,1} 4,25x + 3,1
$$

Nous cherchons le nombre  $x$  tel que son image par la fonction  $f$  soit 0. Donc on obtient :

$$
f: \frac{-3.1}{4.25} \stackrel{+4.25}{\longleftarrow} -3.1 \stackrel{-3.1}{\longleftarrow} 0
$$

On peut rechercher une fonction affine dont la représentation graphique passe par les points (a; b) et (c; d).

**La clé 〈Retrouve〉** valeur par défaut : false

détermine la fonction affine dont la représentation graphique passe par les points (a; b) et (c; d).

\FonctionAffine[Retrouve]{2}{3}{4}{7}

On sait que  $f$  est une fonction affine. Donc elle s'écrit sous la forme :

 $f(x) = ax + b$ 

Or,  $f(2) = 3$  et  $f(4) = 7$ . Par conséquent, d'après la propriété des accroissements :

$$
a = \frac{f(2) - f(4)}{2 - 4}
$$
  
\n
$$
a = \frac{3 - 7}{-2}
$$
  
\n
$$
a = \frac{-4}{-2}
$$
  
\n
$$
a = 2
$$

La fonction f s'écrit alors sous la forme  $f(x) = 2x + b$ . De plus, comme  $f(2) = 3$ , alors :

$$
2 \times 2 + b = 3
$$

$$
4 + b = 3
$$

$$
b = -1
$$

La fonction affine  $f$  cherchée est :

$$
f: x \mapsto 2x - 1
$$

## **La représentation graphique d'une fonction affine**

```
La clé 〈Redaction〉 valeur par défaut : false
```
affiche « une » rédaction associée à la représentation graphique de la fonction. Les paramètres a et b permettent de définir la fonction affine étudiée ( $x \mapsto ax+b$ ), c et d sont les abscisses des points à utiliser pour le tracé. Les cas des fonctions linéaires (d ne sera pas utilisé) et des fonctions constantes (c et d ne sont pas utilisés) sont gérés.

## \FonctionAffine[Redaction]{2}{-5}{-1}{4}

Comme  $f$  est une fonction affine, alors sa représentation graphique est une droite. Je choisis  $x = -1$ . Son image est  $f(-1) = 2 \times (-1) - 5 = -2 - 5 = -7$ . On place le point de coordonnées  $(-1; -7)$ . Je choisis  $x = 4$ . Son image est  $f(4) = 2 \times 4 - 5 = 8 - 5 = 3$ . On place le point de coordonnées (4; 3).

### \FonctionAffine[Redaction]{-2}{0}{-1}{4}

Comme la fonction f est une fonction linéaire, alors sa représentation graphique est une droite passant par l'origine du repère.

Je choisis  $x = -1$ . Son image est  $f(-1) = -2 \times (-1) = 2$ . On place le point de coordonnées  $(-1, 2)$ .

### \FonctionAffine[Redaction]{0}{4}{-1}{4}

Comme la fonction  $f$  est une fonction constante, alors sa représentation graphique est une droite parallèle à l'axe des abscisses passant par le point de coordonnées (0; 4).

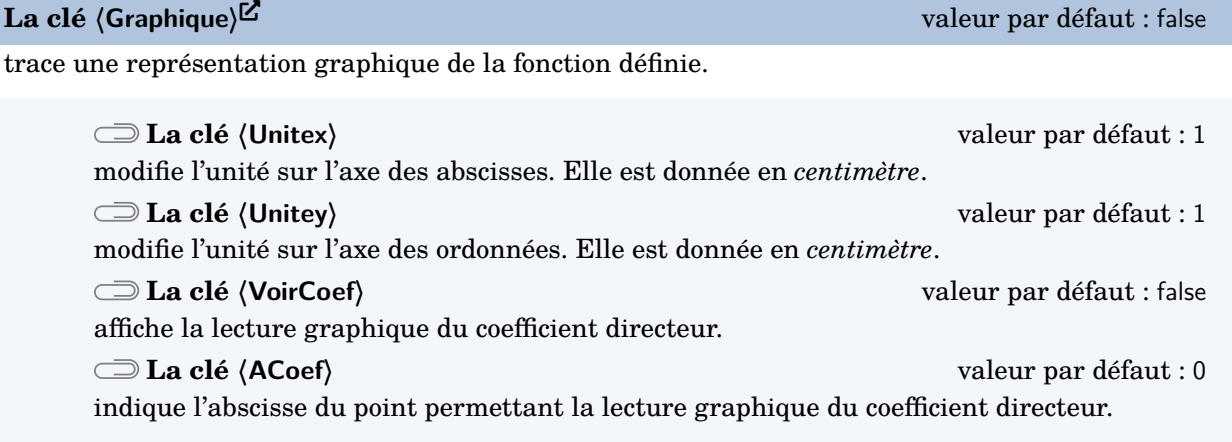

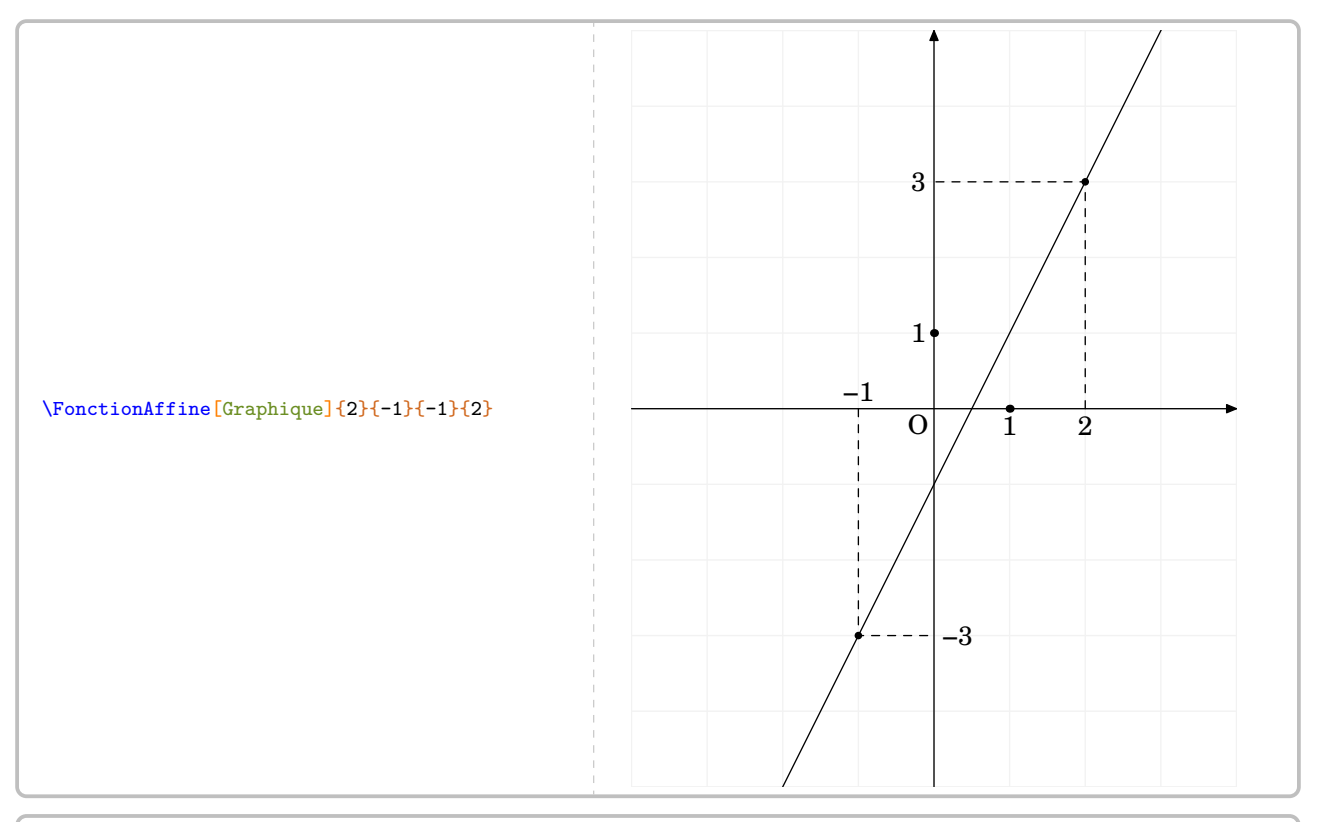

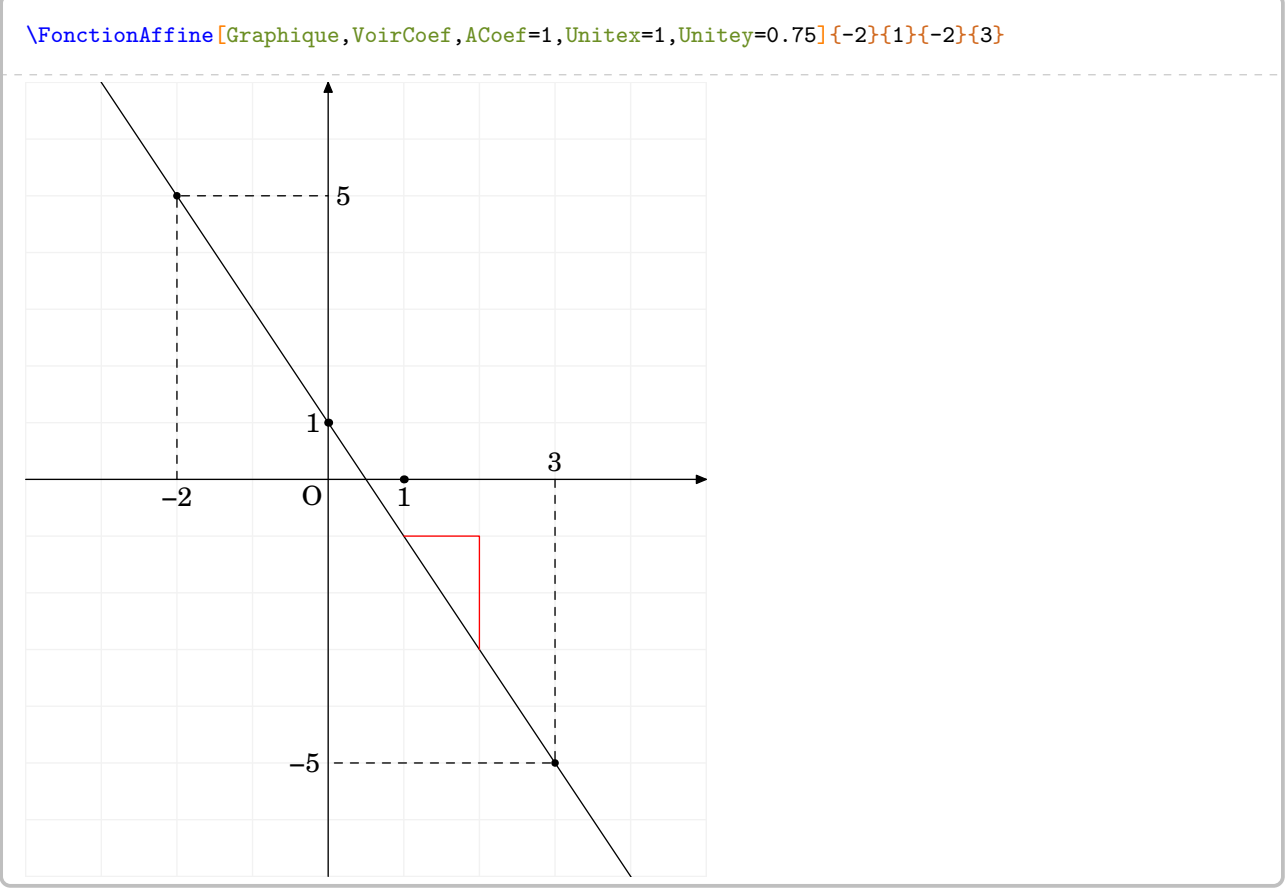

# **27 Les fonctions**

La commande \Fonction permet de construire un tableau de valeurs associé à une fonction ou un graphique par points. Elle a la forme suivante :

\Fonction[〈clés〉]{〈Liste des valeurs〉}

où

- 〈clés〉 constituent un ensemble d'options, dont au moins une est obligatoire, pour paramétrer la commande ;
- 〈Liste des valeurs〉 est :
	- un ensemble *non vide* de valeurs numériques dont on veut calculer l'image par la fonction considérée ;
	- un ensemble de la forme tav1/x1/y1/tar1,tav2/x2/y2/tar2... avec tav1 angle polaire de la tangente « d'arrivée » au point (x1,y1) et tar1 angle polaire de la tangente de « sortie » au point  $(x1, y1)$ .

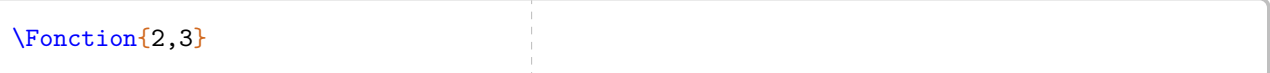

Comme on peut le voir, la commande seule ne fait rien…

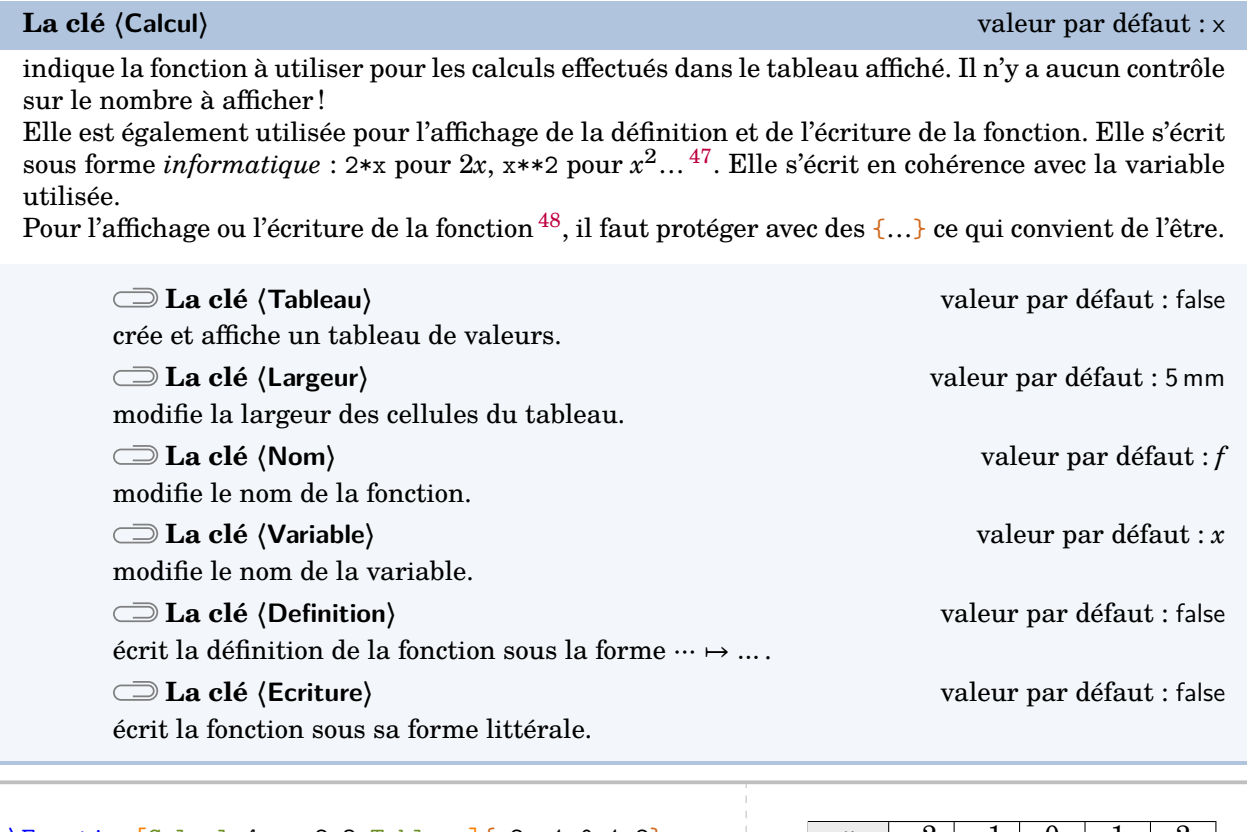

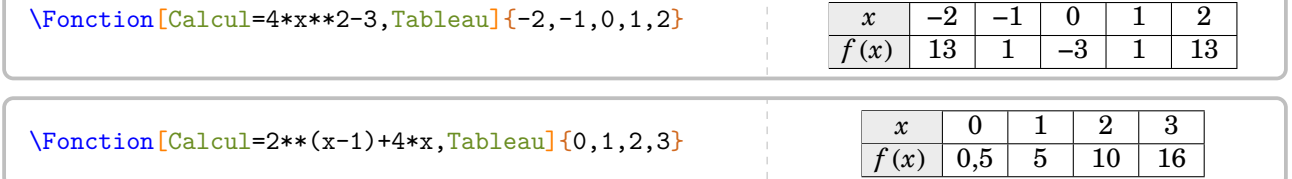

47. On peut se référer au manuel du package  $xfp$  pour l'utilisation d'autres fonctions de calculs.

48. Car des substitutions sont faites pour que LATEX écrive correctement la forme mathématique de la fonction.

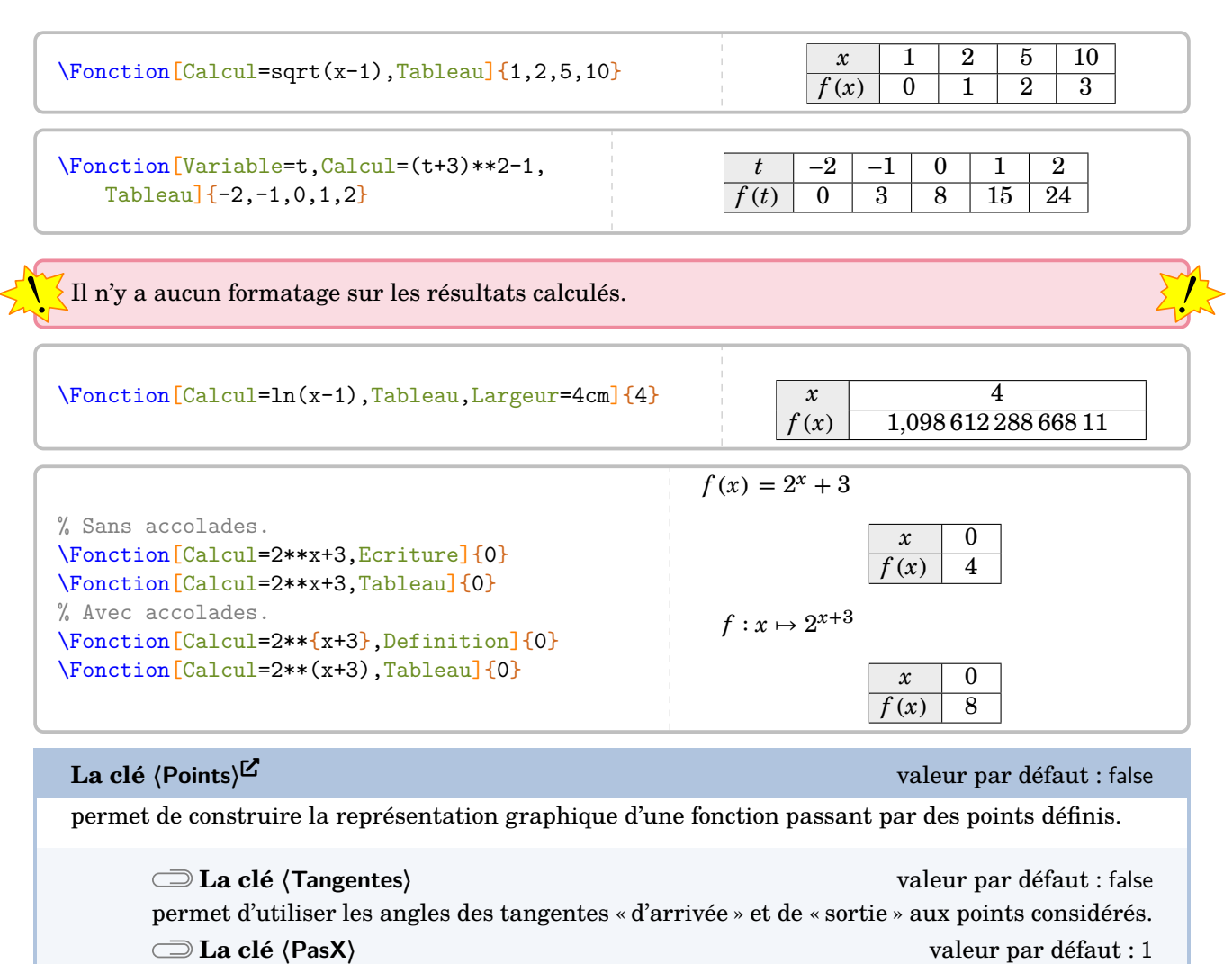

modifie le pas horizontal du quadrillage. Il est donné en centimètre. **La clé 〈PasX〉** valeur par défaut : 1 modifie le pas vertical du quadrillage. Il est donné en centimètre. **La clé 〈UniteX〉** valeur par défaut : 1 modifie la longueur de l'unité sur l'axe des abscisses. Elle est donnée en centimètre. **La clé 〈UniteY〉** valeur par défaut : 1 modifie la longueur de l'unité sur l'axe des ordonnées. Elle est donnée en centimètre. **La clé 〈Prolonge〉** valeur par défaut : false

permet de tracer la fonction sur l'intégralité de l'axe des abscisses. Le premier et le dernier point de 〈Liste des valeurs〉 sont utilisés pour les prolongements mais ne sont pas marqués.

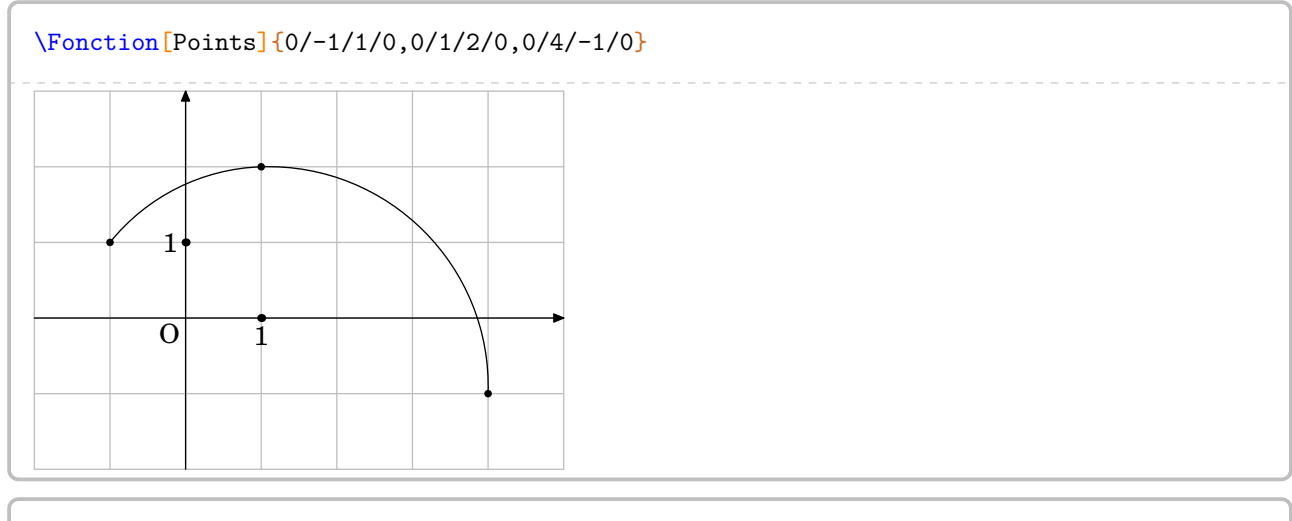

## \Fonction[Points,PasX=0.5,PasY=0.5]{0/-1/1/0,0/1/2/0,0/4/-1/0}

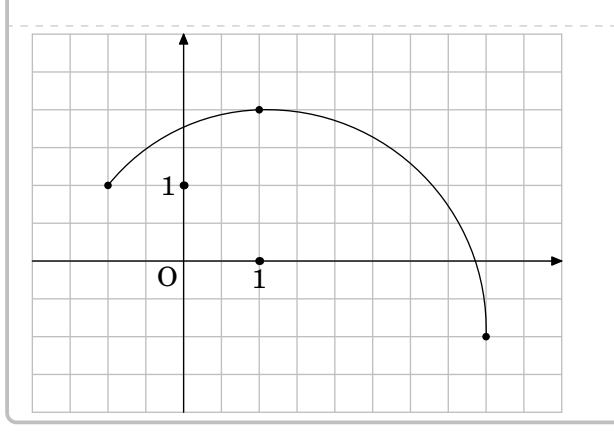

## \Fonction[Points,UniteX=2]{0/-1/1/0,0/1/2/0,45/4/-1/45,90/5/0/0}

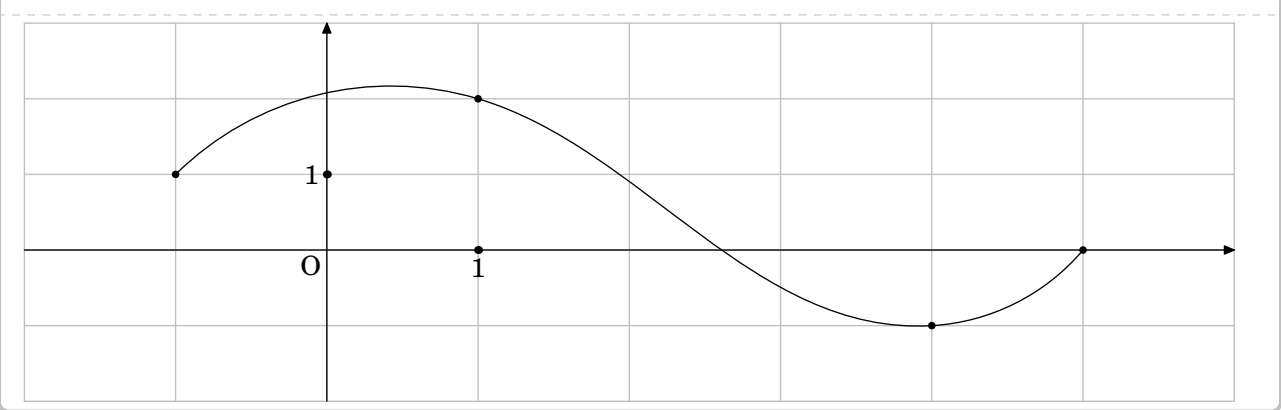

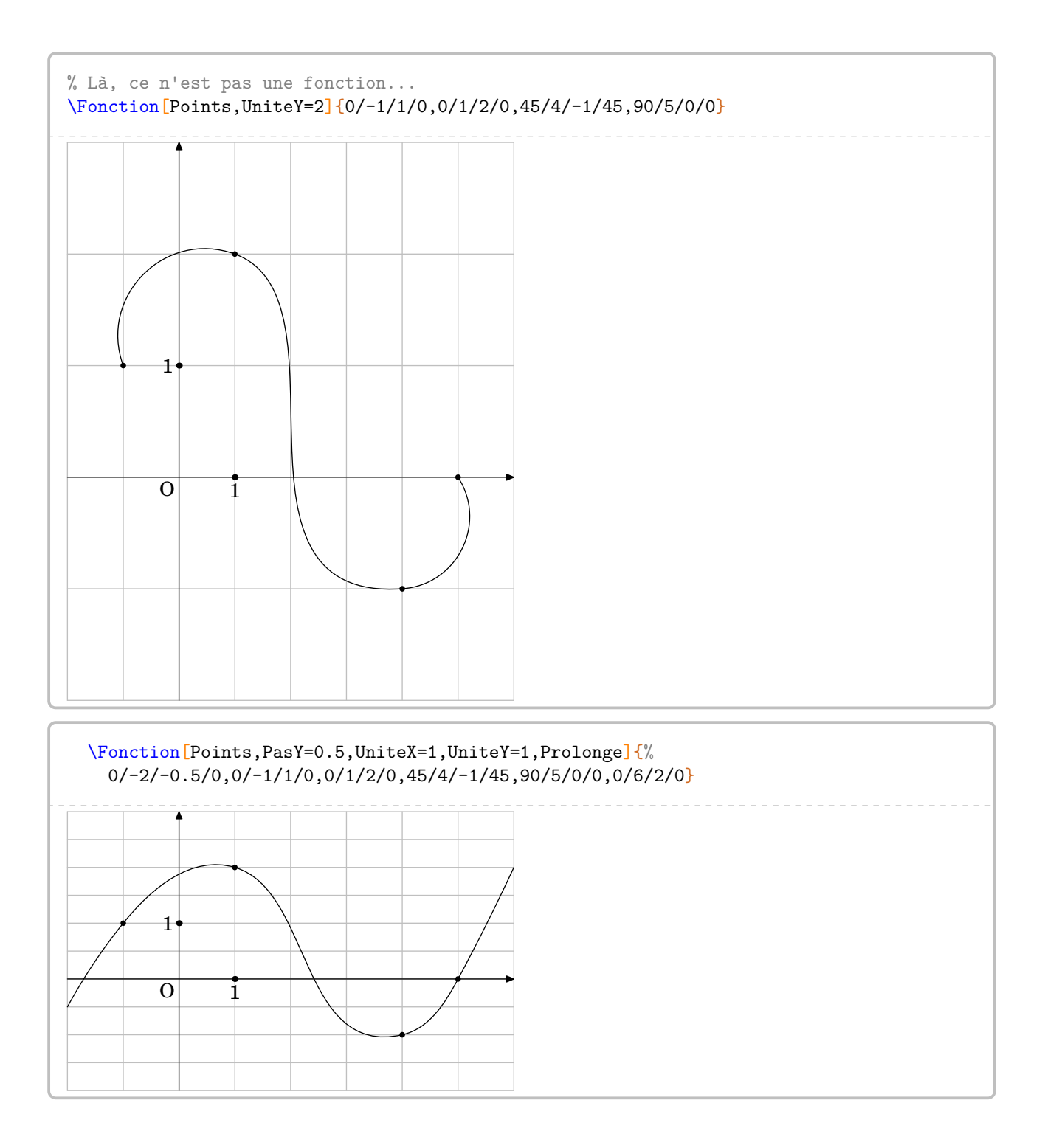

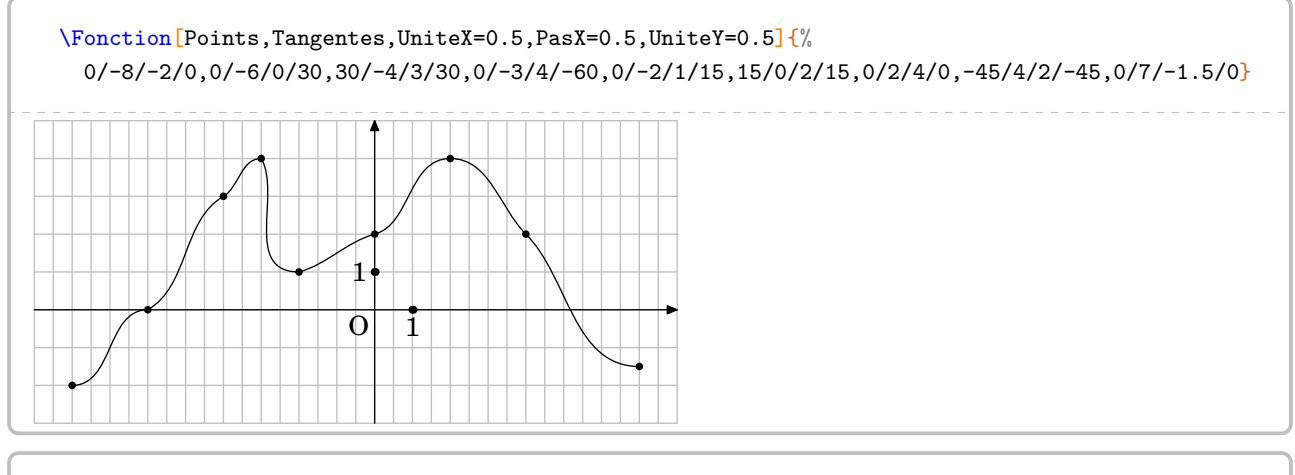

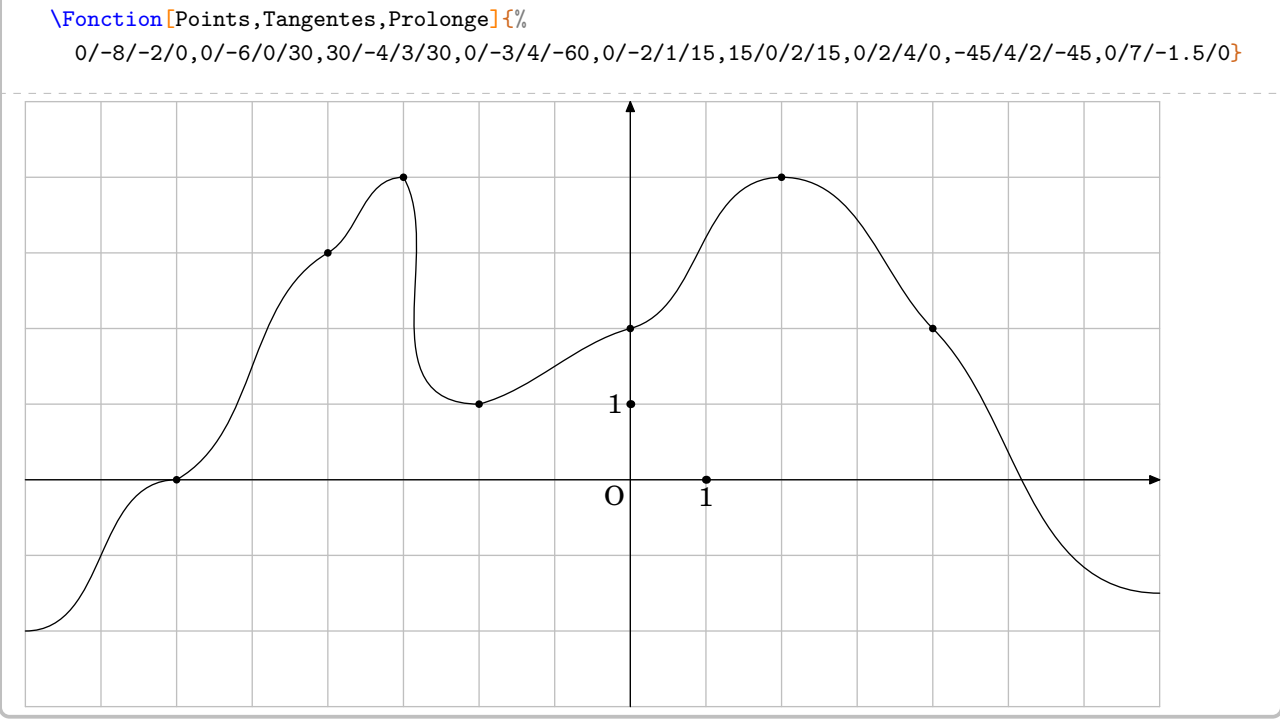

# **28 Le tableur**

L'environnement Tableur $\mathcal G$  permet d'afficher une « reproduction » d'une feuille de calcul d'un tableur. Il a la forme suivante :

\begin{Tableur}[〈clés〉]

\end{Tableur}

### où

— 〈clés〉 constituent un ensemble d'options pour paramétrer la commande.

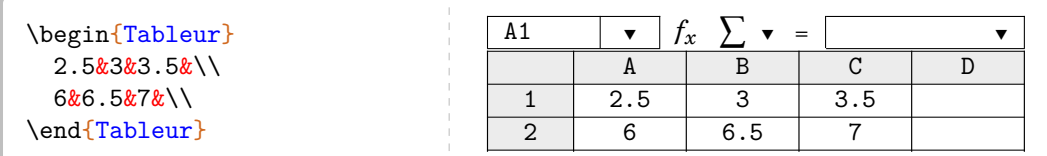

**La clé 〈Colonnes〉** valeur par défaut : 4

 $\sum$ 

modifie le nombre de colonnes de la feuille de calcul.

**La clé 〈Largeur〉** valeur par défaut : 3

modifie la largeur des colonnes de la feuille de calcul.

**Elle** n'est pas transcrite en cm, mais en em <sup>[49](#page-210-0)</sup>.

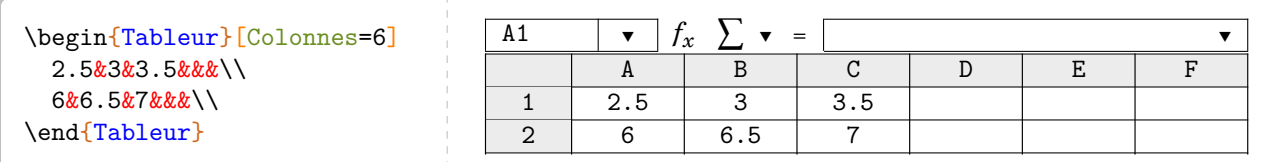

**La clé 〈Formule〉** valeur par défaut : {}

indique, dans la ligne de formule, la formule à utiliser.

```
\begin{Tableur}[Colonnes=6,Formule=A1+3.5]
  2.5&3&3.5&&&\\
  6&6.5&7&&&\\
\end{Tableur}
```
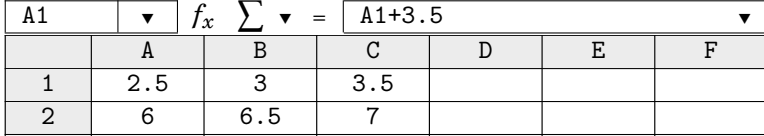

<sup>49.</sup> C'est la largeur d'un « M » dans la fonte utilisée.

## A2 ▾ ∑ ▾ <sup>=</sup> A1+3.5 ▾

2.5&3&3.5&&&\\ 6&6.5&7&&&\\ \end{Tableur}

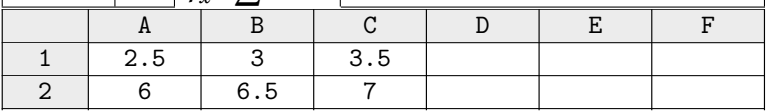

indique le nom de la cellule associée à la formule écrite.

\begin{Tableur}[Colonnes=6,Formule=A1+3.5,Cellule=A2]

Pour mettre en avant une cellule, on peut utiliser la commande \cellcolor.

## \begin{Tableur}[Colonnes=6,Formule=A1+3.5,Cellule=A2] 2.5&3&3.5&&&\\ \cellcolor{Cornsilk}6&6.5&7&&&\\ \end{Tableur} A2  $\boxed{\mathbf{v}}$   $f_x$   $\sum \mathbf{v}$  =  $\boxed{\text{A1+3.5}}$ A B C D E F  $1 \mid 2.5 \mid 3 \mid 3.5$  $2 \t6 \t6.5 \t7$

On peut également utiliser les clés suivantes pour encadrer une cellule ou un groupe de cellules.

indique (avec la notation d'un tableur) la ligne de la cellule à marquer.

**La clé 〈PasL〉** valeur par défaut : 1

indique le nombre de lignes à prendre *sous* la cellule considérée pour effectuer l'encadrement.

## **La clé 〈Colonne〉** valeur par défaut : 0

indique (avec la notation d'un tableur) la colonne de la cellule à marquer.

**La clé 〈PasC〉** valeur par défaut : 1 indique le nombre de colonnes à prendre *à droite* de la cellule considérée pour effectuer l'encadrement.

# \begin{Tableur}[Cellule=B3,Colonne=2,Ligne=3] 2&4&&\\ 7&14&&\\ 18&36&&\\ \end{Tableur}  $\boxed{B3}$   $\boxed{v}$   $f_x$   $\boxed{y}$   $\boxed{v}$   $\boxed{v}$

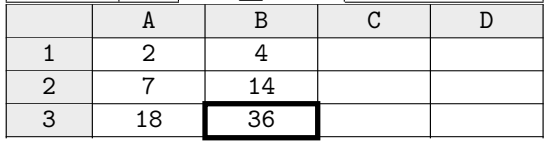

**La clé 〈Ligne〉** valeur par défaut : 0

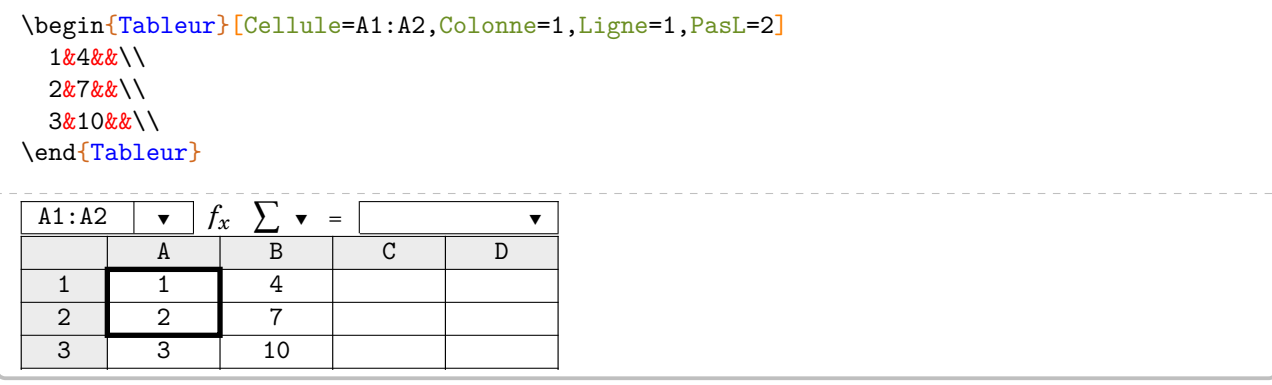

\begin{Tableur}[Cellule=A1:C2,Colonne=1,Ligne=1,PasL=2,PasC=3] 1&4&16&\\ 2&7&49&\\ 3&10&100&\\ \end{Tableur}  $A1:C2$   $\overline{\smash{\big)}\ x}$   $f_x$   $\sum_{\neg \overline{B}} \overline{\smash{\big)}\ x}$  =  $\overline{\qquad \qquad }$ A | B | C | D 1 1 4 16 2 2 7 49  $\frac{2}{3}$   $\frac{2}{3}$  10 100

# **29 La distributivité**

La commande \Distri a pour but de développer des expressions en utilisant la simple ou la double distributivité. On l'utilise pour développer des expressions littérales du type  $(2x + 3)(4x + 3)$ ;  $2(x + 3)$  ou  $5x(x - 2)$  ainsi que pour effectuer des calculs numériques du type  $8 \times 12$ ;  $4 \times 6,5 + 4 \times 3,5$ .

 $\frac{1}{2}$ 

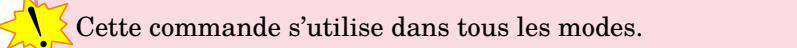

Elle a la forme suivante :

\Distri[〈clés〉]{a}{b}{c}{d}

où

— 〈clés〉 constituent un ensemble d'options pour paramétrer la commande (paramètres optionnels) ; — a, b, c et d sont les valeurs des nombres relatifs utilisés (paramètres obligatoires).

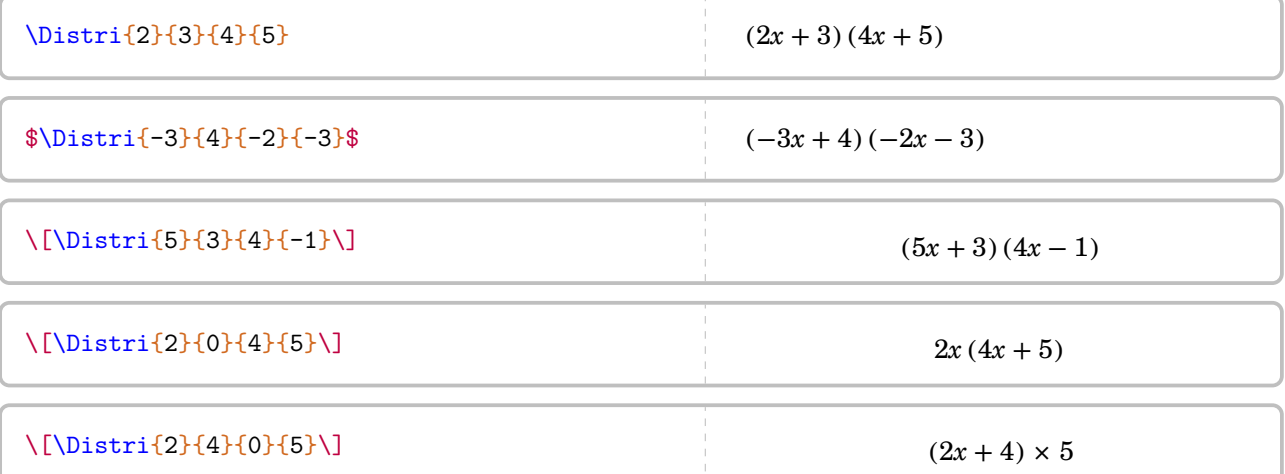

Si cette commande ne servait qu'à écrire des expressions telles que  $(2x+1)(3x-2)$ , elle serait bien inutile… Les 〈clés〉 (paramètres optionnels) vont faire la différence.

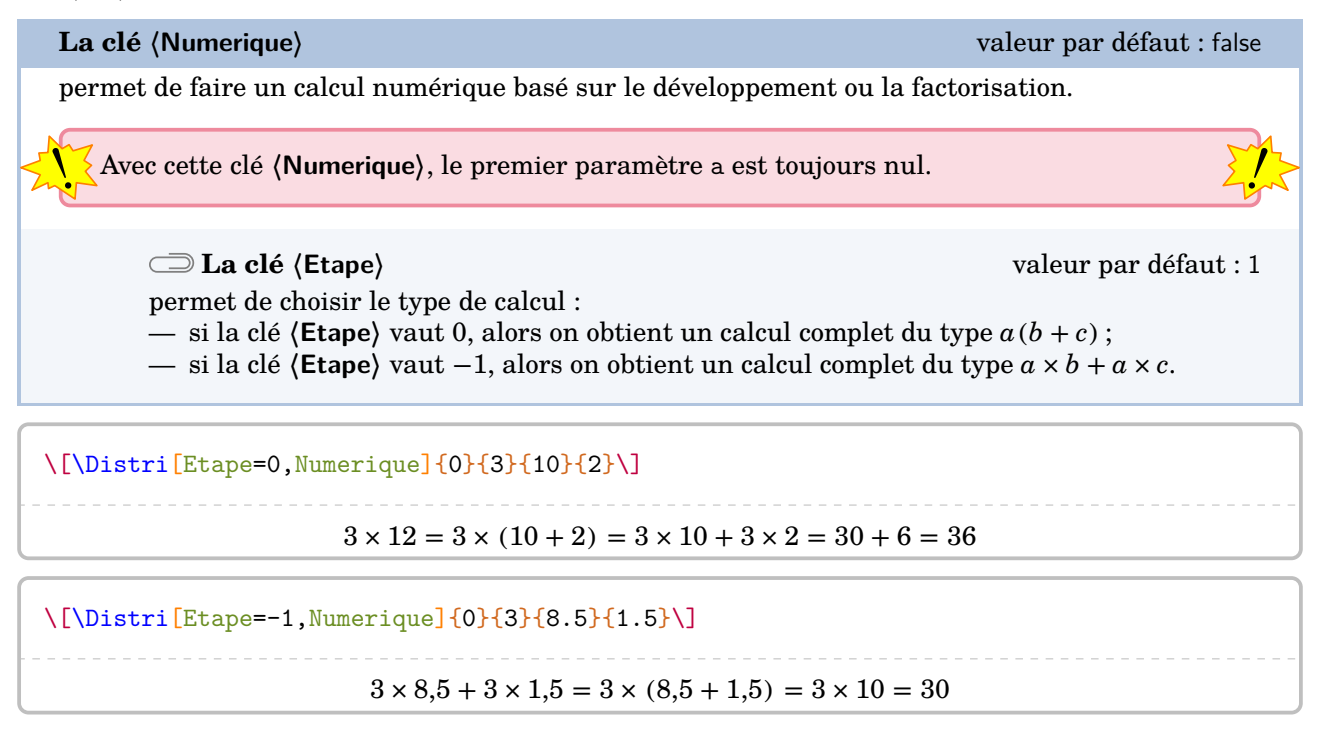

Passons au cœur de la commande \Distri : le calcul littéral.

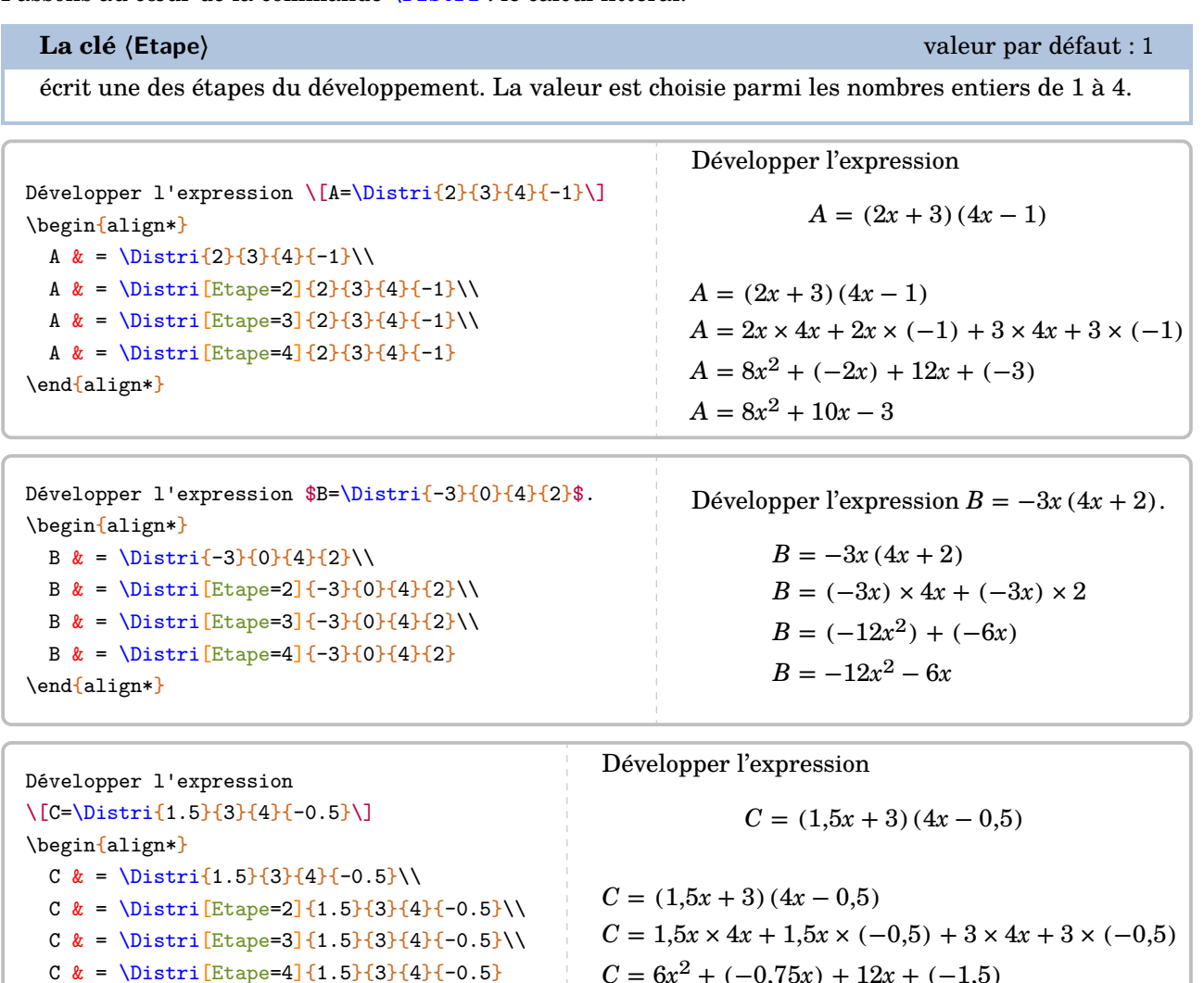

\end{align\*}

**La clé 〈All〉** valeur par défaut : false

 $\frac{1}{2}$ 

écrit l'ensemble du développement d'une expression.

**La clé 〈NomExpression〉** valeur par défaut : A modifie le nom utilisée pour repérer l'expression à développer. **La clé 〈Fin〉** valeur par défaut : 4 indique quelle est la valeur de la clé **〈Etape〉** à utiliser pour terminer le calcul.

 $C = 6x^2 + (-0.75x) + 12x + (-1.5)$ 

 $C = 6x^2 + 11{,}25x - 1{,}5$ 

I l'aut *imperativement* que cette cie soit utilisée à l'interieur d'un de la factive d'une de la contrat<br>Le tique type align\*. De plus, toutes les autres clés sont désactivées. Il faut *impérativement* que cette clé soit utilisée à l'intérieur d'un environnement mathéma-

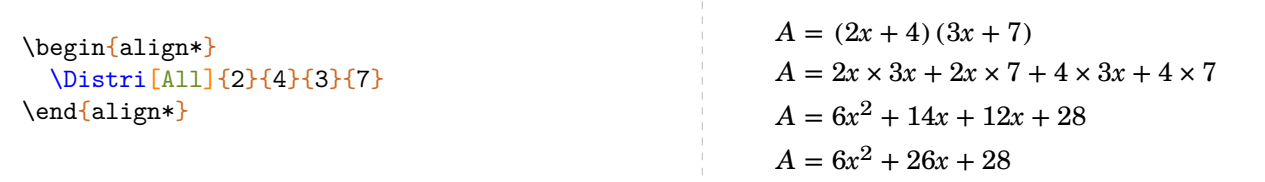

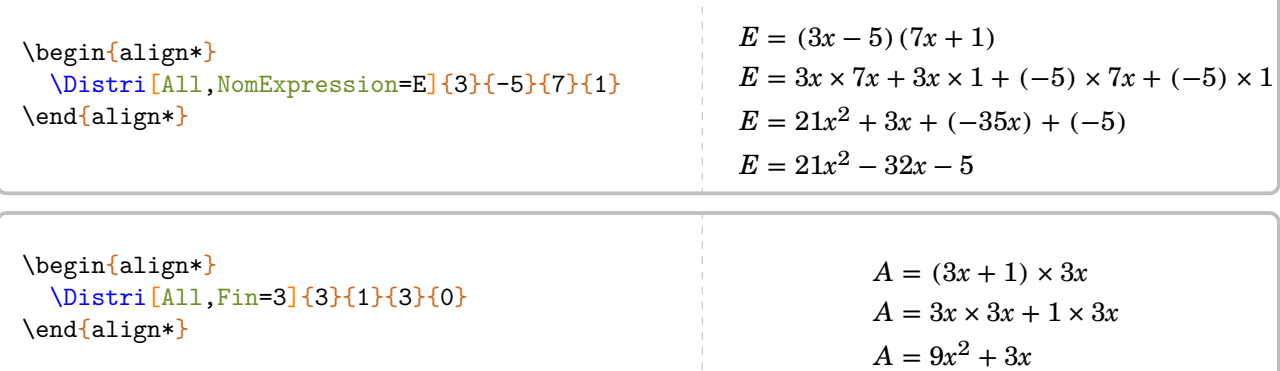

Néanmoins, il faut veiller à « la bonne » écriture des calculs obtenus grâce à la clé **〈All〉**.

\begin{align\*} \Distri[All,NomExpression=Z,Fin=3]{0}{ -1}{5}{-2} \end{align\*}  $Z = -1(5x - 2)$  $Z = (-1) \times 5x + (-1) \times (-2)$  $Z = (-5x) + 2$ \begin{align\*}  $Z&=\Delta_{0}^{-1}\{5\}^{-2}\\lambda$  $Z&=\Delta z=\Delta z$ Z&=\Distri[Etape=4]{0}{-1}{5}{-2} \end{align\*}  $Z = -1(5x - 2)$  $Z = (-1) \times 5x + (-1) \times (-2)$  $Z = -5x + 2$ 

Il n'y a pas de clé prévue pour un développement direct *en ligne*. Deux raisons à cela :

— pédagogiquement, l'intérêt est très limité car cela engendre davantage d'erreurs de calculs ;

— un  $\mu$ tido  $^{50}$  $^{50}$  $^{50}$  fait le travail.

 $\Lambda\mu$ ltido{\i=1+1}{4}{=\Distri[Etape=\i]{2}{4}{7}{8}}\$

 $A = (2x + 4)(7x + 8) = 2x \times 7x + 2x \times 8 + 4 \times 7x + 4 \times 8 = 14x^2 + 16x + 28x + 32 = 14x^2 + 44x + 32$ 

**La clé 〈Lettre〉** valeur par défaut : x

permet de modifier le « nom » de la lettre utilisée dans un calcul littéral : h pour une hauteur, n pour un nombre…

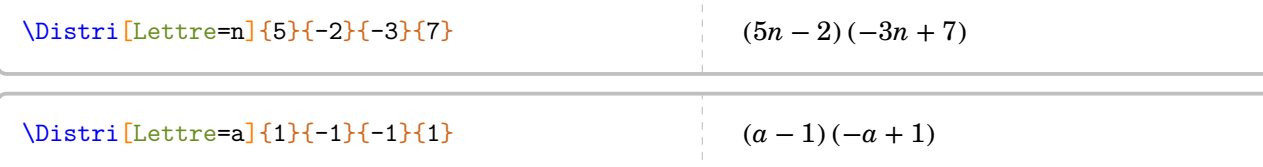

Des lettres moins *conventionnelles* [51](#page-142-1) peuvent être utilisées mais il faut être prudent pour les protéger du mode mathématique  $52$ :

\Distri[Lettre=\text{\faRocket},Etape=3]{2}{3}{5}{6}  $^{2}+12\bullet +15\bullet +18$ 

<span id="page-142-0"></span>50. En utilisant le package multido.

<span id="page-142-1"></span>51. Ici, un élément du package fontawesome5.

<span id="page-142-2"></span>52. La commande \text{} provient du recommandé package mathtools. Il est chargé par le package ProfCollege.

Les clés ne se transmettent pas!

\n\n
$$
\begin{array}{r}\n \begin{array}{r}\n \begin{array}{r}\n \text{begin{align}{r}\n \text{begin{align{r}\n \text{begin{align{r}\n \text{begin{align{r
$$

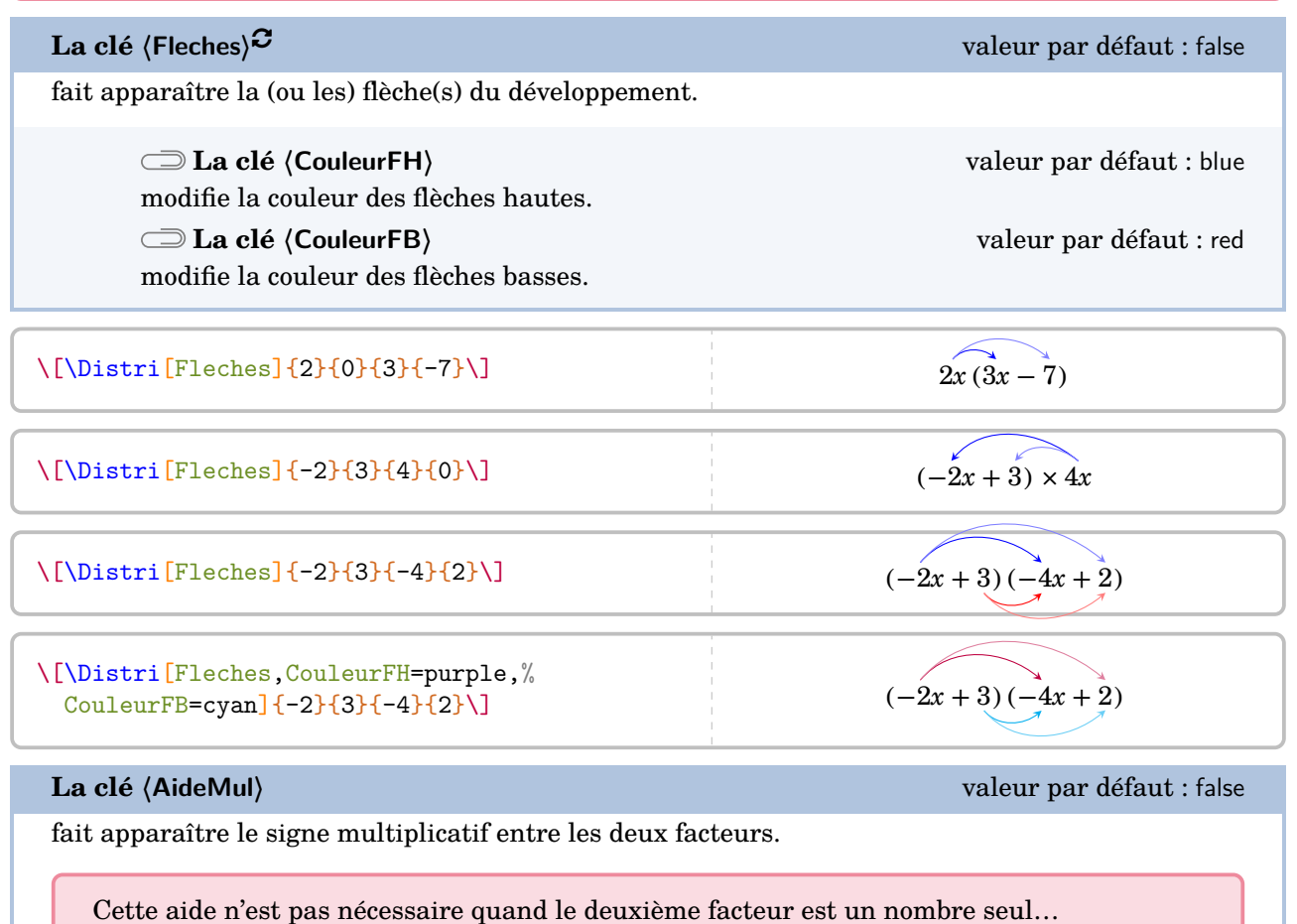

 $\sqrt{2}$  $\[\Upsilon\$ 

 $\mathbb{Z}$ 

% Multiplication entre facteurs. \[\Distri[AideMul]{-2}{3}{-4}{2}\] \[\Distri[AideMul]{-2}{0}{-4}{2}\]  $(-2x + 3) \times (-4x + 2)$  $-2x \times (-4x + 2)$
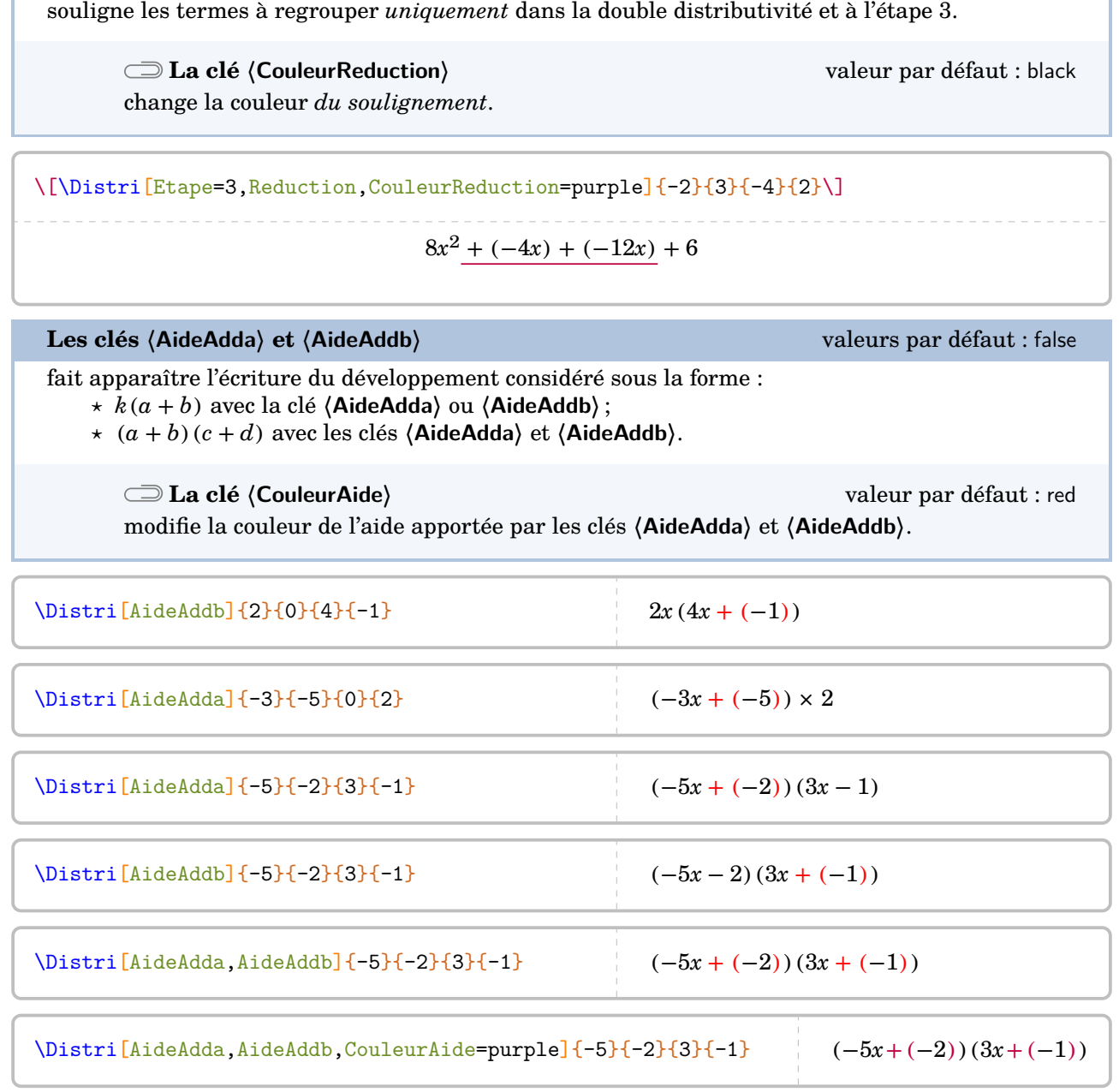

**La clé 〈Reduction〉** valeur par défaut : false

Un résumé des clés présentées est fourni par l'exemple ci-dessous.

\begin{align\*}  $A&=\\{5\{-2\}\{3\}\{-1\}\}\$  $A&=\Delta x: [AideMul]{-5}{-2}{3}{-1}\\$ A&=\Distri[AideMul,AideAdda,AideAddb]{-5}{-2}{3}{-1}\\  $\lambda\lambda$ A&=\Distri[Fleches,CouleurFH=orange,CouleurFB=black,AideMul,AideAdda,AideAddb]{-5}{-2}{3}{-1}\\  $\lambda\lambda$  $A&=\Delta x=[Etape=2]{-5}{-2}{3}{-1}\\$ A&=\Distri[Etape=3,CouleurReduction=purple,Reduction]{-5}{-2}{3}{-1}\\ A&=\Distri[Etape=4]{-5}{-2}{3}{-1} \end{align\*}  $A = (-5x - 2)(3x - 1)$  $A = (-5x - 2) \times (3x - 1)$  $A = (-5x + (-2)) \times (3x + (-1))$  $A = (-5x + (-2)) \times (3x + (-1))$  $A = (-5x) \times 3x + (-5x) \times (-1) + (-2) \times 3x + (-2) \times (-1)$  $A = (-15x^2) + 5x + (-6x) + 2$  $A = -15x^2 - x + 2$ 

## **Somme et différence de développements**

Qu'en est-il de la somme ou la différence de deux développements ? On peut procéder comme sur l'exemple ci-dessous où le calcul final est à faire à la main…

```
\begin{align*}
  A&=\Distri[Etape=1]{4}{5}{6}{7}+\Distri[Etape=1]{2}{-3}{5}{-1}\\
  A&=\Distri[Etape=2]{4}{5}{6}{7}+\Distri[Etape=2]{2}{-3}{5}{-1}\\
  A&=\Distri[Etape=3]{4}{5}{6}{7}+\Distri[Etape=3]{2}{-3}{5}{-1}\\
  A&=\Delta x-\Delta x [Etape=4]{4}{5}{6}{7}+\Distri[Etape=4]{2}{-3}{5}{-1}\\
  A&=34x^2+41x+38\end{align*}
       A = (4x + 5)(6x + 7) + (2x - 3)(5x - 1)A = 4x \times 6x + 4x \times 7 + 5 \times 6x + 5 \times 7 + 2x \times 5x + 2x \times (-1) + (-3) \times 5x + (-3) \times (-1)A = 24x^2 + 28x + 30x + 35 + 10x^2 + (-2x) + (-15x) + 3A = 24x^2 + 58x + 35 + 10x^2 - 17x + 3A = 34x^2 + 41x + 38
```
Ce serait un peu bête, non ? Pour l'automatiser, nous disposons de trois clés et d'une *commande*.

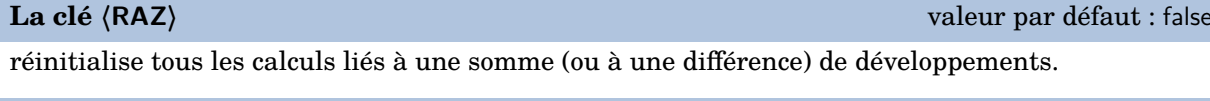

## La commande *\Resultat*

affiche le résultat final en se basant sur les clés **〈Somme〉** et **〈Difference〉**.

**La clé 〈Somme〉** valeur par défaut : false

effectue la somme des divers coefficients d'un développement. Il faut positionner la clé *uniquement* à la dernière étape et sur tous les développements nécessitant une somme.

```
\begin{align*}
  A&=\Delta x: [RAZ, Etape=1]{4}{5}{6}{7}+\Distri[Etape=1]{2}{-3}{5}{-1}\\
  A&=\Delta x=\Delta x [Etape=2]{4}{5}{6}{7}+ \Distri[Etape=2]{2}{-3}{5}{-1}\\
  A&=\Delta x=\Delta x [Etape=3]{4}{5}{6}{7}+\Distri[Etape=3]{2}{-3}{5}{-1}\\
  A&=\Delta: L\text{Symm} E\tan{4}{5}{6}{6}{7}+ \Delta: L\text{Symm}, E\tan{2}{-3}{-3}{-1}\\A&=\Resultat
\end{align*}
       A = (4x + 5)(6x + 7) + (2x - 3)(5x - 1)
```

```
A = 4x \times 6x + 4x \times 7 + 5 \times 6x + 5 \times 7 + 2x \times 5x + 2x \times (-1) + (-3) \times 5x + (-3) \times (-1)
```
- $A = 24x^2 + 28x + 30x + 35 + 10x^2 + (-2x) + (-15x) + 3$
- $A = 24x^2 + 58x + 35 + 10x^2 17x + 3$
- $A = 34x^2 + 41x + 38$

### **La clé 〈Difference〉** valeur par défaut : false

effectue la différence des divers coefficients d'un développement. Il faut positionner la clé *uniquement* à la dernière étape et sur tous les développements nécessitant une différence.

**La clé 〈Oppose〉** valeur par défaut : false

fait apparaître une ligne de calcul supplémentaire pour permettre l'utilisation de la propriété « soustraire un nombre, c'est ajouter son opposé ».

```
\begin{align}
  A&=\Distri[RAZ,Etape=1]{4}{5}{6}{7}-\Distri[Etape=1]{2}{0}{5}{-1}\\
  A&=\Distri[Etape=2]{4}{5}{6}{7}-(\Distri[Etape=2]{2}{0}{5}{-1})\\
  A&=\Distri[Etape=3]{4}{5}{6}{7}-(\Distri[Etape=3]{2}{0}{5}{-1})\\
  A&=\Distri[Somme,Etape=4]{4}{5}{6}{7}-(\Distri[Difference,Etape=4]{2}{0}{5}{-1})\\
  A&=\Resultat
\end{align}
                A = (4x + 5)(6x + 7) - 2x(5x - 1) (1)
                A = 4x \times 6x + 4x \times 7 + 5 \times 6x + 5 \times 7 - (2x \times 5x + 2x \times (-1)) (2)
                 A = 24x^2 + 28x + 30x + 35 - (10x^2 + (-2x)) (3)
```

$$
A = 24x^2 + 58x + 35 - (10x^2 - 2x)
$$
  
\n
$$
A = 14x^2 + 60x + 35
$$
 (3)  
\n
$$
A = 14x^2 + 60x + 35
$$
 (5)

### \begin{align}

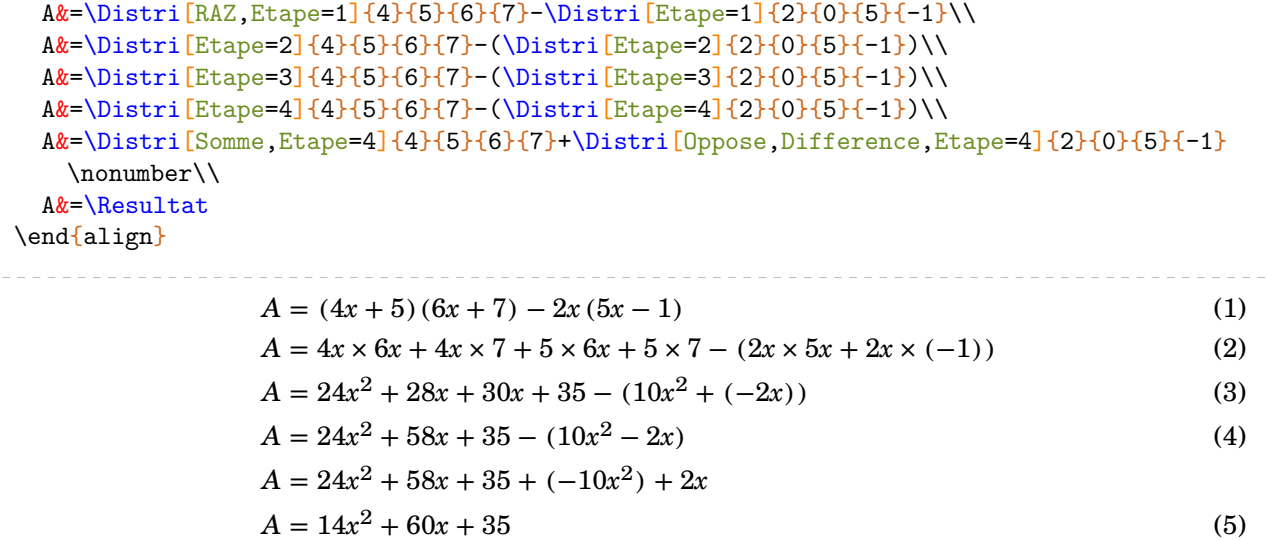

### Basée sur une idée de Laurent Lassalle Carrere, on peut proposer la commande suivante :

```
\newcommand\DoubleFlecheDifference[9][]{%
 % #1 : option
 % #2 à #9 : les valeurs intervenant dans les deux distributivités.
\setKV[ClesDistributivite]{#1}%
\begin{align*}
  \useKV[ClesDistributivite]{NomExpression}&=\Distri[#1,RAZ,Etape=1]{#2}{#3}{#4}{#5}-
   \Distri[#1,Etape=1]{#6}{#7}{#8}{#9}\\
  \useKV[ClesDistributivite]{NomExpression}&=\Distri[Etape=2]{#2}{#3}{#4}{#5}-(\Distri
    [Etape=2]{#6}{#7}{#8}{#9})\\
  \useKV[ClesDistributivite]{NomExpression}&=\Distri[Etape=3]{#2}{#3}{#4}{#5}-(\Distri
    [Etape=3]{#6}{#7}{#8}{#8}\useKV[ClesDistributivite]{NomExpression}&=\ifboolKV[ClesDistributivite]{Oppose}{
   \Distri[Etape=4]{#2}{#3}{#4}{#5}-(\Distri[Etape=4]{#6}{#7}{#8}{#9})\\}{\Distri[
   Somme, Etape=4]{#2}{#3}{#4}{#5}-(\Distri[Difference, Etape=4]{#6}{#7}{#8}{#9})\\}%
  \ifboolKV[ClesDistributivite]{Oppose}{\useKV[ClesDistributivite]{NomExpression}&=
   \Distri[RAZ,Somme,Etape=4]{#2}{#3}{#4}{#5}+\Distri[Oppose,Difference,Etape=4]{#6}{
   #7}{#8}{#9}\\}{}
  \useKV[ClesDistributivite]{NomExpression}&=\Resultat
\end{align*}
}
```

```
\DoubleFlecheDifference[AideAdda,AideAddb]{4}{5}{6}{7}{2}{-3}{5}{-1}
\DoubleFlecheDifference[Oppose]{4}{5}{6}{7}{2}{-3}{5}{-1}
      A = (4x + (+5))(6x + (+7)) - (2x + (-3))(5x + (-1))A = 4x \times 6x + 4x \times 7 + 5 \times 6x + 5 \times 7 - (2x \times 5x + 2x \times (-1) + (-3) \times 5x + (-3) \times (-1))A = 24x^2 + 28x + 30x + 35 - (10x^2 + (-2x) + (-15x) + 3)A = 24x^2 + 58x + 35 - (10x^2 - 17x + 3)A = 14x^2 + 75x + 32A = (4x + 5)(6x + 7) - (2x - 3)(5x - 1)A = 4x \times 6x + 4x \times 7 + 5 \times 6x + 5 \times 7 - (2x \times 5x + 2x \times (-1) + (-3) \times 5x + (-3) \times (-1))A = 24x^2 + 28x + 30x + 35 - (10x^2 + (-2x) + (-15x) + 3)A = 24x^2 + 58x + 35 - (10x^2 - 17x + 3)A = 24x^2 + 58x + 35 + (-10x^2) + 17x + (-3)A = 14x^2 + 75x + 32
```
## **Cas des égalités remarquables**

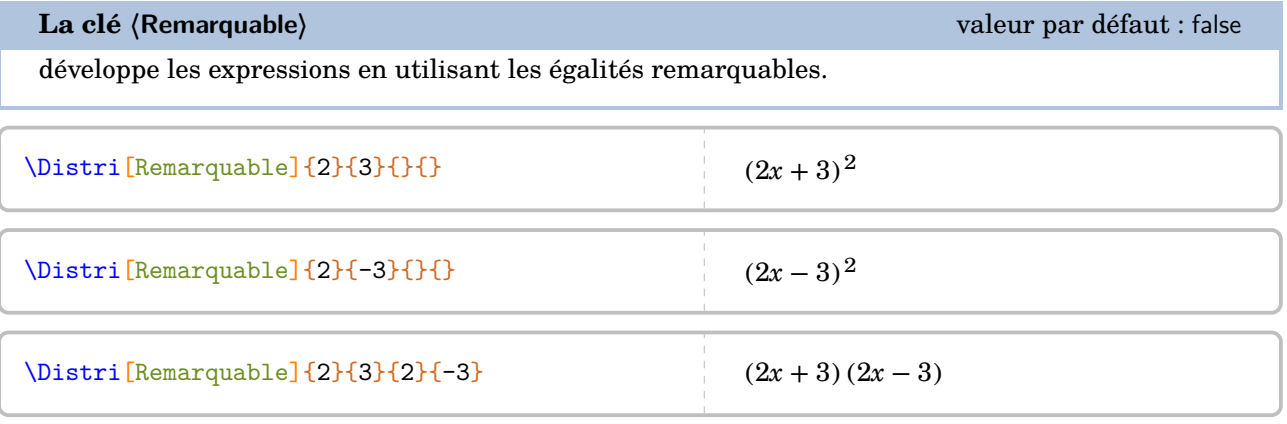

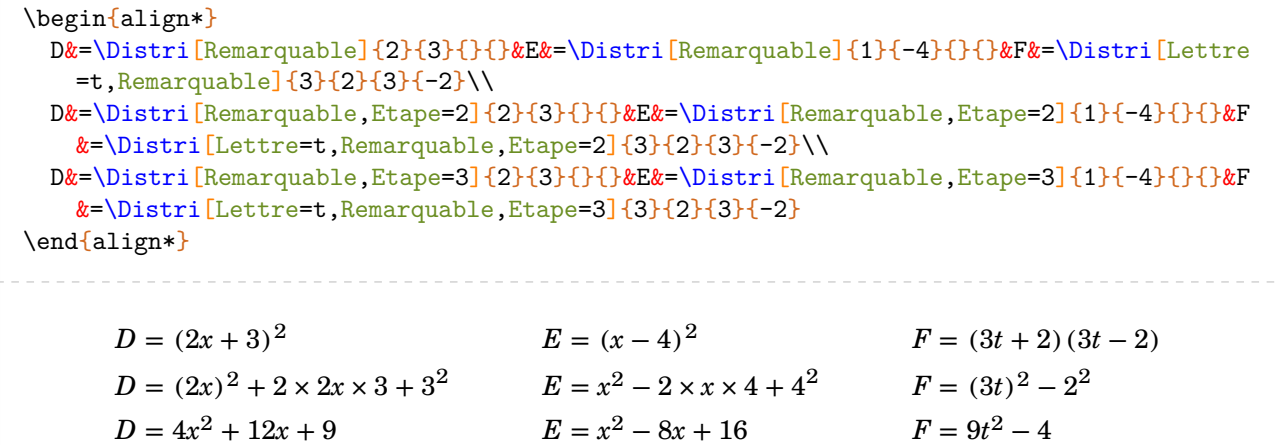

```
\begin{align*}
  D&=\Distri[RAZ,Remarquable]{2}{3}{}{}-\Distri[Remarquable]{4}{-5}{}{}\\
  D&=\Distri[Remarquable,Etape=2]{2}{3}{}{}-(\Distri[Remarquable,Etape=2]{4}{-5}{}{})\\
  D&=\Distri[Remarquable,Etape=3]{2}{3}{}{}-(\Distri[Remarquable,Etape=3]{4}{-5}{}{})\\
  D&=\Distri[Remarquable,Somme,Etape=3]{2}{3}{}{}+\Distri[Difference,Oppose,Remarquable,
   Etape=3]\{4\}{-5}{}{}\\
  D&=\Resultat
\end{align*}
                      D = (2x + 3)^2 - (4x - 5)^2D = (2x)^2 + 2 \times 2x \times 3 + 3^2 - ((4x)^2 - 2 \times 4x \times 5 + 5^2)D = 4x^2 + 12x + 9 - (16x^2 - 40x + 25)D = 4x^2 + 12x + 9 + (-16x^2) + 40x + (-25)D = -12x^2 + 52x - 16
```
## **Cas des écritures de la forme**  $(a + bx)(c + dx)$

Parfois, il faut développer des expressions telles que  $(2 + 3x)(4 - 2x)$ . On peut alors écrire :

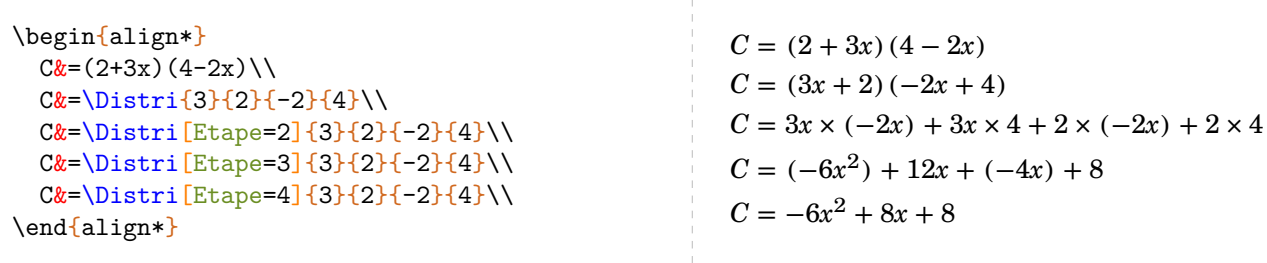

Le calcul littéral étant déjà assez compliqué comme cela, la « transformation » des deux premières lignes est délicate pour beaucoup d'élèves. Il vaut mieux développer directement [53](#page-150-0)…

**La clé 〈Echange〉** valeur par défaut : 0 permet de faire les développements directement pour des expressions du type  $(a + bx)$   $(c + dx)$ . Elle prend :

— la valeur 1 si le premier facteur est du type  $a + bx$ ;

- la valeur 2 si le deuxième facteur est du type  $a + bx$ ;
- la valeur 3 si les deux facteurs sont du type  $a + bx$ .

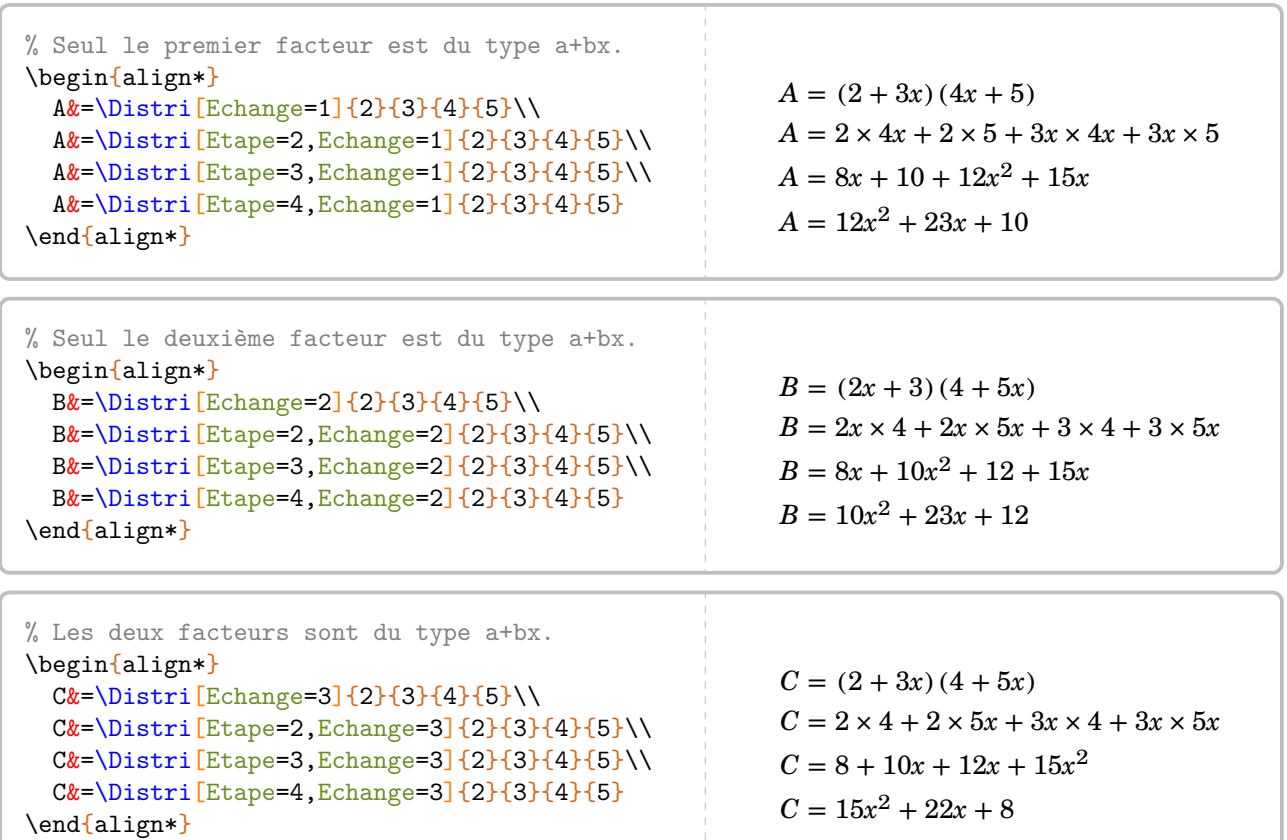

<span id="page-150-0"></span>53. Depuis la version 0.85

```
\begin{align*}
  A&=\Distri[RAZ,Echange=3,Etape=1]{2}{3}{4}{2}-\Distri[Echange=3,Etape=1]{1}{2}{-4}{1}
    \lambda\lambdaA&=\Distri[Echange=3,Etape=2]{2}{3}{4}{2}-(\Distri[Echange=3,Etape=2]{1}{2}{-4}{1})\\
  A&=\Delta:=\left[\frac{E\change=3,E\type=3}{2}{3}{4}{6}-\Delta:=\frac{E\change=3,E\type=3}{1}{2}{-\Delta}:A&=\Delta:=\left[\frac{E\change=3,E\thinspace{2}}{2}\right]\left\{2\left(-4\thinspace{2}\right)\thinspace{2}-\thinspace\Delta\right\}A&=\Distri[Echange=3,Etape=4,Somme]{2}{3}{4}{2}+\Distri[Oppose,Echange=3,Etape=4,
   Difference]{1}{2}{-4}{1}\\
  A&=\Resultat
\end{align*}
            A = (2 + 3x)(4 + 2x) - (1 + 2x)(-4 + x)A = 2 \times 4 + 2 \times 2x + 3x \times 4 + 3x \times 2x - (1 \times (-4) + 1 \times x + 2x \times (-4) + 2x \times x)A = 8 + 4x + 12x + 6x^{2} - ((-4) + x + (-8x) + 2x^{2})A = 6x^2 + 16x + 8 - (2x^2 - 7x - 4)A = 6x^2 + 16x + 8 + (-2x^2) + 7x + 4A = 4x^2 + 23x + 12
```
# **30 La résolution d'équations du premier degré**

La commande *\ResolEquation permet de rédiger la résolution*  $54$  d'une équation du premier degré à une inconnue à coefficients entiers ou décimaux [55](#page-152-1). Elle a la forme suivante :

```
\ResolEquation[〈clés〉]{a}{b}{c}{d}
```
où

— 〈clés〉 constituent un ensemble d'options pour paramétrer la commande (paramètres optionnels) ;

 $ax + b = cx + d$ 

— a, b, c et d sont les coefficients de l'équation écrite sous la forme

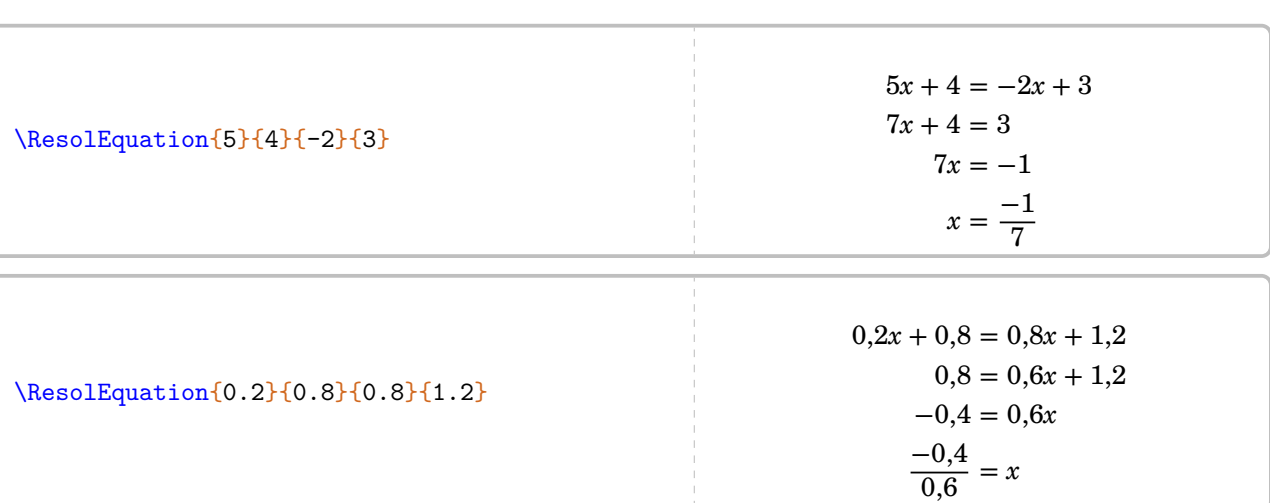

On peut évidemment résoudre les équations du type  $ax + b = cx$  (avec  $d = 0$ ),  $ax + b = d$  (avec  $c = 0$ ) et  $ax = d$  (avec  $b = c = 0$ ) :

\ResolEquation{2}{4}{5}{0}  $2x + 4 = 5x$  $4 = 3x$ 4  $\frac{1}{3} = x$ \ResolEquation{2}{4}{0}{5}  $2x + 4 = 5$  $2x = 1$  $x=\frac{1}{2}$ 2 \ResolEquation{2}{0}{0}{5}  $2x = 5$  $x=\frac{5}{5}$ 2

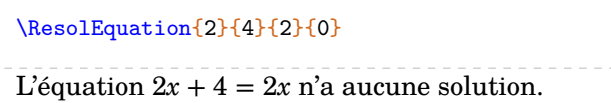

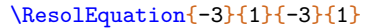

L'équation  $-3x + 1 = -3x + 1$  a une infinité de solutions.

<span id="page-152-0"></span><sup>54.</sup> Dans le cas général, le choix d'une résolution amenant *systématiquement* à une division par un nombre positif a été pris. Seuls les cas  $ax = d$  et  $ax + b = d$  échappent à cette règle.

<span id="page-152-1"></span><sup>55.</sup> Les nombres décimaux sont indiqués sous leur forme informatique.

Plusieurs clés sont valables de manière générale pour paramétrer la commande.

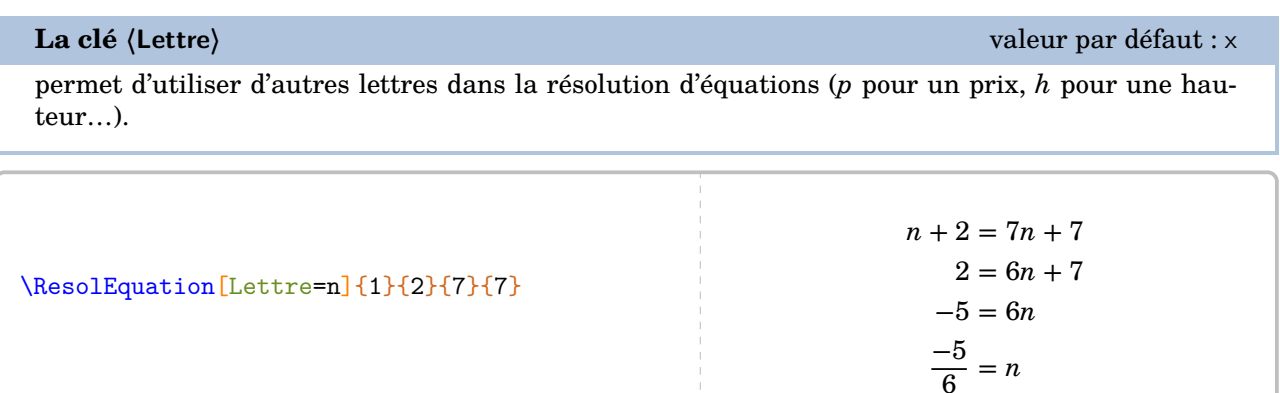

Le mode mathématique est « imposé » par l'écriture des macros. Lorsqu'on souhaite un symbole tel que  $\blacklozenge$ <sup>[56](#page-153-0)</sup>, il faut le « protéger » <sup>[57](#page-153-1)</sup> :

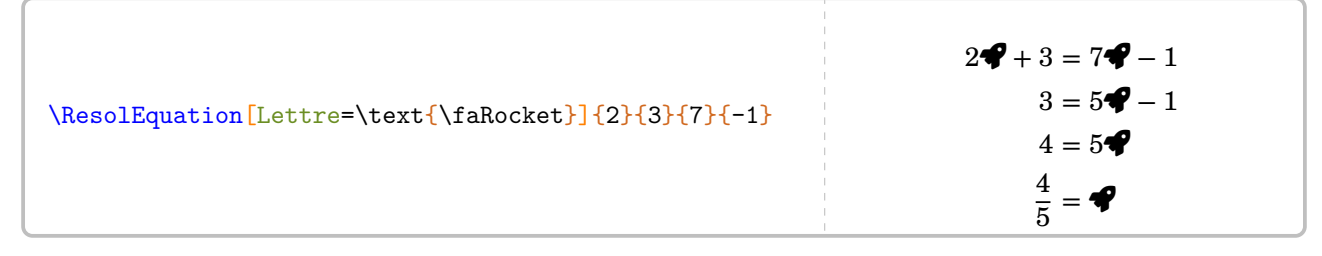

On peut même utiliser une image [58](#page-153-2)…

```
\newsavebox{\dessin}
\sbox{\dessin}{\raisebox{-1em}{\includegraphics[scale=0.35]{Arthur-1}}}
\ResolEquation[Lettre=\usebox{\dessin}]{2}{4}{7}{-2}
```

$$
2^{\frac{\omega_1}{2}} \frac{1}{3} + 4 = 7^{\frac{\omega_1}{2}} \frac{1}{3} - 2
$$
  

$$
4 = 5^{\frac{\omega_1}{2}} \frac{1}{3} - 2
$$
  

$$
6 = 5^{\frac{\omega_1}{2}} \frac{1}{3}
$$
  

$$
\frac{6}{5} = \frac{\omega_1}{3} \frac{1}{3} \frac{1}{3}
$$

**La clé 〈Solution〉** valeur par défaut : false

permet d'afficher la phrase de conclusion [59](#page-210-0). Ne pas l'afficher peut être utile dans le cas d'un exercice concret.

## **La clé 〈LettreSol〉** valeur par défaut : true

permet, lorsqu'elle est positionnée à false, de n'afficher que la valeur numérique de la solution de l'équation.

<span id="page-153-0"></span><sup>56.</sup> Du package fontawesome5.

<span id="page-153-1"></span><sup>57.</sup> Avec chargement du package mathtools. C'est fait par le package ProfCollege.

<span id="page-153-2"></span><sup>58.</sup> Celle-ci a été créée avec METAPOST.

<sup>59.</sup> On remarquera l'écriture simplifiée ou non de la solution de l'équation.

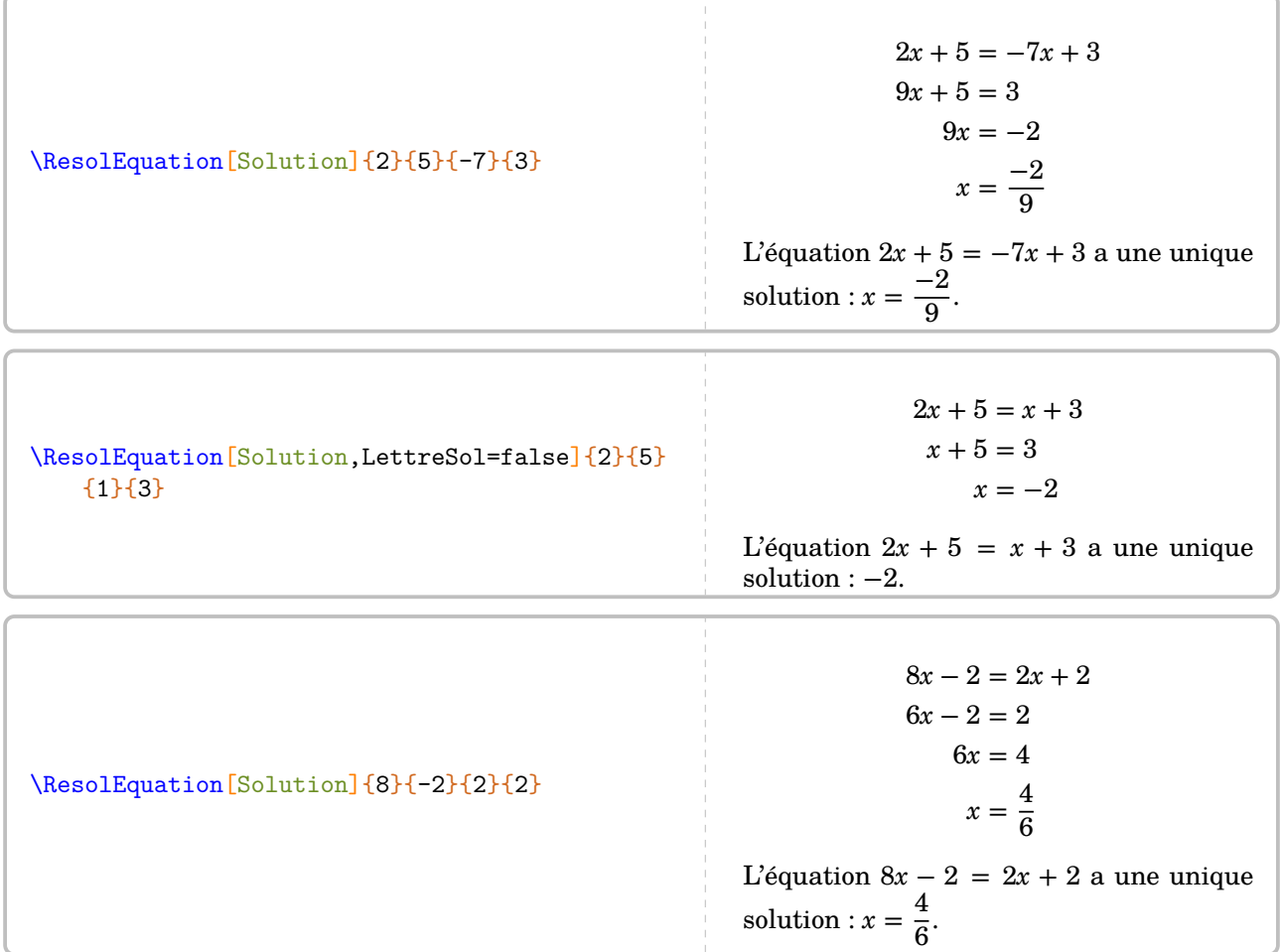

Dans cet exemple, il serait bien de pouvoir simplifier l'écriture de la solution obtenue. Cela se fait avec les deux clés suivantes, utilisées *simultanément*.

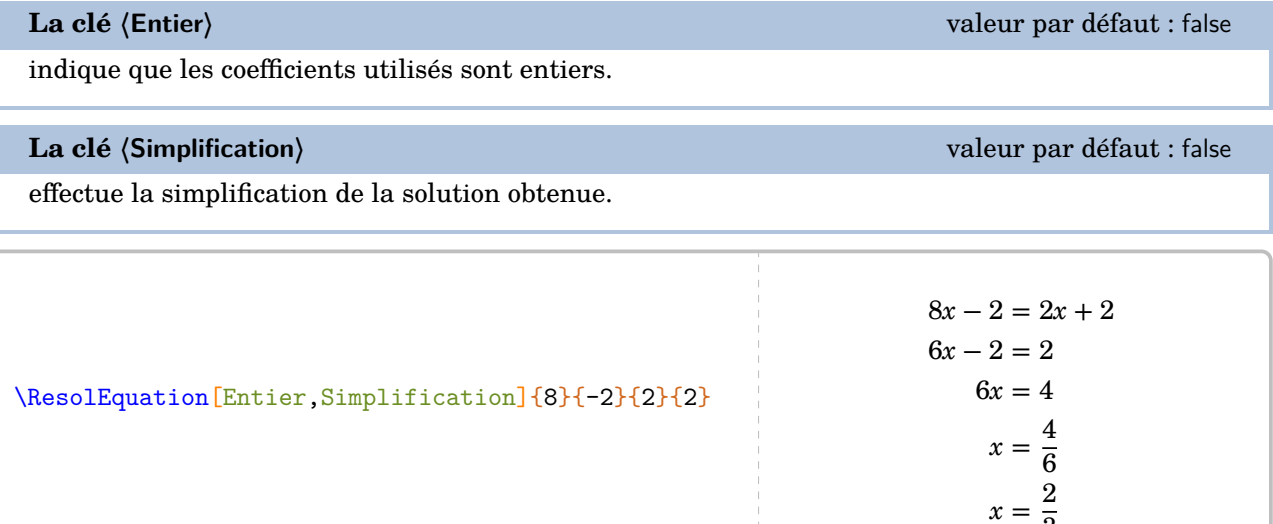

3

Parfois, on peut vouloir tester une valeur <sup>[60](#page-154-0)</sup> pour savoir si elle est ou pas solution d'une équation.

<span id="page-154-0"></span>60. Les cas des valeurs fractionnaires ne sont pas gérés…

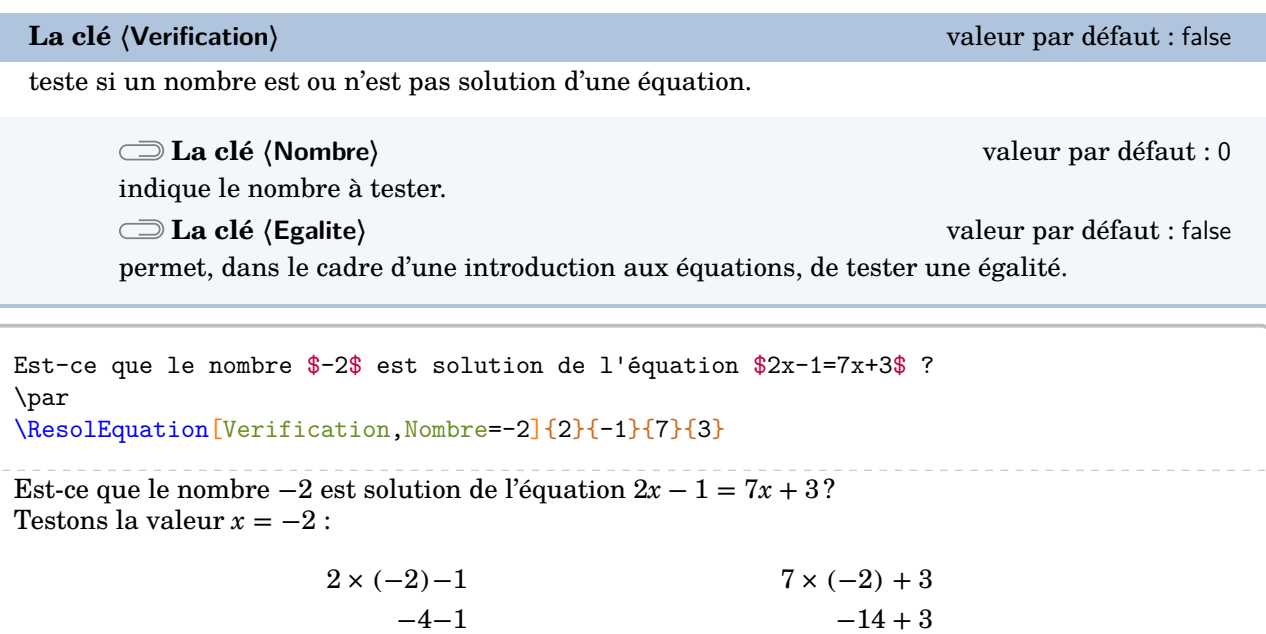

 $-5$   $-11$ 

Comme  $-5 \neq -11$ , alors  $x = -2$  n'est pas une solution de l'équation  $2x - 1 = 7x + 3$ .

Est-ce que l'égalité \$5n-2=4n\$ est vraie lorsque \$n=2\$ ? Justifier. \par \ResolEquation[Lettre=n,Verification,Nombre=2,Egalite]{5}{-2}{4}{0} Est-ce que l'égalité  $5n - 2 = 4n$  est vraie lorsque  $n = 2$ ? Justifier. Testons la valeur  $n = 2$ :  $5 \times 2 - 2$  4 × 2  $10-2$  8 8 8 Comme 8 = 8, alors l'égalité  $5n - 2 = 4n$  est vérifiée pour  $n = 2$ .

## **Les méthodes de résolution**

Cinq [61](#page-155-0) méthodes ont été mises en place : la méthode des soustractions et ses variantes ; la méthode basée sur la propriété « tout terme qui change de membre change de signe » ; la méthode de « composition ».

### **La méthode des soustractions**

C'est celle par défaut.

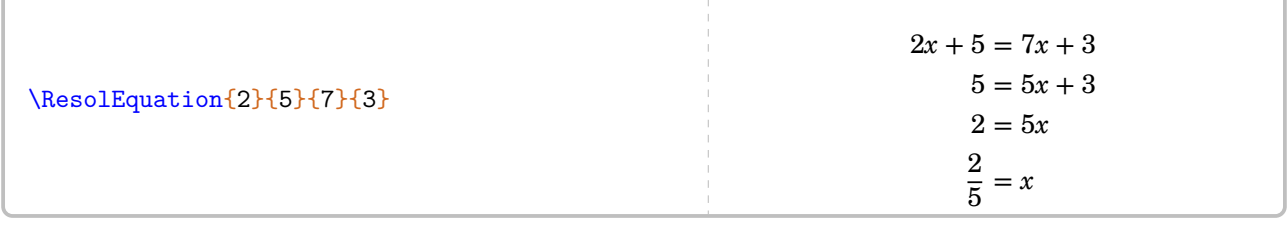

<span id="page-155-0"></span>61. En fait, une sixième méthode mise en place se trouve à la page [162.](#page-161-0)

### **La clé 〈Decomposition〉** valeur par défaut : false

indique la décomposition des calculs qui apparaît en continu dans la résolution de l'équation.

### **La clé 〈CouleurSous〉** valeur par défaut : red

 $-3 = x$ 

 $-7$  (  $\bullet$   $\bullet$   $\bullet$   $-7$ 

permet de changer la couleur des indications de décomposition.

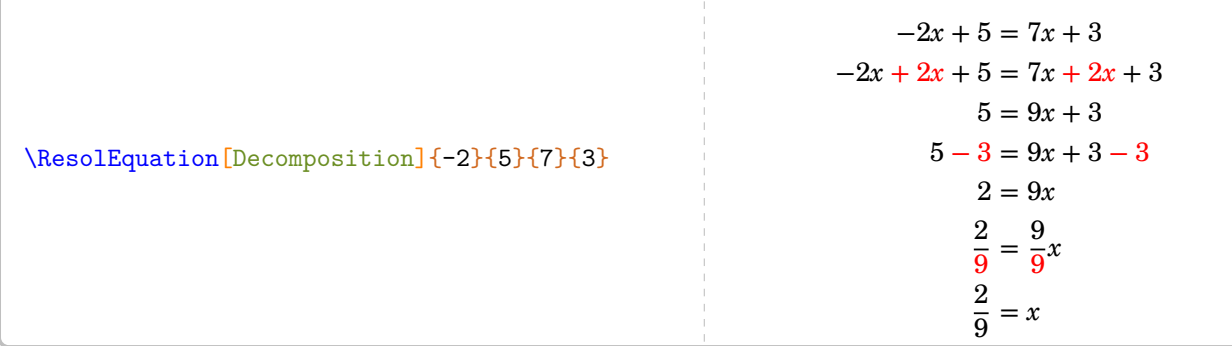

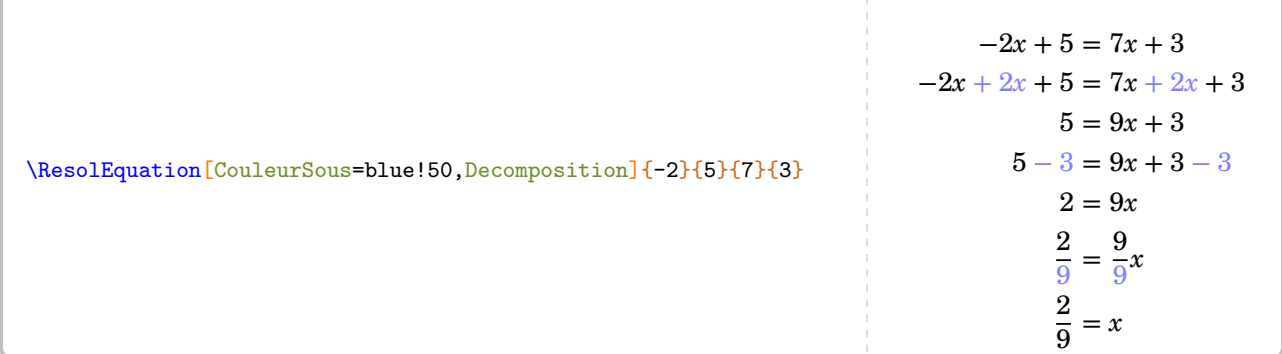

Il est courant, pédagogiquement, de faire apparaître les flèches [62](#page-156-0) indiquant les soustractions (ou additions) à faire.

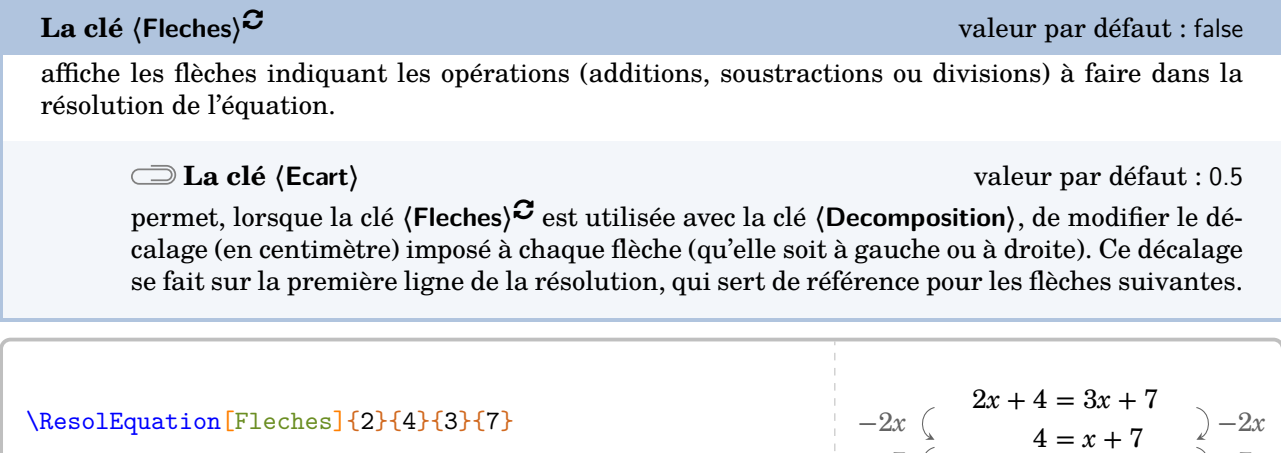

<span id="page-156-0"></span>62. La couleur des flèches n'est pas modifiable.

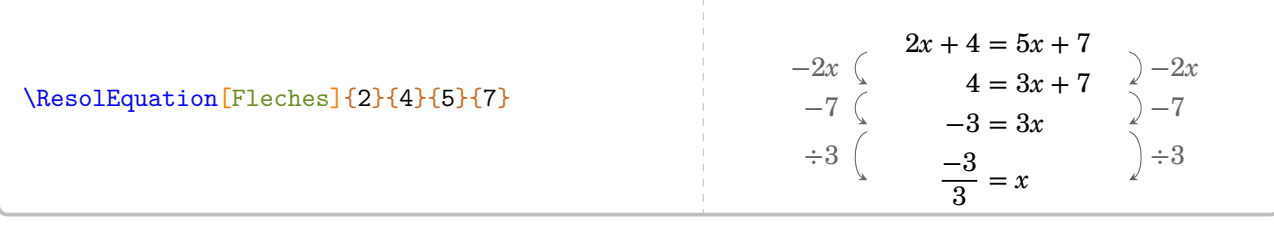

% Ça ne convient pas. \ResolEquation[Decomposition,Fleches]{2}{ 6}{-2}{4}  $2x + 6 = -2x + 4$  $2x + 2x + 6 = -2x + 2x + 4$  $4x + 6 = 4$  $4x + 6 - 6 = 4 - 6$  $4x = -2$ 4  $\frac{4}{4}x = \frac{-2}{4}$ 4  $+2x^2 +2x + 6 = -2x + 2x + 4 + 2x$  $-6$   $|4x + 6 - 6| = 4 - 6$  | -6  $x = \frac{-2}{4}$ 4  $\div 4$   $\frac{1}{4}x = \frac{1}{4}$   $\div 4$ % C'est mieux. \ResolEquation[Decomposition,Fleches, Ecart=1.5] $\{2\}$ {6}{-2}{4}  $2x + 6 = -2x + 4$  $2x + 2x + 6 = -2x + 2x + 4$  $4x + 6 = 4$  $4x + 6 - 6 = 4 - 6$  $4x = -2$ 4  $\frac{4}{4}x = \frac{-2}{4}$ 4  $+2x$  |  $2x + 2x + 6 = -2x + 2x + 4$  |  $+2x$  $-6$   $4x + 6 - 6 = 4 - 6$   $-6$  $x = \frac{-2}{4}$ 4  $\div 4$   $\frac{}{4}x = \frac{}{4}$   $\div 4$ 

## **La clé**  $\langle$ FlecheDiv $\rangle$ <sup>C</sup>  $\sim$  ALT valeur par défaut : false

indique *uniquement* le dernier couple de flèches, celui correspondant à la division finale. Cette clé s'utilise lorsqu'on ne souhaite pas utiliser la clé **{Fleches}**<sup>C</sup>.

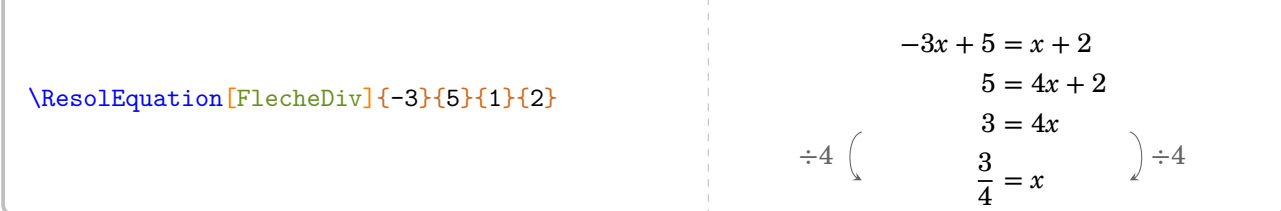

Les variantes de la méthode des soustractions s'obtiennent avec les deux clés suivantes.

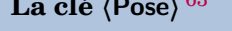

**La clé 〈Pose〉** [63](#page-210-0) valeur par défaut : false

propose une présentation différente de la méthode par défaut.

Les clés **〈Lettre〉**, **〈CouleurSous〉**, **〈Entier〉**, **〈Simplification〉**, **〈Solution〉** sont également disponibles avec la clé **〈Pose〉**.

<sup>63.</sup> Cette méthode a été proposée par des collègues lors d'échanges sur les cahiers de vacances 2020 de l'académie de Lille.

\ResolEquation[Pose]{5}{3}{-2}{7}  $5x + 3 = -2x + 7$  $+ 2x + 2x$  $7x + 3 = 7$  $-3$   $-3$  $7x = 4$  $\div 7$   $\div 7$  $x =$ 4  $\overline{7}$ 

**La clé 〈Laurent〉** [64](#page-210-0) valeur par défaut : false

propose une présentation différente de la méthode par défaut.

Les clés **〈Lettre〉**, **〈CouleurSous〉**, **〈Entier〉**, **〈Simplification〉**, **〈Solution〉** sont également disponibles avec la clé **〈Laurent〉**.

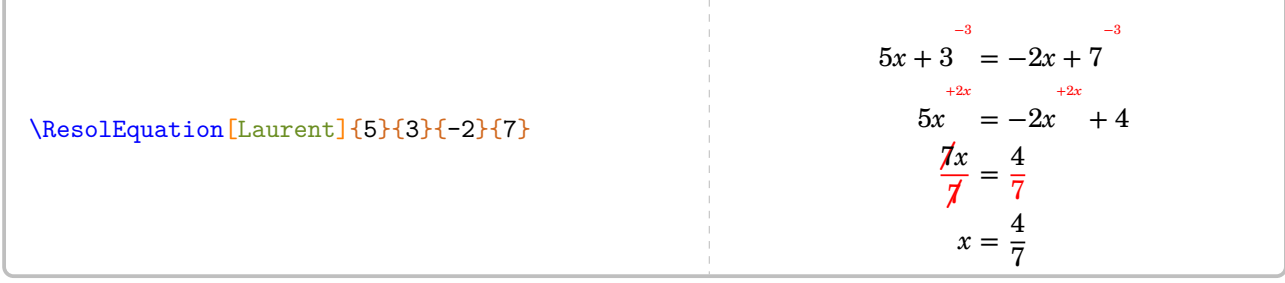

<sup>64.</sup> Cette méthode a été proposée par Laurent Lassalle Carrere.

## **La méthode « Tout terme qui change de membre change de signe »**

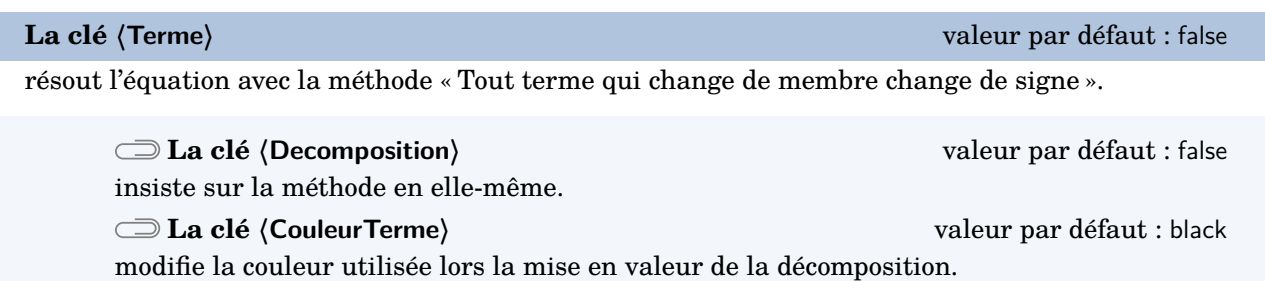

Les clés *(Lettre)*, *(Entier)*, *(Simplification)*, *(Solution)*, *(Fleches)*<sup>C</sup> et *(FlecheDiv)*<sup>C</sup> sont également disponibles avec la clé **〈Terme〉**.

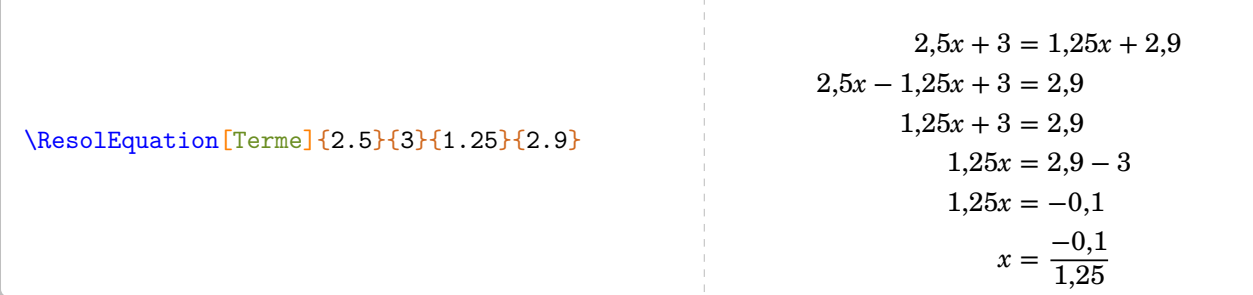

\ResolEquation[Terme,Decomposition,CouleurTerme=purple]{2.5}{3}{1.25}{2.9}

 $2,5x + 3 = 1,25x + 2,9$  $2,5x - 1,25x + 3 = 2,9$  $1,25x + 3 = 2,9$  $1,25x = 2,9 - 3$  $1,25x = -0,1$  $x = \frac{-0.1}{1.25}$ 1,25

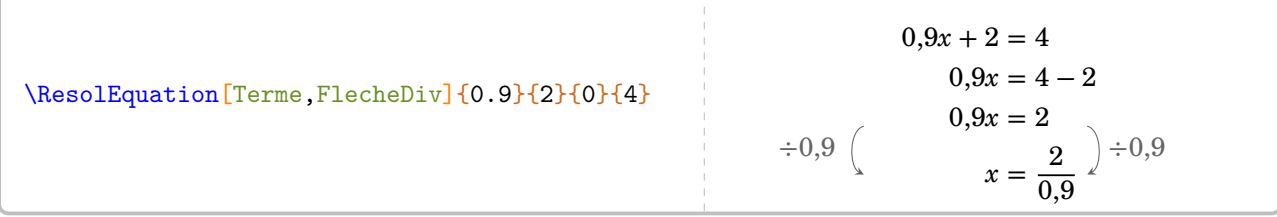

## **La méthode de composition**

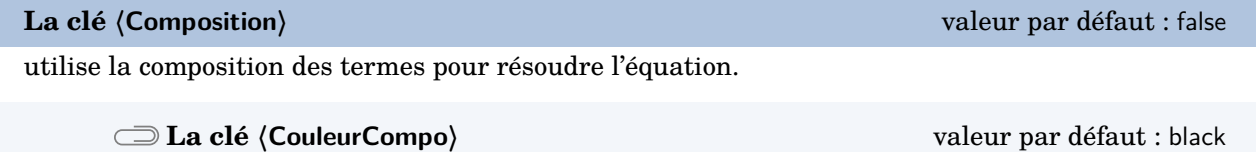

modifie la couleur utilisée lors la mise en valeur de la composition.

Les clés *(Decomposition)*, *(Lettre)*, *(Entier)*, *(Simplification)*, *(Solution)*, *(Fleches)<sup>C</sup>* et *(FlecheDiv)<sup>C</sup> sont* également disponibles avec la clé **〈Composition〉**.

\ResolEquation[Composition]{5}{-2}{3.9}{4}  $5x - 2 = 3,9x + 4$  $1, 1x + 3, 9x - 2 = 3, 9x + 4$  $1, 1x - 2 = 4$  $1, 1x - 2 = 6 - 2$  $1,1x = 6$  $x=\frac{6}{1}$ 1,1

\ResolEquation[Composition,Decomposition,CouleurCompo=blue,FlecheDiv]{5}{-2.3}{3.9}{4.1}

 $5x - 2,3 = 3,9x + 4,1$  $1, 1x + 3, 9x - 2, 3 = 3, 9x + 4, 1$  $1, 1x - 2, 3 = 4, 1$  $1, 1x - 2, 3 = 6, 4 - 2, 3$  $1,1x = 6,4$  $x = \frac{6.4}{1.1}$ 1,1  $\div 1,1$  6.4  $\div 1,1$ 

### <span id="page-161-0"></span>**La méthode des symboles**

On peut vouloir présenter les équations comme à l'école primaire  $^{65}.$  $^{65}.$  $^{65}.$ 

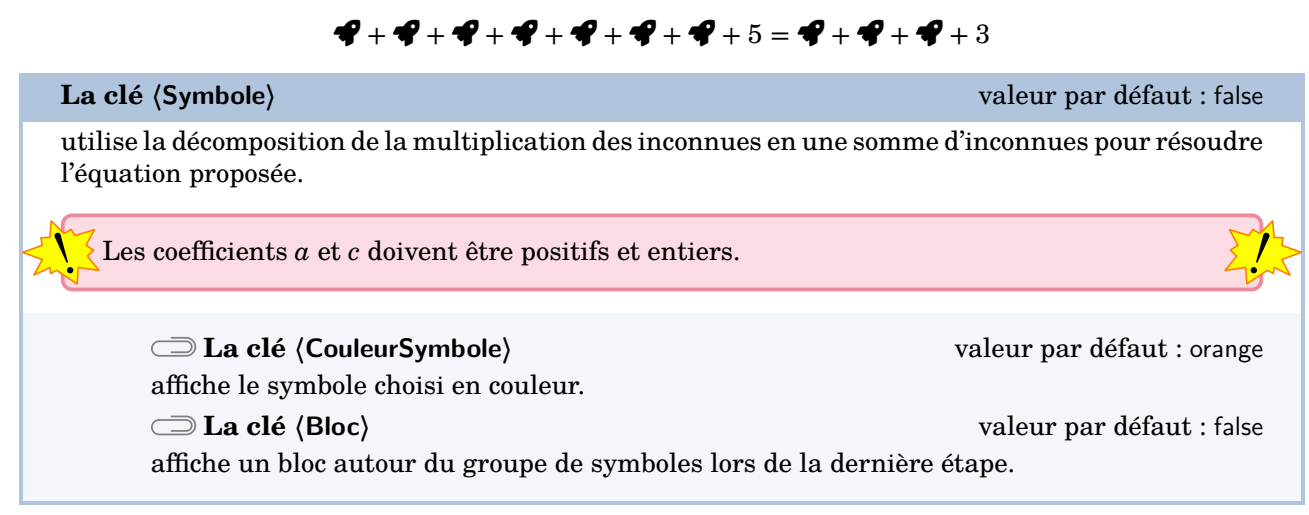

Les clés **〈Lettre〉**, **〈Entier〉** et **〈Simplification〉** sont aussi disponibles avec la clé **〈Symbole〉**.

\ResolEquation[Symbole,Lettre=\text{\faRocket}]{7}{5}{3}{3}

 $R + R + R + R + R + R + R + R + 5 = R + R + R + 3$  $R + R + R + R + R + R + R + R + 5 = R + R + R + 3$  $R + R + R + R + 5 = 3$  $\mathbf{\mathcal{P}}+\mathbf{\mathcal{P}}+\mathbf{\mathcal{P}}+\mathbf{\mathcal{P}}=-2$  $\blacktriangledown = \frac{-2}{4}$ 4 \ResolEquation[Symbole,Lettre=\text{\faRocket},Bloc,Entier,Simplification]{6}{5}{2}{3}  $R + R + R + R + R + R + R + 5 = R + R + 3$  $R + R + R + R + R + R + R + 5 = R + R + 3$  $R + R + R + R + 5 = 3$  $\mathcal{F} + \mathcal{F} + \mathcal{F} + \mathcal{F} + \mathcal{F}$  + 5 = 3  $P + P + P + P = -2$  $\blacktriangledown = \frac{-2}{4}$ 4  $P = \frac{-1}{2}$ 2

<span id="page-161-1"></span><sup>65.</sup> Pour une introduction, pour une remédiation…

## **Autres équations…**

Au cycle 4, on peut traiter des équations se ramenant au premier degré. Par conséquent, il faut gérer les équations-produits et les équations <sup>[66](#page-162-0)</sup> du type  $x^2 = a$ .

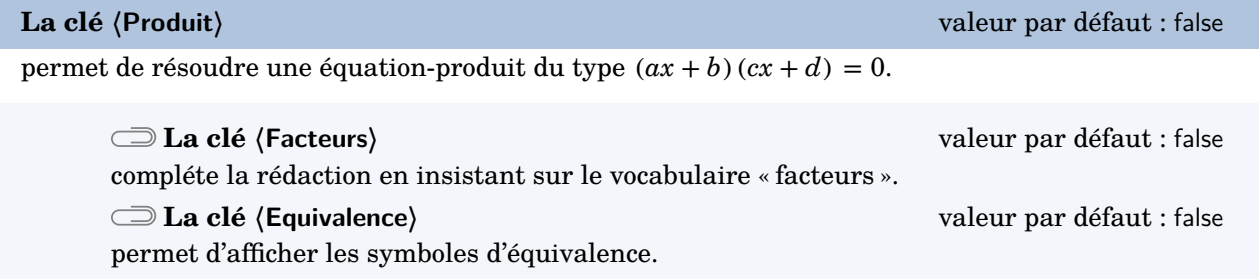

Les clés **〈Lettre〉**, **〈Entier〉**, **〈Simplification〉** et **〈Solution〉** sont également disponibles avec la clé **〈Produit〉**.

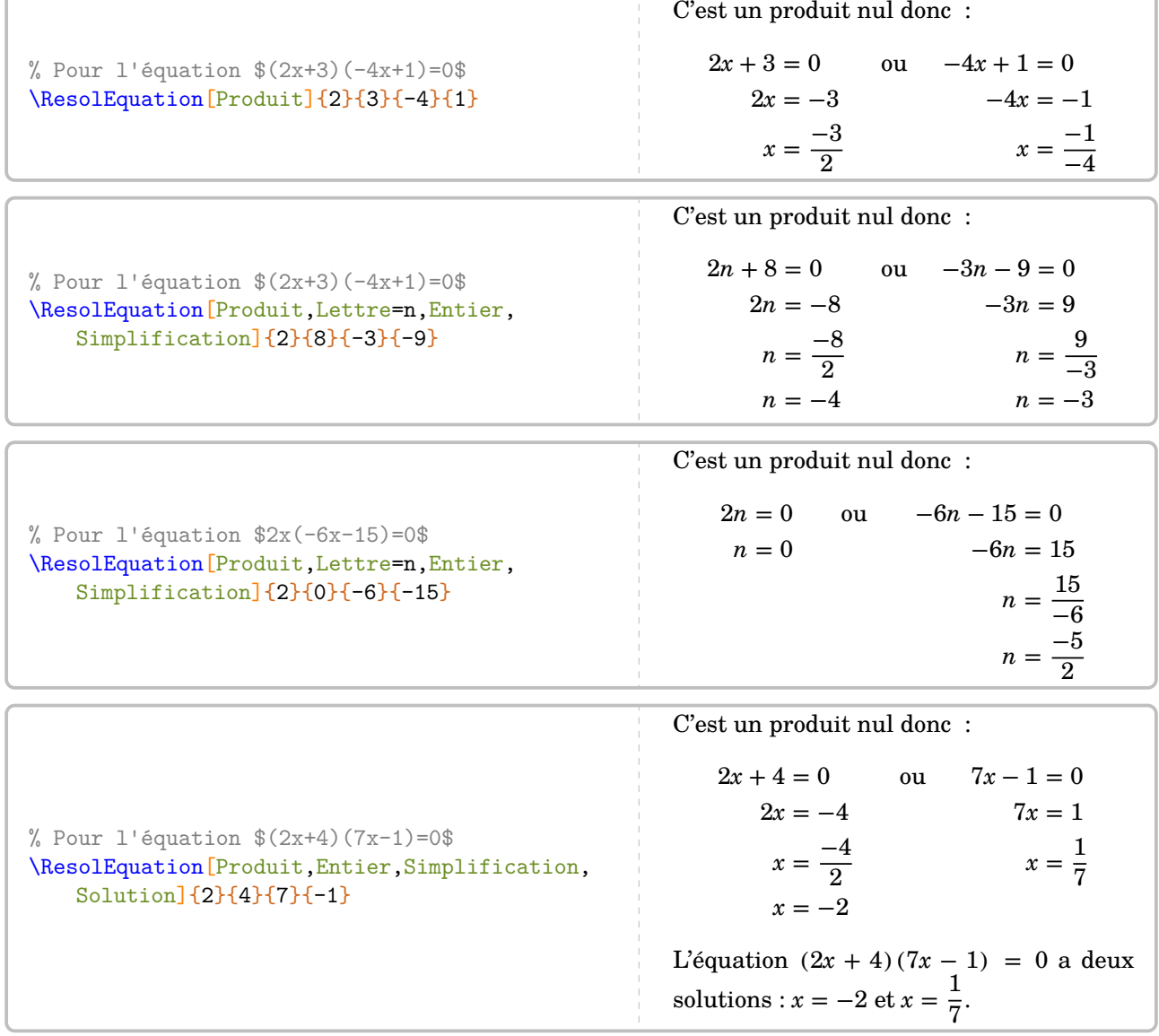

<span id="page-162-0"></span>66. On peut le voir comme étant à la limite des programmes…

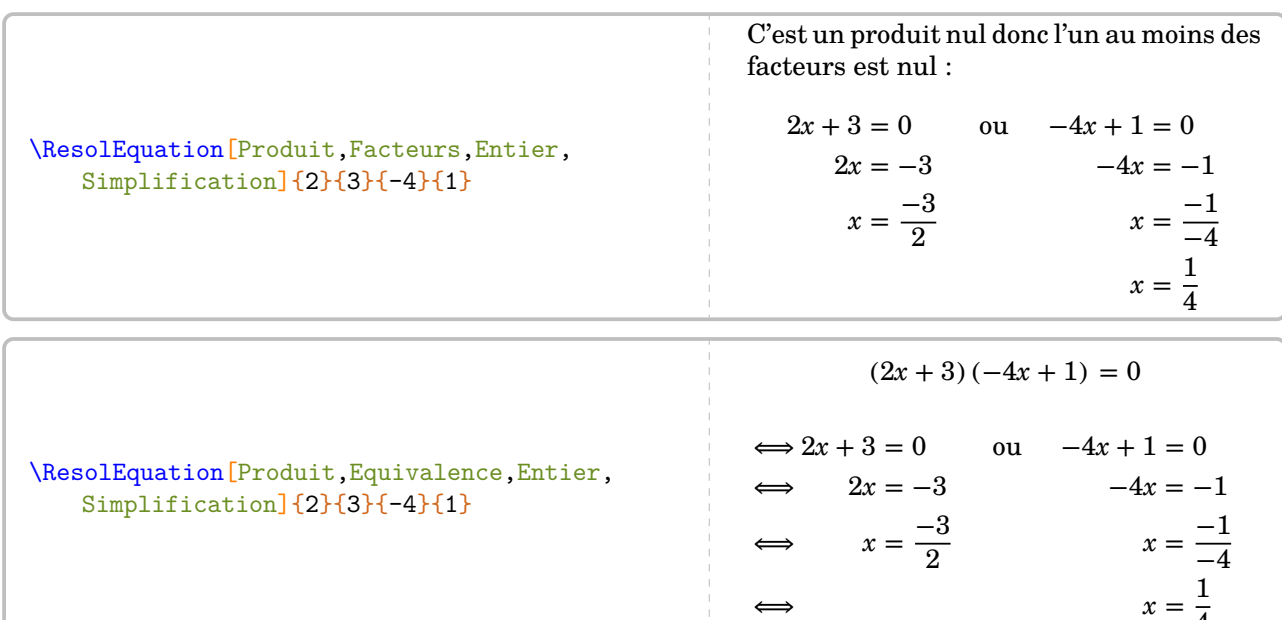

Quant aux équations du type  $x^2=a,$  la clé suivante permet de les résoudre.

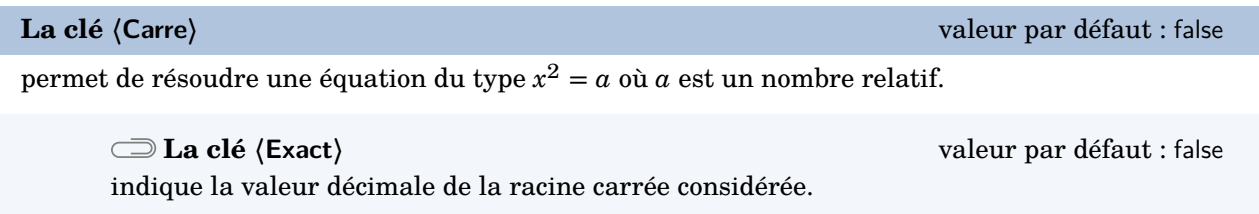

4

La clé **〈Lettre〉** sont également disponibles avec la clé **〈Carre〉**.

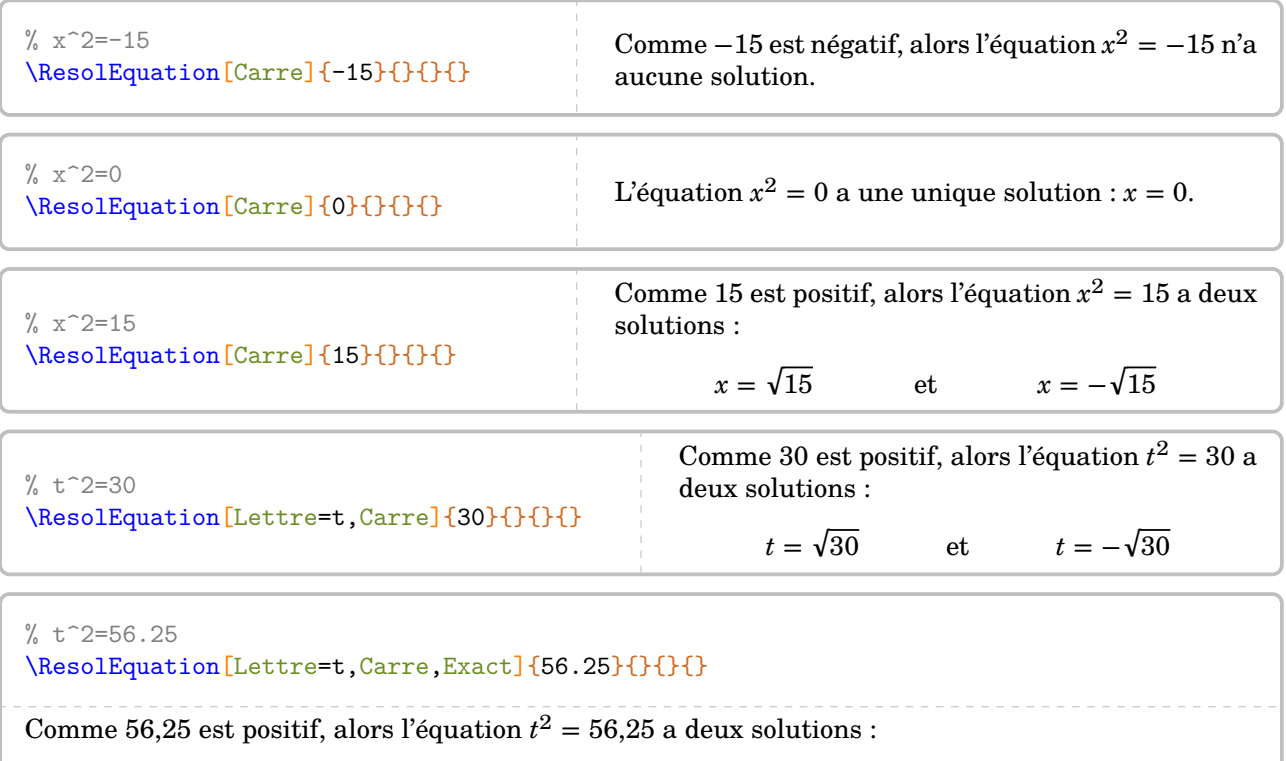

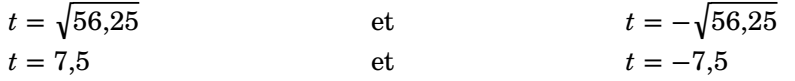

## **Compléments pour une remédiation**

Chaque équation [67](#page-164-0) dispose de points d'ancrage permettant de positionner correctement les diverses flèches.

$$
z = 2x - 3
$$
  
\n
$$
x + 4 = 7x - 3
$$
  
\n
$$
x - 3 = 2x - 3
$$
  
\n
$$
x - 3 = 2x - 3
$$
  
\n
$$
x - 3 = 2x - 3
$$
  
\n
$$
x - 3 = 2x - 3
$$
  
\n
$$
x - 3 = 2x - 3
$$
  
\n
$$
x - 3 = 2x - 3
$$
  
\n
$$
x - 3 = 2x - 3
$$
  
\n
$$
x - 3 = 2x - 3
$$
  
\n
$$
x - 3 = 2x - 3
$$
  
\n
$$
x - 3 = 2x - 3
$$
  
\n
$$
x - 3 = 2x - 3
$$
  
\n
$$
x - 3 = 2x - 3
$$
  
\n
$$
x - 3 = 2x - 3
$$
  
\n
$$
x - 3 = 2x - 3
$$
  
\n
$$
x - 3 = 2x - 3
$$
  
\n
$$
x - 3 = 2x - 3
$$
  
\n
$$
x - 3 = 2x - 3
$$
  
\n
$$
x - 3 = 2x - 3
$$
  
\n
$$
x - 3 = 2x - 3
$$
  
\n
$$
x - 3 = 2x - 3
$$
  
\n
$$
x - 3 = 2x - 3
$$
  
\n
$$
x - 3 = 2x - 3
$$
  
\n
$$
x - 3 = 2x - 3
$$
  
\n
$$
x - 3 = 2x - 3
$$
  
\n
$$
x - 3 = 2x - 3
$$
  
\n
$$
x - 3 = 2x - 3
$$
  
\n
$$
x - 3 = 2x - 3
$$
  
\n
$$
x - 3 = 2x - 3
$$
  
\n
$$
x - 3 = 2x - 3
$$
  
\n
$$
x - 3 = 2x - 3
$$
  
\n
$$
x - 3 = 2x - 3
$$
  
\n
$$
x -
$$

Chaque ancre est repérée par un nœud Ti*k*Z nommé sous la forme {pic cs:A-7} [68](#page-164-1). Le nombre est donné par le compteur Nbequa. Il débute à 0.

Il n'y a, *au maximum*, que quatre ancres dans chaque membre de l'équation; nommées de A à D pour le membre de gauche et de E à H pour le membre de droite.

On peut ainsi imaginer une présentation telle que celle ci-dessous.

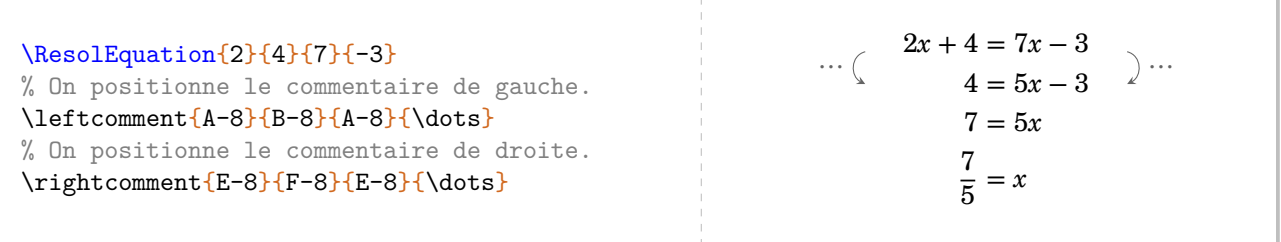

<span id="page-164-0"></span><sup>67.</sup> Sauf celles présentées avec les clés **〈Pose〉**, **〈Laurent〉** et **〈Symbole〉**.

<span id="page-164-1"></span><sup>68.</sup> Car ils sont définis par la librairie tikzmark.

# **31 Bulles et cartes mentales**

Le package apporte deux environnements pour la création de cartes mentales.

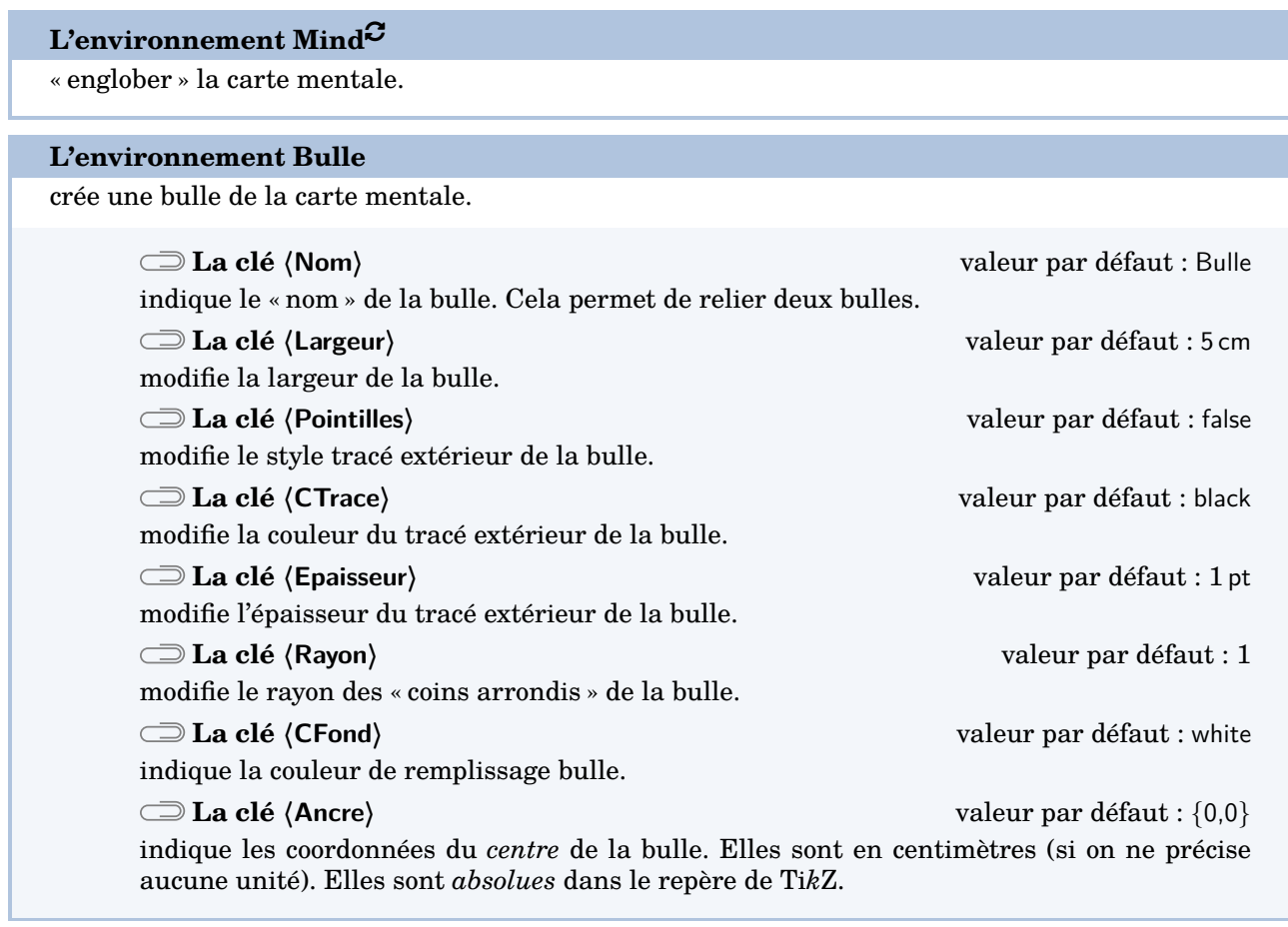

```
\begin{Mind}
 \begin{Bulle}
  \end{Bulle}
```
\begin{Bulle}

```
\end{Bulle}
\end{Mind}
```

```
\begin{Mind}
 \begin{Bulle}
   Bonjour à tous
 \end{Bulle}
\end{Mind}
```

```
Bonjour à tous
```

```
\begin{Mind}
  \begin{Bulle}[Pointilles]
   Bonjour à tous
  \end{Bulle}
\end{Mind}
```
---------------- $- - -$ Bonjour à tous

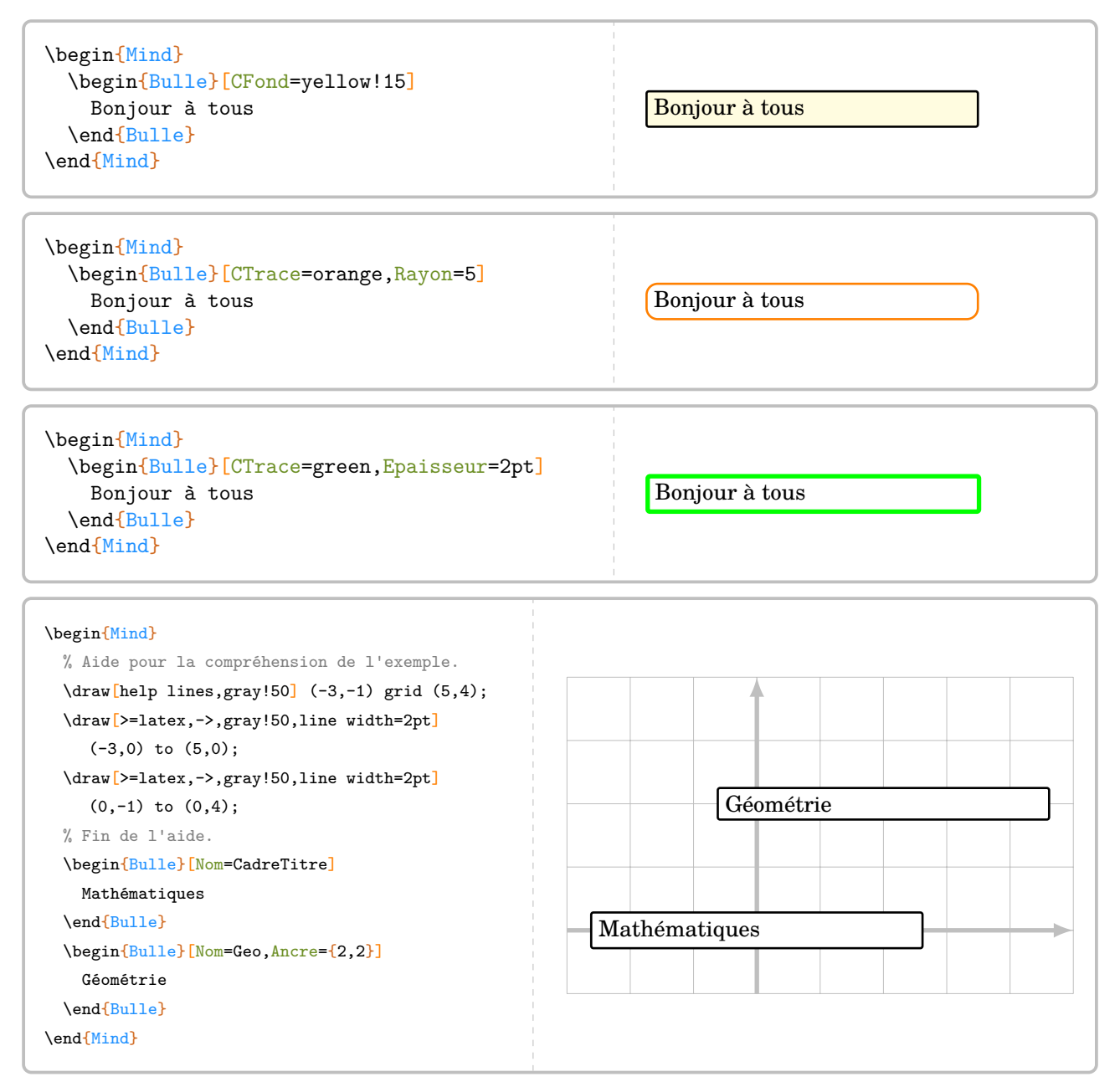

Outre les points d'ancrage créés par Ti*k*Z (center, north east, south.west…), chaque environnement du type \begin{Bulle}…\end{Bulle} crée 36 (!) points d'ancrages. Ils sont notés de 1 à 9 sur chaque côté, en tournant dans le sens des aiguilles d'une montre.

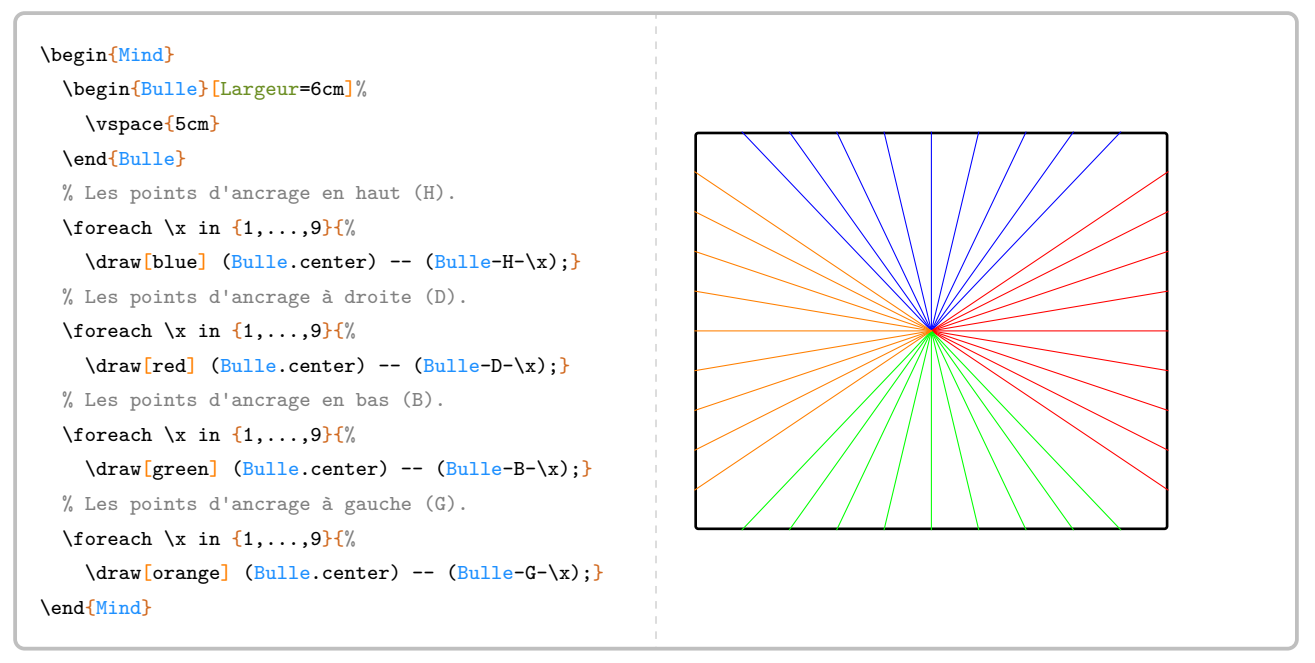

Pour relier deux bulles, on peut utiliser un code tel que celui de la page suivante. Aucune commande supplémentaire de flèches n'a été codée : avec toutes les options disponibles dans Ti*k*Z, il était inutile de réinventer tout cela.

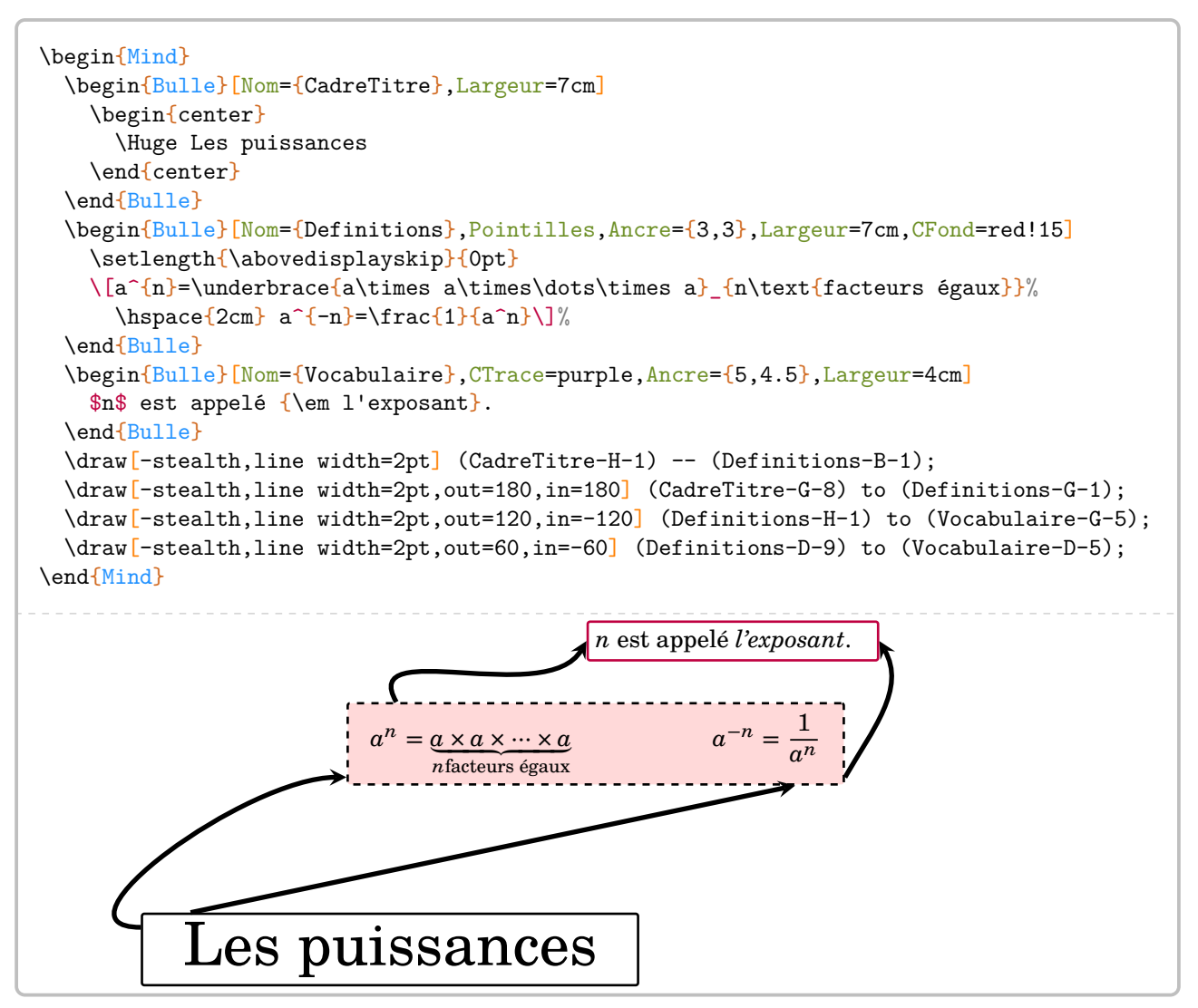

# **32 Calculatrice**

La commande [69](#page-168-0) \Calculatrice affiche une suite de touches ou un écran de calculatrice. Elle a la forme suivante :

\Calculatrice[〈clé〉]{〈Liste 〉}

où

- 〈clé〉 est un paramètre optionnel ;
- 〈Liste〉 une suite de commandes de la forme :
	- "Calcul à afficher"/"Réponse à afficher" dans le cas d'un affichage d'écran ;
	- /b/c pour une touche de « fonction » et b/c pour une touche de « nombre ».

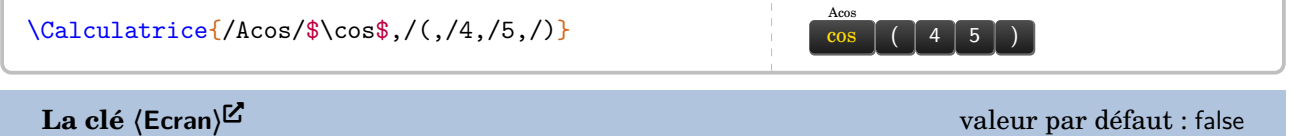

affiche un écran de calculatrice contenant des informations.

**La clé 〈NbLignes〉** valeur par défaut : 0

modifie le nombre de lignes vides entre le calcul et la réponse.

cos (45) \Calculatrice[Ecran]{"cos(45)"/"0.7071067812"} 0.7071067812

Si la partie « touches » de calculatrice est gérée sans particularités, la partie « Ecran » nécessite un *vocabulaire* précis au niveau des commandes pour avoir un affichage correct :

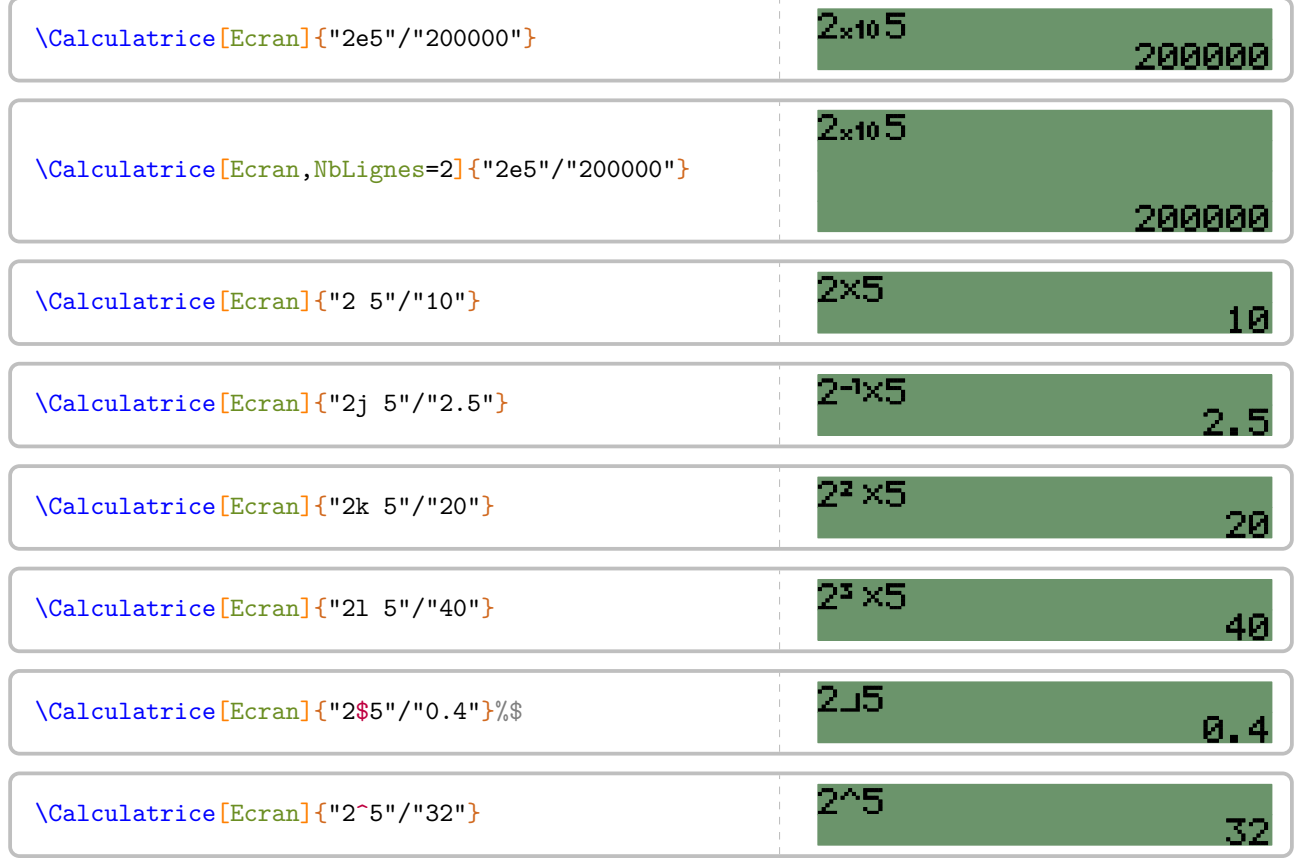

<span id="page-168-0"></span>69. D'après <https://tex.stackexchange.com/questions/290321/mimicking-a-calculator-inputs-and-screen>

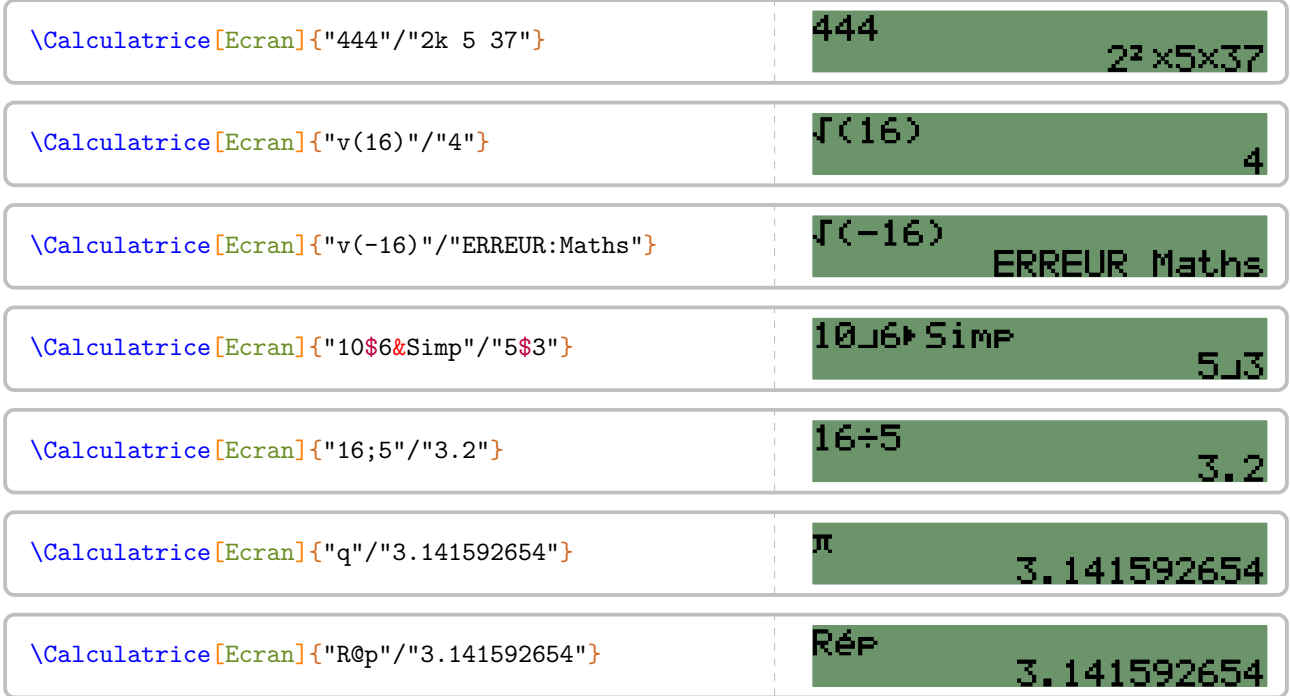

# **33 Labyrinthe**

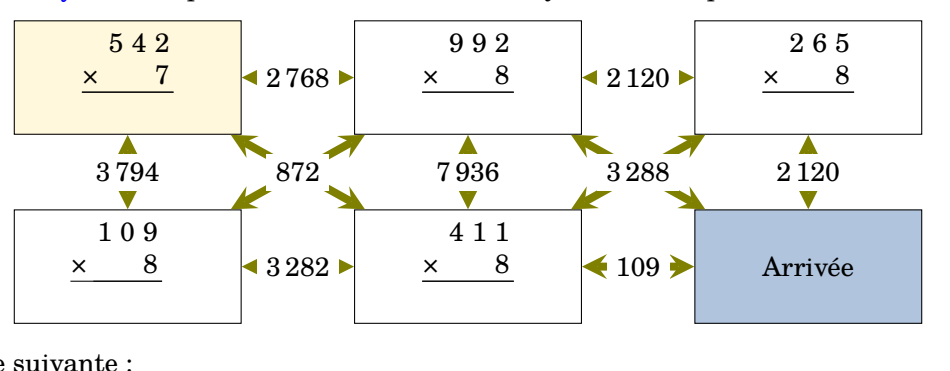

La commande  $\text{Labyrinthe}$  $\mathcal{C}$  permet de construire un « labyrinthe » tel que celui ci :

Elle a la forme suivante :

\Labyrinthe[〈clés〉]{Contenu 1 / Couleur 1, Contenu 2 / Couleur 2...}{P1 / P2 ...}

où

- 〈clés〉 constituent un ensemble d'options pour paramétrer la commande (paramètres optionnels) ;
- Contenu 1 / Couleur 1, Contenu 2 / Couleur 2… sont les paramètres des cases du labyrinthe *lus horizontalement de haut en bas*.
- P1 / P2... sont les réponses proposées pour que l'élève puisse trouver le bon chemin. Tout comme les cases du labyrinthe, elles sont lues *horizontalement de haut en bas*.

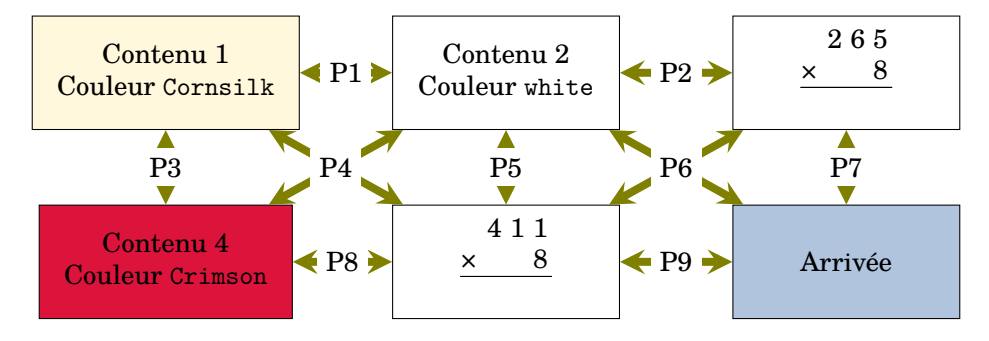

### **La clé 〈Colonnes〉** valeur par défaut : 3

modifie le nombre de colonnes du labyrinthe.

### **La clé 〈Lignes〉** valeur par défaut : 6

modifie le nombre de lignes du labyrinthe.

### **La clé 〈Hauteur〉** valeur par défaut : 2

modifie la hauteur des cases du labyrinthe. Elle est donnée en centimètre et elle est vue comme une valeur *minimale*.

## **La clé 〈Longueur〉** valeur par défaut : 4

modifie la longueur des cases du labyrinthe. Elle est donnée en centimètre et elle est vue comme une valeur *minimale*.

**La clé 〈EcartH〉** valeur par défaut : 1

modifie l'écart horizontal entre deux cases du labyrinthe. Elle est donnée en centimètre.

### **La clé 〈EcartV〉** valeur par défaut : 1

modifie l'écart vertical entre deux cases du labyrinthe. Elle est donnée en centimètre.

modifie la couleur des flèches.

modifie la couleur des propositions de réponses.

affiche (ou pas) les propositions de réponses

```
% À définir avant.
\newcommand\Trou[1]{}
\newcommand\MulSimple[2]{%
  \opmul[voperator=bottom,resultstyle=\Trou]{#1}{#2}
}
\frac{0}{2}\begin{center}
  \Labyrinthe[CouleurF=Olive,Passages,Longueur=3,Hauteur=1.5,EcartH=1.5,Colonnes=3,
    Lignes=2]{%
    \MulSimple{542}{7}/Cornsilk,%
    \MulSimple{992}{8}/white,%
    \MulSimple{265}{8}/white,%
    \MulSimple{109}{8}/white,%
    \MulSimple{411}{8}/white,%
    Arrivée/LightSteelBlue}{%
    \num{2768}/%
    \num{2120}/%
    \color{red}\num{3794}/%
    \color{red}\num{872}/%
    \color{red}\num{7936}/%
    \color{red}\num{3288}/%
    \color{red}\num{2120}/%
    \num{3282}/%
    \num{109}}
\end{center}
```
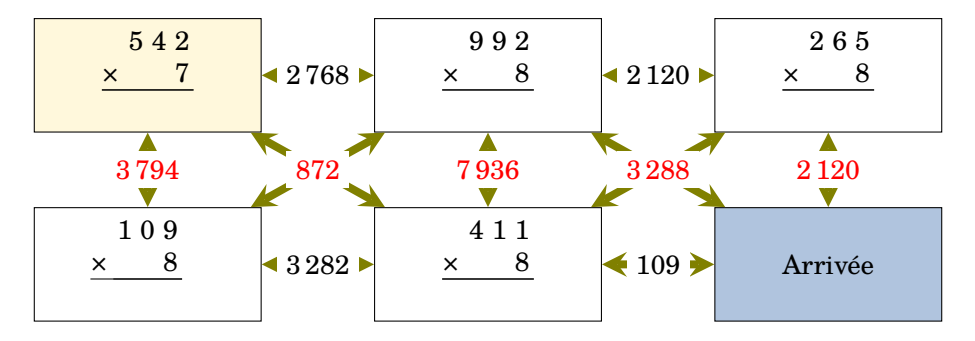

Cependant, on peut vouloir indiquer des sens de parcours « unidirectionnel ». Cela se fait avec la clé suivante.

**La clé 〈CouleurF〉** valeur par défaut : gray !50

**La clé 〈Texte〉** valeur par défaut : black

**La clé 〈Passages〉** valeur par défaut : false

**La clé 〈SensImpose〉** valeur par défaut : false

permet de choisir le sens des flèches.

Dans ce cas, la commande \Labyrinthe s'utilisera sous la forme :

```
\Labyrinthe[〈clés〉]{Contenu 1 / Couleur 1, Contenu 2 / Couleur
 2...\{P1 / SI, P2 / SI, ... \}
```
où

— S1, S2... seront les sens de parcours des flèches et positionnés à :

- 0 pour ne pas indiquer de flèches ;
- 1 pour le sens direct ;
- $-2$  pour le sens indirect;
- 3 pour la bi-direction.

```
\begin{center}
  \Labyrinthe[Colonnes=4,Passages,Lignes=2,EcartH=2,EcartV=2,Longueur=2.75,SensImpose]
   f%$4x+10=2x-8$/Cornsilk,%
    $3x+10=45$/Bisque,%
    $9-2x=35$/Bisque,%
    $2x+45=51$/Bisque,%
    $x-7=-8$/Bisque,%
    $x+26=18$/Bisque,%
    $3x-36=108$/Bisque,%
    F_{1n}/LiphtSteelBlue{}^{6-4\}/1,15/1,\$-13\%/1,9/1,\$-9\%/1,1/0,\$-8\%/2,0/0,\$-2\%/1,48/1,\$-22\frac{$}{1,0/0,3/1,14/1,8/1,4/1,8-14}/1,0/0,24/1,44/1,11/1,0/0,8-4/1,0/0,8-4$
   /2,0/1,6/2,5/2,$-5$/1,$-72$/1,$-24$/1,0/0,$-6$/1,0/0,17/1,4/2,48/1,0/0,$-6$/1,7/1,
   $-7$/1, $-16$/1}\end{center}
```
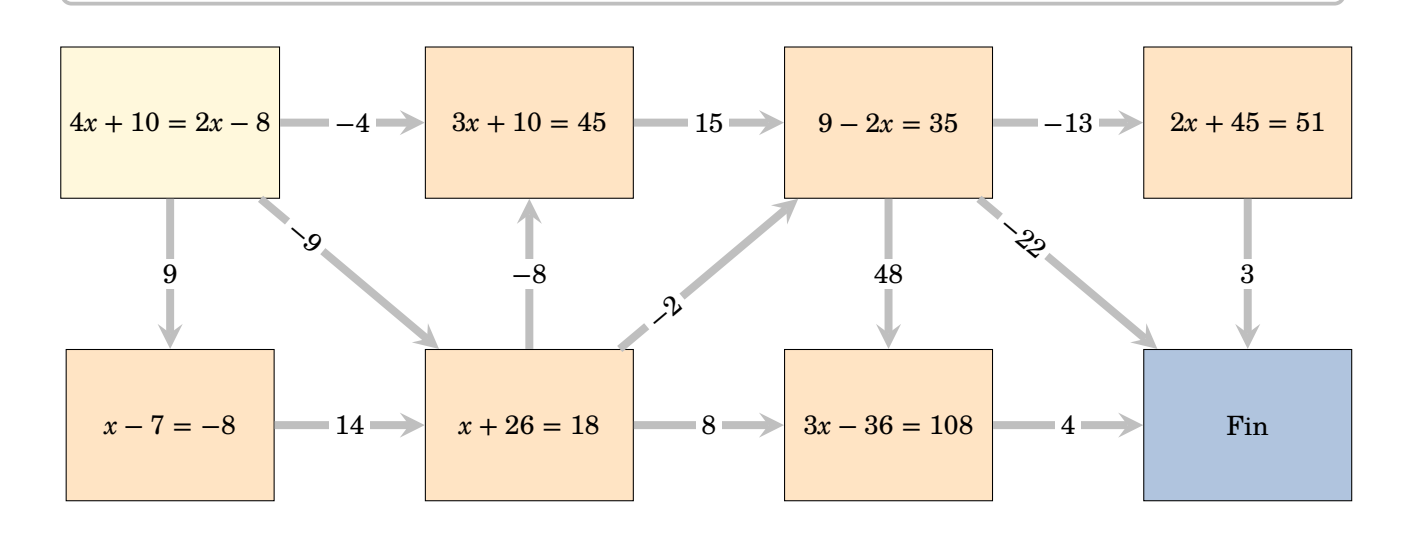

# **34 Des cartes à jouer**

La commande \Cartes permet d'afficher des cartes à jouer pouvant ainsi permettre un travail en autonomie. Sa forme est la suivante :

```
\Cartes[〈clés〉]{〈contenu(s) du jeu〉}
```
où

- 〈clés〉 constituent un ensemble d'options pour paramétrer la commande (paramètres optionnels) ;
- 〈contenu(s) du jeu〉 indique le contenu de la carte ou des cartes.

## **Les cartes en boucle**

Ou Loop Cards en anglais. Ce sont des cartes qui s'autoréférencient. Par exemple, la carte ci-contre indique :

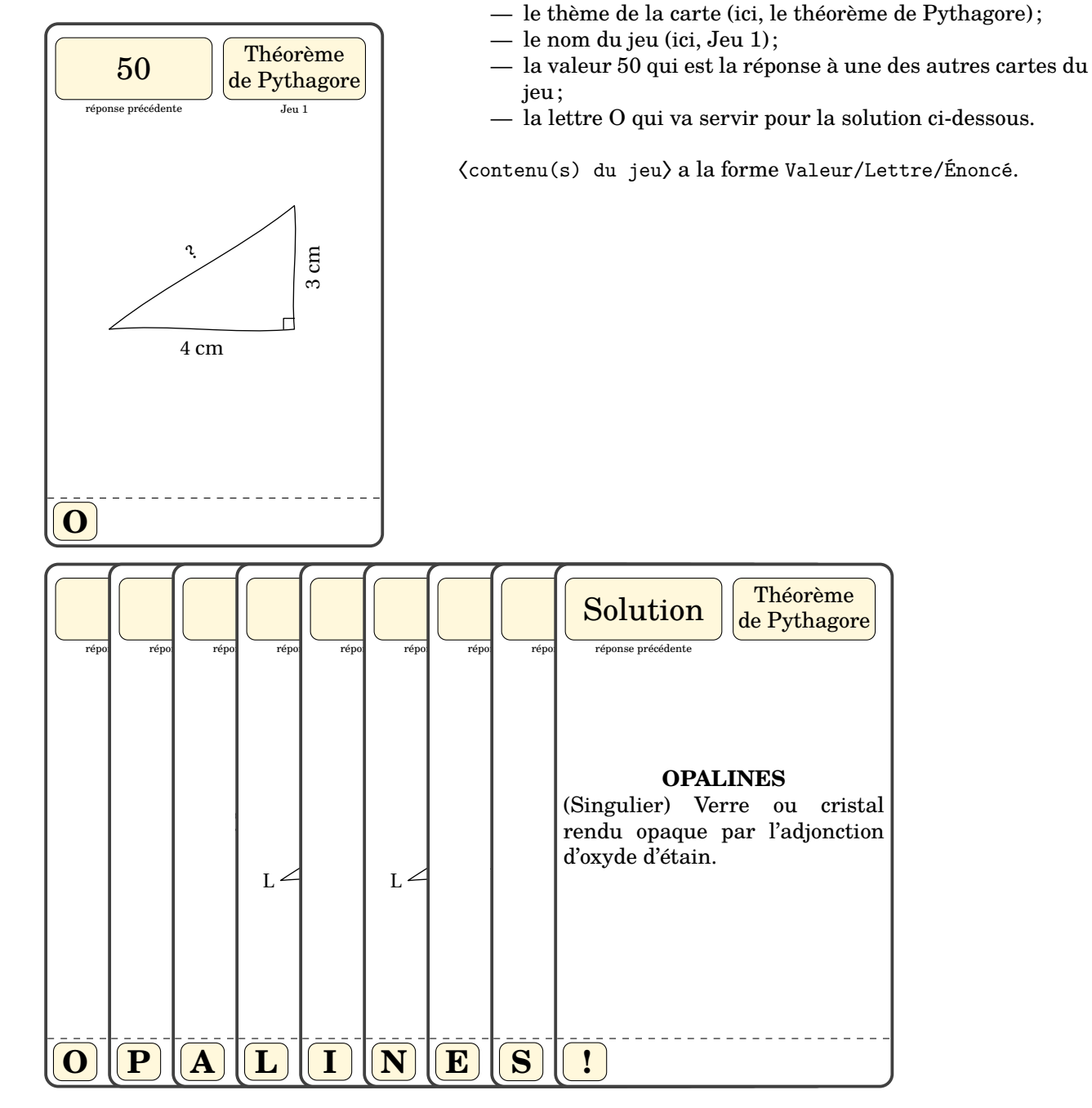

### **La clé 〈Loop〉** valeur par défaut : true

 $\mathcal{L}$ 

construit des cartes utilisées dans un jeu « bouclé » où la solution d'une carte indique la prochaine carte à utiliser.

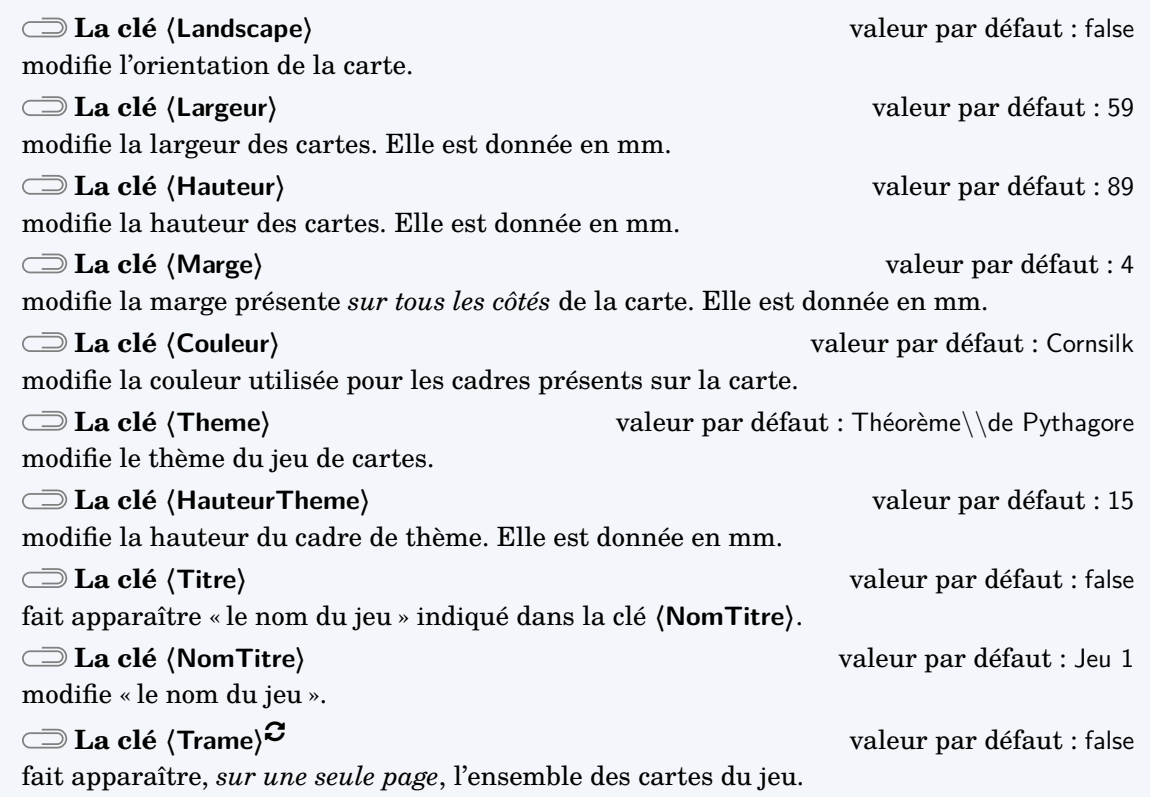

celles adaptées à une plastification avec des pochettes fournies dans les magasins spécialisés.<br>Celles adaptées à une plastification avec des pochettes fournies dans les magasins spécialisés. Même si on peut modifier les largeur et hauteur des cartes, les dimensions choisies par défaut sont

```
\Cartes[Landscape,Theme=Le calcul littéral ($\star\star$)]{%
   \small$x^2-2x-1$/A/Développer l'expression
   suivante :\[A=(2x+3)(x-1)\]}
   x^2 - 2x - 1réponse précédente
                                      Le calcul
                                     littéral (\star \star)A
Développer l'expression suivante :
               A = (2x + 3)(x - 1)
```

```
\Cartes[Couleur=LightSteelBlue,Titre,NomTitre=(Version A),Theme=Le calcul littéral ($
    \star\star$)]{%
    $\frac35$/P/Effectuer le calcul suivant :
    \[\frac34+\frac74\div\frac75\]
 }
        3
        5
      nse précédent
                       Le calcul
                     littéral (\star \star)(Version A)
P
Effectuer le calcul suivant :
             3
             \frac{3}{4} + \frac{7}{4}\frac{7}{4} \div \frac{7}{5}5
```
Lors de la création de la trame des cartes, il faut séparer les différents contenus par le symbole §. De plus, une nouvelle page est automatiquement commencée, facilitant ainsi l'impression.

```
% La commande \SolutionCarte{Solution}{Commentaires} permet de
% construire la dernière carte du jeu.
\Cartes[Trame,Titre,NomTitre=Jeu 1]{%
  50/O/\[\includegraphics{Jeu0-EntierHypo-1}\]%
  §5/P/\[\includegraphics{Jeu0-EntierHypo-2}\]%
  §13/A/\[\includegraphics{Jeu0-EntierHypo-3}\]%
  §8/L/\[\includegraphics{Jeu0-EntierHypo-4}\]%
  §6/I/\[\includegraphics{Jeu0-EntierHypo-5}\]%
  §20/N/\[\includegraphics{Jeu0-EntierHypo-6}\]%
  §4/E/\[\includegraphics{Jeu0-EntierHypo-7}\]%
  §3/S/\[\includegraphics{Jeu0-EntierHypo-8}\]%
  §Solution/!/\SolutionCarte{OPALINES}{(Singulier) Verre ou cristal
    rendu opaque par l'adjonction d'oxyde d'étain.}%
}
```
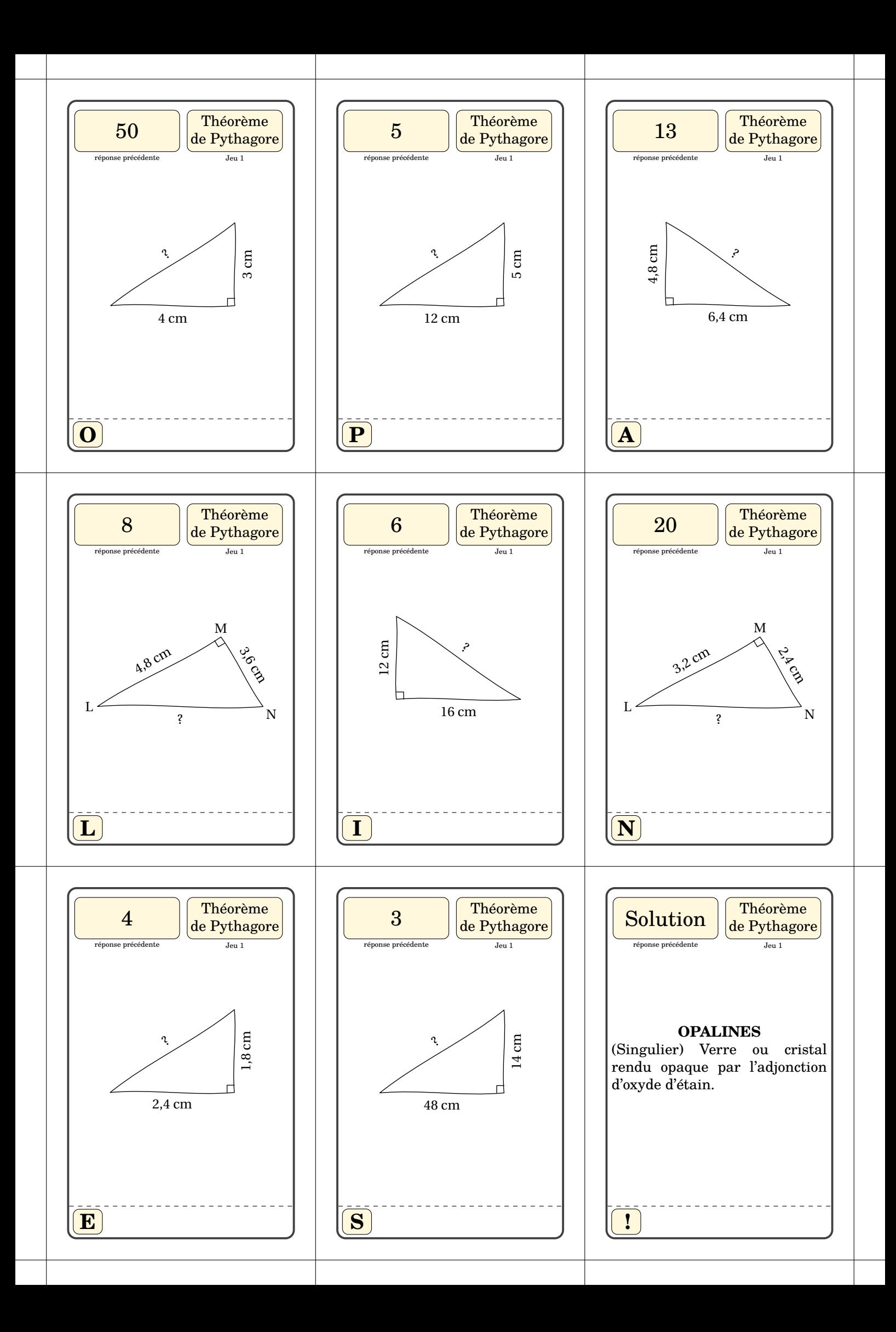

## **Les « Flash-Cards »**

Ce sont des cartes individuelles auto-correctives. On les obtient en positionnant la clé **〈Loop〉** à false.

Dans l'utilisation de la commande *\Cartes,*  $\{\text{contenu(s)}\}$  du jeu $\rangle$  a la forme Énoncé/Solution.

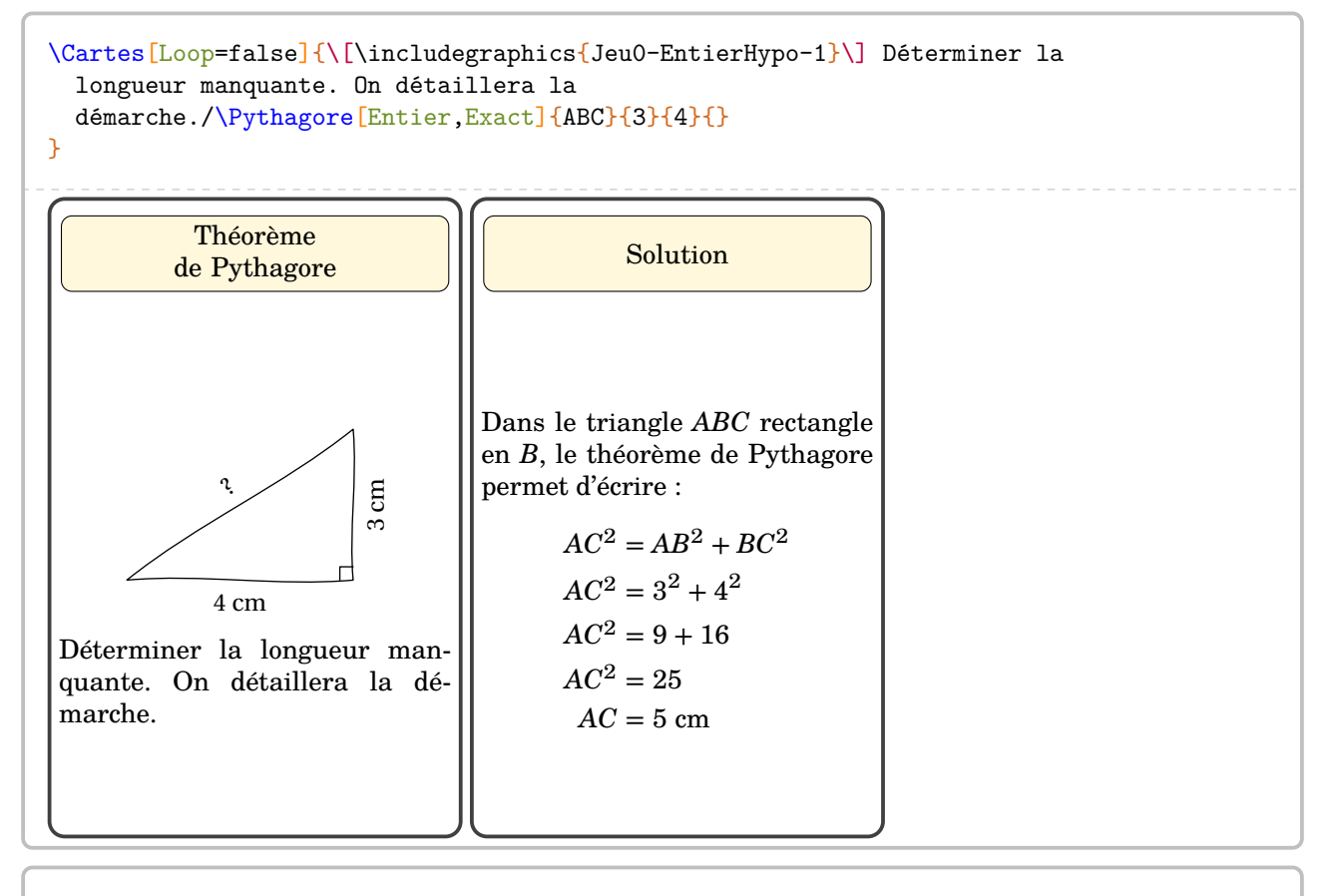

```
\Cartes[Landscape,Loop=false,Theme=Le calcul littéral ($\star\star$)]{Développer l'
   expression
  suivante :\[ A=(2x+3)(x-1)\]/
  \begin{align*}
    A&=\\{2\}{3\{1\{-1\}\}\A&=\Distri[Etape=2]{2}{3}{1}{-1}\\
    A&=\Distri[Etape=3]{2}{3}{1}{-1}\\
    A&=\Distri[Etape=4]{2}{3}{1}{-1}
  \end{align*}
}
```
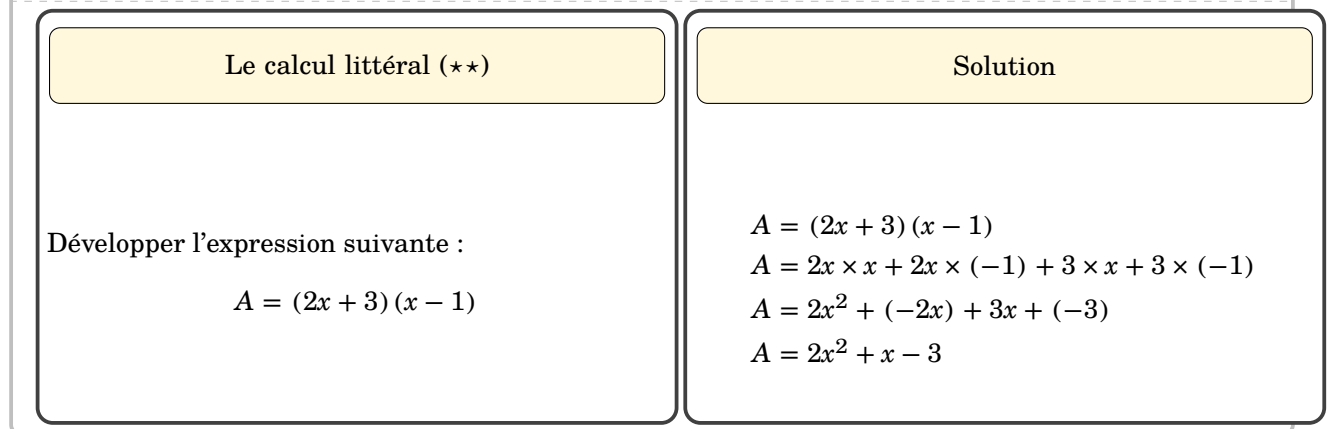

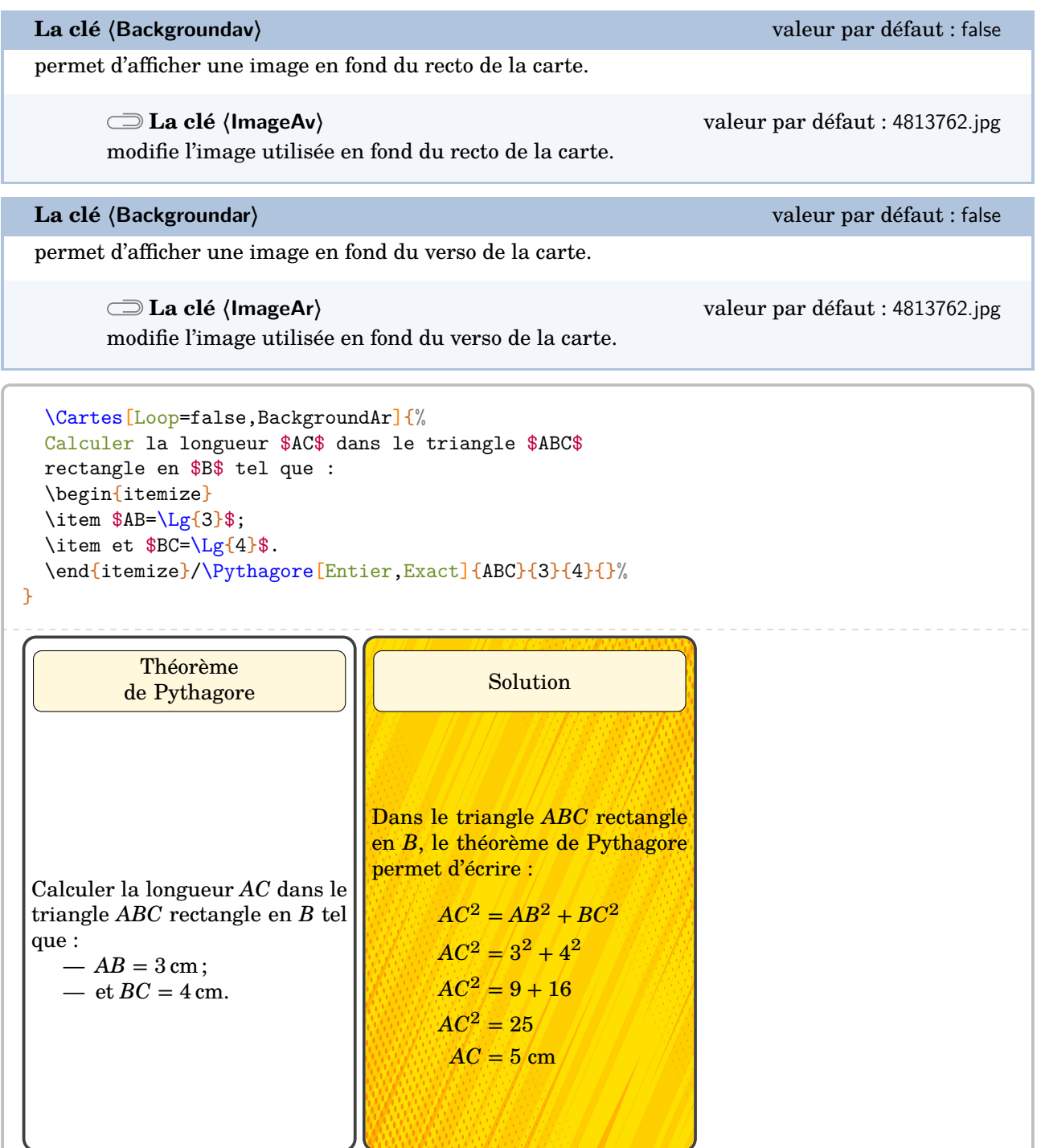

modifie « le thème » de la carte solution.

```
\Cartes[Loop=false,ThemeSol=Réponse]{%
  Calculer la longueur $AC$ dans le triangle $ABC$
  rectangle en $B$ tel que :
  \begin{itemize}
  \item $AB=\Lg{3}$;\item et $BC=\Lg{4}$.
  \end{itemize}/\Pythagore[Entier,Exact]{ABC}{3}{4}{}%
}
           Théorème
         de Pythagore
 Calculer la longueur AC dans le
 triangle ABC rectangle en B tel
que :
    - AB = 3 cm;
    — et BC = 4 cm.
                                           Réponse
                                Dans le triangle ABC rectangle
                                en B, le théorème de Pythagore
                                permet d'écrire :
                                      AC^2 = AB^2 + BC^2AC^2 = 3^2 + 4^2AC^2 = 9 + 16AC^2 = 25AC = 5 cm
```
Les clés **〈Couleur〉**, **〈Theme〉**, **〈Hauteur〉**, **〈Largeur〉**, **〈HauteurTitre〉**, **〈Trame〉** sont disponibles également lorsque la clé **〈Loop〉** est positionnée à false.

Quant à l'utilisation de la clé **(Trame)<sup>C</sup>**, on retrouve l'utilisation du caractère § pour séparer les contenus des différentes cartes. Il ne reste plus qu'à imprimer en recto-verso…
```
\Cartes[BackgroundAr,Loop=false,Trame,Couleur=Crimson]{%
 Calculer la longueur $AC$ dans le triangle $ABC$
 rectangle en $B$ tel que :
  \begin{itemize}
  \item $AB=\Lg{3}$;
  \item et BC=\Lg{4}$.
  \end{itemize}/\Pythagore[Entier,Exact]{ABC}{3}{4}{}%
  §\[\includegraphics{Jeu3-Complet-1}\]/\Pythagore[Exact]{CBA}{5}{12}{}%
  §\[\includegraphics{Jeu3-Complet-2}\]/\Pythagore[Exact,Entier]{KJI}{17}{15}{}%
  §\[\includegraphics{Jeu3-Complet-3}\]/\Pythagore[Exact,Entier]{NML}{3.6}{4.8}{}%
  §Calculer la longueur $IA$ dans le triangle $IAC$
 rectangle et isocèle en $C$ tel que
  $AC=\Lg{3}$./\Pythagore[Racine]{ICA}{3}{3}{}%
  §Calculer la longueur $KM$ dans le triangle $KMT$
 rectangle en $T$ tel que :
  \begin{itemize}
  \item \frac{\frac{Lg}{9,6}};
  \item et MT=\Leftrightarrow{2,8}.
  \end{itemize}/\Pythagore[Exact,Entier]{KTM}{2.8}{9.6}{}%
  §\[\includegraphics{Jeu3-Complet-4}\]/\Pythagore[Racine]{TIH}{4}{7}{}%
  §Calculer la longueur $RS$ dans le triangle $IRS$
 rectangle en $S$ tel que :
  \begin{itemize}
  \item R=\Leftrightarrow{10}$;
  \item et $IS=\Lg{5}$.
  \end{itemize}/\Pythagore[Racine]{RSI}{10}{5}{}%
  §/}
```
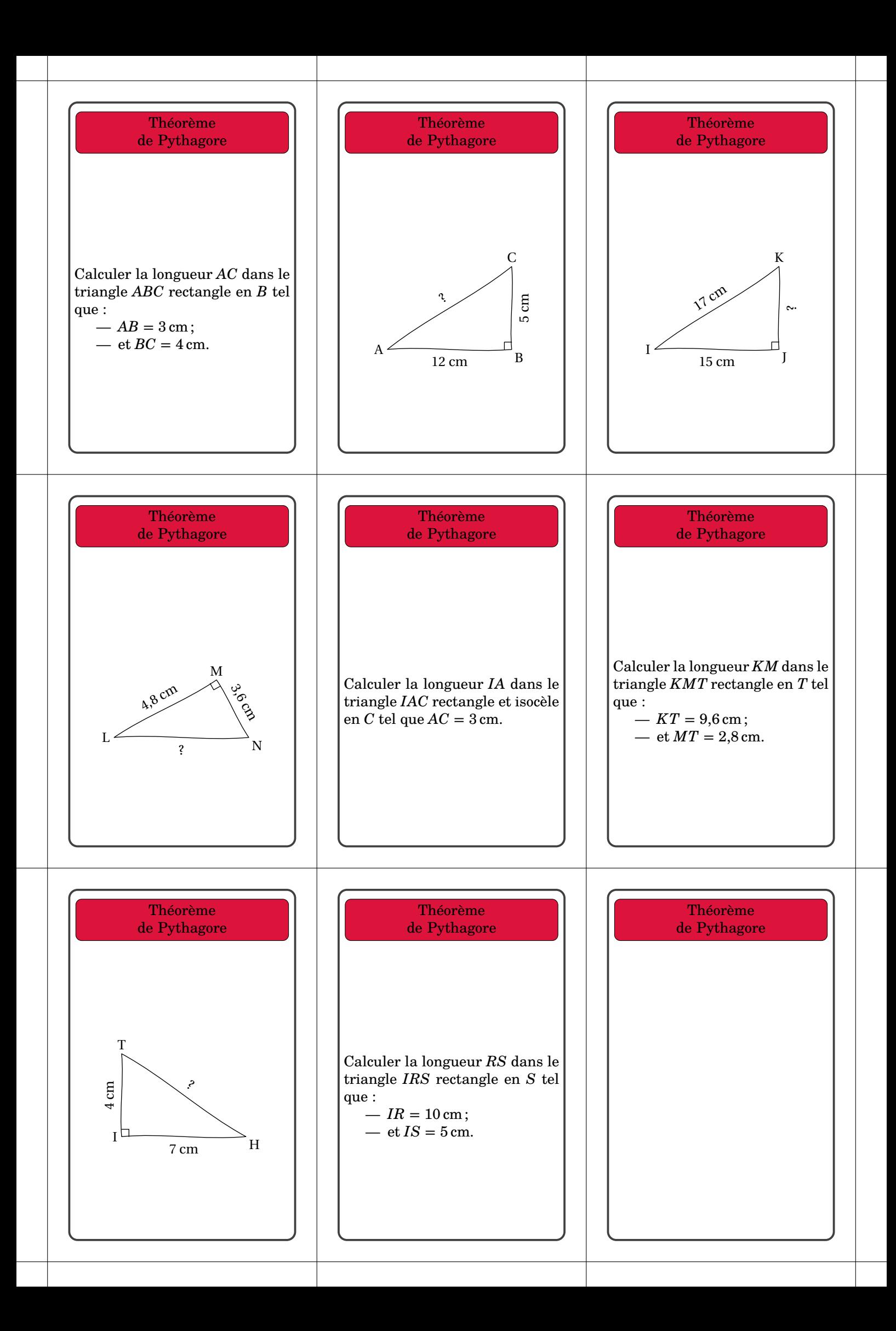

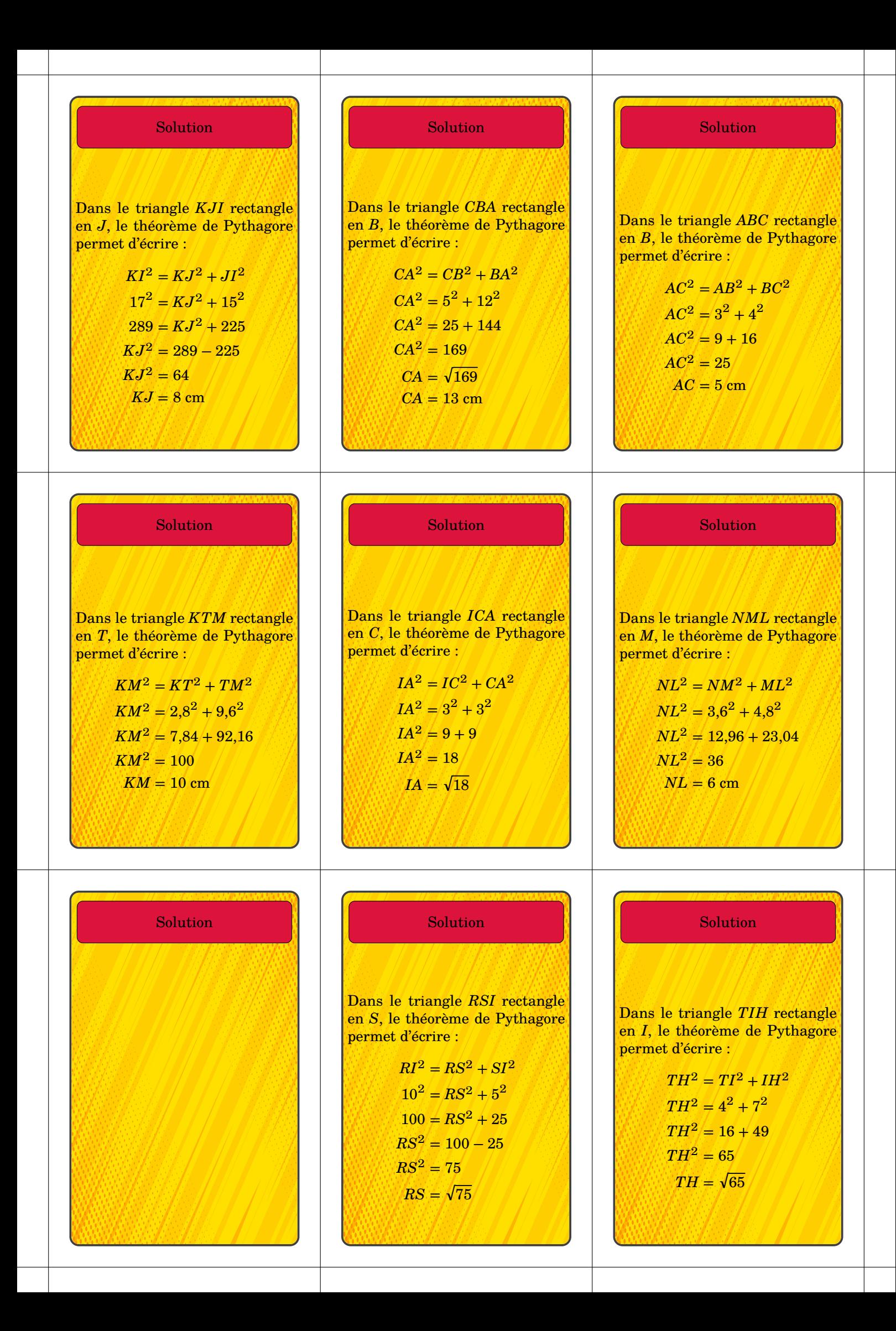

# **35 Des dominos à jouer**

La commande  $\Delta$ Dominos $\mathcal{C}$  permet d'afficher des dominos pouvant ainsi permettre un travail en autonomie ou en groupes. Sa forme est la suivante :

\Dominos[〈clés〉]{〈contenu(s) du jeu〉}

où

- 〈clés〉 constituent un ensemble d'options pour paramétrer la commande (paramètres optionnels) ; — 〈contenu(s) du jeu〉 indique le contenu des dominos sous la forme q1/r1§q2/r2§... avec q1,q2...
- les « questions » sur les dominos 1; 2... et r1, r2... les « réponses » sur les dominos 1; 2... **La clé 〈Trame〉** valeur par défaut : true affiche la trame permettant de positionner *tous les dominos*. **La clé 〈Lignes〉** valeur par défaut : 7 modifie le nombre de lignes de dominos à construire et par conséquent la hauteur des dominos. **La clé 〈Colonnes〉** valeur par défaut : 5 modifie le nombre de colonnes de dominos à construire et par conséquent la largeur des dominos. **La clé 〈Logo〉** valeur par défaut : false crée et affiche une trame uniquement rempli d'un logo choisi avec la clé **〈Image〉**. **La clé 〈Image〉** valeur par défaut : tiger.pdf indique l'image à utiliser pour le logo.

 $\bigvee_{k}$  Le calcul des dimens. Le calcul des dimensions d'un domino se fait en accord avec les dimensions \textheight et

 $\gamma$ 

\Dominos[Trame=false]{\$\dfrac12+\dfrac13\$/\$\dfrac76\$}

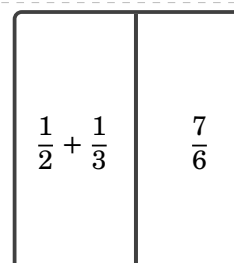

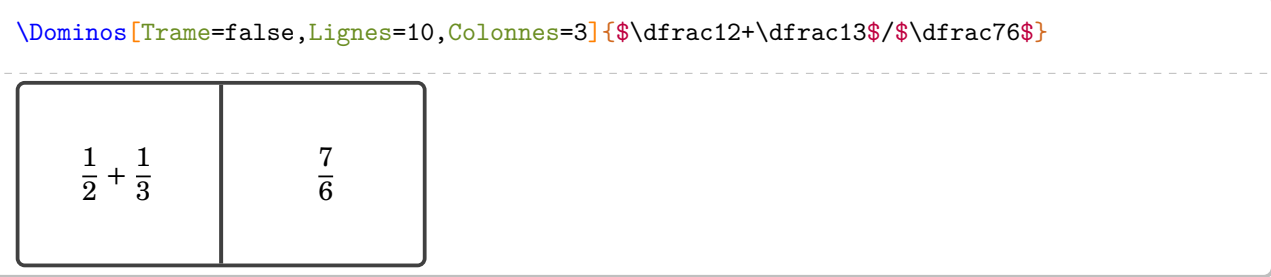

**La clé 〈Couleur〉** valeur par défaut : white

modifie la couleur de fond du domino.

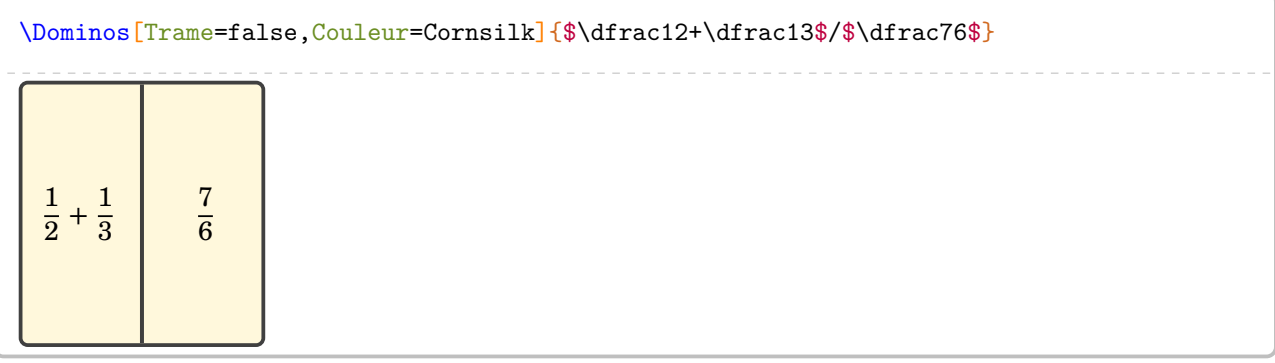

**La clé 〈Ratio〉** valeur par défaut : 0.5

modifie le positionnement de la séparation du domino.

#### \Dominos[Trame=false,Ratio=0.3]{\$\dfrac12+\dfrac13\$/\$\dfrac76\$}

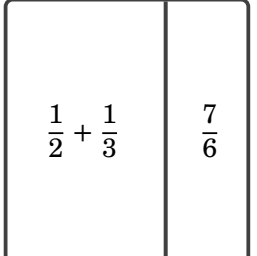

**La clé 〈Superieur〉** valeur par défaut : false

affiche la question et la réponse du domino en format horizontal.

### \Dominos[Trame=false,Superieur]{\$\dfrac12+\dfrac13\$/\$\dfrac76\$}

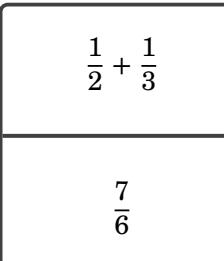

#### Voici un exemple utilisant uniquement le package ProfCollege.

```
% D'après l'IREM de Lorraine.
% Prévu pour une feuille A4 en orientation paysage.
% Le résultat de la page suivante est une inclusion du fichier pdf
% obtenu en compilant le code.
\documentclass[12pt]{article}
\usepackage{ProfCollege}
\usepackage[utf8]{inputenc}
\usepackage[T1]{fontenc}
\usepackage[a4paper,margin=1cm,noheadfoot,landscape]{geometry}
\pagestyle{empty}
\begin{document}
\Dominos{$\dfrac14$/\Fraction[Rayon=1cm,Reponse]{1/4}%
  §\Fraction[Segment,Longueur=2cm,Reponse]{1/4}/$\dfrac12$%
  §\Fraction[Rectangle,Longueur=2cm,Largeur=2cm,Reponse,Multiple=2]{1/4}/$\dfrac13$%
  §un quart/$\dfrac7{10}$%
  §$\dfrac14$/\Fraction[Regulier,Rayon=1cm,Cotes=6,Reponse]{5/6}%
  §\Fraction[Triangle,Reponse,Longueur=2cm,Parts=2]{1/4}/$\dfrac38$%
  §la moitié/\num{0.5}%
  §\Fraction[Rayon=1cm,Reponse]{1/2}/\Fraction[Segment,Hachures,Longueur=2cm,Reponse]{1/3}%
  §\Fraction[Segment,Hachures,Longueur=2cm,Reponse]{1/2}/\Fraction[Reponse,Rectangle,Longueur=2cm,
    Largeur=2cm]\{7/10\}\%§\Fraction[Rectangle,Longueur=2cm,Largeur=1cm,Reponse]{1/2}/$\dfrac56$%
  §\Fraction[Triangle,Reponse,Longueur=2cm,Parts=2]{2/4}/\Fraction[Reponse,Rectangle,Multiple=2,
    Longueur=2cm]{3/8}%
  §\Fraction[Reponse,Rayon=1cm]{1/3}/$\dfrac13$%
  §\Fraction[Reponse, Rectangle, Longueur=2cm]{1/3}/sept dixièmes%
  §un tiers/\Fraction[Segment,Reponse,Hachures,Longueur=2cm]{5/6}%
  §\Fraction[Rectangle,Longueur=2cm,Largeur=1cm,Reponse]{1/3}/\Fraction[Regulier,Rayon=1cm,Cotes
    =8,Reponse]{3/8}%
  §\rotatebox{45}{\Fraction[Segment,Longueur=3cm,Reponse,Hachures]{7/10}}/\Fraction[Rectangle,
    Longueur=2cm,Reponse,Hachures]{7/10}%
  §\Fraction[Rectangle,Longueur=2cm,Reponse,Hachures,Multiple=2]{7/10}/cinq sixièmes%
  §\Fraction[Reponse,Rayon=1cm]{7/10}/\Fraction[Regulier,Rayon=1cm,Cotes=4]{3/8}%
  §\Fraction[Rectangle,Reponse,Longueur=2cm,Multiple=2]{5/6}/\Fraction[Segment,Reponse,Hachures,
    Longueur=2cm]{3/8}%
  §\Fraction[Rectangle,Reponse,Longueur=2cm,Multiple=6]{5/6}/\Fraction[Rectangle,Reponse,Longueur
    =2cm, Largeur=1cm {5/6}%
  §trois huitièmes/\Fraction[Reponse,Rayon=1cm]{5/8}%
  §/§/§/§/§/§/§/§/§/§/§/§/§/§/}
\end{document}
```
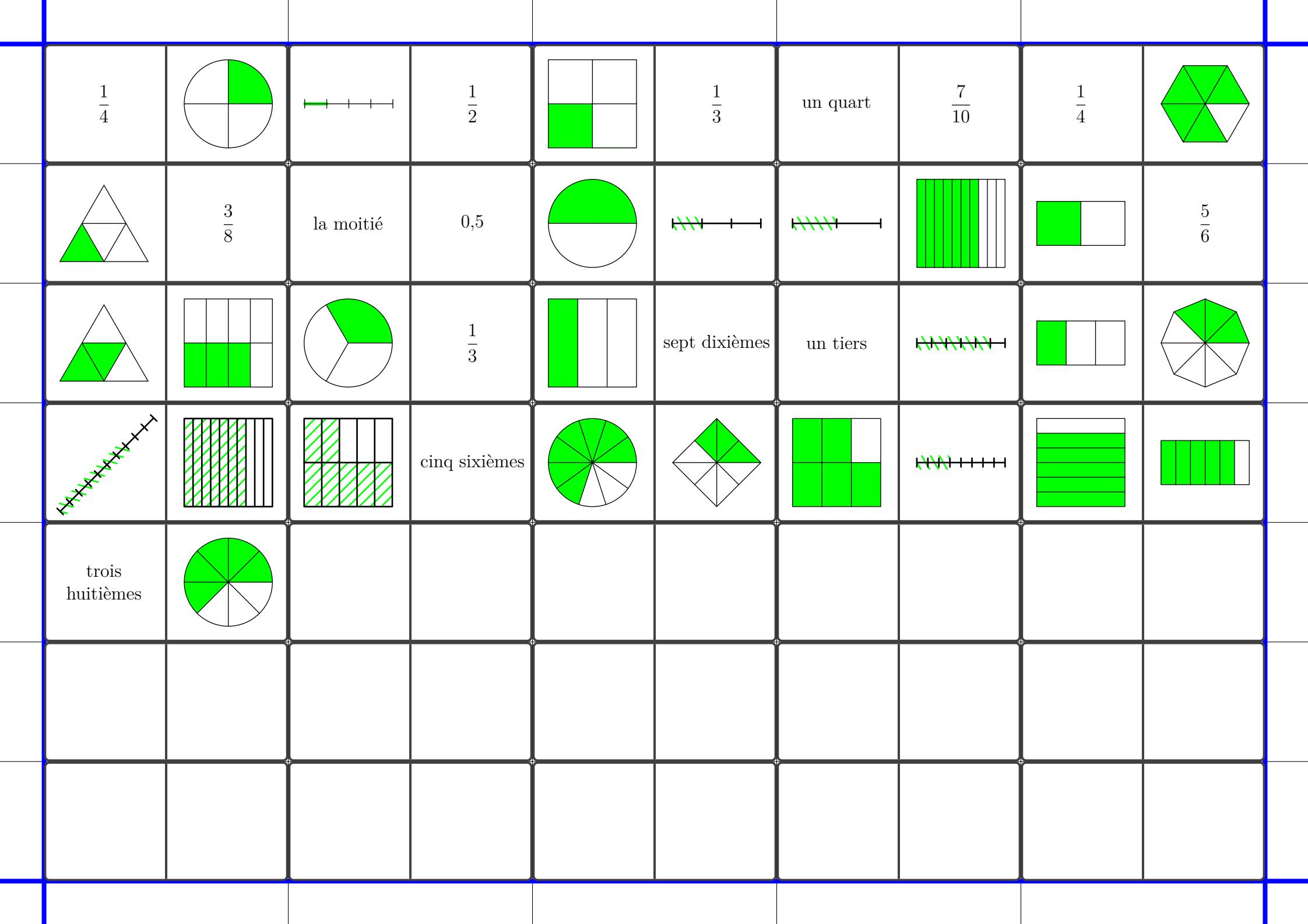

# **36 Professeur principal**

Un enseignant de mathématiques peut être un professeur principal. Il peut donc être utile de savoir construire des diagrammes en radar…

## **Des diagrammes en radar**

La commande  $\R{adar}$  permet la construction de tels diagrammes. Elle a la forme suivante :

\Radar[〈clés〉]{〈Liste des éléments du diagramme en radar〉}

#### où

- 〈clés〉 constituent un ensemble d'options pour paramétrer la commande (paramètres optionnels) ; — 〈Liste des éléments du diagramme en radar〉 est donnée, en notant moy. pour moyenne, sous la
- forme moy.élève / discipline 1 / moy.classe, moy.élève / discipline 2 / moy.classe,…

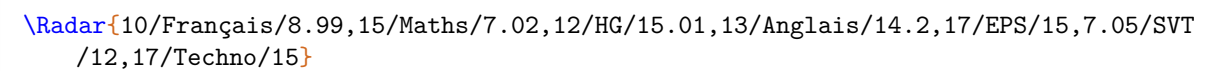

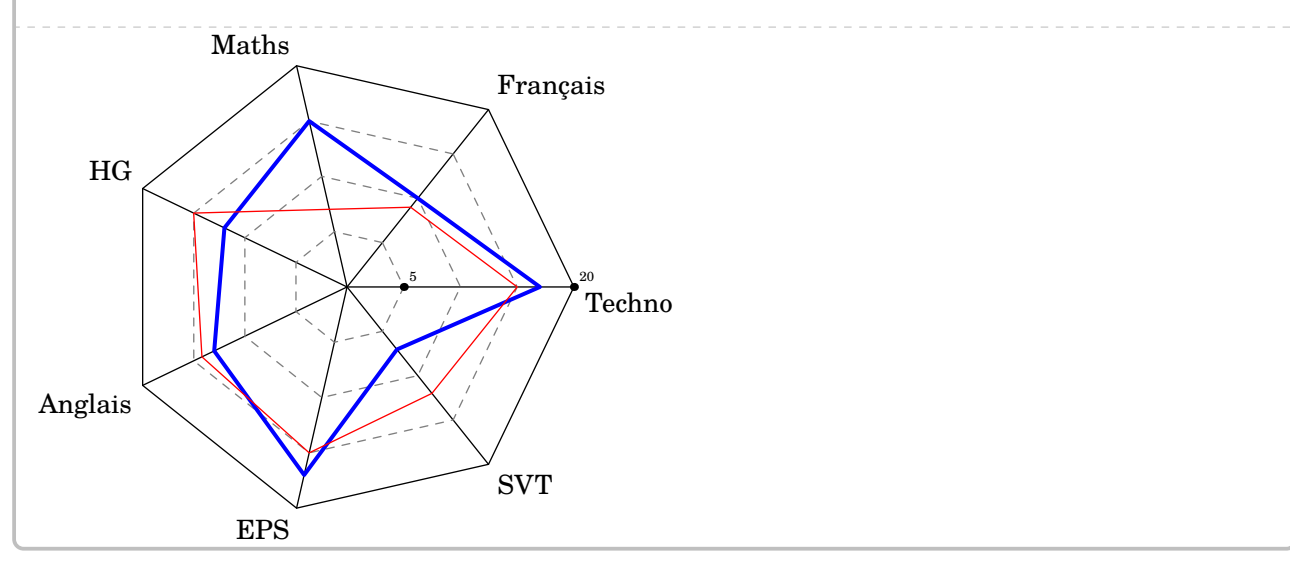

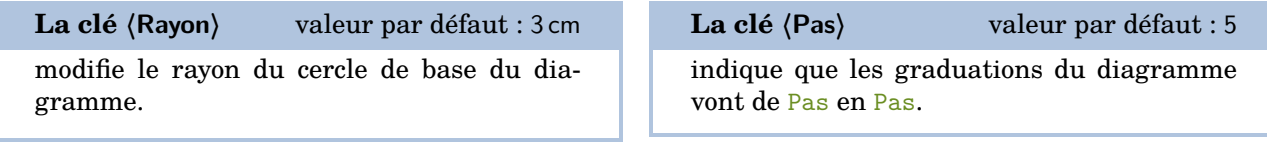

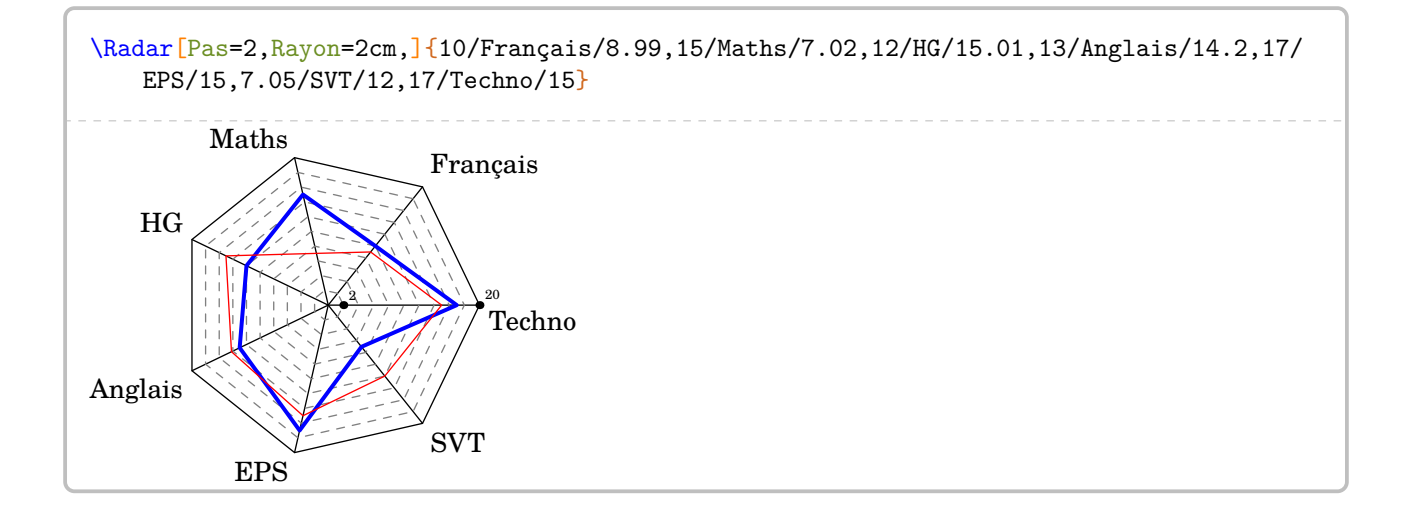

 $\frac{1}{2}$ 

modifie la note maximale du barème

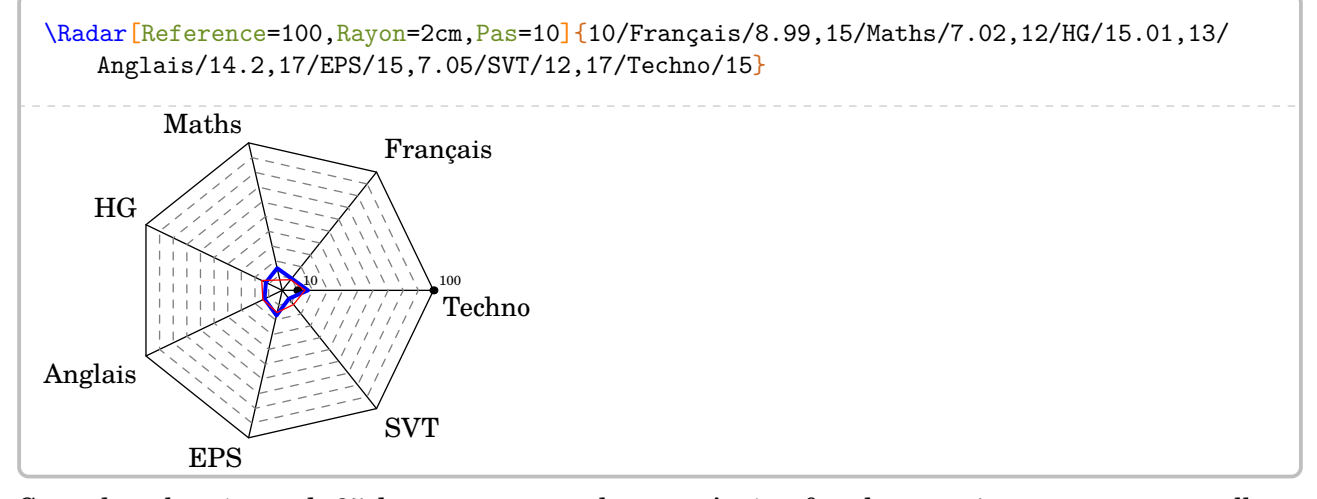

Cependant, la création de 25 diagrammes en radar peut s'avérer fastidieuse, même avec un copier-coller…

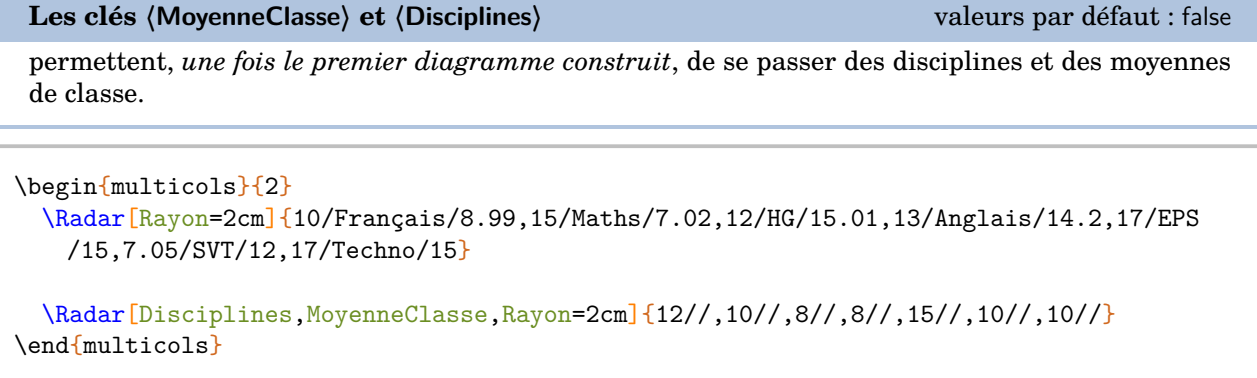

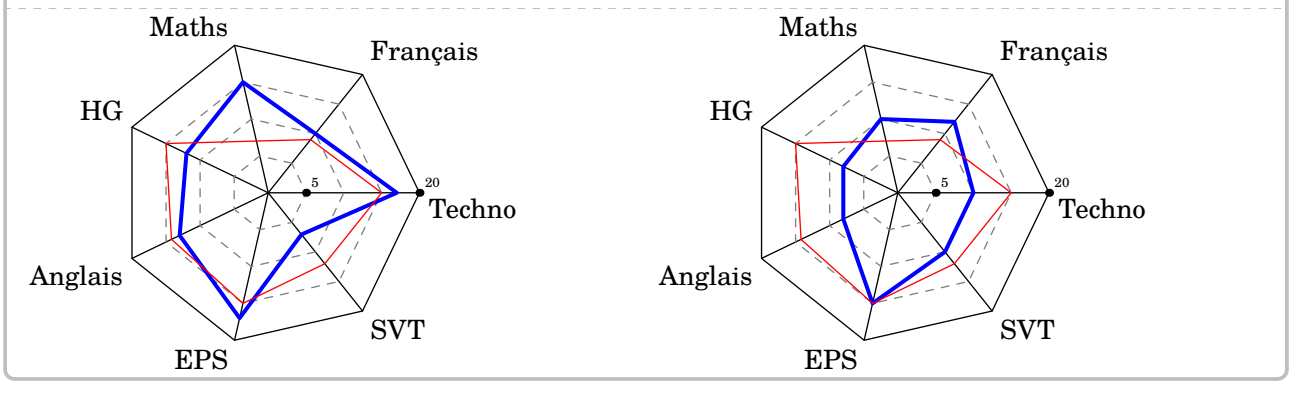

 $\sum_{n=1}^{\infty}$  S1 le nomines. Si le nombre de disciplines est modifié (par exemple par une option), il faut indiquer *toutes* les

# **Des jauges de positionnement**

On peut aussi faire un bilan du travail effectué à l'aide de « jauges ». On utilise la commande \Jauge qui a la forme suivante :

\Jauge[〈clés〉]{〈Niveau atteint en pourcentage〉}

où

— 〈clés〉 constituent un ensemble d'options pour paramétrer la commande (paramètres optionnels).

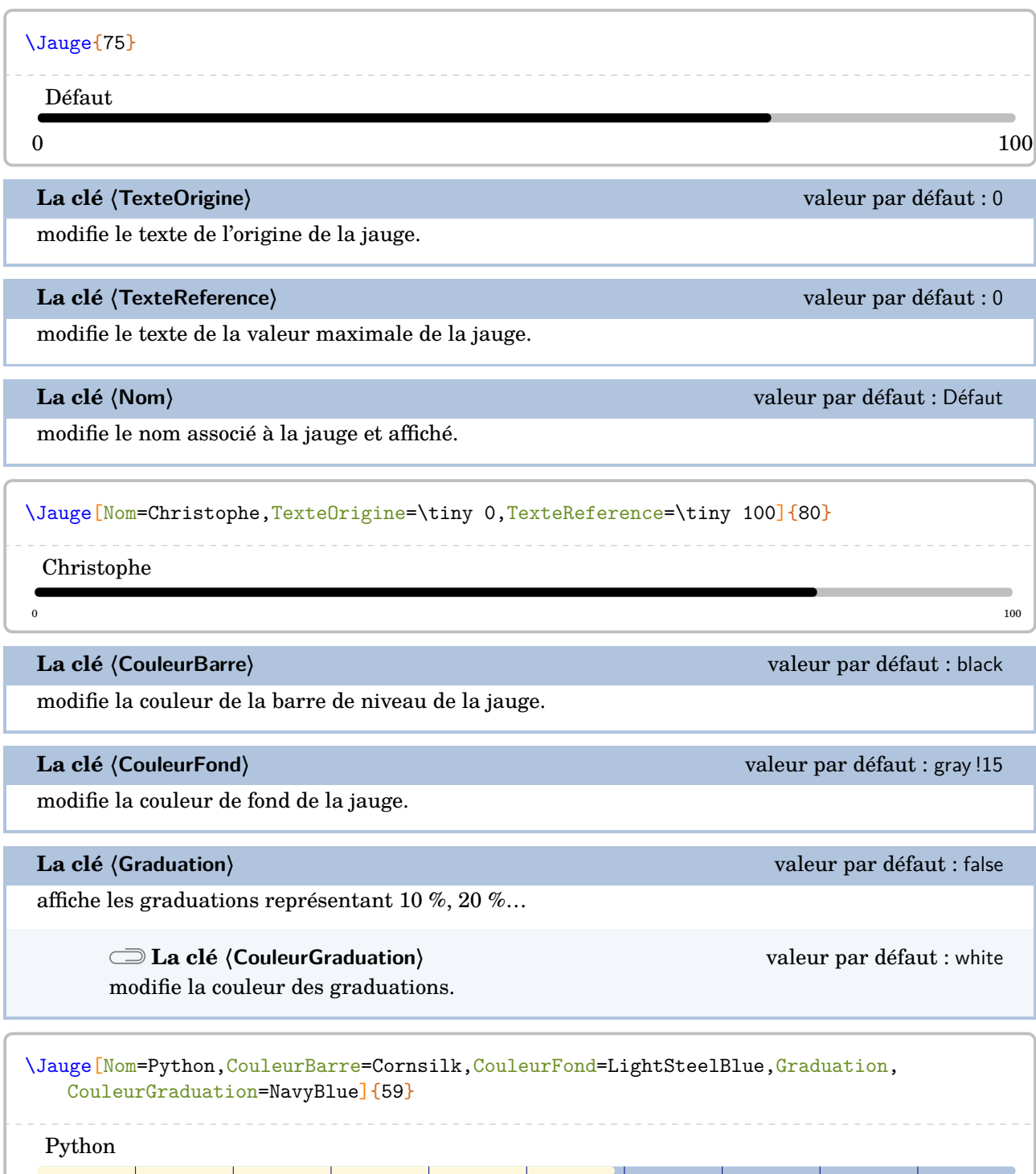

 $\sim$  100

Pour des bilans, on peut « superposer » à la barre une coloration en fonction de niveaux (4)

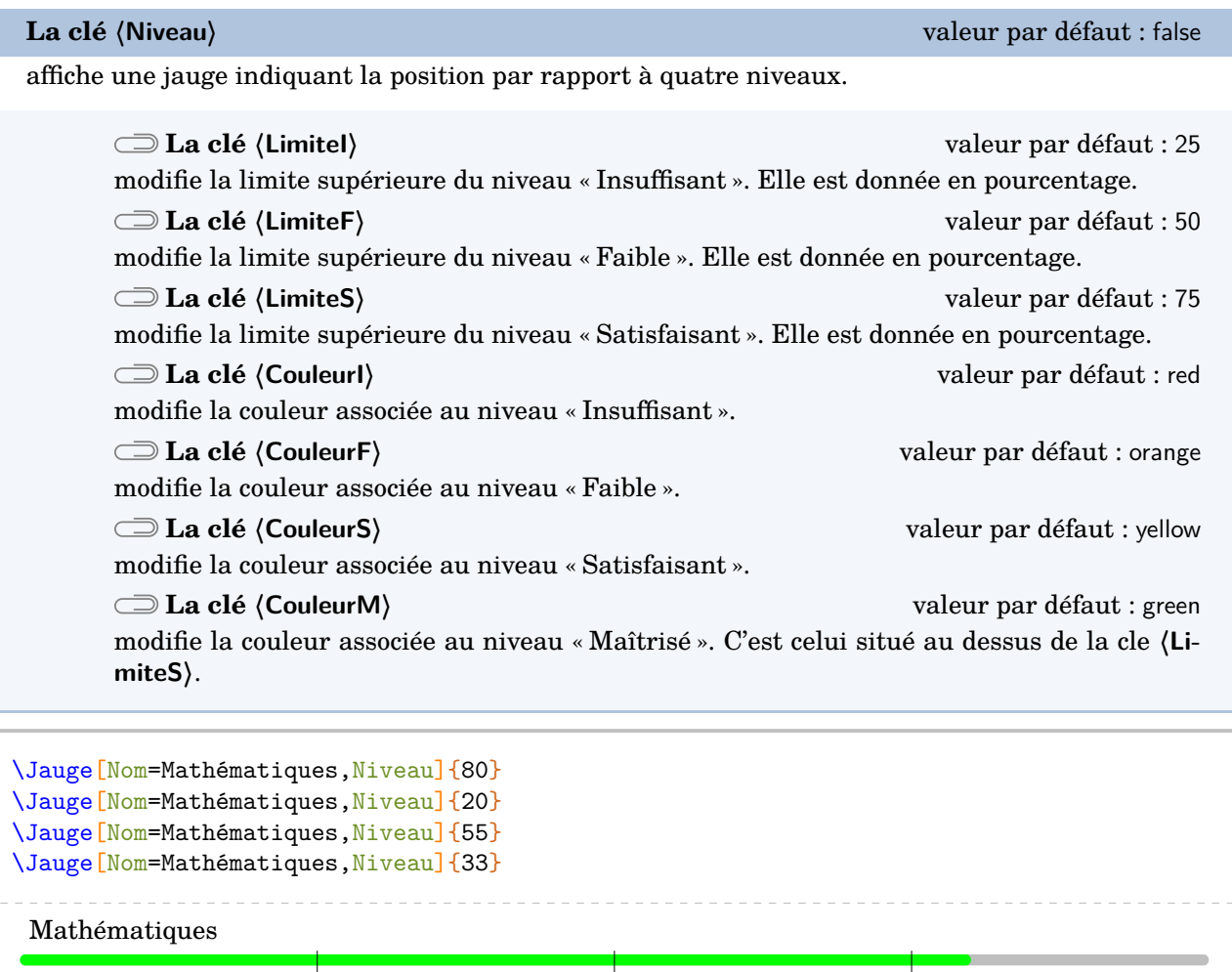

Mathématiques

Mathématiques

Mathématiques

# **37 Quelques éléments pratiques…**

ProfCollege met à disposition quelques commandes « utiles » :

**• \Demain qui va afficher la date de... demain.** 

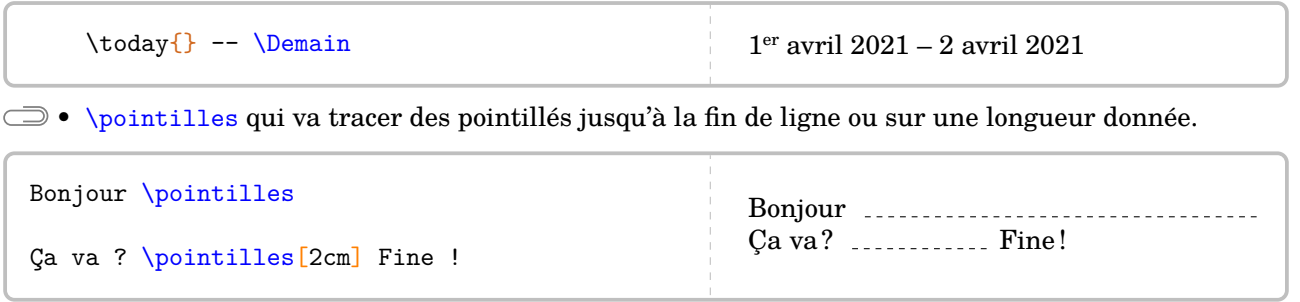

Cette commande commence bien par une minuscule. La version majuscule est déjà prise...

 $\Rightarrow$   $\bullet$  **\Lignespointilles**{n} qui va tracer *n* lignes en pointillés.

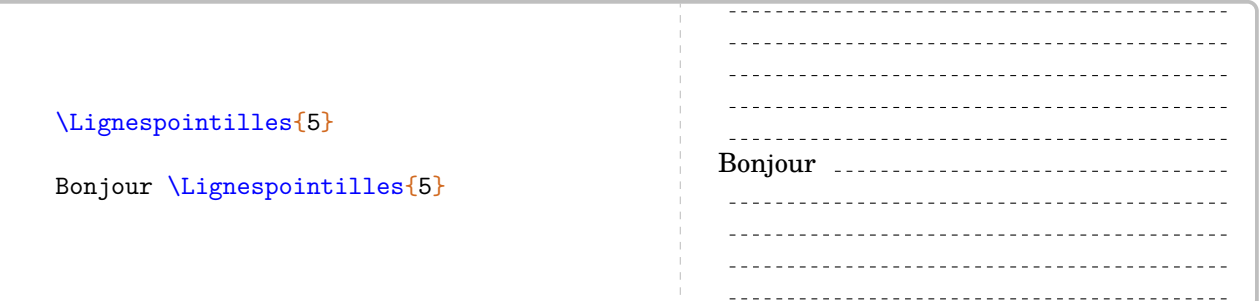

 $\frac{1}{2}$ 

 $\mathcal{L}$ 

**•** \MultiCol permet de faire un multicolonnage non équilibré. Elle a la forme :

\MultiCol{〈largeurs des colonnes〉}{〈Contenu de chaque colonne〉}

où :

— 〈Largeurs des colonnes〉 sont données sous la forme l1,l2... ;

— 〈Contenu des colonnes〉 est donné sous la forme Contenu 1 § Contenu 2...

Le nombre de contenus doit être en accord avec le nombre de largeurs déclarées.

```
\MultiCol{0.35/0.35/0.2}{%
  \begin{tcolorbox}
    Chris est parti à \Temps{\;;\;;9;33} de chez lui et termine sa course à
    \Temps{;;;10;26}. La durée de sa course a été de \Temps{;;;;53}.
  \end{tcolorbox}
  §
  \begin{tcolorbox}
    Lorsque x=-5$, l'expression \[(2x+1)\times(x-2)\] est égale à 63.
  \end{tcolorbox}
  §
  \begin{tcolorbox}
    \setlength{\abovedisplayskip}{0pt}
    \[\frac{\dfrac23+\dfrac56}{7}=\frac19\]
  \end{tcolorbox}
}
   Chris est parti à 9 h 33 min
   de chez lui et termine sa
   course à 10 h 26 min. La du-
   rée de sa course a été de
   53 min.
                                           Lorsque x = -5, l'expression
                                                (2x + 1) \times (x - 2)est égale à 63.
                                                                                     2
                                                                                     rac{2}{3} + \frac{5}{6}6
                                                                                       \frac{+}{7}\frac{+}{9}=\frac{1}{9}9
```
# **38 Exemples**

## **Utilisation de \Fraction**

```
% Thomas Dehon.
\begin{center}
  \begin{tabular}{|*{3}{>{\centering\arraybackslash}m{.3\linewidth}|}}
    \hline
    {\large La proportion}&{\large correspond à la fraction}&{\large et a pour écriture
   décimale}\\
    \hline
    \begin{minipage}[t][30mm][c]{28mm}\Fraction[Disque,Rayon=13mm,Reponse,Couleur=0.85
   white]{1/2}\end{minipage}&&\\ \hline
    \begin{minipage}[t][30mm][c]{28mm}\Fraction[Disque,Rayon=13mm,Reponse,Couleur=0.85
   white]{1/3}\end{minipage}&&\\ \hline
    \begin{minipage}[t][30mm][c]{28mm}\Fraction[Disque,Rayon=13mm,Reponse,Couleur=0.85
   white]{1/4}\end{minipage}&&\\
    \hline
  \end{tabular}
\end{center}
```
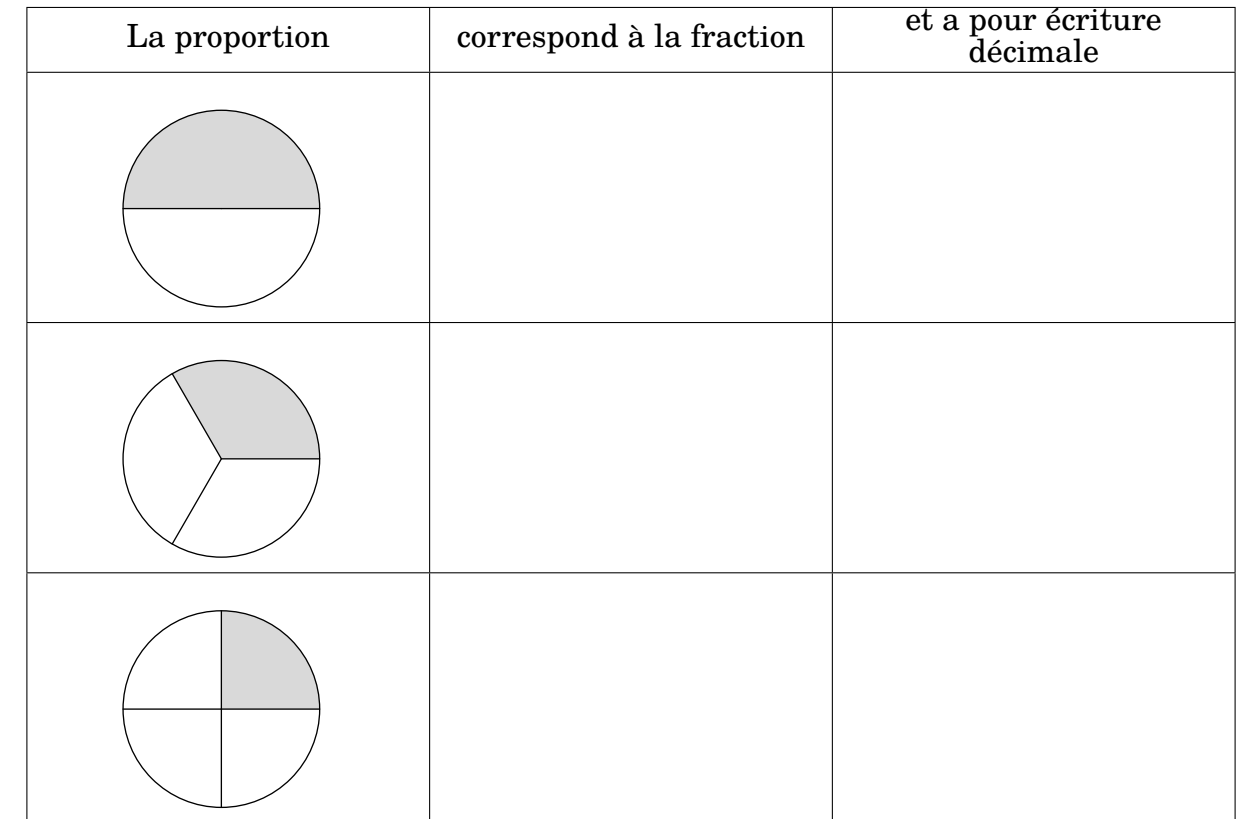

### **Utilisation de \Pythagore**

```
% Laurent Lassalle Carrere.
L'affirmation suivante est-elle vraie ?
\begin{description}
\item[Affirmation] Le triangle $EFG$ tel que $EF=\Lg{4.8}$, $FG=\Lg{3.6}$ et $EG=\Lg{6}$
    est un triangle rectangle.
\end{description}
\textbf{Correction :}\par
\Pythagore[Reciproque]{EFG}{6}{4.8}{3.6}
```
L'affirmation suivante est-elle vraie ?

**Affirmation** Le triangle *EFG* tel que  $EF = 4.8$  cm,  $FG = 3.6$  cm et  $EG = 6$  cm est un triangle rectangle.

#### **Correction :**

Dans le triangle  $EFG$ ,  $[EG]$  est le plus grand côté.

$$
EG2 = 62 = 36
$$
  

$$
EF2 + FG2 = 4,82 + 3,62 = 23,04 + 12,96 = 36
$$
  

$$
EG2 = EF2 + FG2
$$

Comme  $EG^2 = EF^2 + FG^2$ , alors le triangle  $EFG$  est rectangle en  $F$  d'après la réciproque du théorème de Pythagore.

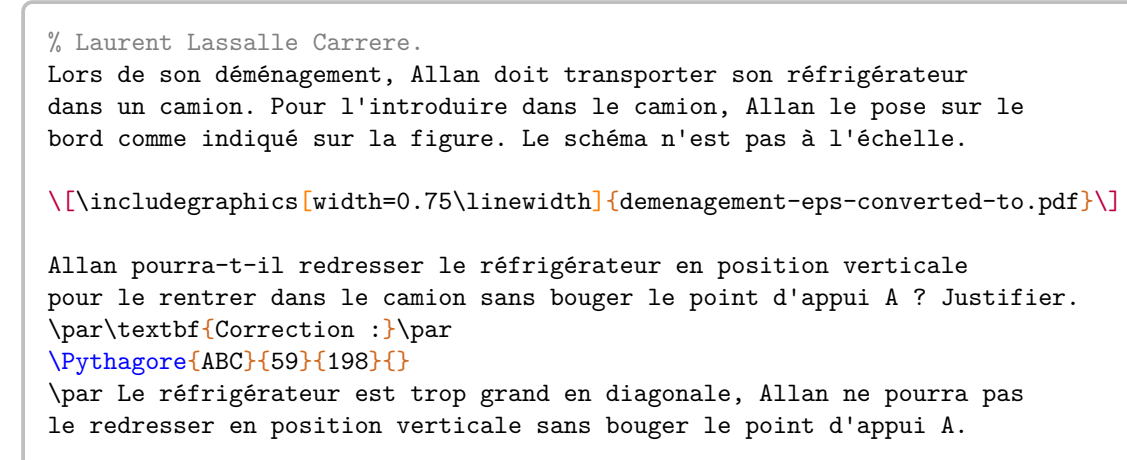

Lors de son déménagement, Allan doit transporter son réfrigérateur dans un camion. Pour l'introduire dans le camion, Allan le pose sur le bord comme indiqué sur la figure. Le schéma n'est pas à l'échelle.

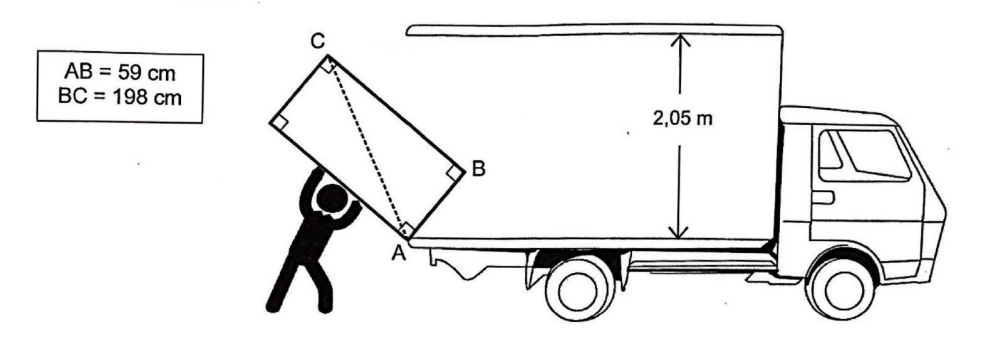

Allan pourra-t-il redresser le réfrigérateur en position verticale pour le rentrer dans le camion sans bouger le point d'appui A? Justifier.

**Correction :**

Dans le triangle *ABC* rectangle en B, le théorème de Pythagore permet d'écrire :

$$
AC2 = AB2 + BC2
$$
  
AC<sup>2</sup> = 59<sup>2</sup> + 198<sup>2</sup>  
AC<sup>2</sup> = 3481 + 39204  
AC<sup>2</sup> = 42685  
AC =  $\sqrt{42685}$   
AC  $\approx$  206,6 cm

Le réfrigérateur est trop grand en diagonale, Allan ne pourra pas le redresser en position verticale sans bouger le point d'appui A.

#### **Utilisation de \Pythagore, \Thales et \Trigo**

% Laurent Lassalle Carrere. \begin{minipage}{0.65\linewidth} La figure ci-contre est dessinée à main levée. On donne les informations suivantes : \begin{itemize} \item[\textbullet] ABC est un triangle tel que :\par AC = 10,4 cm, AB =4 cm et BC = 9,6 cm ; \item[\textbullet] les points A, L et C sont alignés ; \item[\textbullet] les points B, K et C sont alignés ; \item[\textbullet] la droite (KL) est parallèle à la droite (AB) ; \item[\textbullet] CK = 3~cm. \end{itemize} \end{minipage}\hfill \begin{minipage}{0.35\linewidth} \begin{center} \includegraphics{LCC-Triangle-1} \end{center} \end{minipage} \begin{enumerate}[(a)] \item Prouver que le triangle ABC est rectangle en B. \item Déterminer, en cm, la longueur CL. \item À l'aide de la calculatrice, calculer une valeur approchée de la mesure de l'angle \$\widehat{\text{CAB}}\$, au degré près. \end{enumerate} \par\textbf{Correction :} \begin{multicols}{2} \begin{enumerate}[(a)] \item \Pythagore[Reciproque,ReciColonnes]{ABC}{10.4}{9.6}{4} \item \Thales[ChoixCalcul=1]{CABLK}{CL}{3}{LK}{10.4}{9.6}{4} \item \Trigo[Cosinus]{CBA}{9.6}{10.4}{} \end{enumerate} \end{multicols} \bigskip La figure ci-contre est dessinée à main levée. On donne les informations suivantes : • ABC est un triangle tel que :  $AC = 10,4$  cm,  $AB = 4$  cm et  $BC = 9,6$  cm; les points A,  $\dot{\mathbf{L}}$  et C sont alignés; • les points B, K et C sont alignés ; • la droite (KL) est parallèle à la droite (AB) ;  $\bullet$  CK = 3 cm. A B C L K (a) Prouver que le triangle ABC est rectangle en B. (b) Déterminer, en cm, la longueur CL. (c) À l'aide de la calculatrice, calculer une valeur approchée de la mesure de l'angle CAB, au degré près. ̂ **Correction :** (a) Dans le triangle  $ABC$ ,  $[AC]$  est le plus grand côté.  $AC^2$  |  $AB^2$  +  $BC^2$  $10,4^2$  $9,6^2$  $9.6^2$  +  $4^2$ <br>  $92.16$  + 16  $\frac{4^2}{16}$ 108,16 108,16 Comme  $AC^2 = AB^2 + BC^2$ , alors le triangle  $ABC$  est rectangle en  $B$  d'après la réciproque du théorème de Pythagore. (b) Dans le triangle  $CAB$ ,  $L$  est un point de la droite  $(CA)$ ,  $K$  est un point de la droite  $(CB)$ . Comme les droites  $(LK)$  et  $(AB)$  sont parallèles, alors le théorème de Thalès permet d'écrire :  $\frac{CL}{CA} = \frac{CK}{CB} = \frac{LK}{AB}$  $\overline{AB}$ On remplace par les longueurs connues :  $_{CL}$  $rac{CL}{10,4} = \frac{3}{9}$  $\frac{3}{9,6} = \frac{LK}{4}$ 4  $CL = \frac{10, 4 \times 3}{9, 6}$  $CL = \frac{31,2}{9,6}$  $CL = 3,25$  cm (c) Dans le triangle  $CBA$ , rectangle en  $B$ , on a :  $\cos(\widehat{BCA}) = \frac{CB}{CA}$  $\cos(\widehat{BCA}) = \frac{9,6}{10,4}$  $\widehat{RCA} \approx 23^\circ$ 

#### **Utilisation de \Stat et \Pourcentage**

Pour être vendues, les pommes sont calibrées : elles sont réparties en caisses suivant la valeur de leur diamètre.

Dans un lot de pommes, un producteur a évalué le nombre de pommes pour chacun des six calibres rencontrés dans le lot. Il a obtenu le tableau suivant :

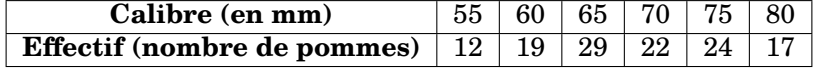

- 1. Construire un diagramme en bâtons relatif à cet échantillon de pommes.
- 2. Calculer, par rapport à l'effectif total, le pourcentage de pommes dont le diamètre  $d$  est supérieur ou égal à 70 mm et inférieur à 80 mm. On donnera le résultat arrondi à l'unité.
- 3. Quelle est l'étendue des calibres des pommes ?
- 4. Quel est le calibre moyen des pommes de ce lot ?
- 5. Quel est le calibre médian des pommes de ce lot ?

```
\textbf{Correction}
\begin{enumerate}
\item \Stat[Graphique,Unitey=0.2,Unitex=0.25,Donnee=Masse (\Masse{}),Origine=50]{
    55/12,60/19,65/29,70/22,75/24,80/17}
\item \Stat[EffectifTotal]{55/12,60/19,65/29,70/22,75/24,80/17}
 \\$22+24=46$ pommes ont un diamètre $d$ supérieur ou égal à
  \Lg[mm]{70} et inférieur à \Lg[mm]{80}.
  \\Ces pommes représentent un pourcentage :
  \begin{center}
    \Pourcentage[Calculer,GrandeurA=$d$ compris entre
    \SI{70}{\milli\meter} et
    \SI{80}{\milli\meter}]{46}{123}
 \end{center}
 soit un pourcentage d'environ \num{\fpeval{round(\ResultatPourcentage)}}~\%.
\item \Stat[Etendue,Concret,Unite={\Lg[mm]{}}]{55/12,60/19,65/29,70/22,75/24,80/17}
\item \Stat[Moyenne,Concret,Unite={\Lg[mm]{}}]{55/12,60/19,65/29,70/22,75/24,80/17}
\item \Stat[Mediane,Concret,Unite={\Lg[mm]{}}]{55/12,60/19,65/29,70/22,75/24,80/17}
\end{enumerate}
```
#### **Correction**

1.

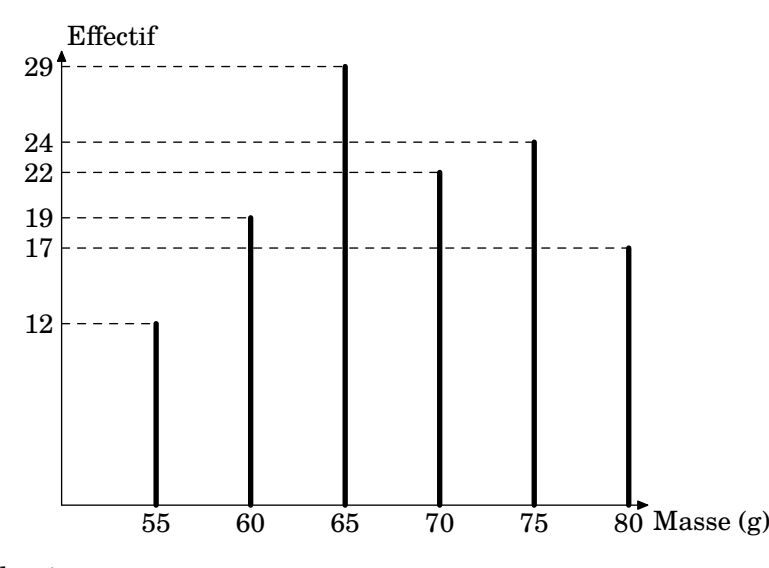

2. L'effectif total de la série est :

 $12 + 19 + 29 + 22 + 24 + 17 = 123$ 

 $22 + 24 = 46$  pommes ont un diamètre d supérieur ou égal à 70 mm et inférieur à 80 mm. Cela représente un pourcentage :

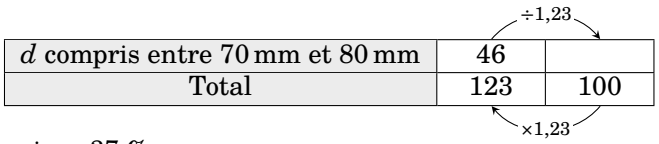

soit un pourcentage d'environ 37 %.

- 3. L'étendue de la série est égale à 80 mm − 55 mm = 25 mm.
- 4. La somme des données de la série est :

 $12\times55$  mm +  $19\times60$  mm +  $29\times65$  mm +  $22\times70$  mm +  $24\times75$  mm +  $17\times80$  mm =  $8\,385$  mm

L'effectif total de la série est :

$$
12 + 19 + 29 + 22 + 24 + 17 = 123
$$

Donc la moyenne de la série est égale à :

$$
\frac{8385 \text{ mm}}{123} \approx 68,17 \text{ mm}.
$$

5. L'effectif total de la série est 123. Or,  $123 = 61 + 1 + 61$ . La médiane de la série est la 62<sup>e</sup> donnée. Donc la médiane de la série est 70 mm.

### **Utilisation de \Resultat...**

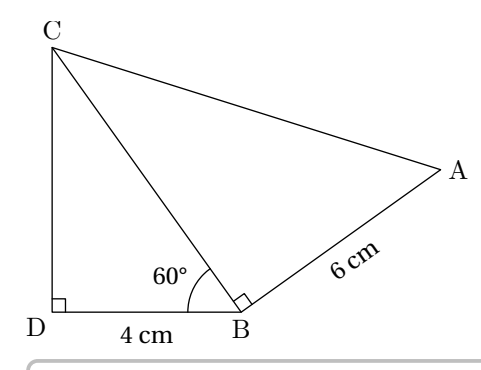

On donne  $BD = 4$  cm;  $BA = 6$  cm et  $\widehat{DBC} = 60^{\circ}$ . On ne demande *pas de faire une figure en vraie grandeur.*

- 1. Prouver que  $BC = 8$  cm.
- 2. Calculer AC.
- 3. Déterminer la valeur arrondie au degré de  $\widehat{BAC}$ .
- 4. Déterminer la valeur arrondie au degré de  $\widehat{ACB}$ .

```
\textbf{Correction :}
\begin{multicols}{2}
  \begin{enumerate}
  \item \Trigo[Cosinus]{BDC}{4}{}{60}%
  \item \Pythagore[Exact,Entier]{ABC}{6}{\ResultatTrigo}{}
  \item \Trigo[Tangente]{ABC}{6}{\ResultatPytha}{}
  \item \SommeAngles{CAB}{\ResultatTrigo}{90}%
    L'angle $\widehat{BCA}$ mesure environ \ang{\ResultatAngle}.
  \end{enumerate}
\end{multicols}
```
### **Correction :**

1. Dans le triangle  $BDC$ , rectangle en  $D$ , on a :

$$
\cos(\widehat{DBC}) = \frac{BD}{BC}
$$

$$
\cos(60^\circ) = \frac{4}{BC}
$$

$$
BC = \frac{4}{\cos(60^\circ)}
$$

$$
BC = 8 \text{ cm}
$$

2. Dans le triangle  $ABC$  rectangle en  $B$ , le théorème de Pythagore permet d'écrire :

$$
AC2 = AB2 + BC2
$$

$$
AC2 = 62 + 82
$$

$$
AC2 = 36 + 64
$$

$$
AC2 = 100
$$

$$
AC = 10 \text{ cm}
$$

3. Dans le triangle  $ABC$ , rectangle en  $B$ , on a :

$$
\tan(\widehat{BAC}) = \frac{BC}{AB}
$$

$$
\tan(\widehat{BAC}) = \frac{6}{10}
$$

$$
\widehat{BAC} \approx 31^{\circ}
$$

4. Dans le triangle  $CAB$ , on a :

$$
\widehat{CAB} + \widehat{ABC} + \widehat{BCA} = 180^{\circ}
$$

$$
31^{\circ} + 90^{\circ} + \widehat{BCA} = 180^{\circ}
$$

$$
121^{\circ} + \widehat{BCA} = 180^{\circ}
$$

$$
\widehat{BCA} = 180^{\circ} - 121^{\circ}
$$

$$
\widehat{BCA} = 59^{\circ}
$$

L'angle  $\widehat{BCA}$  mesure environ 59°.

# **39 Compléments**

## **Les couleurs**

Le package ProfCollege charge le package xcolor. Cela permet d'utiliser de nombreuses couleurs dans le code LATFX.

On peut utiliser ces couleurs de plusieurs façons :

```
— en utilisation directe :
```
Le \textcolor{blue}{célèbre} XMEN \textcolor{red}{Wolverine} !

Le célèbre XMEN Wolverine !

— en jouant sur la densité (en pourcentage) :

Le \textcolor{blue!50}{célèbre} XMEN \textcolor{red!25}{Wolverine} !

Le célèbre XMEN Wolverine !

— en mélangeant des couleurs :

```
% blue!40!red : 40% blue -- 60% red
% red!25!blue : 25% red -- 75% blue
Le \textcolor{blue!40!red}{célèbre} XMEN
\textcolor{red!25!blue}{Wolverine} !
```
Le célèbre XMEN Wolverine !

— en définissant de nouvelles couleurs :

```
% Dans le préambule.
\definecolor{wolf}{RGB}{253,183,27}
% Dans le corps du document.
Le célèbre XMEN \textcolor{wolf}{Wolverine} !
```
Le célèbre XMEN Wolverine !

## **Compilation en shell-escape**

Cette partie n'est pas utile aux utilisateurs de LuaLATEX.

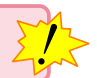

La compilation en shell-escape est utilisée couramment dans les commandes du package ProfCollege. Il s'agit d'une compilation qui permet d'utiliser des programmes autres que le compilateur (pdfLATEX ou XƎLATEX) pendant la création du document. Pouvant potentiellement lancer n'importe quel programme, elle est donc à utiliser en toute connaissance de cause…

### Pour une telle compilation,

— avec la distribution TeX Live, on utilise la ligne de commande :

pdflatex -shell-escape nomfichier

— avec la distribution MikTeX, on utilise la ligne de commande :

pdflatex -enable-write18 nomfichier

Même si la compilation en shell-escape est recommandée lors de l'utilisation du package ProfCollege, certains utilisateurs peuvent vouloir l'éviter. Pour cela, il suffit d'écrire :

\usepackage[nonshellescape]{ProfCollege}

L'inconvénient est qu'il faut faire les trois étapes de compilation *à la main* :

pdflatex nomfichier sh nomfichier+mp.sh pdflatex nomfichier

## METAPOST**– couleurs du package Pfc-Svgnames.mp**

Elles ont été obtenues grâce au fichier /usr/local/texlive/2020/texmf-dist/tex/latex/xcolor/svgnam.def de la distribution TFXLive 2020.

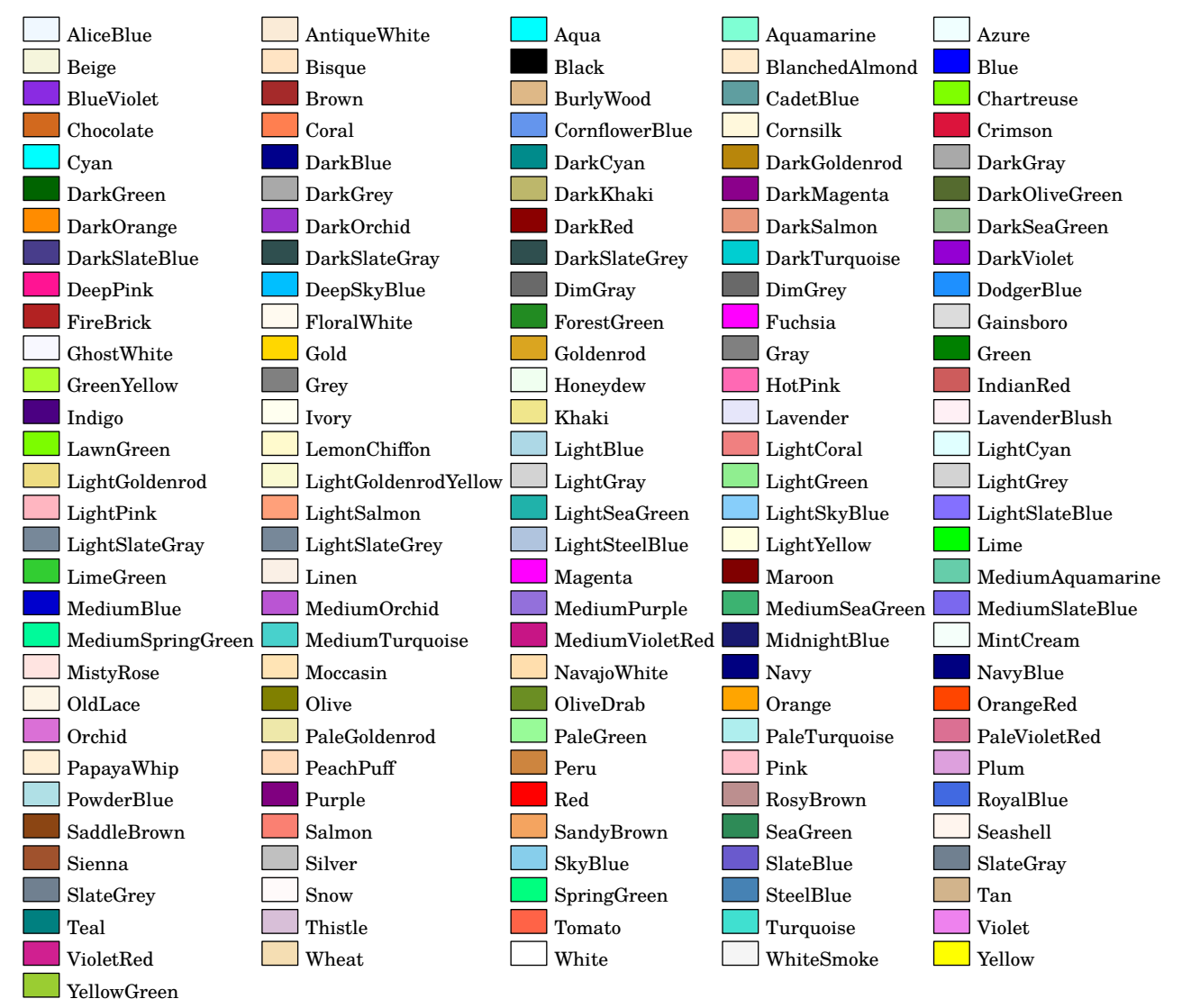

## **Personnalisation de la fonte utilisée dans les figures** METAPOST

Cette partie n'est pas utile aux utilisateurs de LuaLATEX.

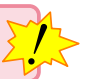

Par défaut, la fonte utilisée est la fonte fourier avec un corps de taille 10pt. C'est un choix *personnel* de l'auteur. Mais on peut vouloir utiliser une autre fonte [70](#page-203-0), par exemple lmodern.

Pour cela, on crée un fichier PfC-Local.mp (par exemple) pour y copier le fichier PfC-LaTeX.mp fourni avec le package. On adapte les lignes 4 et 7 :

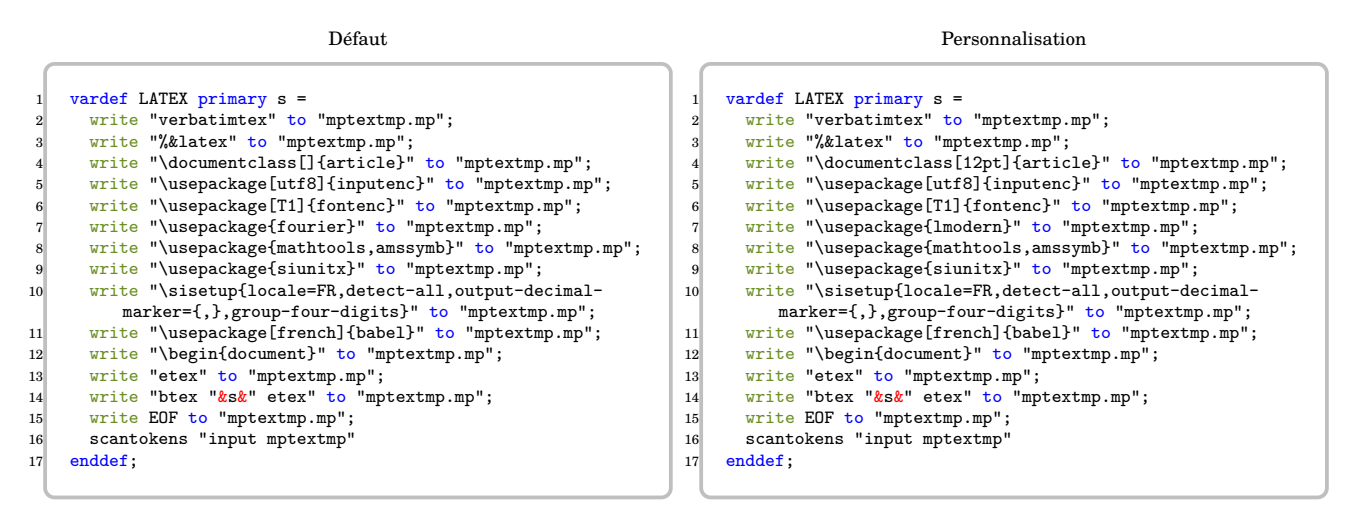

Ensuite, on adapte le préambule du fichier source tex :

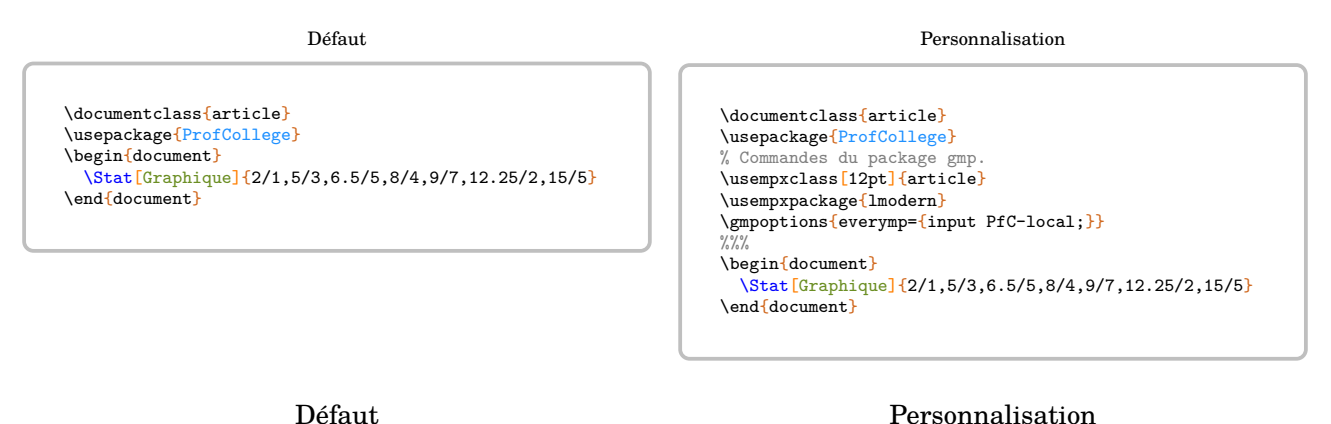

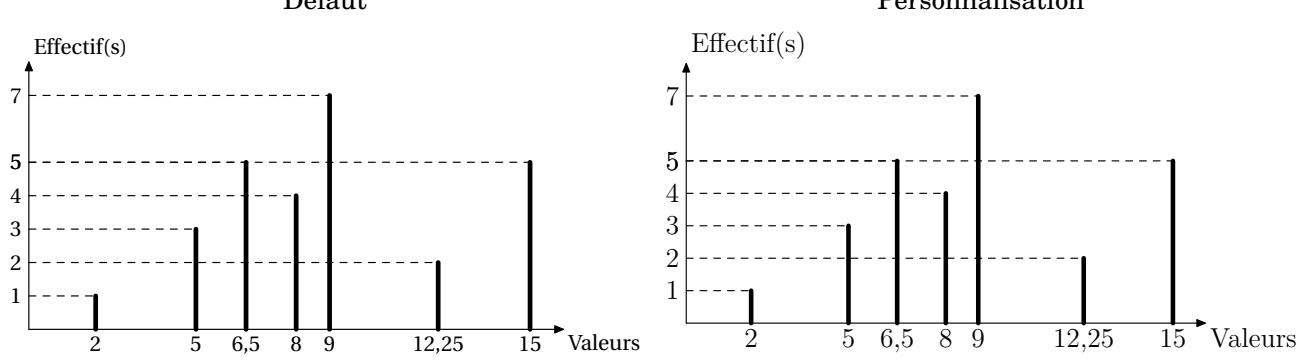

<span id="page-203-0"></span>70. Cette personnalisation a été suggérée par Maxime Chupin.

## **Un peu de géométrie avec ProfCollege**

Le package <u>ProfColleg</u>e est livré avec <u>PfC-Geometrie.mp</u> (package METAPOST)<sup>[71](#page-204-0)</sup>. Associé au package LATEX gmp ou à LuaLATEX, il permet l'inclusion des différentes figures associées aux commandes proposées.

Mais, on peut vouloir aller plus loin et l'utiliser pour faire des figures autres que celles prévues… *directement* à l'intérieur<sup>[72](#page-204-1)</sup> du fichier source LATEX. Même si une connaissance de METAPOST est nécessaire, elle reste superficielle. Voici quelques exemples :

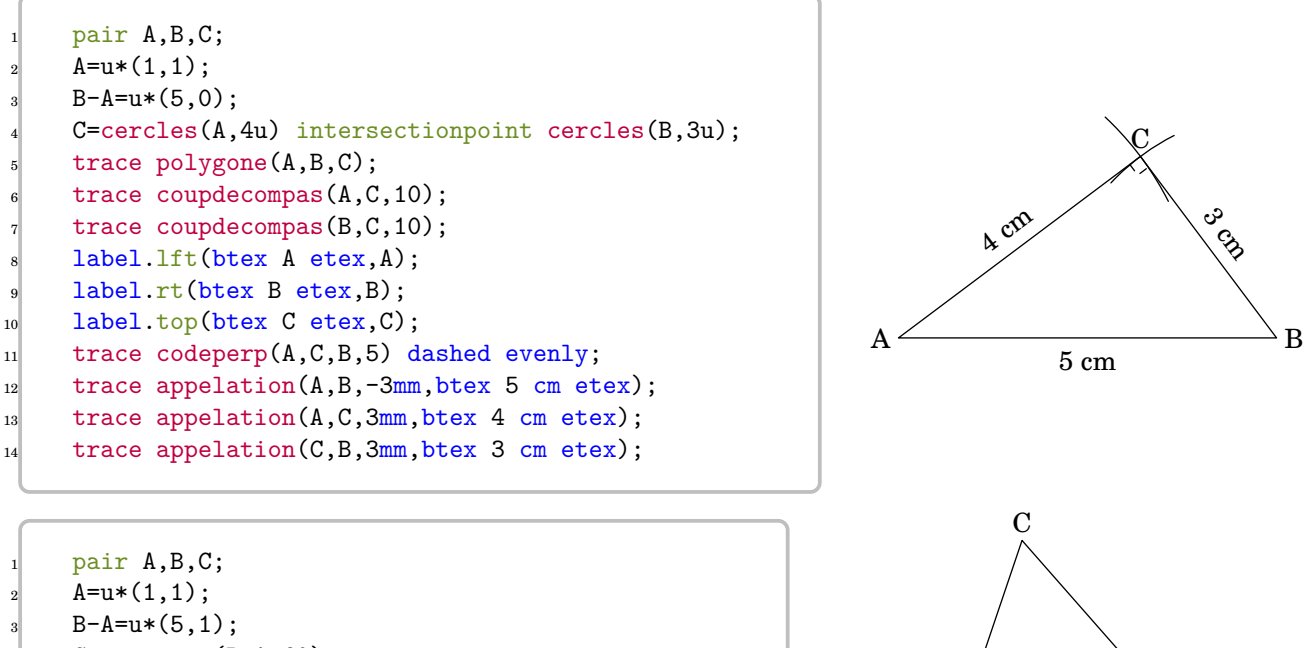

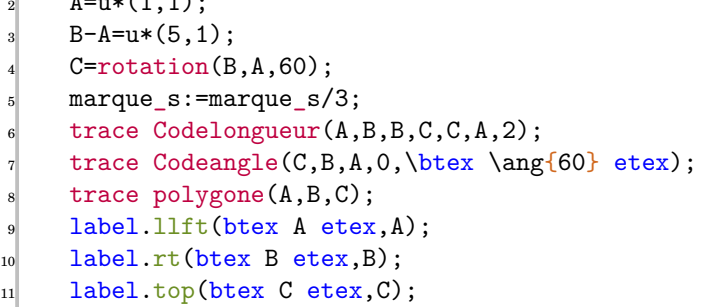

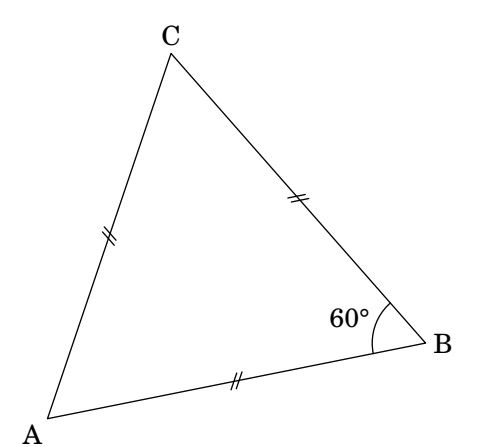

 $\mathcal{L}$ 

Chaque code METAPOST est positionné :

— dans un environnement mplibcode pour les utilisateurs de Lua $\mathbb{F}[\mathbb{X}];$ 

— dans un environnement mpost pour les utilisateurs de pdfLATFX ou XALATFX.

Voici les commandes dont dispose PfC-Geometrie.mp :

**Commandes de tracé/remplissage**

— trace pour… tracer ;

 $\sum_{n=1}^{\infty}$ 

— remplis pour remplir avec une couleur METAPOST ;

#### **Commandes de tracés « à la règle »**

 $-$  segment(A,B), droite(A,B), demidroite(A,B) pour, respectivement, le segment [AB], la droite  $(AB)$ , la demi-droite  $[AB)$ ;

<span id="page-204-0"></span><sup>71.</sup> Les habitués de METAPOST remarqueront certainement de très nombreuses similitudes avec geometriesyr16.mp du même auteur. Ils n'auront pas tort mais PfC-Geometrie.mp ne dispose pas de toutes les commandes de geometriesyr16.mp.

<span id="page-204-1"></span><sup>72.</sup> Ce n'est pas le choix de l'auteur.

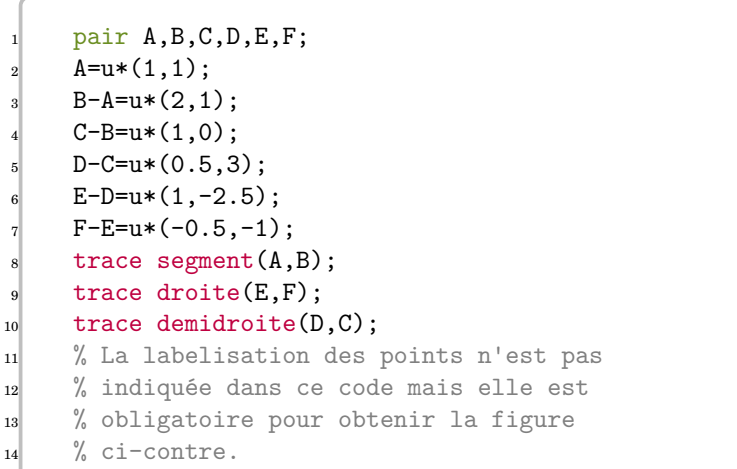

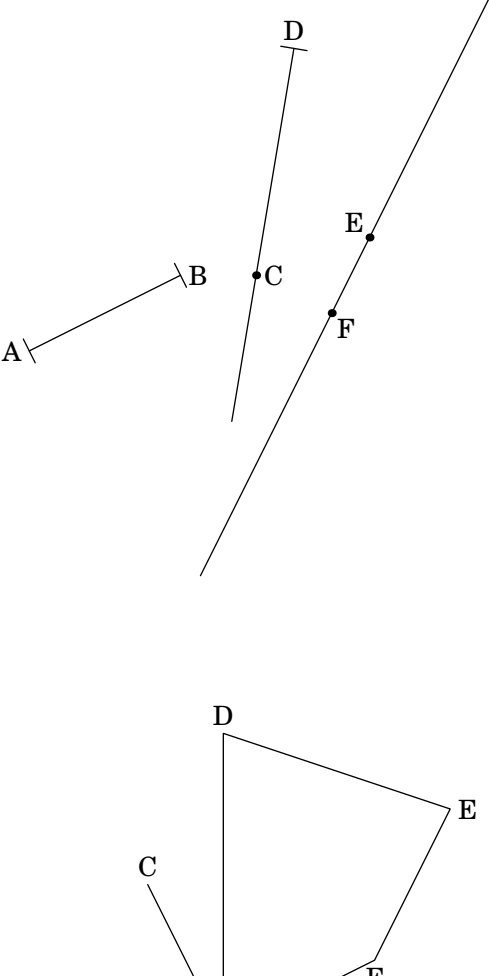

- chemin( $A, B, C, D$ ) pour la ligne brisée  $ABCD$ ;  $polygone(A,B,C,D)$  pour le polygone  $ABCD$ ;

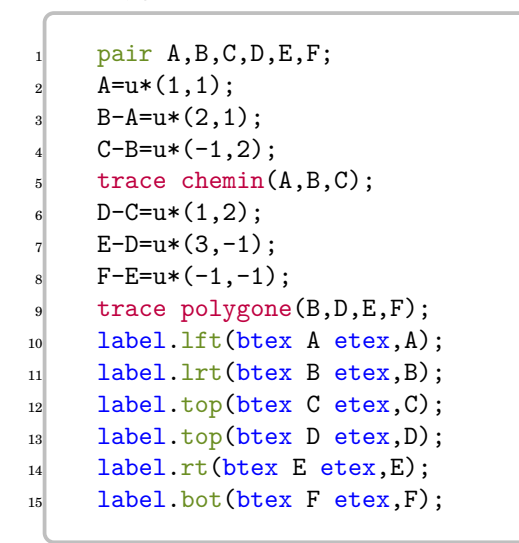

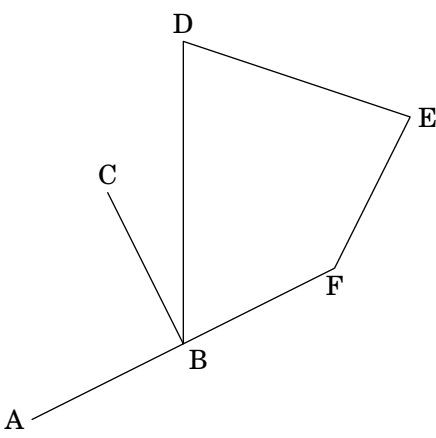

— perpendiculaire(A,B,I) pour la perpendiculaire à la droite (AB) passant par  $I$ ;

- parallele( $A, B, I$ ) pour la parallèle à la droite ( $AB$ ) passant par  $I$ ;
- $-$  mediatrice(A,B) pour la médiatrice du segment  $[AB]$ ;

— bissectrice(A,B,C) pour la bissectrice de l'angle  $\bar{A}B\bar{C}$ .

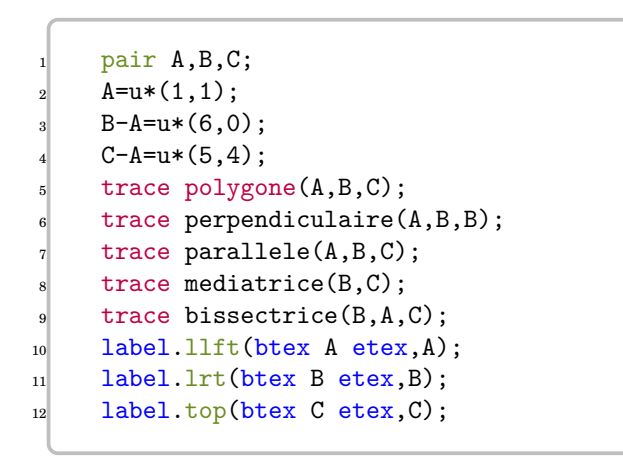

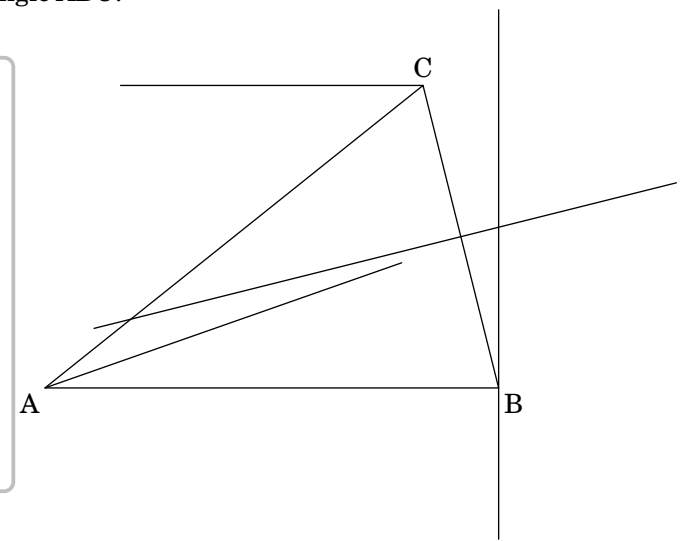

On remarque que la parallèle est un peu « courte »… On peut « l'allonger » en changeant le paramètre : — tfig states and the set of the set of the set of the valeur par défaut : 5cm  $\sim$  1.5  $\mu$ 

Mais il faut certainement « forcer » les dimensions du cadre de la figure avec la commande clip.

```
tfig:=10cm;pair A, B, C;
     A = u * (1,1);B-A=u*(6,0);C-A=u*(5,4);trace polygone(A,B,C);
    trace perpendiculaire(A,B,B);
    trace parallele(A,B,C);
    trace mediatrice(B,C);
10 trace bissectrice(B,A,C);
11 label.llft(btex A etex, A);
12 label.lrt(btex B etex, B);
13 label.top(btex C etex, C);
     clip currentpicture to polygone((0,0),(8u,0),(8u,8u),(0,8u));
```
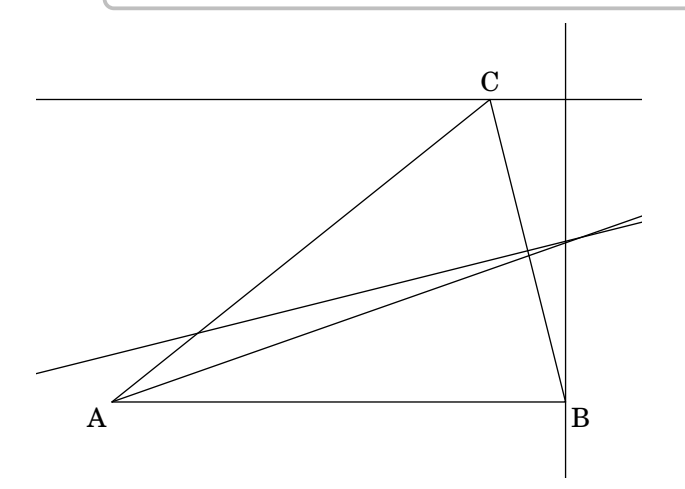

#### **Commandes de tracés « au compas »**

- cercles( $A, 2u$ ) pour le cercle de centre  $A$  et de rayon  $2 \text{ cm}$ ;
- cercles(A,B) pour le cercle de centre A et passant par  $B$ ;
- $-$  arccerccle(A,B,C) pour l'arc de cercle AB (dans le sens positif) de centre C;
- coupdecompas(A,B,10) pour un coup de compas centré en  $A$  et passant par  $B$  de longueur 20 (l'unité étant la longueur du cercle associé divisée par 360).

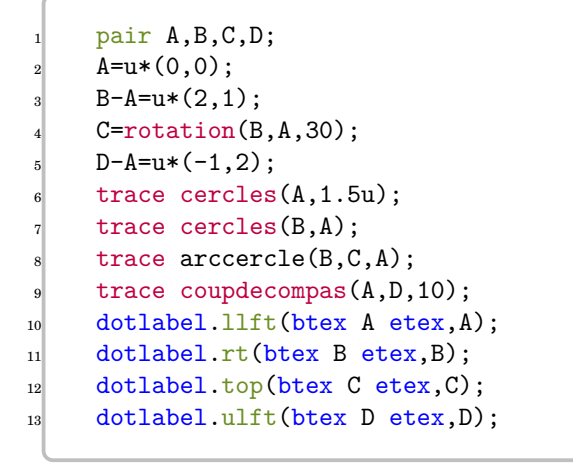

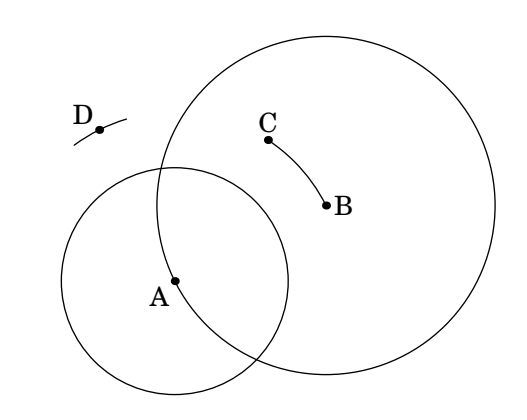

### **Commandes de codage et paramètres**

- marquesegment(A,B) pour coder les extrémités du segment  $[AB]$ ;
- marquedemidroite( $A, B$ ) pour coder l'origine de la demi-droite  $[AB)$ ;
- codeperp(A,B,C,5) pour coder l'angle  $\widehat{ABC}$  avec un angle droit dont la longueur vaut 5 fois celle du vecteur unité ;
- Codelongueur(A,B,2) pour coder la longueur AB avec le codage n°2 (cinq codages sont disponibles : 1 à 5) ;
- Codeangle(A,B,C,O,btex \ang{60} etex) pour coder l'angle  $\widehat{ABC}$  avec le codage 0 (trois codages sont disponibles : 0 à 2) en indiquant sa mesure ;
- marque\_a Rayon des arcs de cercles de codage des angles. valeur par défaut : 20<br>— marque\_s Longueur des traits de codage des longueurs. valeur par défaut : 5 — marque\_s Longueur des traits de codage des longueurs.
	-

#### **En géométrie spatiale**

— cube

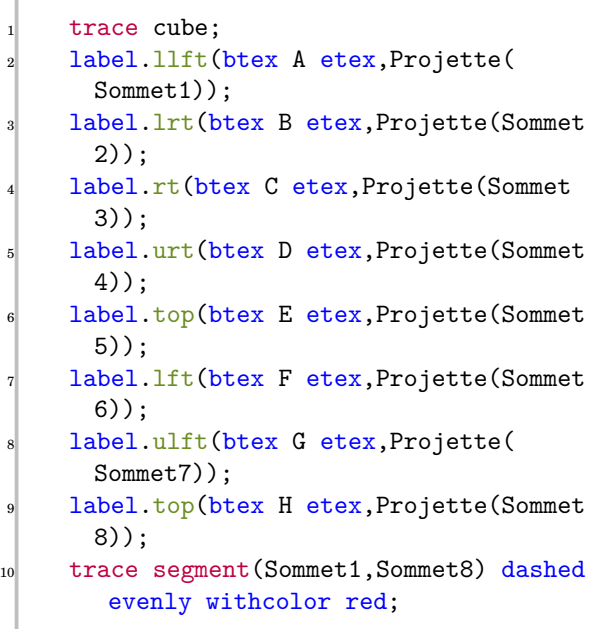

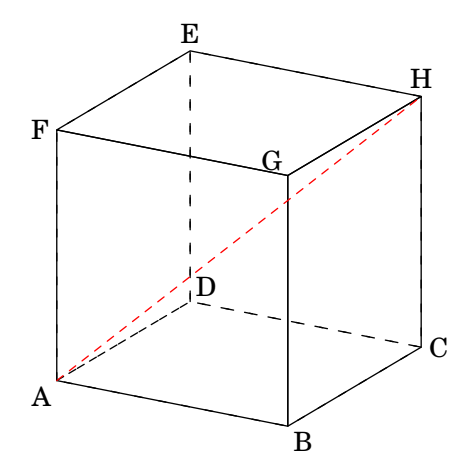

— pave.

trace  $pure(0.5,1,2)$ ;

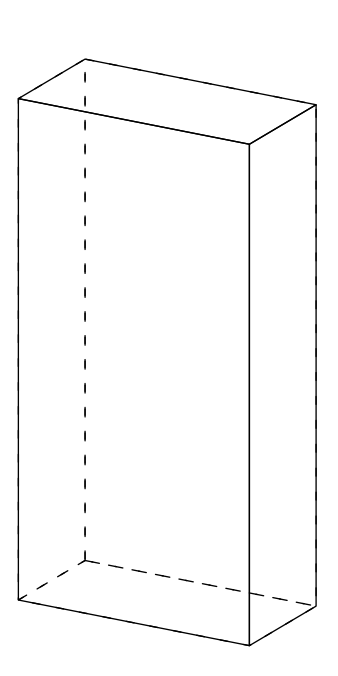

# **40 Problèmes connus**

**• Utilisation avec beamer** La classe beamer charge le package xcolor sans option alors que ProfCollege nécessite les options table et svgnames. Pour faire cohabiter les deux, il faut les passer en option de classe :

```
\documentclass[xcolor={table,svgnames}]{beamer}
```
**• L'environnement Tableur** Cet environnement nécessite l'écriture de ▾. Pour certaines fontes, il est indisponible…

Par exemple, cette documentation (compilée avec LuaLATEX) utilise les fontes TeX Gyre Schola et sa déclinaison mathématique TeX Gyre Schola Math ne possède pas ▾. Il a fallu écrire dans le préambule :

```
\setmainfont{TeX Gyre Schola}
\setmathfont{TeX Gyre Schola Math}
```

```
\setmathfont{STIX Two Math}[
  range={\blacktriangledown}
\overline{\phantom{a}}
```
# **41 Historique**

**Version 0.98** Corrections de bugs.

- **Version 0.97** Corrections de bugs. Développement ajoutés à la commande \Labyrinthe. Ajout de la commande Papiers.
- Version 0.96 Corrections de bugs. Ajouts de clés pour les commandes \Pythagore et \Trigo.
- Version 0.95 Corrections de bugs. Développements ajoutés aux commandes *\Stat, \Fraction. Ajout d'un* environnement Tableur. Ajout des commandes \Cartes et \Dominos.
- **Version 0.90** Suppression du package microtype au profit de la librairie babel de Ti*k*Z. Ajout de commandes concernant les longueurs, les aires… Ajout d'options à la commande \Tableau. Ajout d'une option à la commande \Thales.
- Version 0.88 Ajout de la commande *Labyrinthe*.
- **Version 0.87** Amélioration de la commande *\Thales.*
- **Version 0.85** Adaptation à LuaLAT<sub>EX</sub>. Correction de quelques soucis d'affichage. Gestion d'un cas particulier de \SommeAngles. Amélioration de \Distri. Amélioration de \Simplification. Ajout d'une commande \Jauge dans la partie dédiée au professeur principal. Amélioration de la commande \Thales.
- **Version 0.75** Indépendance vis-à-vis du package METAPOST geometriesyr16. Refonte de la création des figures. Amélioration de la figure associée à la commande \Ratio (possibilité d'utiliser les accents). Amélioration de la commande \Relie. Un peu de couleur dans la commande \Tables.
- **Version 0.70** Ajout d'une commande \Calculatrice. Ajout d'options pour les tableaux de la commande \Stat. Ajout de la commande \Tables. Ajout d'une option à la commande \Tableau.
- **Version 0.68** Ajout des égalités remarquables pour la commande *\Distri*.
- **Version 0.67** Préparation à la mise en place sur <ctan.org>.
- **Version 0.66** Ajout d'une commande \Ratio. Amélioration de l'affichage du calcul d'une moyenne et d'une médiane.
- **Version 0.64** Ajout de deux nouvelles options à la commande \Pythagore. Amélioration de la partie « Introduction » de ce document.
- **Version 0.63** Amélioration de la commande \Thales (réciproque). Ajout d'une option de tracé dans la commande \Reperage.
- **Version 0.62** Refonte des commandes \Resultat... afin de favoriser la réutilisation au détriment d'un affichage correct. Ajout d'une option à la commande \Fraction.
- Version 0.61 Ajout d'une option à la commande \Simplification. Ajout d'options à la commande \Stat. Ajout d'options à la commande \Thales.
- **Version 0.60** Ajout d'une nouvelle présentation de la résolution d'une équation. Ajout d'une option à la commande \SommeAngles.
- **Version 0.59** Amélioration de la commande \Pythagore permettant d'utiliser des carrés obtenus précédemment. Amélioration de la macro \Reperage pour améliorer la gestion de l'affichage sur les droites graduées.
- **Version 0.58** Ajout d'un affichage potentiel des mesures des angles sur les diagrammes circulaire et semicirculaire.
- **Version 0.57** Ajout de la commande \Fraction. Correction des écritures des grands nombres dans les commandes \Pythagore et \Thales. Ajout d'un questionnaire « Vrai - Faux » dans la commande \QCM. Ajout d'une option nonshellescape pour ne pas utiliser la compilation externe durant la création d'un document.
- **Version 0.56** Amélioration de la commande *Decomposition*.
- **Version 0.54** Ajout de la commande \QFlash. Amélioration des figures METAPOST.
- Version 0.52 Ajout de la commande \QCM.
- Version 0.51 Ajout de la commande \Relie.
- **Version 0.50** Mise à jour majeure dans la gestion des clés des différentes commandes.
- **Version 0.37** Ajout d'une macro \Puissances. Ajout d'une quatrième présentation de la résolution d'une équation. Reprise de la macro \Decomposition. Suppression de spurious blank. Reprise de la macro \Distri pour qu'elle accepte des valeurs décimales et permettre un affichage des développements numériques. Ajout des équations produit nul.
- **Version 0.34** Mise à Jour \Pourcentage. Corrections mineures (« spurious blank »). Amélioration de \Pythagore (unité et récupération du résultat), de \Trigo (récupération du résultat) et \Thales (récupération des résultats). Justification du texte dans les bulles. Mise à jour de \Distri (gestion des espaces).
- **Version 0.29** Correction de quelques bugs (Partie trigonométrie).
- **Version 0.28** Ajout des pourcentages. Mise à jour de la partie proportionnalité.
- **Version 0.27** Ajout du repérage. Ajout d'une conclusion lors du tracé de la représentation graphique d'une fonction affine.
- **Version 0.26** Ajout des schémas de probabilités. Correction de quelques bugs.
- **Version 0.25** Ajout des rappels de formules.
- **Version 0.24** Ajout de la résolution d'équations-produits et d'équations du type  $x^2 = a$ .
- **Version 0.22** Mise à jour de la commande \ResolEquation. Ajout d'une option supplémentaire dans \Tableau
- **Version 0.20** Ajout de la résolution d'équation-produit et du type  $x^2 = a$ .
- **Version 0.19** Ajout d'une clé **〈TColonnes〉** dans les tableaux d'unités classiques.
- **Version 0.18** Mise à jour (dans la résolution d'équations du premier degré).
- **Version 0.17** Tableaux de valeurs d'une fonction.
- **Version 0.16** Mise à jour (Fonction affine / Théorème de Pythagore).
- **Version 0.15** Fonction affine (image, antécédent, déterminer, représentation graphique). Mise à jour de la simplification de fractions.
- **Version 0.14** Tableaux des unités classiques.
- **Version 0.13** Position relative de deux droites (classe de 6<sup>e</sup>).
- **Version 0.12** Cartes mentales.
- **Version 0.11** Ajout d'une clé **〈DALL〉** pour la distributivité.
- **Version 0.10** Tableau de proportionnalité (ou pas)
- **Version 0.09** Résolution d'équations du premier degré  $(ax + b = cx + d)$
- **Version 0.08** Ajout du PPCM dans la rédaction de la réciproque du théorème de Thalès.
- **Version 0.07** Statistiques (tableau / calculs (étendue / médiane / moyenne) / diagrammes en bâtons, circulaire et semi-circulaire)
- **Version 0.06** Réciproque du théorème de Thalès.
- **Version 0.05** Trigonométrie (calculs de longueur et d'angles).
- **Version 0.04** Théorème de Thalès.
- **Version 0.03** Simplification de fractions.
- **Version 0.02** Décomposition d'un nombre entier en un produit de nombres premiers.
- **Version 0.01** Théorème de Pythagore (direct et réciproque) / Distributivité (simple et double) / Sommes des angles dans un triangle.